## **SmartPVMS V600R024C10**

## **Northbound Interface Reference-V6 (FusionSolar SmartPVMS)**

**Issue** 01 **Date** 2023-10-17

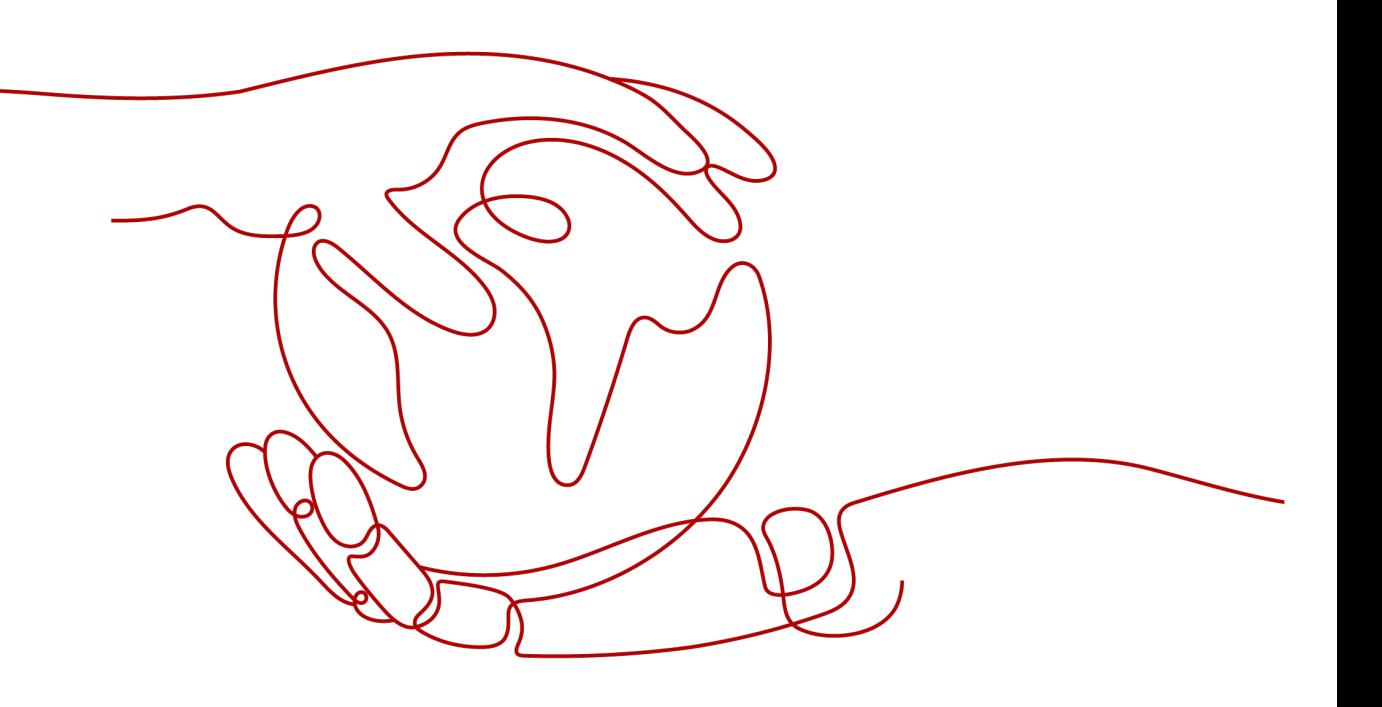

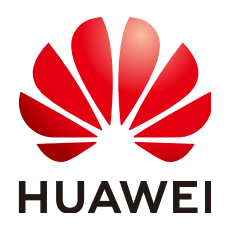

**HUAWEI DIGITAL POWER TECHNOLOGIES CO., LTD.**

#### **Copyright © Huawei Digital Power Technologies Co., Ltd. 2023. All rights reserved.**

No part of this document may be reproduced or transmitted in any form or by any means without prior written consent of Huawei Digital Power Technologies Co., Ltd.

#### **Trademarks and Permissions**

 $\triangle \triangleright$  and other Huawei trademarks are the property of Huawei Technologies Co., Ltd. All other trademarks and trade names mentioned in this document are the property of their respective holders.

#### **Notice**

The purchased products, services and features are stipulated by the contract made between Huawei Digital Power Technologies Co., Ltd. and the customer. All or part of the products, services and features described in this document may not be within the purchase scope or the usage scope. Unless otherwise specified in the contract, all statements, information, and recommendations in this document are provided "AS IS" without warranties, guarantees or representations of any kind, either express or implied. The information in this document is subject to change without notice. Every effort has been made in the preparation of this document to ensure accuracy of the contents, but all statements, information, and recommendations in this document do not constitute a warranty of any kind, express or implied.

## **Huawei Digital Power Technologies Co., Ltd.**

Address: Huawei Digital Power Antuoshan Headquarters

Futian, Shenzhen 518043

People's Republic of China

Website: <https://digitalpower.huawei.com>

## **About This Document**

## <span id="page-2-0"></span>**Purpose**

This document provides auxiliary description for the northbound interface (NBI) function of the Smart PV Management System (SmartPVMS). This document describes the design and usage of the NBIs, and how authorized third-party users (applications) use the interfaces to obtain data within the authorization scope. In addition, it describes the function, URL, parameter format, and usage of each interface for third-party users to obtain related data.

## **Intended Audience**

This document is intended for:

- Development engineers
- Technical support engineers
- Maintenance engineers

## **Symbol Conventions**

The symbols that may be found in this document are defined as follows.

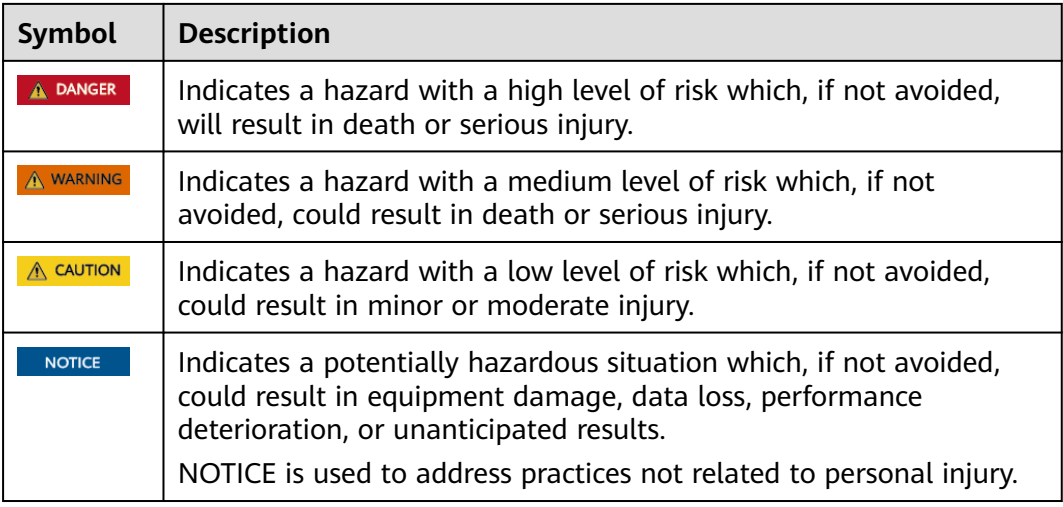

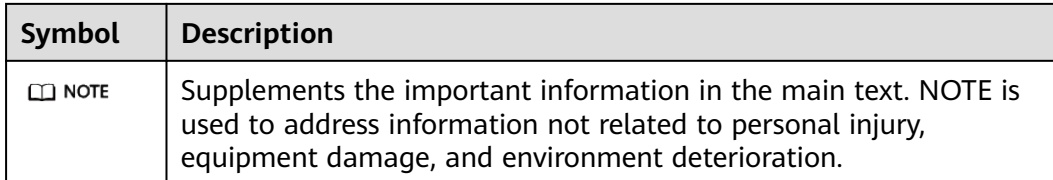

## **Change History**

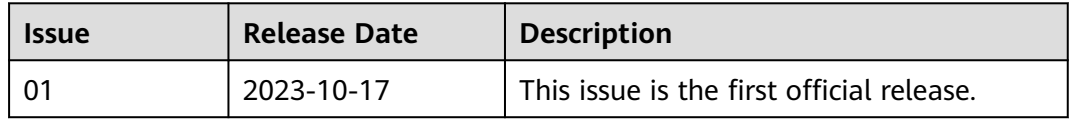

## **Contents**

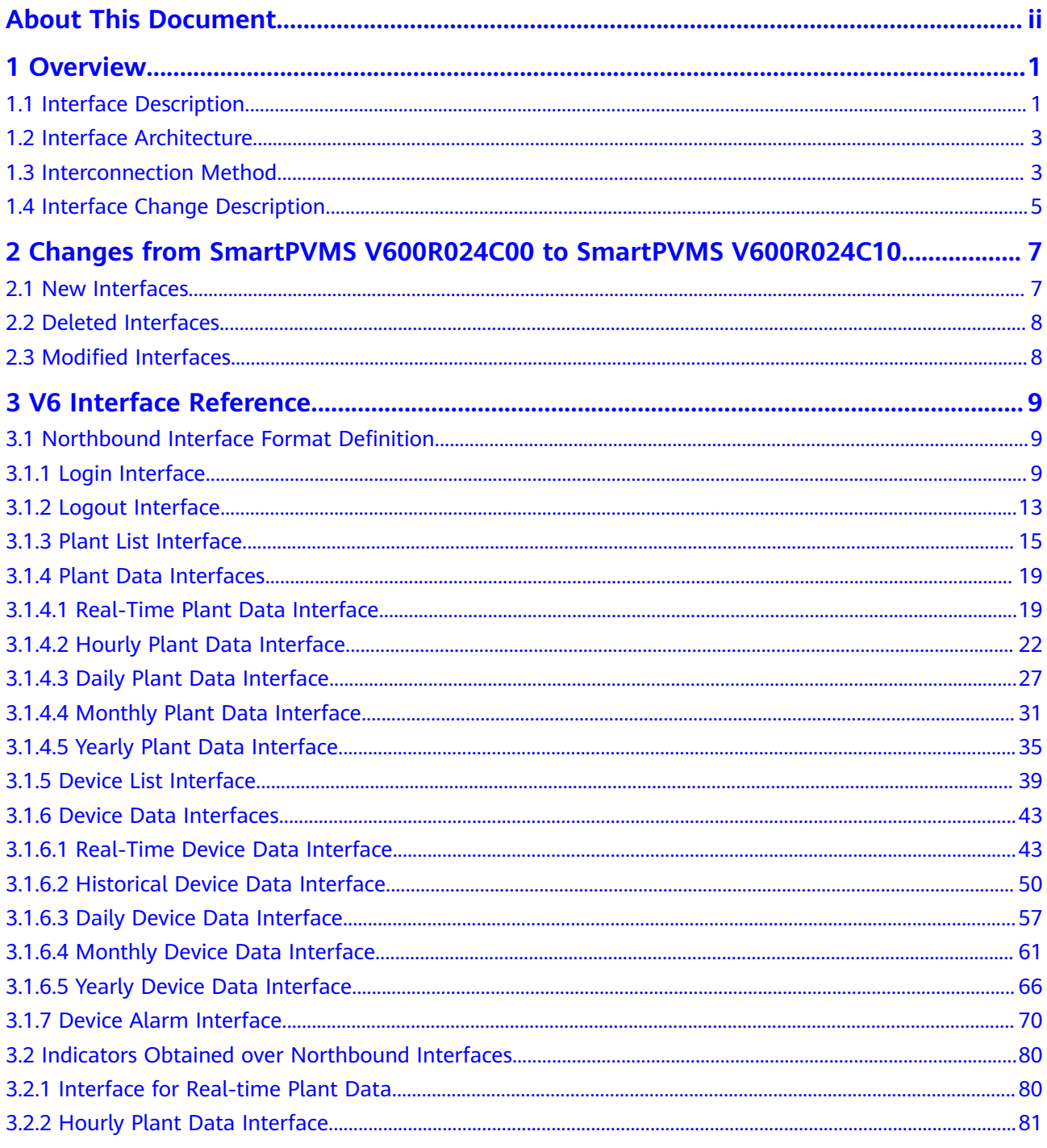

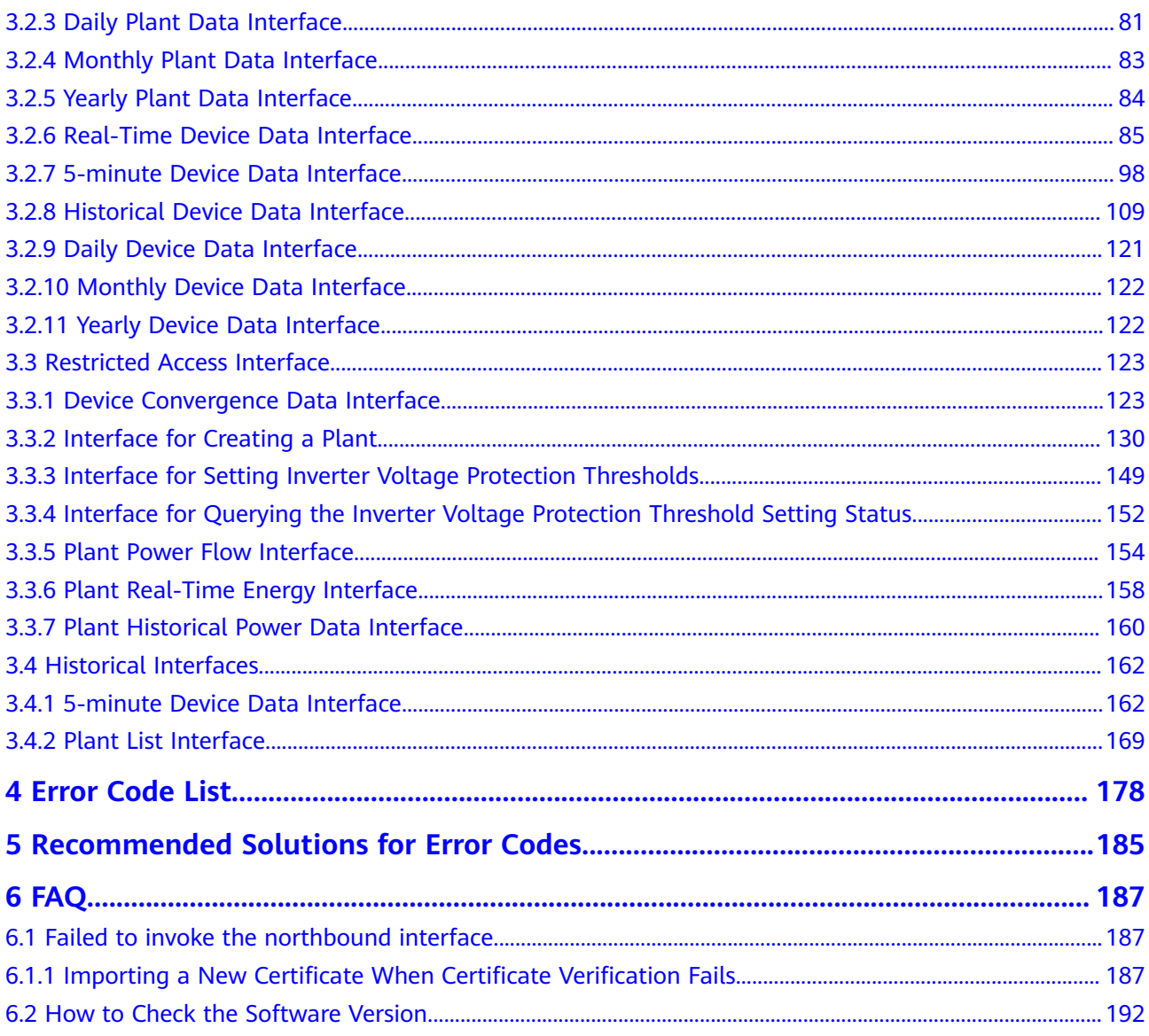

# **1 Overview**

## <span id="page-6-0"></span>**1.1 Interface Description**

#### **RESTful NBIs**

RESTful NBIs are open interfaces based on the Representational State Transfer (REST) standard, facilitating quick integration of third-party systems.

Third-party systems can use RESTful NBIs to access the resources authorized by the SmartPVMS, such as access authentication, configuration, alarm, and performance data.

Interfaces can be used only after authorization and the access is secure. Only HTTPS access is supported.

The JavaScript Object Notation (JSON) data format is used for data interaction. The data format is simple, easy to read and write, and occupies less network traffic than XML.

#### **Application Scenario**

The NBI is an open authentication mode. It uses asymmetric encryption technology to authenticate users, obtain resources, and share data between different platforms, enterprises, and entities.

Currently, the NBI is open only to the company administrator. A maximum of five northbound accounts can be created. Owners cannot apply for northbound accounts.

#### $\cap$  note

An installer account registered through **Installer Registration** on the login page is called the company administrator account.

#### **Interface Traffic Limiting**

The system provides the interface traffic limiting mechanism to prevent system performance deterioration caused by improper interface invoking.

For example, the number of traffic limiting times for each northbound user is five times every 10 minutes. That is, each northbound user can invoke the login interface for a maximum of five times every 10 minutes. If the maximum number is exceeded, the interface cannot be invoked and error code 407 is returned.

#### **NOTICE**

The traffic limiting mechanism may be modified without notice as the system evolves in the future. Users can obtain the latest interface documentation to view the mechanism.

#### **What Is REST?**

REST, short for Representational State Transfer, is a design and development mode for network applications. It simplifies development and improves system scalability.

REST uses resources as its core, and resources are uniquely identified by a uniform resource identifier (URI), for example, /rest/openapi/pvms/v1/plants.

REST uses four types of standard operations to access resources: POST, GET, PUT, and DELETE.

- POST: creates resources.
- GET: queries resources.
- PUT: updates resources.
- DELETE: deletes resources.

The SmartPVMS provides external services using URIs. Users obtain SmartPVMS resources through URIs and obtain services.

#### **HTTP Status Codes**

The first line of all HTTP responses is the status line, which contains the current HTTP version number, the status code consisting of three digits, and the phrase that describes the status, which are separated by spaces.

The first digit of the status code indicates the type of the current response.

- 1xx message: The request has been received by the server and continues to be processed.
- 2xx success: The request has been received, understood, and accepted by the server.
- 3xx redirection: This request can be completed only after subsequent operations are performed.
- 4xx request error: The request contains a syntax error or cannot be executed.
- 5xx server error: An error occurs when the server processes a correct request.

## <span id="page-8-0"></span>**1.2 Interface Architecture**

#### **Interface Architecture**

The SmartPVMS provides a set of WebService interfaces for third-party systems and third-party developers, who can construct HTTPS requests to invoke APIs and obtain SmartPVMS resources and data.

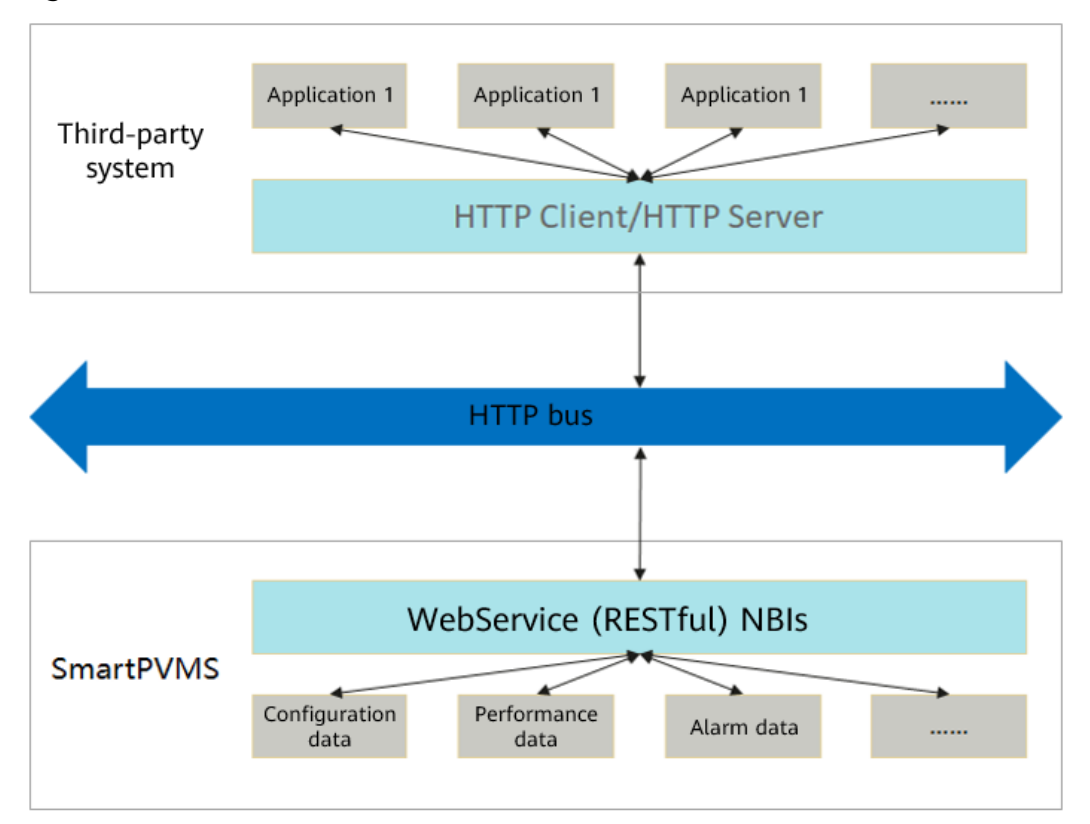

**Figure 1-1** WebService NBI architecture

## **1.3 Interconnection Method**

#### **Access Format and Path**

Access format: https://{Domain name of the management system}/Specific API name+Access request parameter

#### **Access Permission**

The northbound API access permission must be applied for separately and assigned by the administrator. Perform the following steps:

**Step 1** Choose **System** > **System** > **Company Management** from the main menu.

#### **Step 2** Click **Northbound Management**.

- **Step 3** Click **Add**. In the dialog box that is displayed, set basic information such as **System name**, **Deadline**, **Associated account**, **Username**, and **Password**.
- **Step 4** Enable **Plant list** in the interface list and select the plant associated with the user. The northbound user has the permission to access plant data.

 $\Box$  Note

To select all plants under a company, select the company.

- **Step 5 Optional:** Select the **Device list** interface from the interface list, select the device associated with the user, and bind the device instance that the northbound API user has access to.
- **Step 6 Optional:** Select other interfaces from the interface list and select the required information as prompted.
- **Step 7** Click **OK** to save the settings.

**----End**

#### **Traffic Limiting Policy**

The number of northbound API users and the number of plants and devices managed by each northbound API user are increasing. To better meet user requirements, the northbound API traffic limiting policy is adjusted. The new traffic limiting policy dynamically limits the traffic based on the number of resources owned by northbound API users. A user who manages a larger number of plants and devices is allowed to initiate more northbound API calls in a unit time.

**Existing users:** For northbound API users created on June 30, 2022 or earlier, the original traffic limiting policy applies, and the allowed frequency of API calls cannot be increased.

**New users**: For northbound API users created after June 30, 2022, the new traffic limiting policy applies. If a user exceeds the allowed frequency of API calls defined in the new traffic limiting policy, rate limiting is performed, the API calls may fail, and the consequences shall be borne by the user.

To avoid improper API calls, a rate limiting threshold is configured. If the threshold is exceeded, an error message is returned, and the API call is blocked.

In this case, adjust your API call frequency based on the error code. Huawei shall not bear any responsibilities or consequences.

The system has two traffic limiting-related error messages:

Error code 407: The number of API calls of a single user exceeds the upper limit. For details about the limits on API calls, see "Access Restrictions" in the corresponding interface description. When this message is returned by an API, lower your frequency of calls to this API until the frequency drops to the allowed range.

Error code 403 or 429: When a large number of users initiate calls to the same API, the total number of calls to the API exceeds the upper limit at the system

level. If this error message is received, wait for 1 minute and try again. If the error persists, wait for a longer time and try again. You can also minimize the number of calls.

#### <span id="page-10-0"></span>**Communication Between a Third-party System and the SmartPVMS**

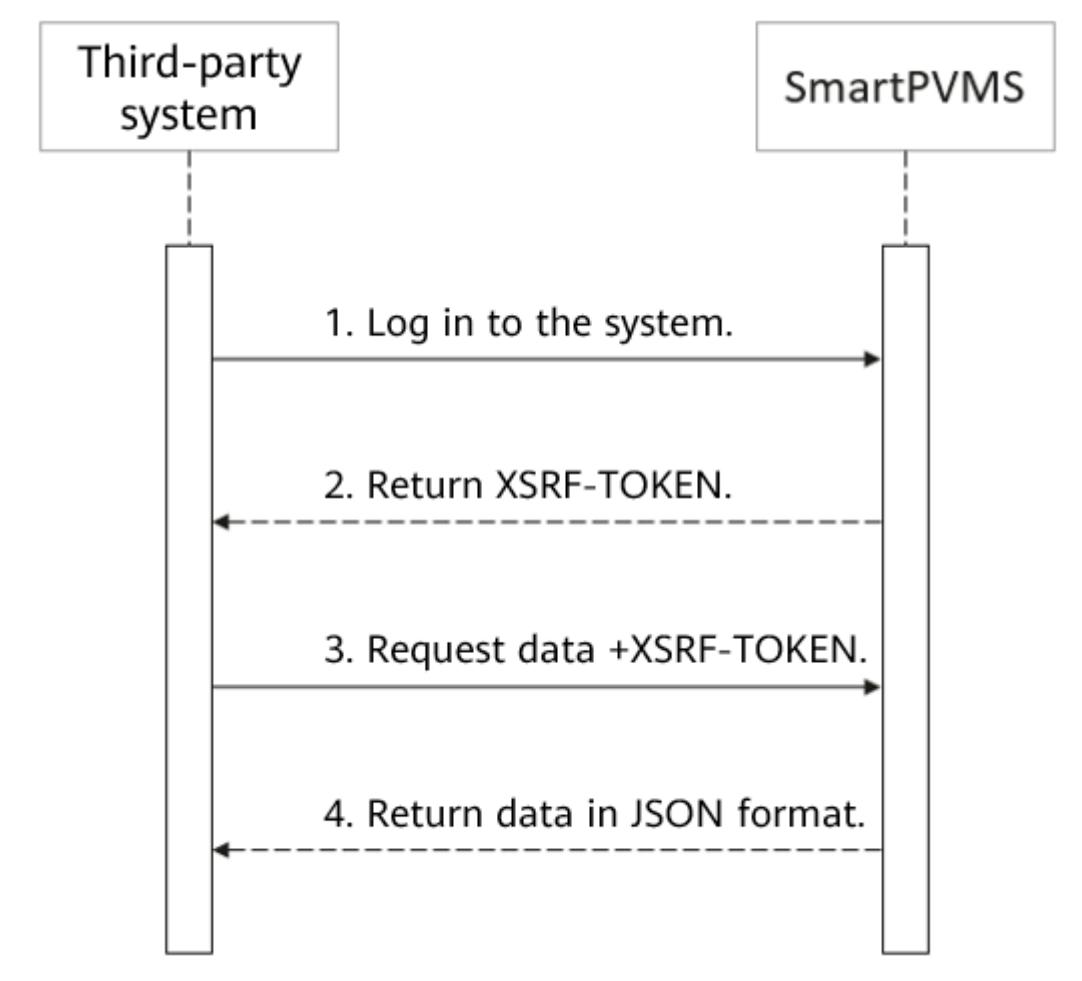

**Figure 1-2** Communication between a third-party system and the SmartPVMS

#### $\Box$  note

- 1. After the third-party system information is configured on the management system, use the username and password to log in to the management system from the third-party system.
- 2. After successful login, send requests to obtain data.
- 3. XSRF-TOKEN is a cross-site request token. After a user logs in to the system using the username and password, the system returns this token to the user. If the user adds the token to a subsequent request, it indicates that the request is initiated by a logged-in user.

## **1.4 Interface Change Description**

All new and modified APIs are described in the change description.

- APIs that are reaching the end of lifecycle will be declared in this document so that you can be prepared.
- New northbound users cannot invoke the APIs whose end-of-lifecycle is declared in this document. Otherwise, an error will be returned during the system upgrade.

## <span id="page-12-0"></span>**2 Changes from SmartPVMS V600R024C00 to SmartPVMS V600R024C10**

## **2.1 New Interfaces**

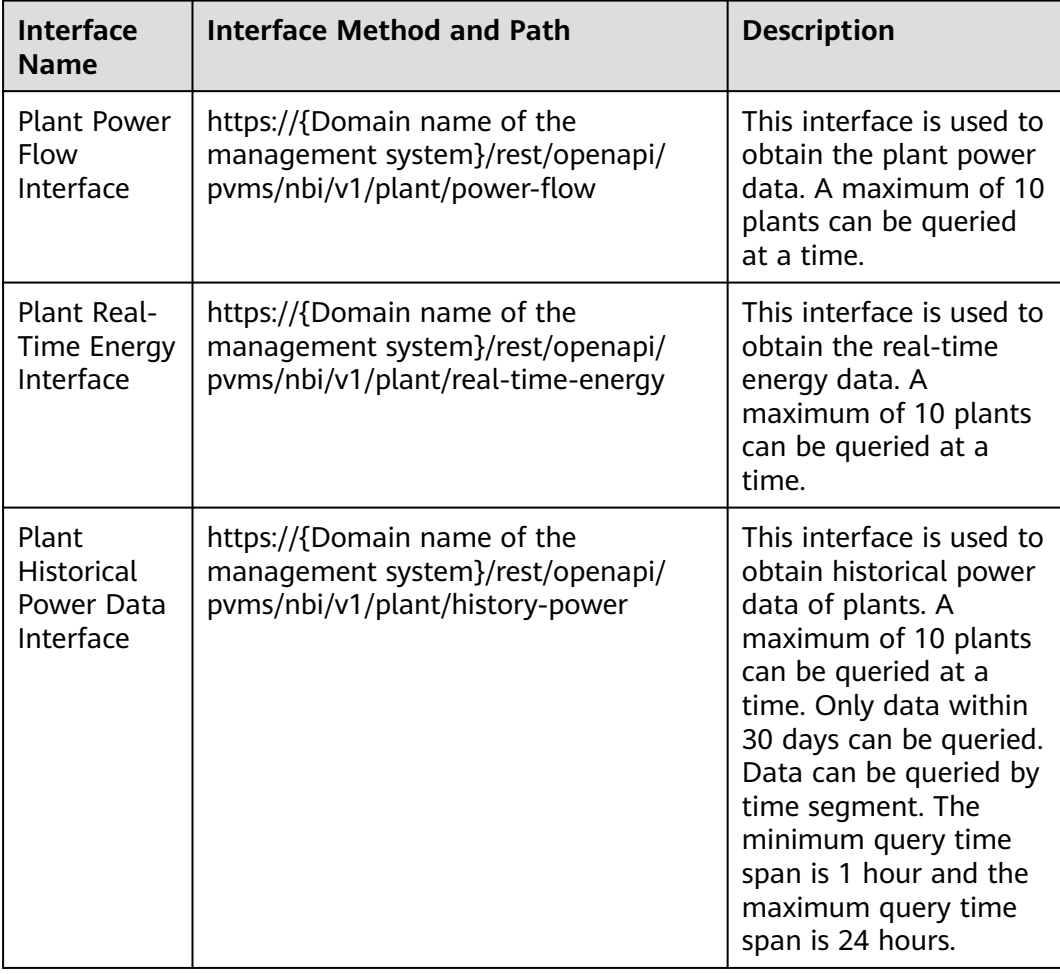

## <span id="page-13-0"></span>**2.2 Deleted Interfaces**

None

## **2.3 Modified Interfaces**

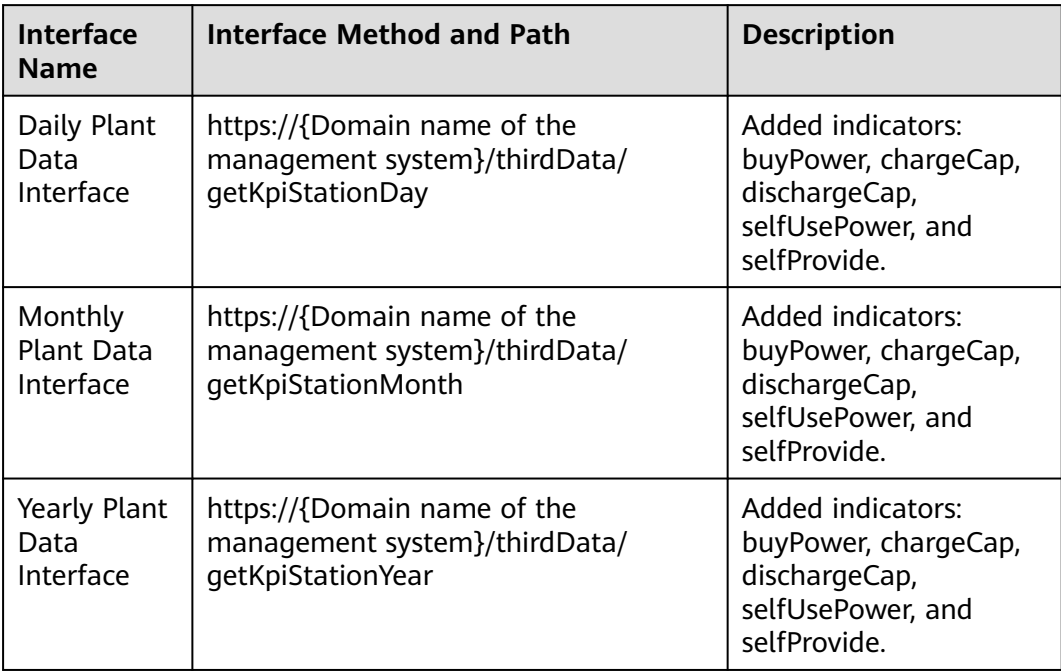

<span id="page-14-0"></span>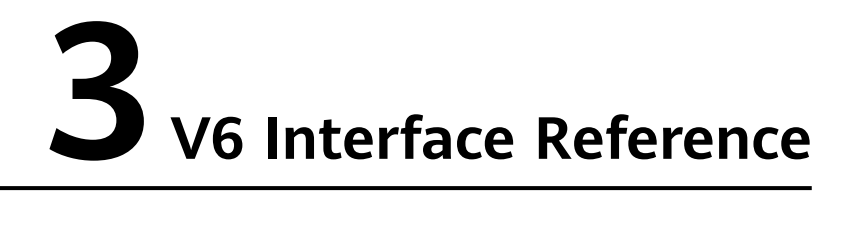

The following interfaces are inherited from SmartPVMS V300R006C00/ V300R006C10/V500R007C00.

## **3.1 Northbound Interface Format Definition**

## **3.1.1 Login Interface**

#### **Interface Description**

- Before obtaining data, the login interface must be invoked to obtain the XSRF-TOKEN. The validity period of XSRF-TOKEN is 30 minutes.
- If the XSRF-TOKEN does not expire, it can be reused. If the XSRF-TOKEN has expired, the login interface needs to be invoked again to obtain a new XSRF-TOKEN.
- After this interface is invoked to log in to the system, XSRF-TOKEN is returned in the response header.

#### **Request URL**

https://{Domain name of the management system}/thirdData/login

#### **Request Mode**

HTTP method: POST

#### **Access Restrictions**

If a user enters incorrect passwords for five consecutive times within 10 minutes, the user will be locked out for 30 minutes.

Number of traffic limiting times for each northbound user: five times every 10 minutes.

If the access frequency exceeds the limit, the interface returns error code 407.

#### **Request Parameters**

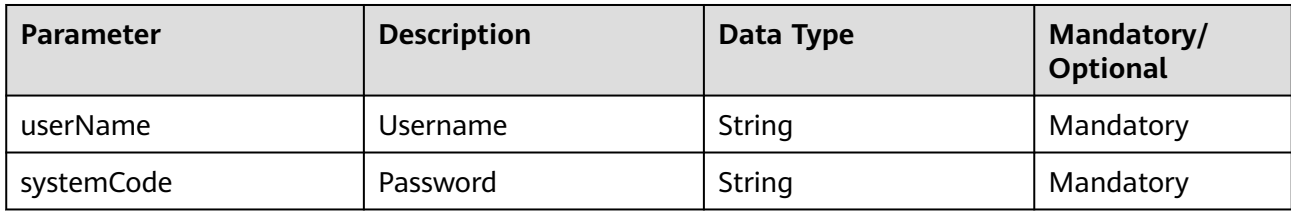

#### **Response Packet**

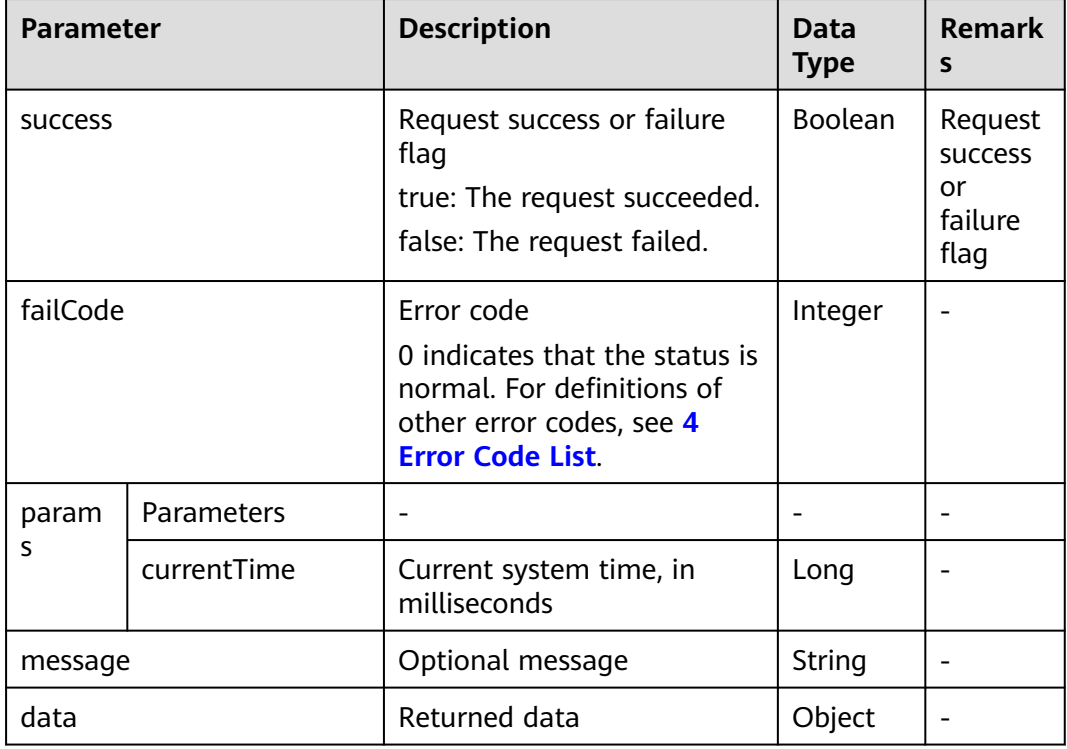

#### **Example**

Request example:

```
{
 "userName":"*******",
 "systemCode":"*******"
}
```
Response example:

Example 1: successful login

```
{
   "success":true,
 "data":null,
 "failCode":0,
   "params":null,
   "message":null
}
```
#### Example 2: failed login

```
{
   "data":null,
 "failCode":20001,
 "message":"",
 "params":{
 "currentTime":1593777870514
 },
 "success":false
}
```
#### **NOTICE**

The header of the login success response contains the XSRF-TOKEN that must be retained. In subsequent data interface requests, this parameter and its value must be added to the request header and sent to the management system.

Login example:

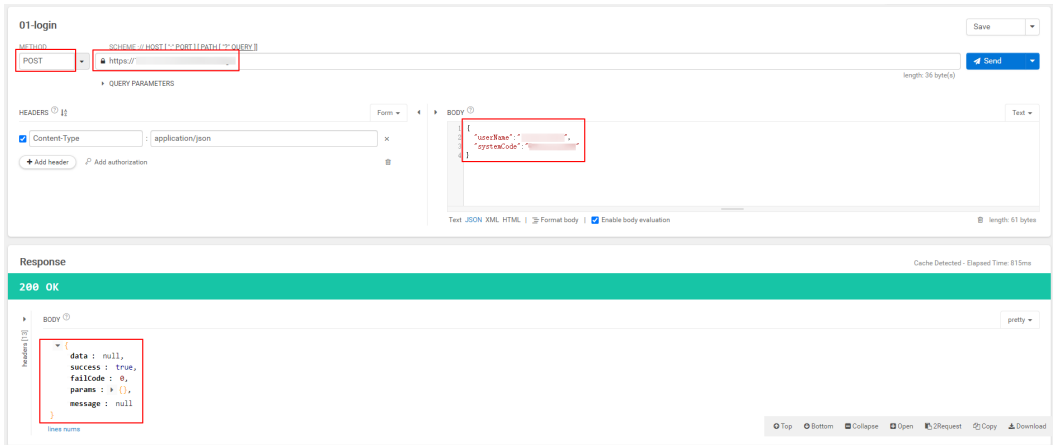

The following are examples of the XSRF-TOKEN returned after a successful login. You can obtain the XSRF-TOKEN using either of the following methods. The first one is recommended.

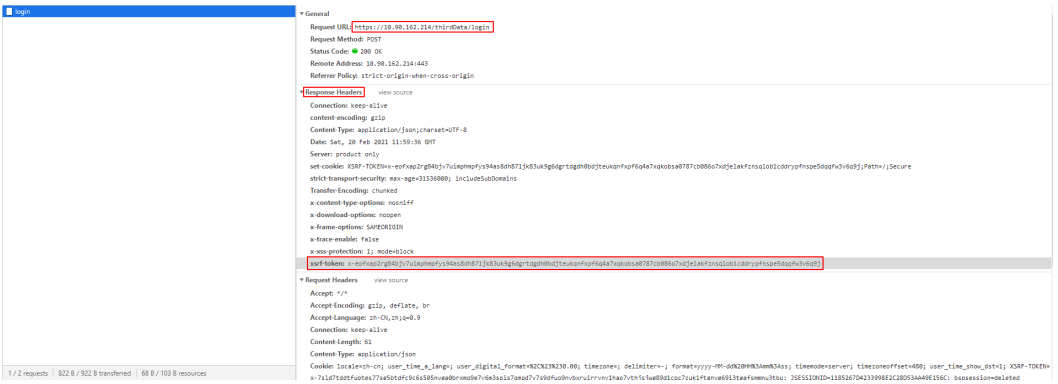

The following is an example compatible with earlier versions.

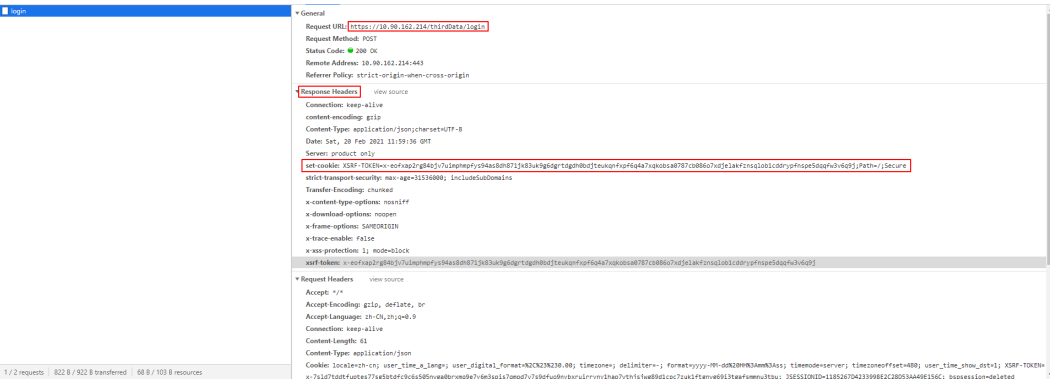

The following figure shows an example of the XSRF-TOKEN carried in the request header of the data interface.

<span id="page-18-0"></span>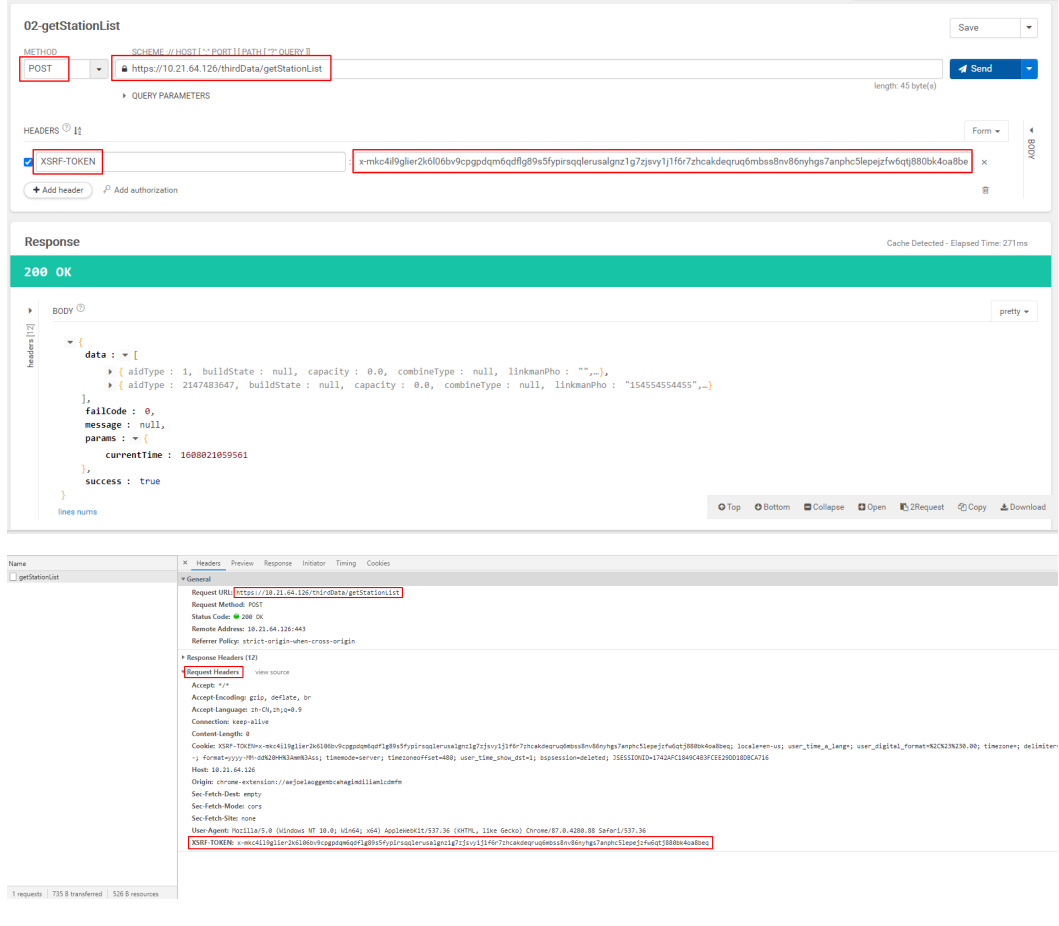

## **3.1.2 Logout Interface**

#### **Interface Description**

If you want the XSRF-TOKEN to expire immediately, you can invoke this interface.

#### **Request URL**

https://{Domain name of the management system}/thirdData/logout

#### **Request Mode**

HTTP method: POST

#### **Access Restrictions**

Number of traffic limiting times for each northbound user: five times every 10 minutes.

You are advised to invoke this interface only when necessary.

If the access frequency exceeds the limit, the interface returns error code 407.

#### **Request Parameters**

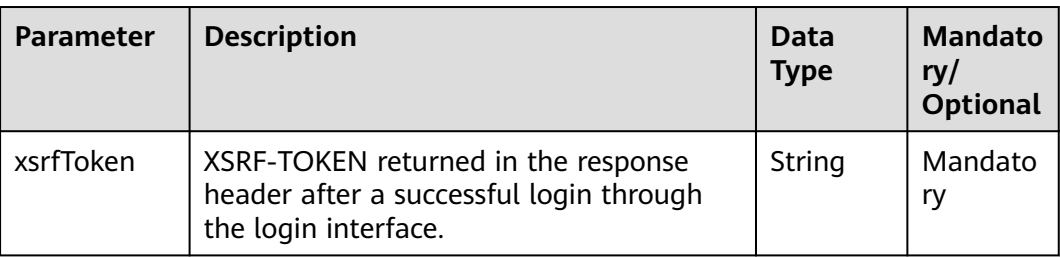

#### **Response Packet**

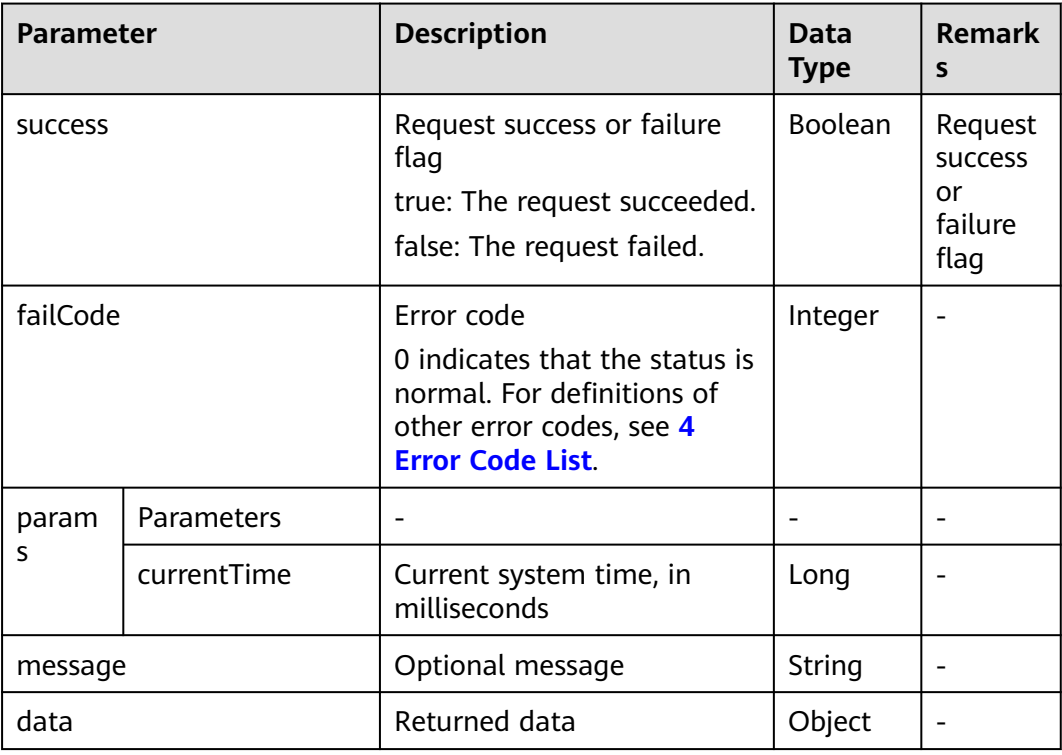

#### **Example**

Request example:

```
{
 "xsrfToken":"x-
```
{

apepjy1fpd2ptete1f7zuqimep7wuqen9hkb3xaourelbyrx9jio7s09hgk6ca2mdlksjdglasdhjaklsdfhhdsahwedyuio qwehjkd" }

Response example:

Example 1: successful logout

```
 "success":true,
 "data":null,
 "failCode":0,
 "params":{
```
<span id="page-20-0"></span>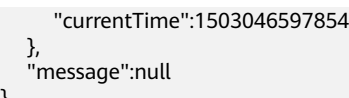

#### Example 2: failed logout

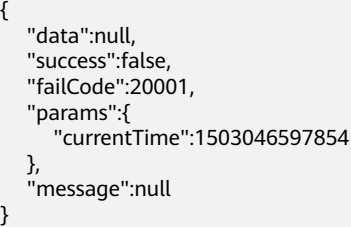

#### $\Box$  Note

}

Logout example:

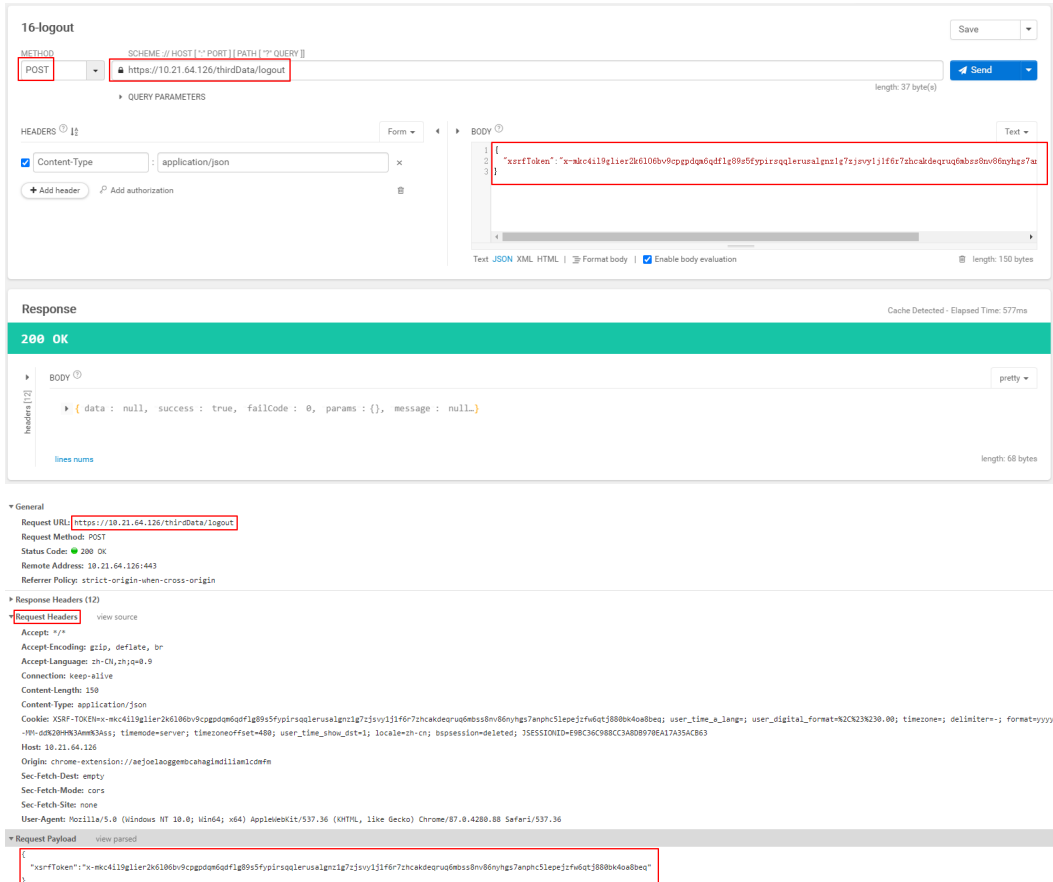

## **3.1.3 Plant List Interface**

#### **NOTICE**

iMaster NetEco V600R023C00SPC210 and later versions support this interface. For versions earlier than iMaster NetEco V600R023C00SPC210, use the **[Plant List](#page-174-0) [Interface](#page-174-0)** in **Historical Interfaces**. For details about how to check the current software version, see **[How to Check the Software Version](#page-197-0)**. The latest release time indicates the newest version.

#### **Interface Description**

This interface is used to query the plant list. When the pagination parameters (a maximum of 100 records can be displayed on each page) and grid connection time are transferred (if only the grid connection start time is transferred, the grid connection end time is the current time by default; if only the grid connection end time is transferred, the default grid connection start time is 1970-01-01 08:00:00), the plant list is queried in pages based on the grid connection time. When only the pagination parameter is transferred, the plant list is queried in pages.

#### **Request URL**

https://{Domain name of the management system}/thirdData/stations

#### **Request Mode**

HTTP method: POST

#### **Access Restrictions**

Maximum number of northbound API calls per user per day = Roundup (Number of plants/100) x 10 + 24

If the access frequency exceeds the limit, the interface returns error code 407.

Example:

If a user manages 20 plants, the maximum number of API calls per day  $=$ Roundup (20/100)  $x 10 + 24 = 1 x 10 + 24 = 34$ .

If a user manages 120 plants, the maximum number of API calls per day = Roundup (120/100)  $x 10 + 24 = 2 x 10 + 24 = 44$ .

#### **Request Parameters**

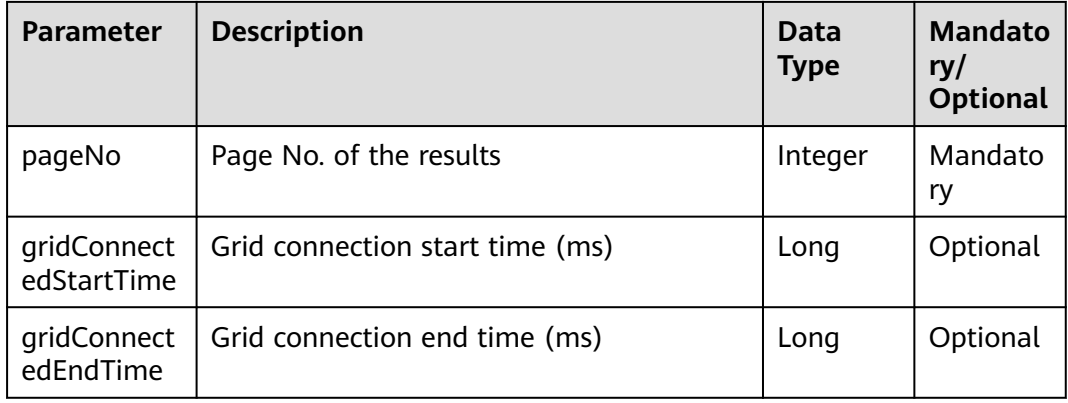

#### **Response Packet**

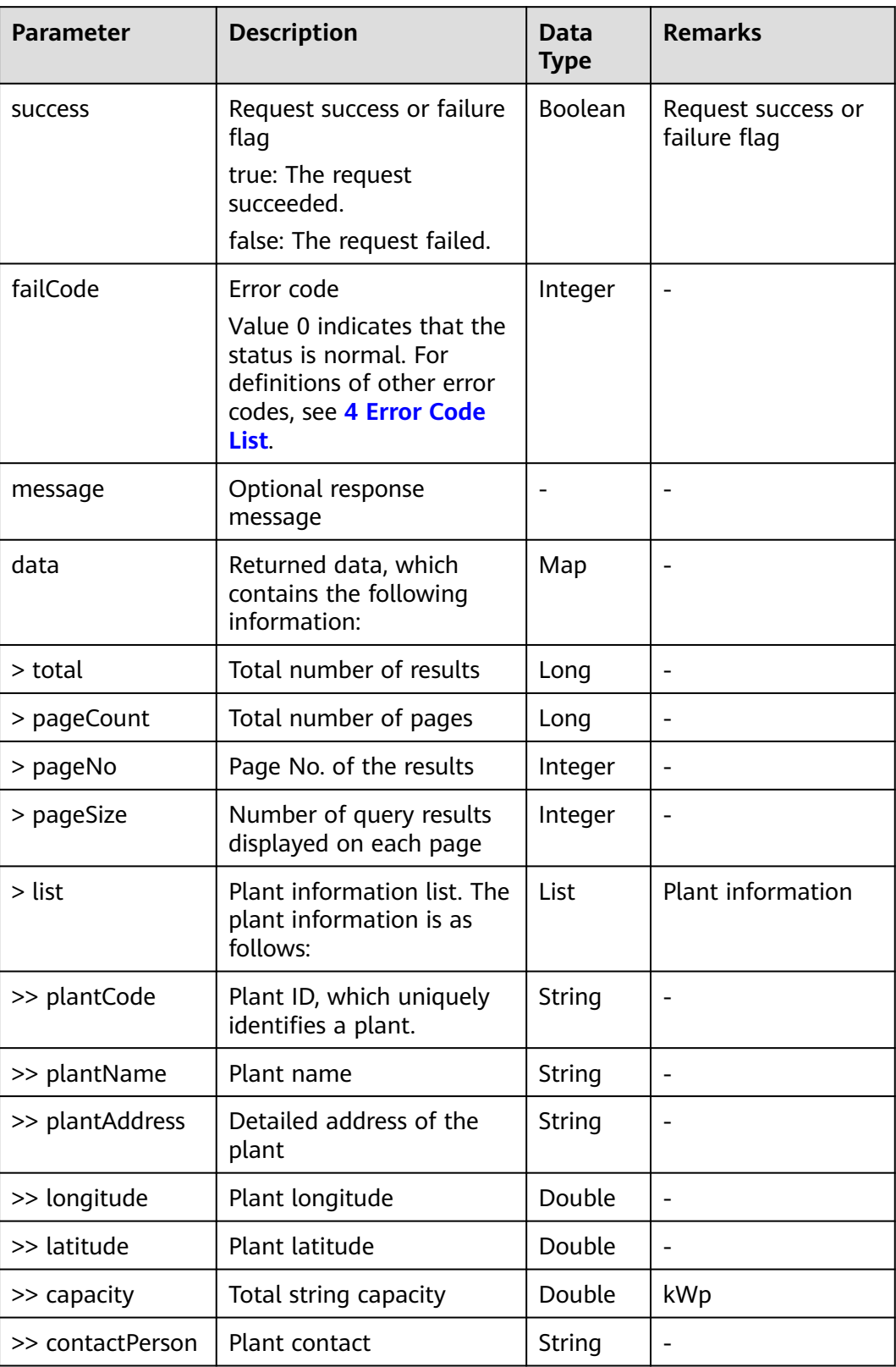

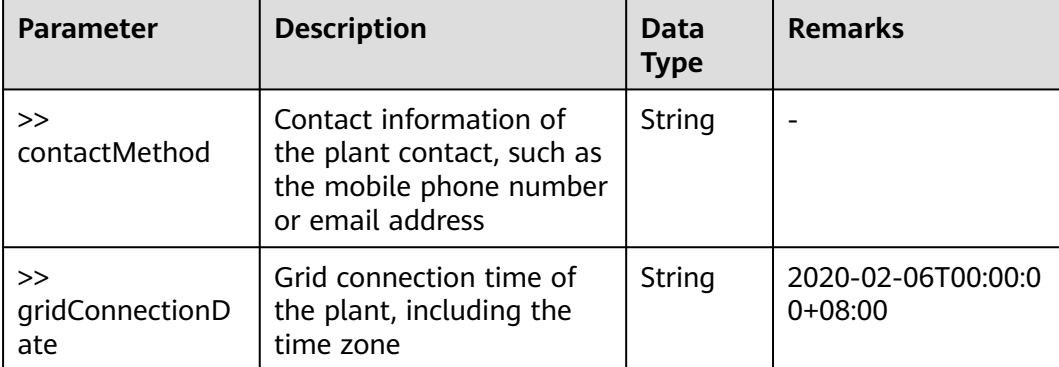

#### **Examples**

Request example:

```
{
  "pageNo": 1,
  "gridConnectedStartTime":1664718569000,
  "gridConnectedEndTime":1667396969000
}
```
Response examples:

{

Example 1: An error code is returned.

{ "success": false, "data": null, "failCode": 20605, "message": "The time cannot be a negative number." }

Example 2: The plant list data is returned.

```
 "success": true,
  "data": {
   "list": [
\{ "plantCode": "NE=12345678",
 "plantName": "NMplant1",
 "plantAddress": null,
      "longitude": null,
      "latitude": null,
      "capacity": 146.5,
      "contactPerson": "",
      "contactMethod": "",
      "gridConnectionDate": "2022-11-21T16:23:00+08:00"
    },
\overline{\phantom{a}} "plantCode": "NE=23456789",
      "plantName": "plant2",
      "plantAddress": null,
      "longitude": null,
 "latitude": null,
 "capacity": 123.3,
     "contactPerson": ""
     "contactMethod": ""
      "gridConnectionDate": "2022-11-21T16:30:28-12:00"
    }
   ],
   "pageCount": 1,
```

```
 "pageNo": 1,
   "pageSize": 100,
   "total": 2
 },
 "failCode": 0,
 "message": "get plant list success"
\mathfrak{g}
```
### **3.1.4 Plant Data Interfaces**

Before invoking the following plant data interfaces, you need to invoke the plant list interface to obtain the plant ID.

#### **3.1.4.1 Real-Time Plant Data Interface**

#### **Interface Description**

This interface is used to obtain real-time plant data by plant ID set. Data of a maximum of 100 plants can be queried at a time.

For details about the data list that can be queried using this interface, see **[3.2.1](#page-85-0) [Interface for Real-time Plant Data](#page-85-0)**.

#### **Request URL**

https://{Domain name of the management system}/thirdData/getStationRealKpi

#### **Request Mode**

HTTP method: POST

#### **Access Restrictions**

Traffic limiting is performed based on the number of plants managed by northbound API users. Number of northbound API calls per user every 5 minutes = Roundup (Number of plants/100)

Only one concurrent request is supported per minute.

If the access frequency exceeds the limit, the interface returns error code 407.

Example:

If a northbound API user manages 20 plants: Maximum number of northbound API calls per user every five minutes = Roundup  $(20/100) = 1$ 

If a northbound API user manages 120 plants: Maximum number of northbound API calls per user every five minutes = Roundup  $(120/100) = 2$ 

#### **Request Parameters**

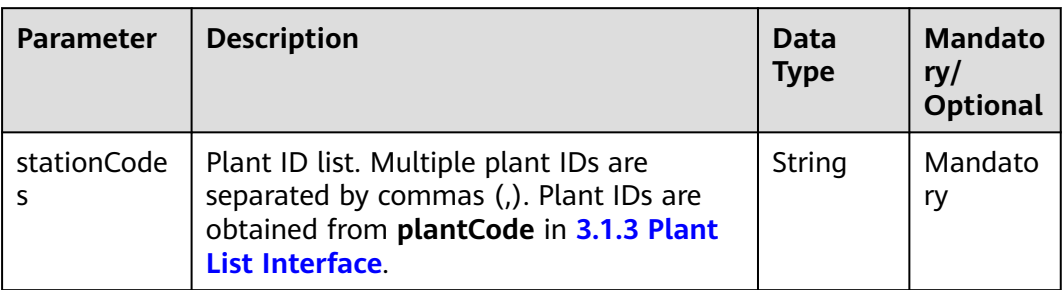

#### **Response Packet**

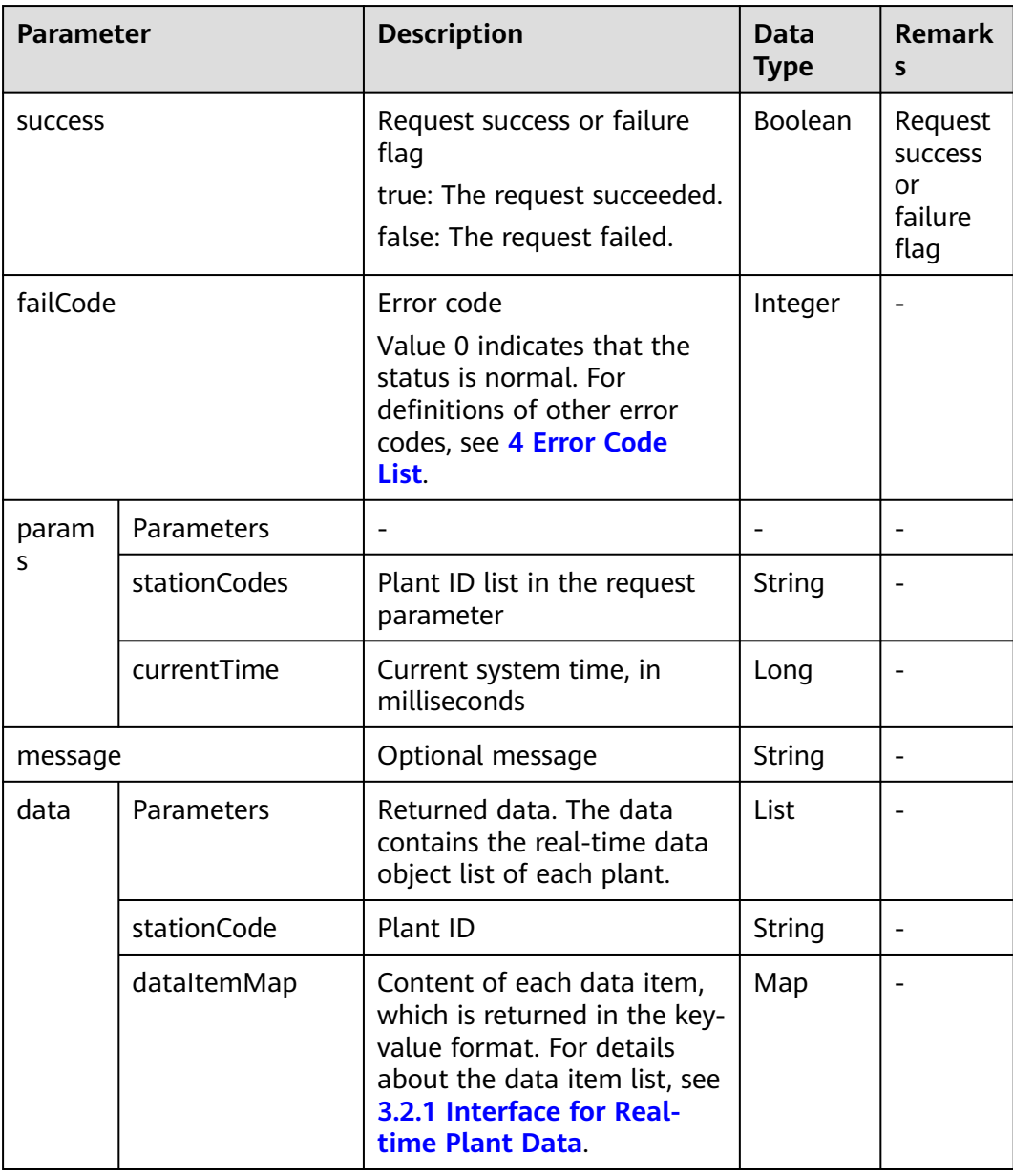

#### **Example**

Request example:

```
{
   "stationCodes":"BA4372D08E014822AB065017416F254C,5D02E8B40AD342159AC8D8A2BCD4FAB5"
}
```
Response example:

Example 1: An error code is returned.

```
{
   "success":false,
   "data":null,
   "failCode":20009,
   "params":{
      "stationCodes":"BA4372D08E014822AB065017416F254C,5D02E8B40AD342159AC8D8A2BCD4FAB5",
      "currentTime":1503046597854
   },
   "message":null
}
```
Example 2: Real-time plant data is returned.

```
{
   "success":true,
   "data":[
      {
        "dataItemMap":{
           "real_health_state":"3",
           "day_power":"10000",
           "total_power":"900.000",
 "day_income":"0.000",
 "month_power":"900.000",
           "total_income":"2088.000"
        },
        "stationCode":"BA4372D08E014822AB065017416F254C"
 },
\overline{\phantom{a}} "dataItemMap":{
           "real_health_state":"1",
 "day_power":"16770.000",
 "total_power":"35100.000",
           "day_income":"26832.000",
           "month_power":"35100.000",
           "total_income":"61152.000"
        },
        "stationCode":"5D02E8B40AD342159AC8D8A2BCD4FAB5"
      }
   ],
   "failCode":0,
   "params":{
      "stationCodes":"BA4372D08E014822AB065017416F254C,5D02E8B40AD342159AC8D8A2BCD4FAB5",
      "currentTime":1503046597854
   },
    "message":null
}
```
#### <span id="page-27-0"></span> $\Box$  Note

Prerequisites for obtaining data: The user has the permission to access this interface. Request example:

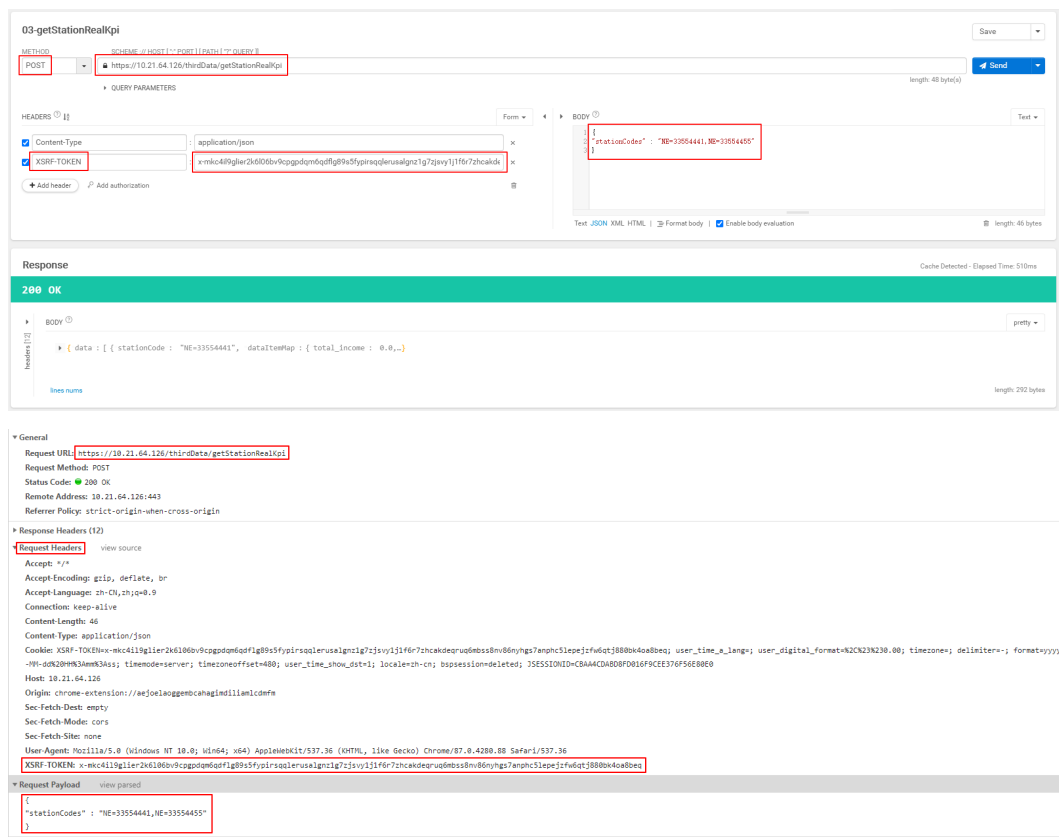

#### **3.1.4.2 Hourly Plant Data Interface**

#### **Interface Description**

This interface is used to obtain hourly plant data. Data of a maximum of 100 plants can be queried at a time.

The backend calculates the date of the collection time based on the request parameter **collectTime** (collection time in milliseconds) and the time zone where the plant is located. Then, you can query the hourly data of the plant by plant ID in the current day. If data is generated for  $n (0 \le n \le 24)$  hours of the day,  $n (0 \le n$ ≤ 24) results are returned.

For details about the data list that can be queried using this interface, see **[3.2.2](#page-86-0) [Hourly Plant Data Interface](#page-86-0)**.

#### **Request URL**

https://{Domain name of the management system}/thirdData/getKpiStationHour

#### **Request Mode**

HTTP method: POST

#### **Access Restrictions**

Traffic limiting is performed based on the number of plants managed by northbound API users. Number of northbound API calls per user per day = Roundup (Number of plants/100) + 24

Only one concurrent request is supported per minute.

If the access frequency exceeds the limit, the interface returns error code 407.

Example:

If a user manages 20 plants, the maximum number of API calls per day  $=$ Roundup  $(20/100) + 24 = 1 + 24 = 25$ .

If a user manages 120 plants, the maximum number of API calls per day = Roundup  $(120/100) + 24 = 2 + 24 = 26$ .

#### **Request Parameters**

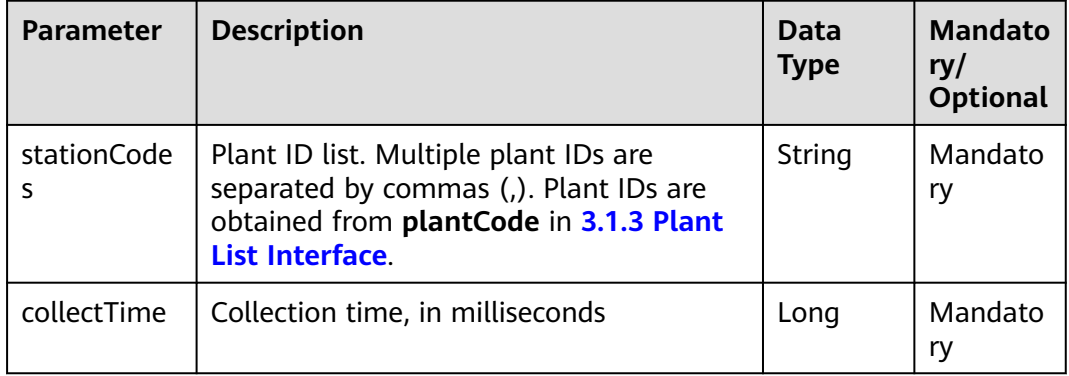

#### **Response Packet**

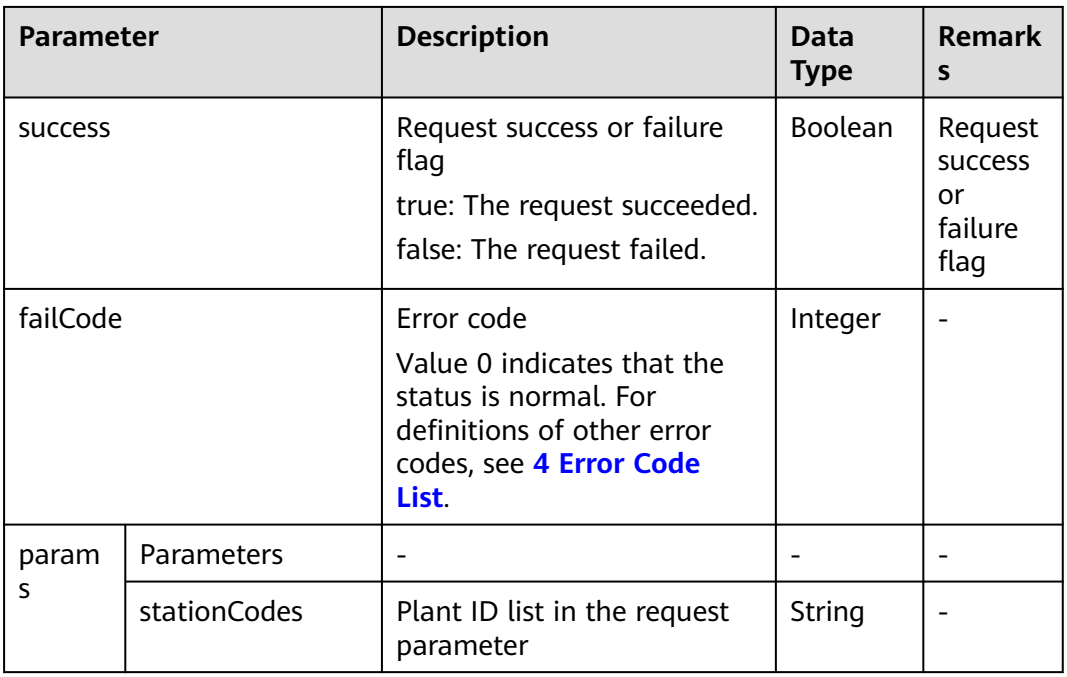

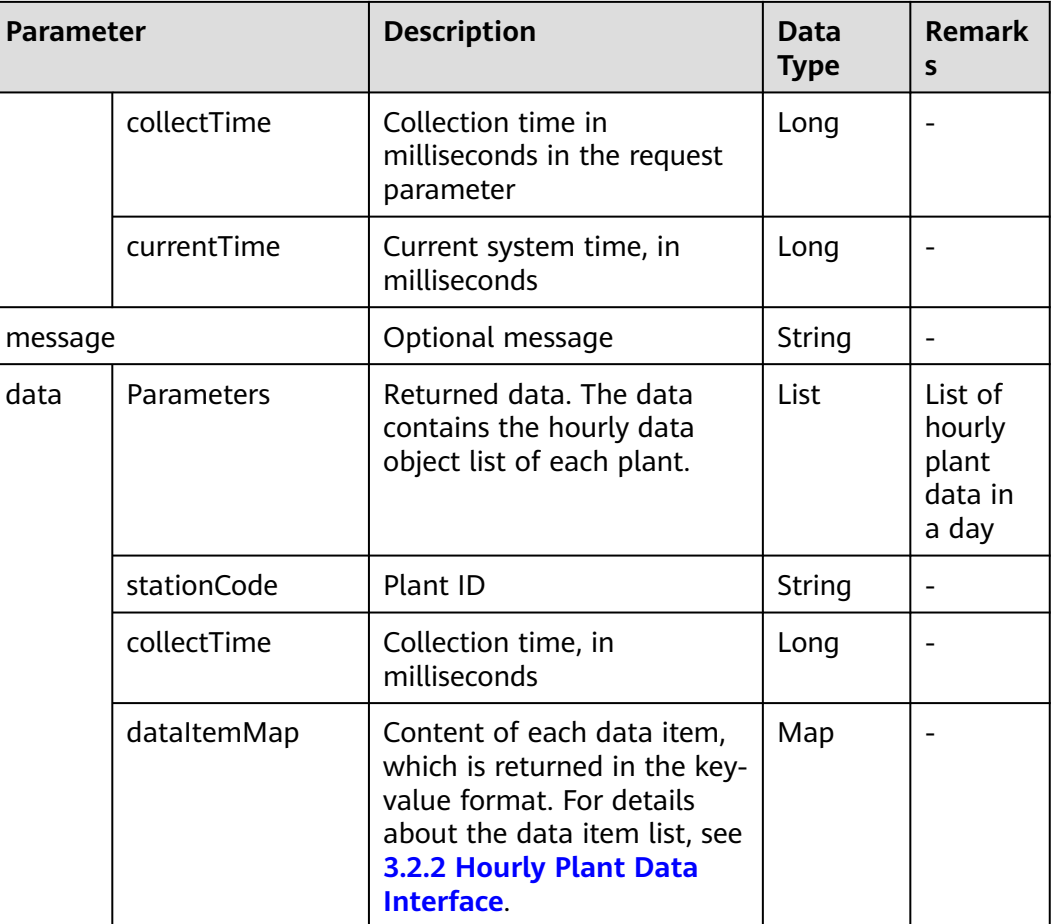

#### **Example**

Request example:

```
{
   "stationCodes":"BA4372D08E014822AB065017416F254C,5D02E8B40AD342159AC8D8A2BCD4FAB5",
   "collectTime":1501862400000
}
```
Response example:

Example 1: An error code is returned.

```
{
   "success":false,
   "data":null,
   "failCode":20009,
   "params":{
      "stationCodes":"BA4372D08E014822AB065017416F254C,5D02E8B40AD342159AC8D8A2BCD4FAB5",
      "collectTime":1501862400000,
      "currentTime":1503046597854
 },
 "message":null
}
```
Example 2: Hourly plant data is returned.

{ "success":true,

```
 "data":[
      {
        "dataItemMap":{
           "radiation_intensity":null,
           "theory_power":null,
           "inverter_power":0,
           "ongrid_power":null,
           "power_profit":0
        },
         "stationCode":"5D02E8B40AD342159AC8D8A2BCD4FAB5",
         "collectTime":1501862400000
      },
      {
        "dataItemMap":{
           "radiation_intensity":null,
           "theory_power":null,
           "inverter_power":0,
           "ongrid_power":null,
           "power_profit":0
        },
         "stationCode":"5D02E8B40AD342159AC8D8A2BCD4FAB5",
         "collectTime":1501866000000
      },
      {
        "dataItemMap":{
           "radiation_intensity":null,
           "theory_power":null,
           "inverter_power":0,
           "ongrid_power":null,
           "power_profit":0
        },
         "stationCode":"BA4372D08E014822AB065017416F254C",
         "collectTime":1501873200000
      },
      {
         "dataItemMap":{
           "radiation_intensity":null,
           "theory_power":null,
           "inverter_power":0,
           "ongrid_power":null,
           "power_profit":0
        },
         "stationCode":"5D02E8B40AD342159AC8D8A2BCD4FAB5",
         "collectTime":1501876800000
      },
     \overline{\mathcal{E}} "dataItemMap":{
           "radiation_intensity":null,
           "theory_power":null,
           "inverter_power":0,
           "ongrid_power":null,
           "power_profit":0
\qquad \qquad \} "stationCode":"5D02E8B40AD342159AC8D8A2BCD4FAB5",
         "collectTime":1501880400000
      },
      {
        "dataItemMap":{
           "radiation_intensity":null,
           "theory_power":null,
           "inverter_power":0,
           "ongrid_power":null,
           "power_profit":0
        },
         "stationCode":"5D02E8B40AD342159AC8D8A2BCD4FAB5",
         "collectTime":1501884000000
      },
      {
        "dataItemMap":{
```

```
 "radiation_intensity":null,
           "theory_power":null,
           "inverter_power":0,
           "ongrid_power":null,
           "power_profit":0
        },
        "stationCode":"5D02E8B40AD342159AC8D8A2BCD4FAB5",
        "collectTime":1501887600000
      },
      {
        "dataItemMap":{
           "radiation_intensity":null,
           "theory_power":null,
           "inverter_power":0,
           "ongrid_power":null,
           "power_profit":0
        },
 "stationCode":"BA4372D08E014822AB065017416F254C",
 "collectTime":1501887600000
      }
 ],
 "failCode":0,
   "params":{
      "stationCodes":"BA4372D08E014822AB065017416F254C,5D02E8B40AD342159AC8D8A2BCD4FAB5",
      "collectTime":1501862400000,
      "currentTime":1503046597854
   },
   "message":null
}
```
#### <span id="page-32-0"></span> $\Box$  Note

Prerequisites for obtaining data: The user has the permission to access this interface. Request example:

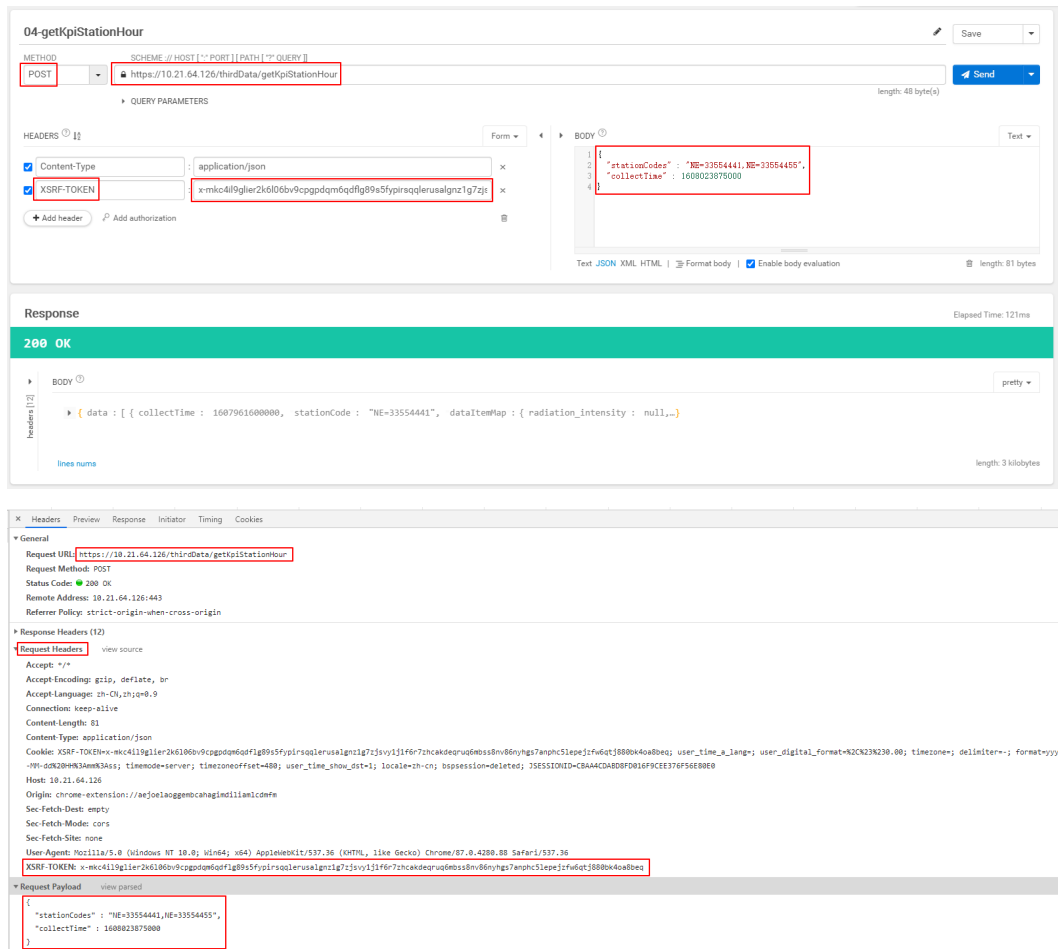

#### **3.1.4.3 Daily Plant Data Interface**

#### **Interface Description**

This interface is used to obtain daily plant data. Data of a maximum of 100 plants can be queried at a time.

The backend calculates the month of the collection time based on the request parameter **collectTime** (collection time in milliseconds) and the time zone where the plant is located. Then, you can query the daily data of the plant by plant ID in the current month. If data is generated for  $n (0 \le n \le 31)$  days of the month, n (0  $\leq n \leq 31$ ) results are returned.

For details about the data list that can be queried using this interface, see **[3.2.3](#page-86-0) [Daily Plant Data Interface](#page-86-0)**.

#### **Request URL**

https://{Domain name of the management system}/thirdData/getKpiStationDay

#### **Request Mode**

HTTP method: POST

#### **Access Restrictions**

Traffic limiting is performed based on the number of plants managed by northbound API users. Number of northbound API calls per user per day = Roundup (Number of plants/100) + 24

Only one concurrent request is supported per minute.

If the access frequency exceeds the limit, the interface returns error code 407.

Example:

If a user manages 20 plants, the maximum number of API calls per day = Roundup  $(20/100) + 24 = 1 + 24 = 25$ .

If a user manages 120 plants, the maximum number of API calls per day = Roundup (120/100) + 24 =  $2 + 24 = 26$ .

#### **Request Parameters**

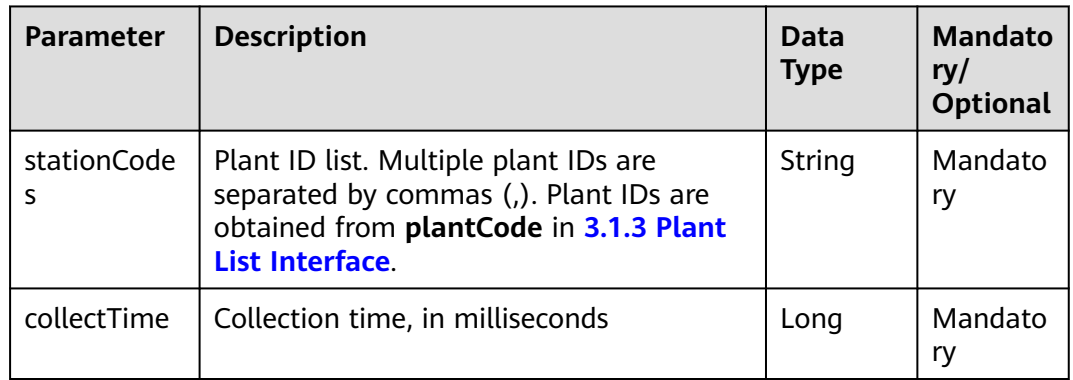

#### **Response Packet**

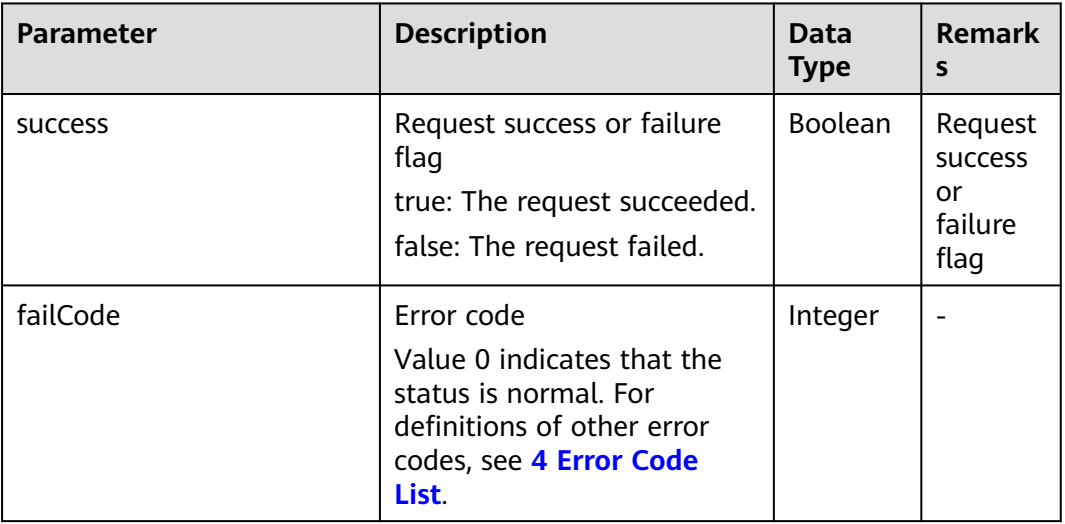

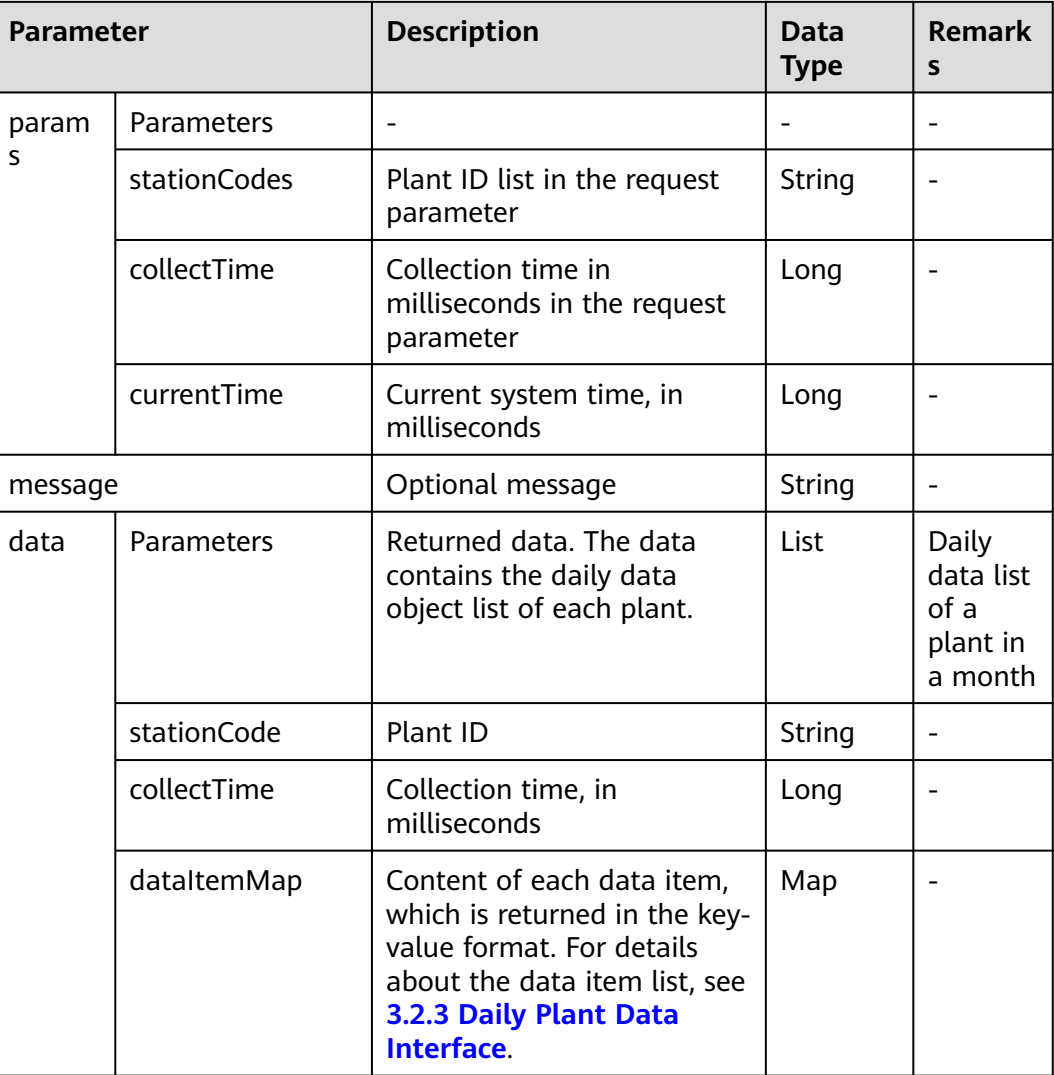

#### **Example**

#### Request example:

```
{
   "stationCodes":"BA4372D08E014822AB065017416F254C,5D02E8B40AD342159AC8D8A2BCD4FAB5",
   "collectTime":1501862400000
}
```
Response example:

Example 1: An error code is returned.

```
{
   "stationCodes":"BA4372D08E014822AB065017416F254C,5D02E8B40AD342159AC8D8A2BCD4FAB5",
   "collectTime":1501862400000
}
```
Example 2: Daily plant data is returned.

{ "success":true, "data":[ {

```
 "dataItemMap":{
           "use_power":288760,
           "radiation_intensity":0.6968,
           "reduction_total_co2":18.275,
           "reduction_total_coal":7.332,
          "theory_power":17559.36,
           "ongrid_power":18330,
            "power_profit":34320,
           "installed_capacity":25200,
           "perpower_ratio":0.727,
           "inverter_power":18330,
           "reduction_total_tree":999,
           "performance_ratio":89
        },
         "stationCode":"5D02E8B40AD342159AC8D8A2BCD4FAB5",
         "collectTime":1501776000000
      },
      {
        "dataItemMap":{
           "use_power":null,
           "radiation_intensity":1.4123,
           "reduction_total_co2":0.897,
           "reduction_total_coal":0.36,
           "theory_power":659.6,
           "ongrid_power":null,
           "power_profit":2088,
           "installed_capacity":467.04,
           "perpower_ratio":1.927,
           "inverter_power":18330,
           "reduction_total_tree":49,
           "performance_ratio":89
        },
         "stationCode":"BA4372D08E014822AB065017416F254C",
        "collectTime":1501776000000
      }
 ],
 "failCode":0,
   "params":{
      "stationCodes":"BA4372D08E014822AB065017416F254C,5D02E8B40AD342159AC8D8A2BCD4FAB5",
      "collectTime":1501862400000,
      "currentTime":1503046597854
   },
   "message":null
}
```
#### $\Box$  Note

Prerequisites for obtaining data: The user has the permission to access this interface. Request example:

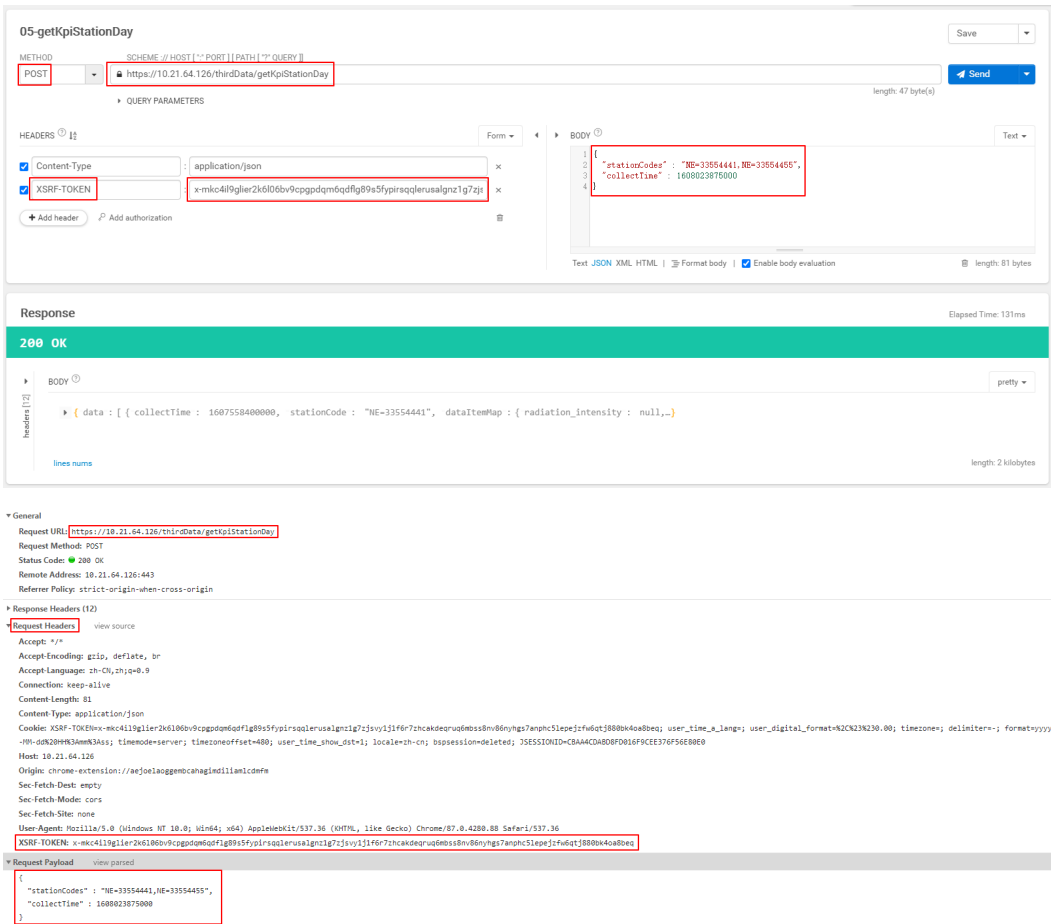

### **3.1.4.4 Monthly Plant Data Interface**

### **Interface Description**

This interface is used to obtain monthly plant data. Data of a maximum of 100 plants can be queried at a time.

The backend calculates the year of the collection time based on the request parameter **collectTime** (collection time in milliseconds) and the time zone where the plant is located. Then, you can query the monthly data of the plant by plant ID in the current year. If data is generated for  $n (0 \le n \le 12)$  months of the year, n  $(0 \le n \le 12)$  results are returned.

For details about the data list that can be queried using this interface, see **[3.2.4](#page-88-0) [Monthly Plant Data Interface](#page-88-0)**.

### **Request URL**

https://{Domain name of the management system}/thirdData/getKpiStationMonth

### **Request Mode**

HTTP method: POST

#### **Access Restrictions**

Traffic limiting is performed based on the number of plants managed by northbound API users. Number of northbound API calls per user per day = Roundup (Number of plants/100) + 24

Only one concurrent request is supported per minute.

If the access frequency exceeds the limit, the interface returns error code 407.

Example:

If a user manages 20 plants, the maximum number of API calls per day = Roundup  $(20/100) + 24 = 1 + 24 = 25$ .

If a user manages 120 plants, the maximum number of API calls per day = Roundup (120/100) + 24 = 2 + 24 = 26.

#### **Request Parameters**

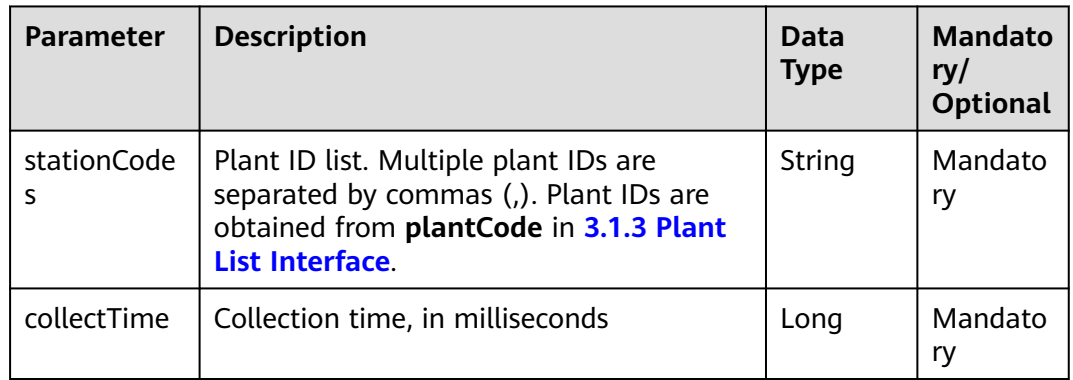

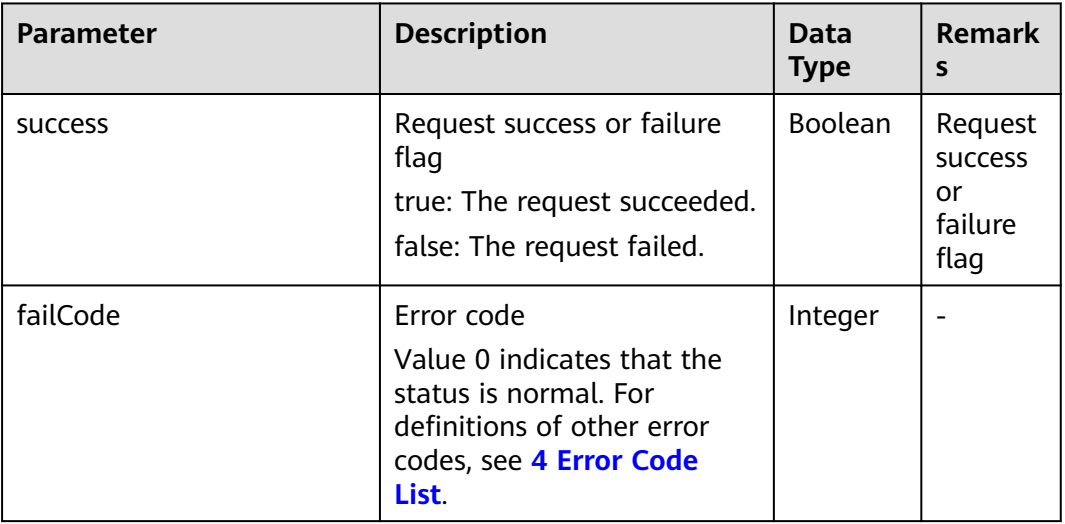

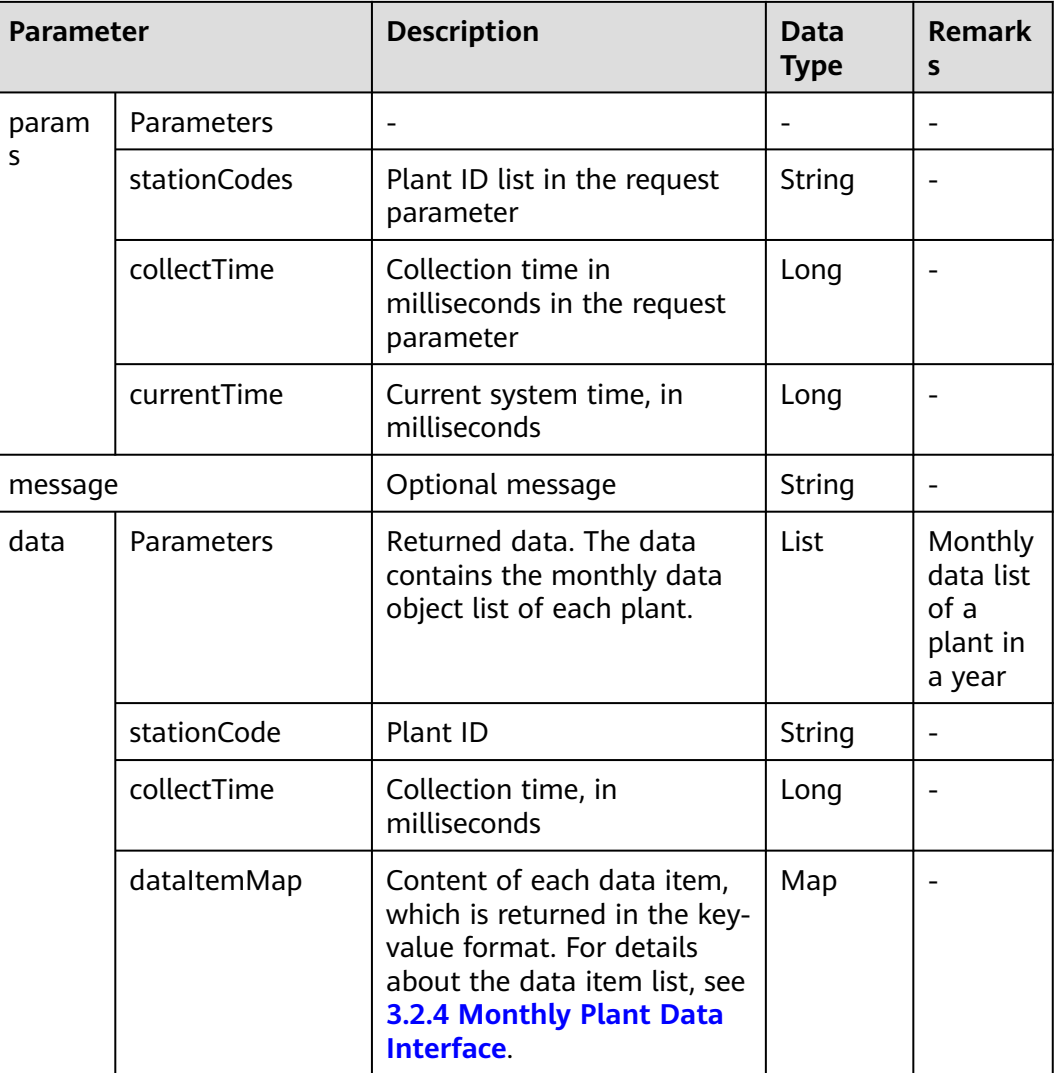

### **Example**

#### Request example:

```
{
   "stationCodes":"BA4372D08E014822AB065017416F254C,5D02E8B40AD342159AC8D8A2BCD4FAB5",
   "collectTime":1501862400000
}
```
Response example:

Example 1: An error code is returned.

```
{
   "stationCodes":"BA4372D08E014822AB065017416F254C,5D02E8B40AD342159AC8D8A2BCD4FAB5",
   "collectTime":1501862400000
}
```
Example 2: Monthly plant data is returned.

{ "success":true, "data":[ {

```
 "dataItemMap":{
           "use_power":288760,
           "radiation_intensity":0.6968,
           "reduction_total_co2":18.275,
           "reduction_total_coal":7.332,
           "inverter_power":null,
           "theory_power":17559.36,
           "ongrid_power":18330,
           "power_profit":34320,
           "installed_capacity":25200,
           "perpower_ratio":0.727,
           "reduction_total_tree":999,
           "performance_ratio":89
        },
         "stationCode":"5D02E8B40AD342159AC8D8A2BCD4FAB5",
         "collectTime":1501516800000
      },
      {
        "dataItemMap":{
           "use_power":null,
           "radiation_intensity":1.4123,
           "reduction_total_co2":0.897,
           "reduction_total_coal":0.36,
           "inverter_power":null,
           "theory_power":659.6,
           "ongrid_power":null,
           "power_profit":2088,
           "installed_capacity":467.04,
           "perpower_ratio":1.927,
           "reduction_total_tree":49,
           "performance_ratio":89
        },
         "stationCode":"BA4372D08E014822AB065017416F254C",
        "collectTime":1501516800000
      }
 ],
 "failCode":0,
   "params":{
      "stationCodes":"BA4372D08E014822AB065017416F254C,5D02E8B40AD342159AC8D8A2BCD4FAB5",
      "collectTime":1501862400000,
      "currentTime":1503046597854
   },
   "message":null
}
```
#### $\Box$  NOTE

Prerequisites for obtaining data: The user has the permission to access this interface. Request example:

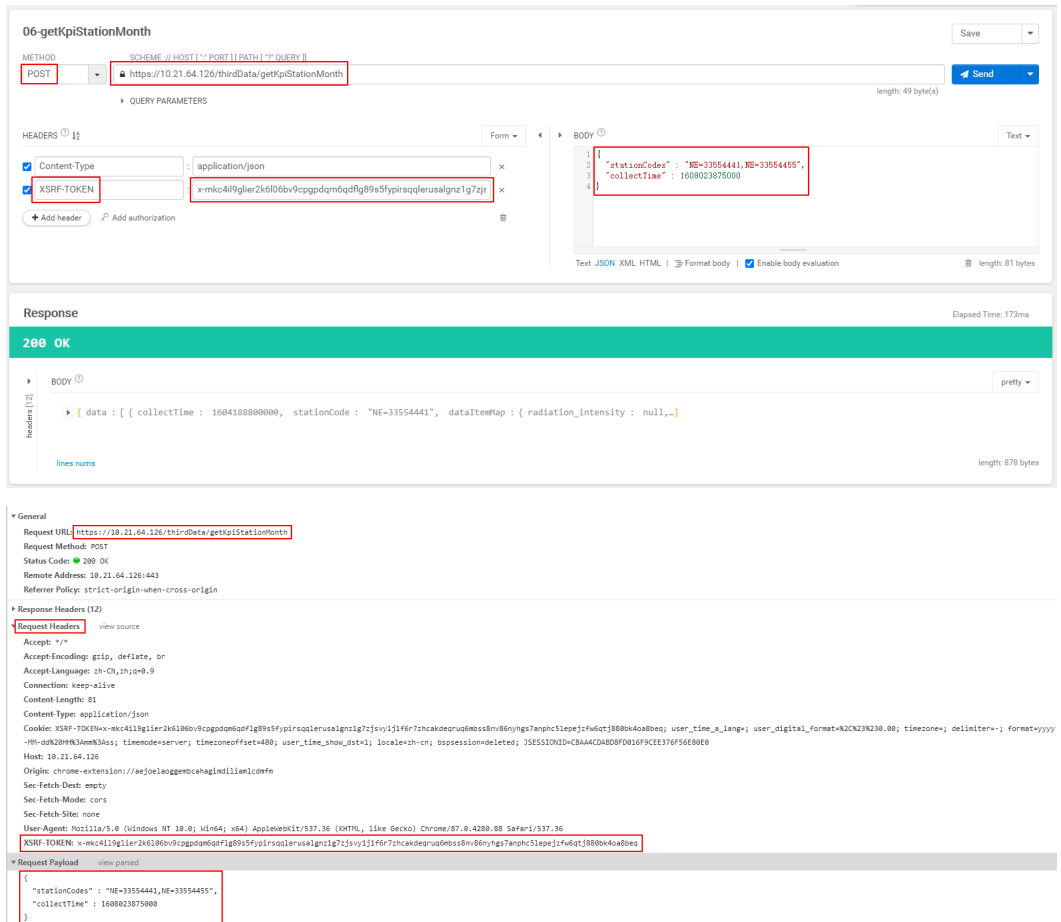

### **3.1.4.5 Yearly Plant Data Interface**

### **Interface Description**

This interface is used to obtain yearly plant data. Data of a maximum of 100 plants can be queried at a time.

Based on the plant ID, the backend queries the data of each year since the plant was constructed (including the current year).

For details about the data list that can be queried using this interface, see **[3.2.5](#page-89-0) [Yearly Plant Data Interface](#page-89-0)**.

#### **Request URL**

https://{Domain name of the management system}/thirdData/getKpiStationYear

### **Request Mode**

HTTP method: POST

### **Access Restrictions**

Traffic limiting is performed based on the number of plants managed by northbound API users. Number of northbound API calls per user per day = Roundup (Number of plants/100) + 24

Only one concurrent request is supported per minute.

If the access frequency exceeds the limit, the interface returns error code 407.

Example:

If a user manages 20 plants, the maximum number of API calls per day  $=$ Roundup  $(20/100) + 24 = 1 + 24 = 25$ .

If a user manages 120 plants, the maximum number of API calls per day = Roundup  $(120/100) + 24 = 2 + 24 = 26$ .

#### **Request Parameters**

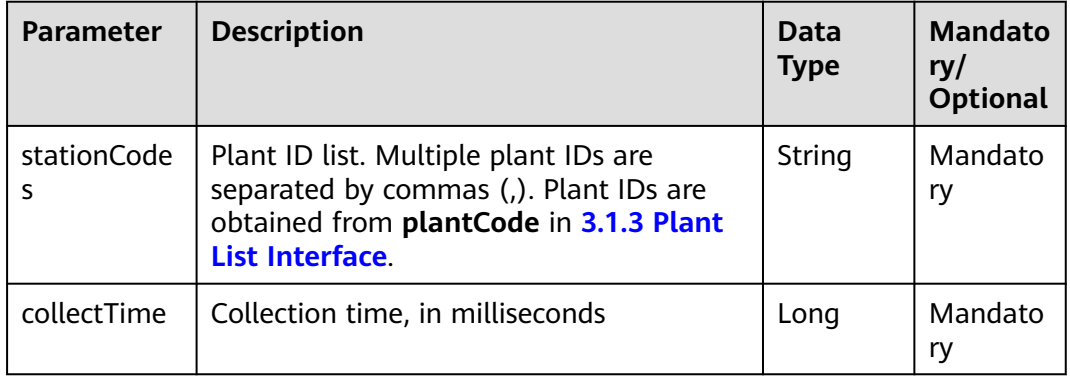

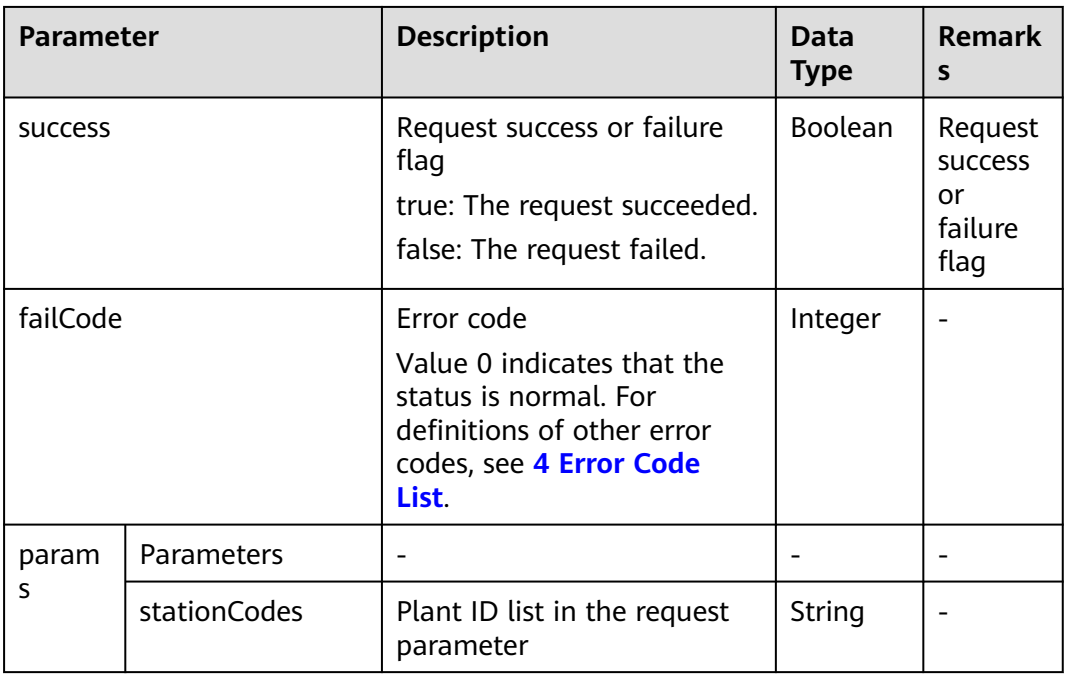

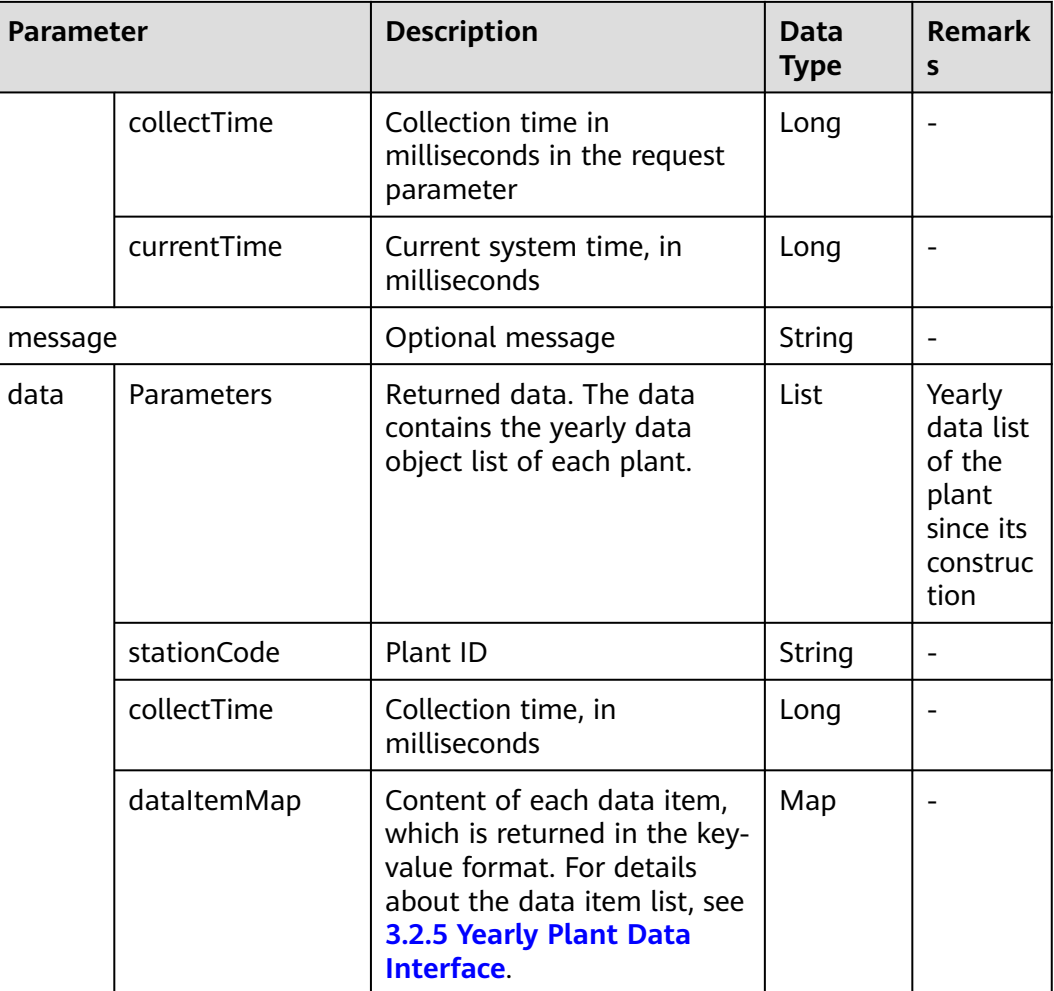

### **Example**

Request example:

{

}

```
 "stationCodes":"BA4372D08E014822AB065017416F254C,5D02E8B40AD342159AC8D8A2BCD4FAB5",
 "collectTime":1501862400000
```
Response example:

Example 1: An error code is returned.

```
{
   "success":false,
   "data":null,
   "failCode":20009,
   "params":{
      "stationCodes":"BA4372D08E014822AB065017416F254C,5D02E8B40AD342159AC8D8A2BCD4FAB5",
      "collectTime":1501862400000,
      "currentTime":1503046597854
   },
   "message":null
}
```
Example 2: Yearly plant data is returned.

```
{
   "success":true,
   "data":[
      {
         "dataItemMap":{
            "use_power":288760,
            "radiation_intensity":0.6968,
            "reduction_total_co2":18.275,
            "reduction_total_coal":7.332,
            "inverter_power":null,
            "theory_power":17559.36,
            "ongrid_power":18330,
            "power_profit":34320,
            "installed_capacity":25200,
            "perpower_ratio":0.727,
            "reduction_total_tree":999,
            "performance_ratio":89
\qquad \qquad \} "stationCode":"5D02E8B40AD342159AC8D8A2BCD4FAB5",
         "collectTime":1483200000000
      },
     \overline{f} "dataItemMap":{
            "use_power":null,
            "radiation_intensity":1.4123,
            "reduction_total_co2":0.897,
            "reduction_total_coal":0.36,
            "inverter_power":null,
            "theory_power":659.6,
            "ongrid_power":null,
            "power_profit":2088,
            "installed_capacity":467.04,
            "perpower_ratio":1.927,
            "reduction_total_tree":49,
            "performance_ratio":89
         },
         "stationCode":"BA4372D08E014822AB065017416F254C",
         "collectTime":1483200000000
      }
   ],
   "failCode":0,
   "params":{
      "stationCodes":"BA4372D08E014822AB065017416F254C,5D02E8B40AD342159AC8D8A2BCD4FAB5",
      "collectTime":1501862400000,
      "currentTime":1503046597854
   },
    "message":null
}
```
#### <span id="page-44-0"></span> $\Box$  NOTE

Prerequisites for obtaining data: The user has the permission to access this interface. Request example:

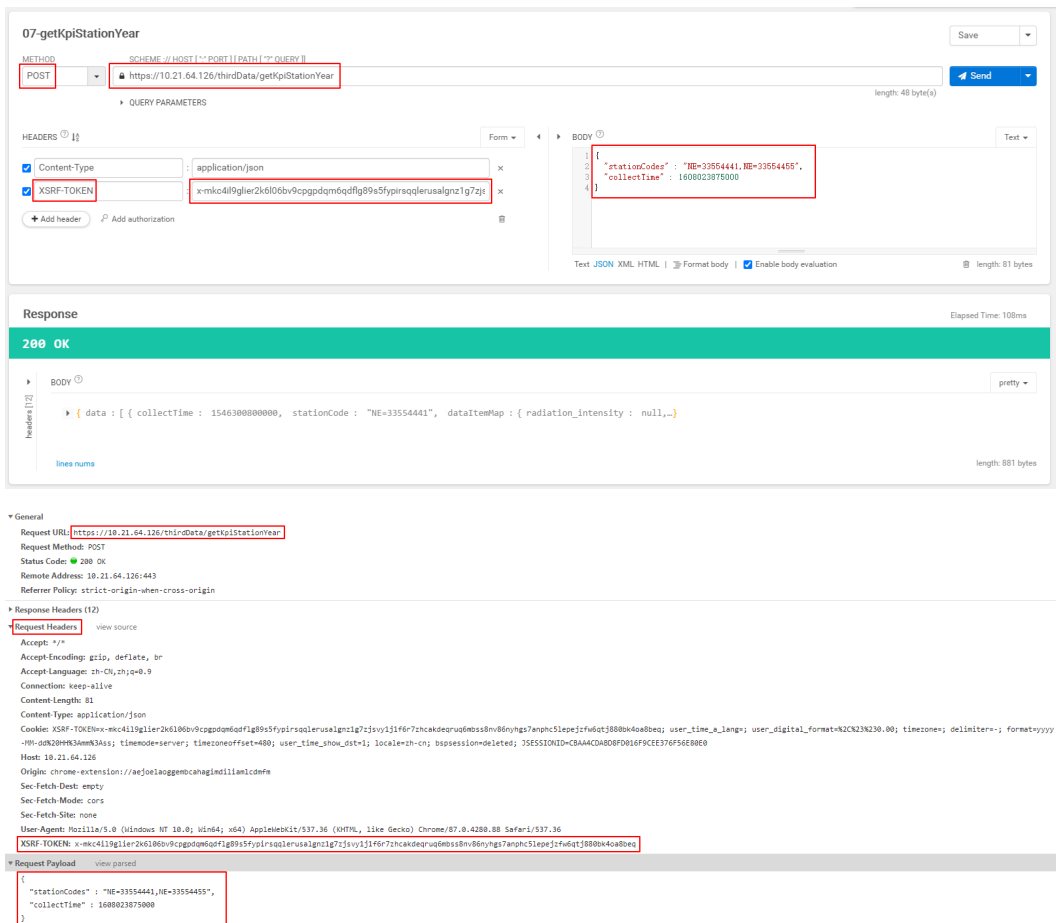

# **3.1.5 Device List Interface**

### **Interface Description**

This interface is used to obtain basic device information. Before invoking other interfaces to obtain device data, you need to invoke this interface to obtain the device ID.

When you query devices by plant ID set, devices of a maximum of 100 plants can be queried at a time.

#### **Request URL**

https://{Domain name of the management system}/thirdData/getDevList

#### **Request Mode**

HTTP method: POST

### **Access Restrictions**

Traffic limiting is performed based on the number of plants managed by northbound API users. Number of northbound API calls per user per day = Roundup (Number of plants/100) + 24

Only one concurrent request is supported per minute.

If the access frequency exceeds the limit, the interface returns error code 407.

Example:

If a user manages 20 plants, the maximum number of API calls per day  $=$ Roundup  $(20/100) + 24 = 1 + 24 = 25$ .

If a user manages 120 plants, the maximum number of API calls per day = Roundup  $(120/100) + 24 = 2 + 24 = 26$ .

#### **Request Parameters**

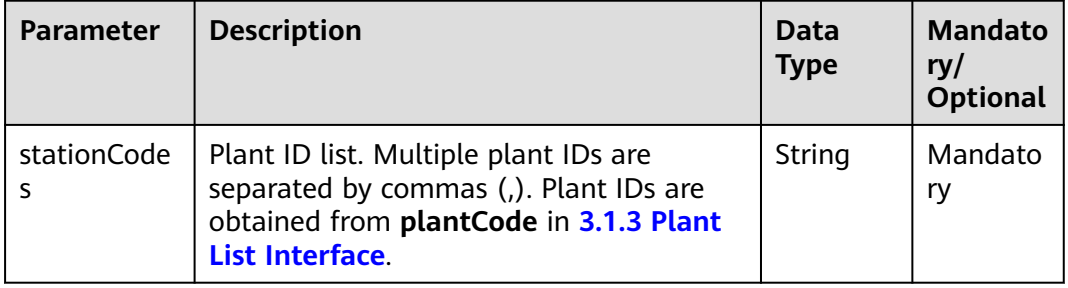

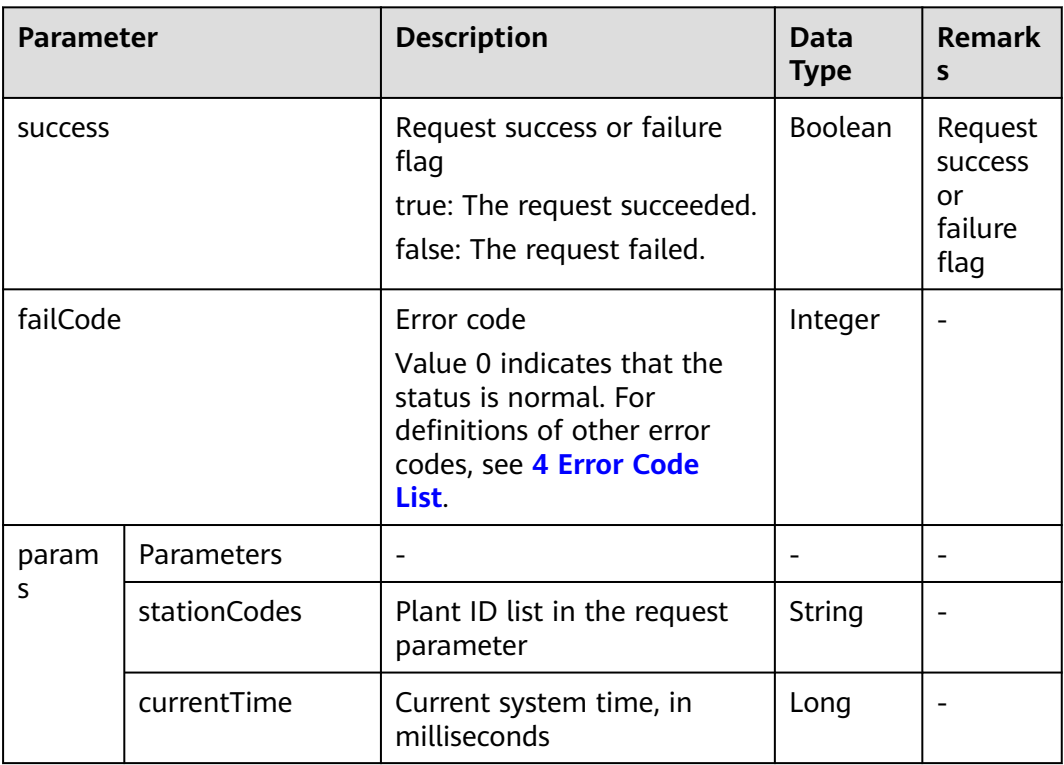

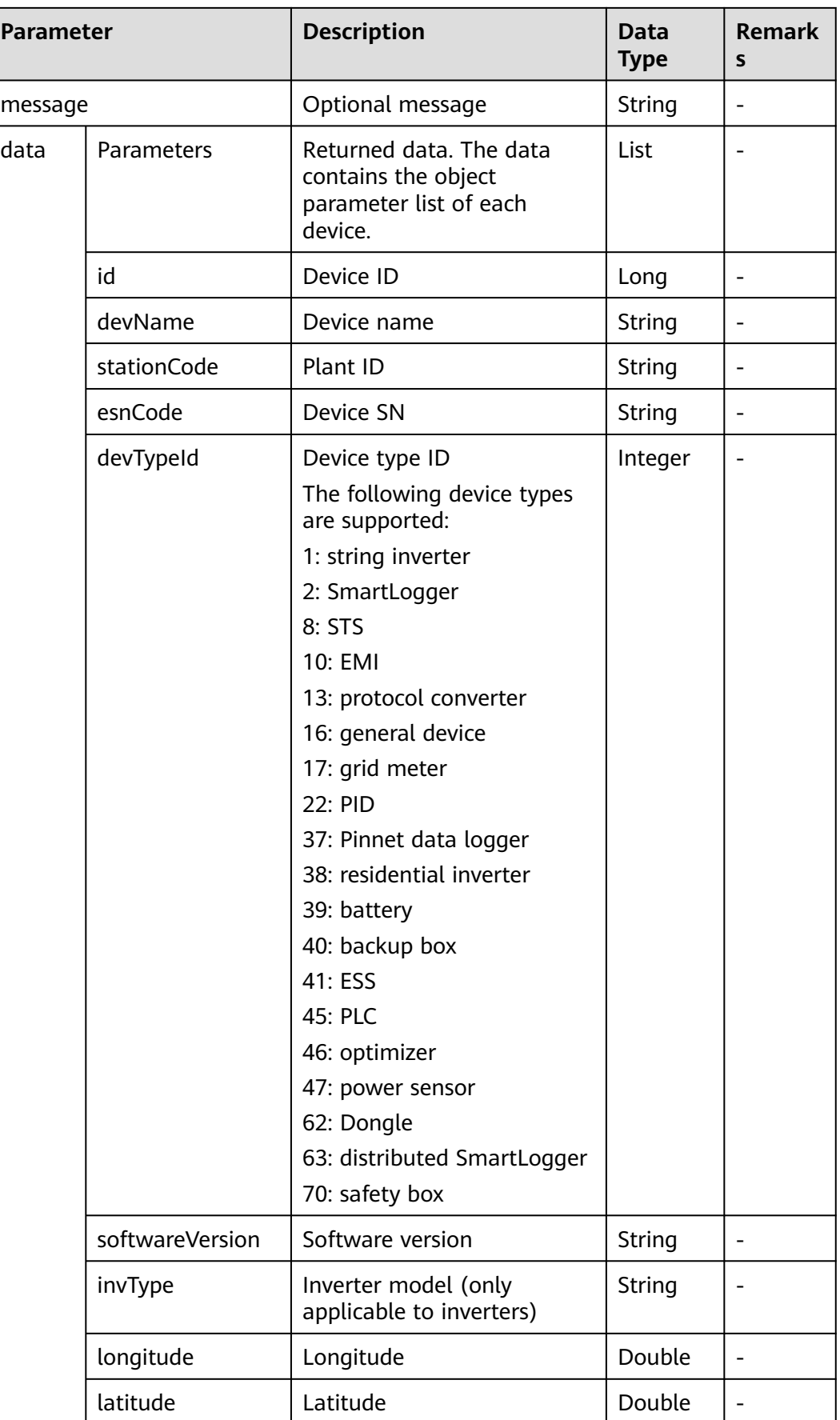

### **Example**

Request example:

```
{
   "stationCodes":"BA4372D08E014822AB065017416F254C,5D02E8B40AD342159AC8D8A2BCD4FAB5"
}
```
Response example:

Example 1: An error code is returned.

```
{
   "success":false,
   "data":null,
   "failCode":20009,
   "params":{
      "stationCodes":"BA4372D08E014822AB065017416F254C,5D02E8B40AD342159AC8D8A2BCD4FAB5",
      "currentTime":1503046597854
   },
   "message":null
}
```
Example 2: The device list is returned.

```
{
   "success":true,
   "data":[
      {
        "id":-214543629611879,
        "devName":"5fbfk4",
         "stationCode":"5D02E8B40AD342159AC8D8A2BCD4FAB5",
         "esnCode":"5fbfk4",
        "devTypeId":1,
        "softwareVersion":"V100R001PC666",
         "invType":"SUN2000-17KTL",
         "longitude":null,
        "latitude":null
      },
      {
        "id":-214091680973855,
        "devName":"6fbfk11",
         "stationCode":"5D02E8B40AD342159AC8D8A2BCD4FAB5",
        "esnCode":"6fbfk11",
        "devTypeId":1,
         "softwareVersion":"V100R001PC666",
         "invType":"SUN2000-17KTL",
        "longitude":null,
         "latitude":null
      }
   ],
   "failCode":0,
   "params":{
      "stationCodes":"BA4372D08E014822AB065017416F254C,5D02E8B40AD342159AC8D8A2BCD4FAB5",
      "currentTime":1503046597854
   },
    "message":null
}
```
#### $\Box$  Note

Prerequisites for obtaining data: The user has the permission to access this interface. Request example:

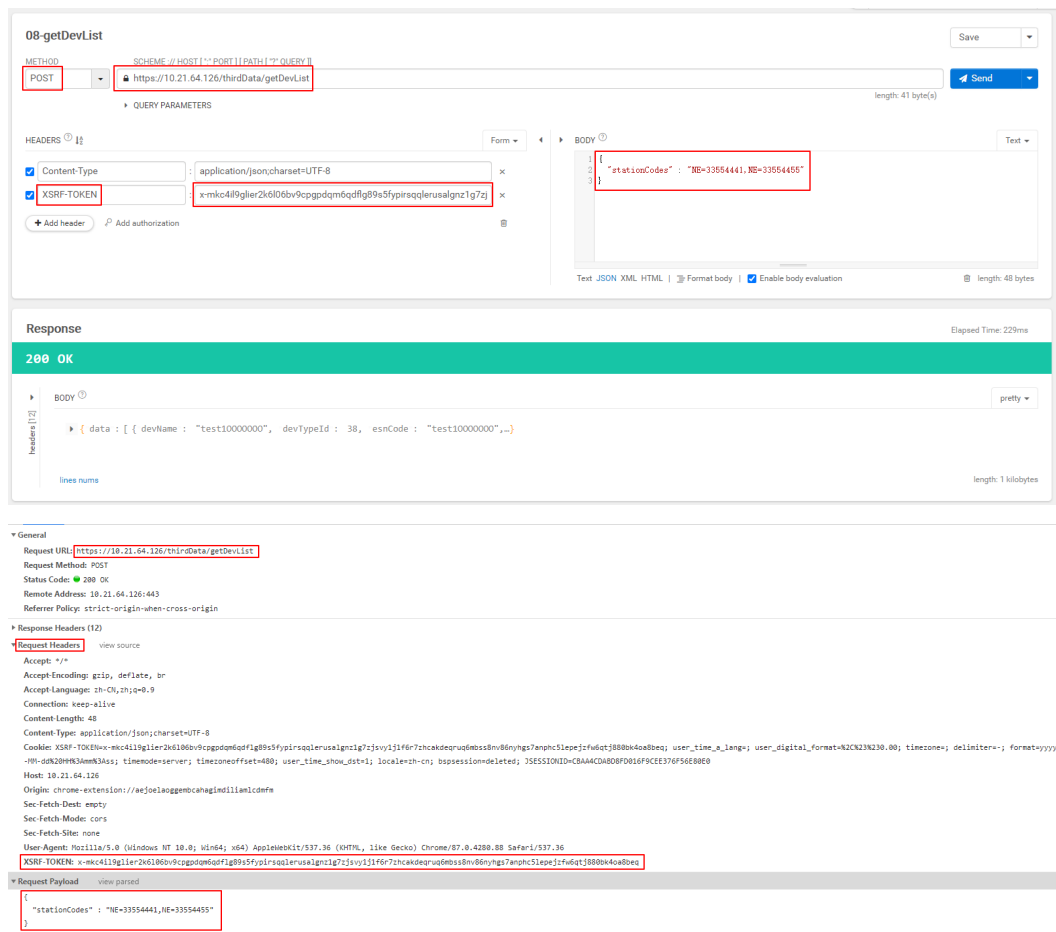

# **3.1.6 Device Data Interfaces**

Before invoking the following device data interfaces, you need to invoke the device list interface to obtain the device ID.

### **3.1.6.1 Real-Time Device Data Interface**

## **Interface Description**

This interface is used to obtain real-time device data by device type and device ID set. The data varies depending on device types. Data of a maximum of 100 devices of the same type can be queried at a time.

For details about the data list that can be queried using this interface, see **[3.2.6](#page-90-0) [Real-Time Device Data Interface](#page-90-0)**.

#### **Request URL**

https://{Domain name of the management system}/thirdData/getDevRealKpi

### **Request Mode**

HTTP method: POST

#### **Access Restrictions**

Traffic limiting is performed based on the number of devices of each type managed by a northbound API user. Maximum number of northbound API calls per user every 5 minutes =  $\Sigma$  Roundup (Number of devices of each type/100).

If the access frequency exceeds the limit, the interface returns error code 407.

#### Example:

If a northbound API user manages 20 inverters and 20 meters, the maximum number of API calls every 5 minutes is calculated as follows:

Inverters: Roundup (20/100) = 1

Meters: Roundup (20/100) = 1

Total: Number of API calls for inverters  $+$  Number of API calls for meters = 1  $+$  $1 = 2$ 

If a northbound API user manages 120 inverters and 120 meters, the maximum number of API calls every 5 minutes is calculated as follows: Inverters: Roundup  $(120/100) = 2$ 

Meters: Roundup (120/100) = 2

Total: Number of API calls for inverters + Number of API calls for meters = 2 +  $2 = 4$ 

#### **Request Parameters**

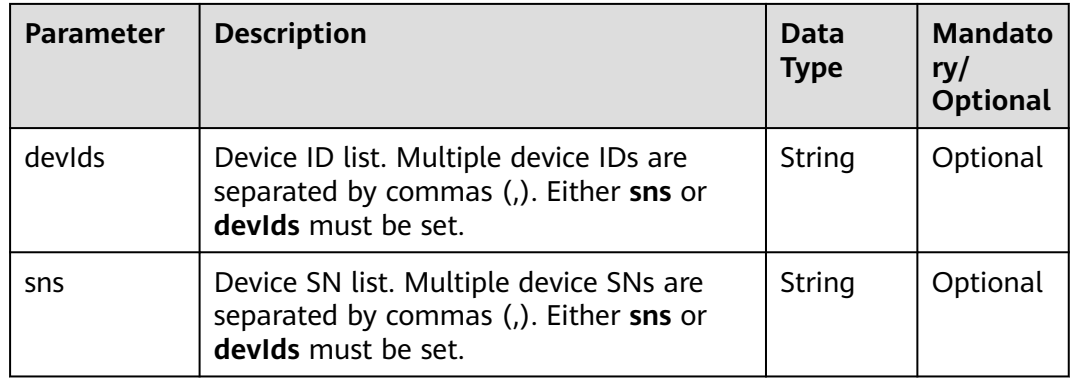

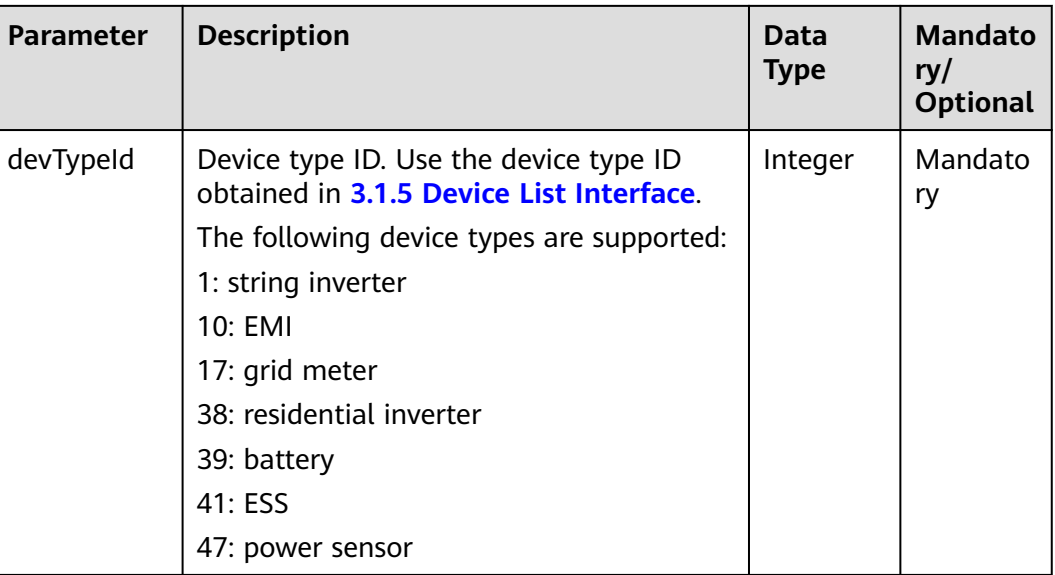

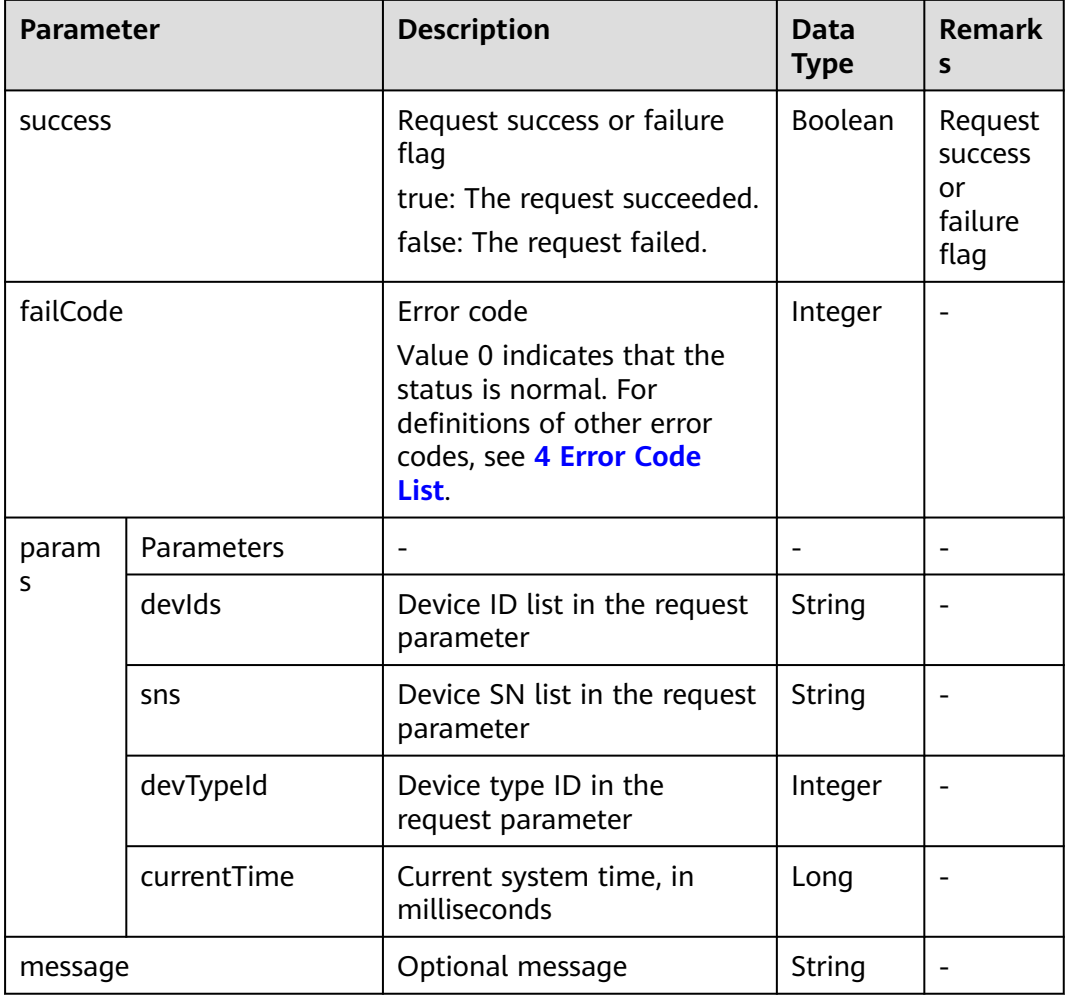

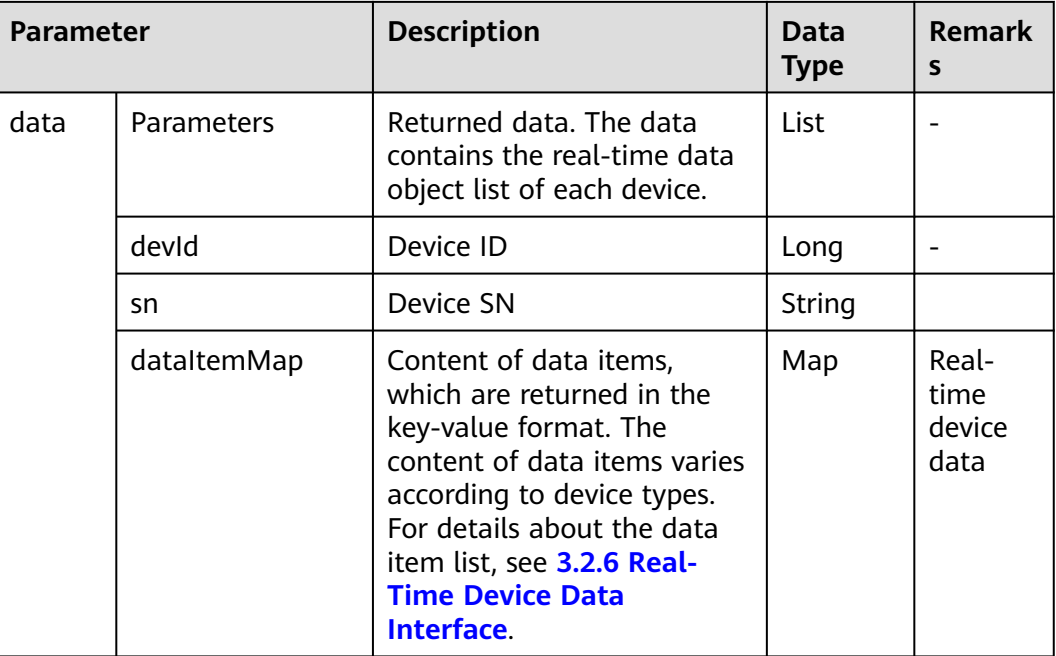

### **Examples**

Request example:

```
{
   "devIds":"214060404588862,213472461631079",
   "devTypeId":"1"
}
```
Example 1: An error code is returned.

```
{
   "success":false,
   "data":null,
   "failCode":20006,
   "params":{
      "devIds":"214233501711677,214060404588862",
      "devTypeId":"1",
      "currentTime":1503046597854
   },
   "message":null
}
```
Example 2: Real-time data of devices is returned.

```
 "success":true,
   "data":[
\overline{\phantom{a}} "dataItemMap":{
           "pv7_u":0,
           "pv1_u":0,
           "b_u":0,
"c\_u":0,
 "pv6_u":0,
           "temperature":0,
           "open_time":0,
           "b_i":0,
           "bc_u":0,
           "pv9_u":0,
           "pv8_u":0,
```
{

 "c\_i":0, "mppt\_total\_cap":0, "pv9\_i":0, "mppt\_3\_cap":0, "run\_state":0, "mppt  $2$  cap":0, "inverter\_state":0, "pv8\_i":0, "mppt\_1\_cap":0, "pv6\_i":0, "mppt\_power":0, "pv1\_i":0, "total\_cap":0, "ab\_u":0, "pv7\_i":0, "pv13\_u":0, "reactive\_power":0, "pv10\_u":0, "pv12\_i":0, "pv11\_i":0, "pv3\_i":0, "pv11\_u":0, "pv2\_i":0, "pv13\_i":0, "power\_factor":0, "pv12\_u":0, "pv5\_i":0, "active\_power":0, "elec\_freq":0, "pv10\_i":0, "pv4\_i":0, "mppt\_4\_cap":0, "mppt\_5\_cap":0, "mppt\_6\_cap":0, "mppt\_7\_cap":0, "mppt\_8\_cap":0, "mppt\_9\_cap":0, "mppt\_10\_cap":0, "pv4\_u":0, "close\_time":0, "day\_cap":0, "ca\_u":0, "a\_i":0, "pv5\_u":0, "a\_u":0, "pv3\_u":0, "pv14\_u":0, "pv14\_i":0, "pv15\_u":0, "pv15\_i":0, "pv16\_u":0, "pv16\_i":0, "pv17\_u":0, "pv17\_i":0, "pv18\_u":0, "pv18\_i":0, "pv19\_u":0, "pv19\_i":0, "pv20\_u":0, "pv20\_i":0, "pv21\_u":0, "pv21\_i":0, "pv22\_u":0, "pv22\_i":0, "pv23\_u":0, "pv23\_i":0, "pv24\_u":0, "pv24\_i":0, "pv25\_u":0,

 "pv25\_i":0, "pv26\_u":0, "pv26\_i":0, "pv27\_u":0, "pv27\_i":0, "pv28\_u":0, "pv28\_i":0, "efficiency":0, "pv2\_u":0  $\qquad \qquad \}$  "devId":213472461631079 }, { "dataItemMap":{ "pv7\_u":0, "pv1\_u":0, "b\_u":0, "c\_u":0, "pv6\_u":0, "temperature":0, "open\_time":0, "b\_i":0, "bc\_u":0, "pv9\_u":0, "pv8\_u":0,  $"c_i"$ :0, "mppt\_total\_cap":0, "pv9\_i":0, "mppt\_3\_cap":0, " $run\_state$ ":0, "mppt\_2\_cap":0, "inverter\_state":0, "pv8\_i":0, "mppt\_1\_cap":0, "pv6\_i":0, "mppt\_power":0, "pv1\_i":0, "total\_cap":0, "ab\_u":0, "pv7\_i":0, "pv13\_u":0, "reactive\_power":0, "pv10\_u":0, "pv12\_i":0, "pv11\_i":0, "pv3\_i":0, "pv11\_u":0, "pv2\_i":0, "pv13\_i":0, "power\_factor":0, "pv12\_u":0, "pv5\_i":0, "active\_power":0, "elec\_freq":0, "pv10\_i":0, "pv4\_i":0, "mppt\_4\_cap":0, "mppt\_5\_cap":0, "mppt\_6\_cap":0, "mppt\_7\_cap":0, "mppt\_8\_cap":0, "mppt\_9\_cap":0, "mppt\_10\_cap":0, "pv4\_u":0, "close\_time":0, "day\_cap":0, "ca\_u":0, "a\_i":0, "pv5\_u":0,

}

```
 "a_u":0,
          "pv3_u":0,
          "pv14_u":0,
          "pv14_i":0,
          "pv15_u":0,
          "pv15_i":0,
          "pv16_u":0,
 "pv16_i":0,
 "pv17_u":0,
          "pv17_i":0,
 "pv18_u":0,
 "pv18_i":0,
          "pv19_u":0,
          "pv19_i":0,
          "pv20_u":0,
          "pv20_i":0,
          "pv21_u":0,
 "pv21_i":0,
 "pv22_u":0,
          "pv22_i":0,
          "pv23_u":0,
          "pv23_i":0,
          "pv24_u":0,
          "pv24_i":0,
          "pv25_u":0,
          "pv25_i":0,
          "pv26_u":0,
          "pv26_i":0,
          "pv27_u":0,
          "pv27_i":0,
          "pv28_u":0,
 "pv28_i":0,
 "efficiency":0,
          "pv2_u":0
        },
        "devId":214060404588862
     }
 ],
 "failCode":0,
   "params":{
     "devIds":"214060404588862,213472461631079",
     "devTypeId":"1",
     "currentTime":1503046597854
 },
 "message":null
```
#### $\Box$  Note

Prerequisites for obtaining data: The user has the permission to access this interface. Request example:

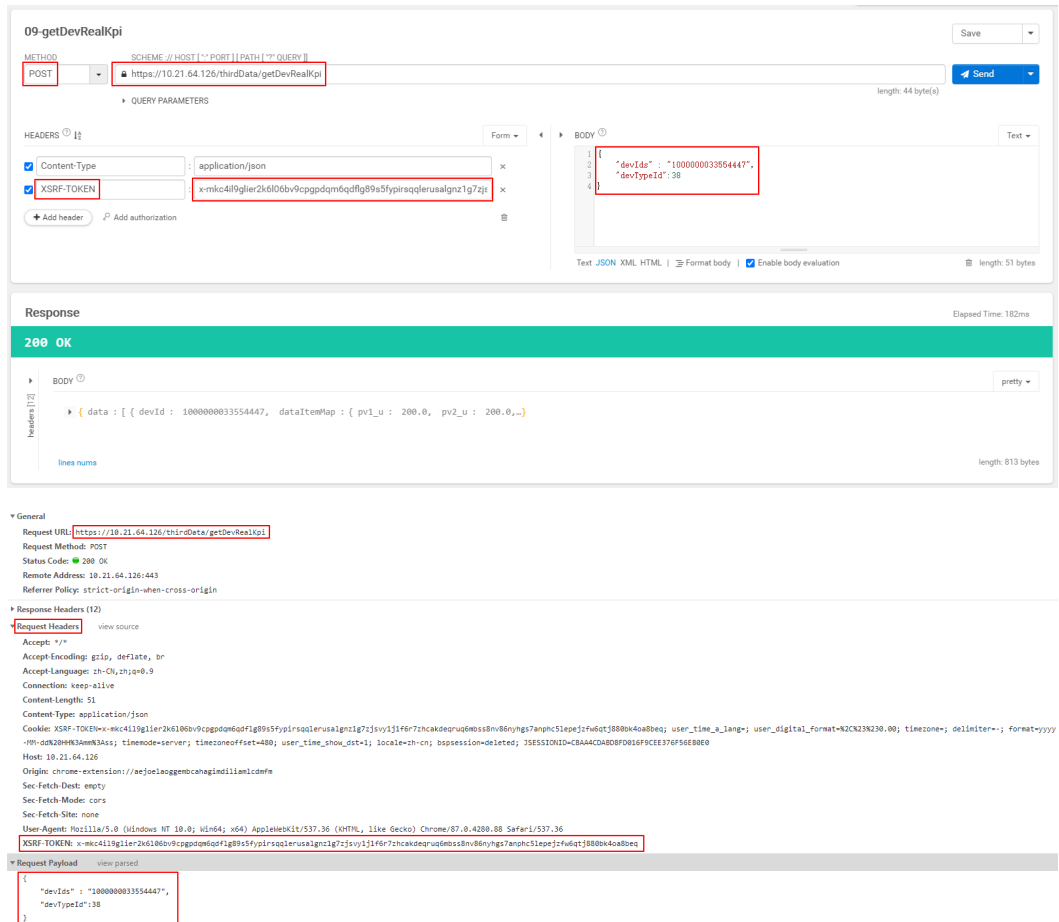

### **3.1.6.2 Historical Device Data Interface**

#### **NOTICE**

iMaster NetEco V600R022C00CP1202 and later versions support this interface. For versions earlier than iMaster NetEco V600R022C00CP1202, use the **[5-minute](#page-167-0) [Device Data Interface](#page-167-0)** in **Historical Interfaces**. For details about how to check the current software version, see **[How to Check the Software Version](#page-197-0)**. The latest release time indicates the newest version.

### **Interface Description**

This interface is used to obtain 5-minute device data in a specified time period. The 5-minute data of a maximum of 10 devices of the same type in three days can be queried at a time.

For details about the data list that can be queried using this interface, see **[3.2.8](#page-114-0) [Historical Device Data Interface](#page-114-0)**.

### **Request URL**

https://{Domain name of the management system}/thirdData/getDevHistoryKpi

### **Request Mode**

HTTP method: POST

#### **Access Restrictions**

Traffic limiting is performed based on the number of devices of each type managed by a northbound API user. Maximum number of northbound API calls per user per day =  $\Sigma$  Roundup (Number of devices of each type/10) + 24.

Only one concurrent request is supported per minute.

If the access frequency exceeds the limit, the interface returns error code 407.

Example:

● If a northbound API user manages 20 inverters and 20 meters, the maximum number of API calls per day is calculated as follows:

Inverters: Roundup  $(20/10) = 2$ 

Meters: Roundup  $(20/10) = 2$ 

Total: Number of API calls for inverters  $+$  Number of API calls for meters = 2  $+$  $2 + 24 = 28$ 

● If a northbound API user manages 120 inverters and 120 meters, the maximum number of API calls per day is calculated as follows: Inverters: Roundup (120/10) = 12

Meters: Roundup (120/10) = 12

Total: Number of API calls for inverters + Number of API calls for meters = 12  $+ 12 + 24 = 48$ 

#### **Request Parameters**

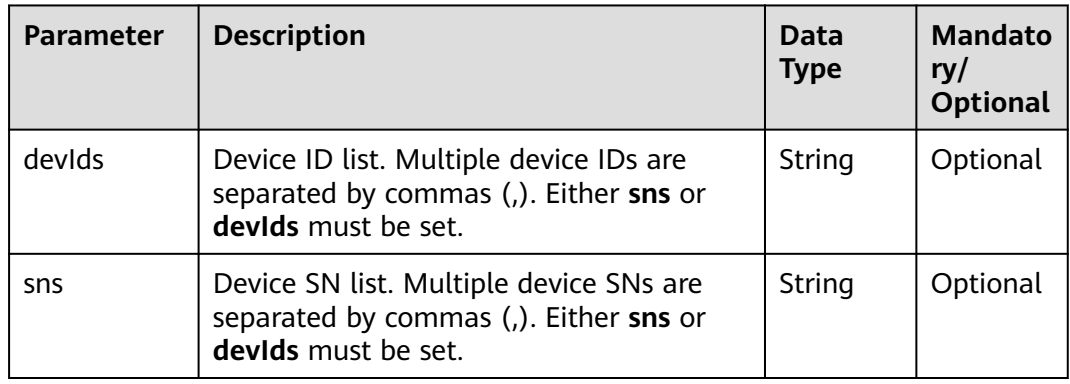

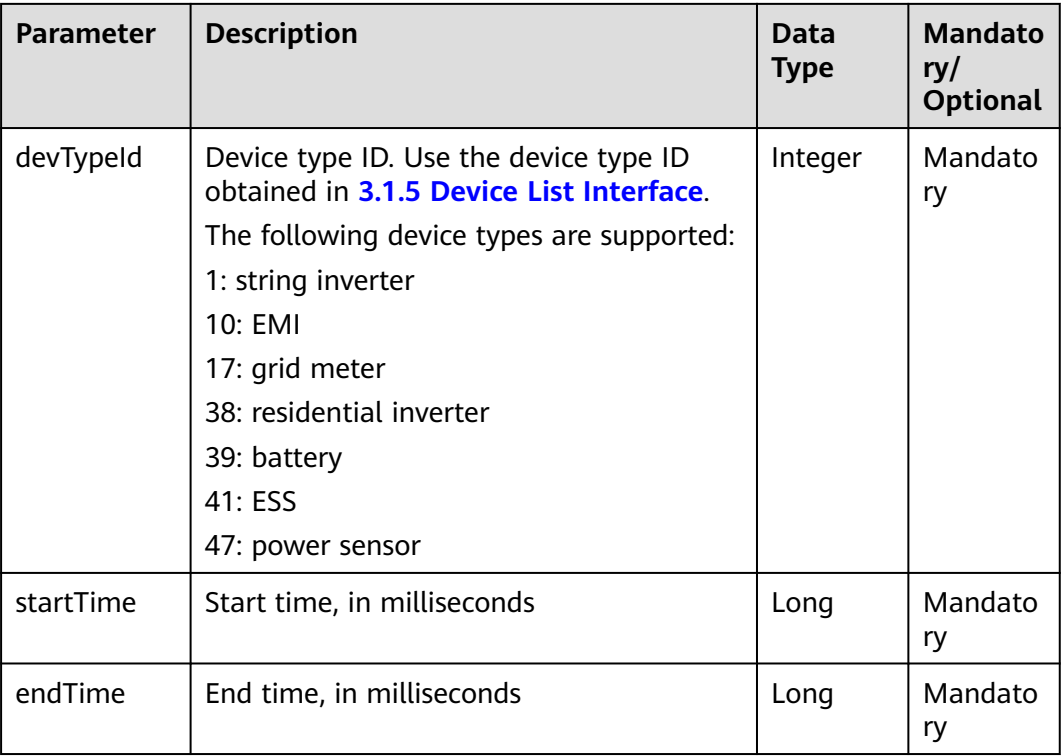

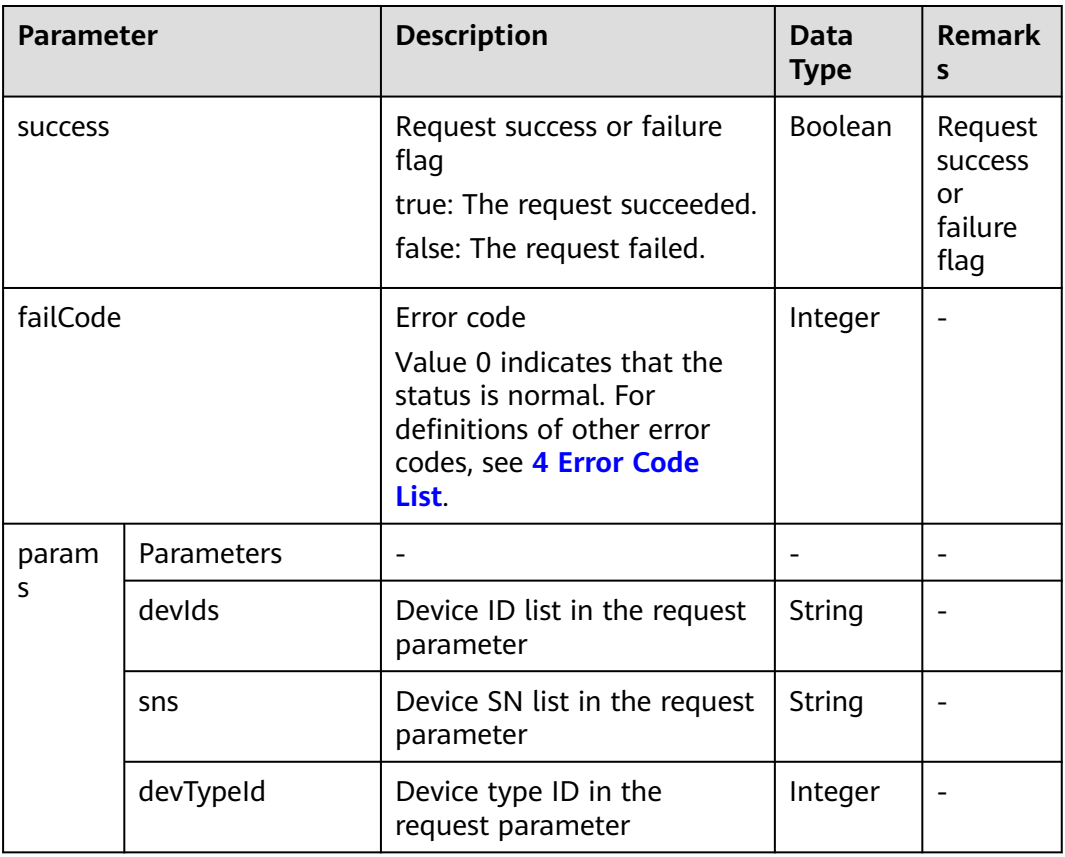

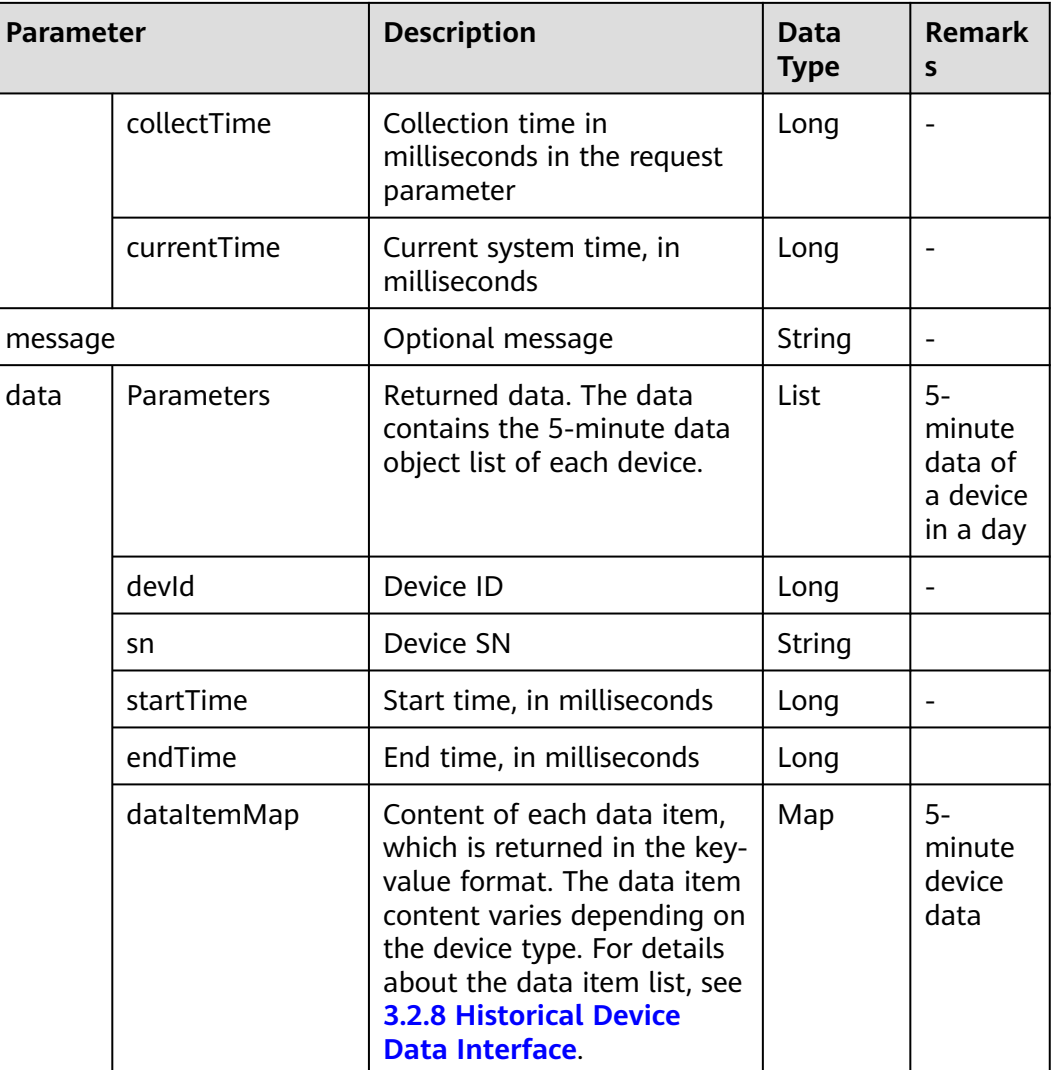

### **Example**

#### Request example:

```
{
   "devIds":"214060404588862,213472461631079",
   "devTypeId":1,
   "startTime":1501862400000,
   "endTime":1501872400000
}
```
#### Response example:

Example 1: An error code is returned.

```
{
   "success":false,
   "data":null,
   "failCode":20009,
 "params":{
 "devIds":"214060404588862,213472461631079",
 "devTypeId":1,
 "startTime":1501862400000,
 "endTime":1501872400000,
```
}

{

 "currentTime":1503046597854 }, "message":null

Example 2: 5-minute device data is returned.

```
 "success":true,
   "data":[
      {
        "dataItemMap":{
           "pv7_u":null,
           "pv1_u":575.3,
           "b_u":286.1,
           "c_u":286.9,
           "pv6_u":576.1,
           "temperature":44.6,
           "open_time":null,
           "b_i":24.9,
           "bc_u":495.6,
           "pv9_u":null,
           "pv8_u":null,
           "c_i":25,
           "mppt_total_cap":null,
           "pv9_i":null,
           "mppt_3_cap":null,
           "mppt_2_cap":null,
           "inverter_state":512,
           "pv8_i":null,
           "mppt_1_cap":null,
           "pv6_i":7.1,
           "mppt_power":21.962,
           "pv1_i":7.1,
           "total_cap":655.37,
           "ab_u":495.4,
           "pv7_i":null,
 "pv13_u":null,
 "reactive_power":20.95,
           "pv10_u":null,
           "pv12_i":null,
           "pv11_i":null,
           "pv3_i":7.1,
           "pv11_u":null,
           "pv2_i":7.1,
           "pv13_i":null,
           "power_factor":0,
           "pv12_u":null,
           "pv5_i":7.2,
           "active_power":21.05,
           "elec_freq":50.05,
           "pv10_i":null,
 "pv4_i":7,
 "mppt_4_cap":null,
           "mppt_5_cap":0,
           "mppt_6_cap":0,
           "mppt_7_cap":0,
           "mppt_8_cap":0,
           "mppt_9_cap":0,
           "mppt_10_cap":0,
           "pv4_u":577.8,
           "close_time":null,
           "day_cap":159.26,
           "ca_u":496.9,
           "a_i":24.9,
           "pv5_u":576.1,
           "a_u":286,
           "pv3_u":577.8,
           "pv14_u":null,
          "pv14":null,
```

```
 "pv15_u":0,
           "pv15_i":0,
           "pv16_u":0,
           "pv16_i":0,
           "pv17_u":0,
          "pv17_i":0,
          "pv18_u":0,
 "pv18_i":0,
 "pv19_u":0,
          "pv19_i":0,
 "pv20_u":0,
 "pv20_i":0,
          "pv21_u":0,
          "pv21_i":0,
           "pv22_u":0,
           "pv22_i":0,
          "pv23_u":0,
 "pv23_i":0,
 "pv24_u":0,
          "pv24_i":0,
           "pv25_u":0,
           "pv25_i":0,
          "pv26_u":0,
          "pv26_i":0,
           "pv27_u":0,
           "pv27_i":0,
          "pv28_u":0,
          "pv28_i":0,
           "efficiency":null,
          "pv2_u":575.3
        },
        "devId":213472461631079,
        "collectTime":1501862400000
        "dataItemMap":{
           "pv7_u":null,
           "pv1_u":575.3,
 "b_u":286.1,
 "c_u":286.9,
           "pv6_u":576.1,
           "temperature":44.6,
           "open_time":null,
           "b_i":24.9,
           "bc_u":495.6,
 "pv9_u":null,
 "pv8_u":null,
          "c_i":25,
           "mppt_total_cap":null,
           "pv9_i":null,
          "mppt_3_cap":null,
           "mppt_2_cap":null,
           "inverter_state":512,
           "pv8_i":null,
          "mppt_1_cap":null,
           "pv6_i":7.1,
           "mppt_power":21.962,
           "pv1_i":7.1,
           "total_cap":655.37,
 "ab_u":495.4,
 "pv7_i":null,
          "pv13_u":null,
           "reactive_power":20.95,
           "pv10_u":null,
           "pv12_i":null,
           "pv11_i":null,
           "pv3_i":7.1,
          "pv11_u":null,
          "pv2_i":7.1,
```
 }, {

 "pv13\_i":null, "power\_factor":0, "pv12\_u":null, "pv5\_i":7.2, "active\_power":21.05, "elec\_freq":50.05, "pv10\_i":null, "pv4\_i":7, "mppt\_4\_cap":null, "mppt\_5\_cap":0, "mppt\_6\_cap":0, "mppt\_7\_cap":0, "mppt\_8\_cap":0, "mppt\_9\_cap":0, "mppt\_10\_cap":0, "pv4\_u":577.8, "close\_time":null, "day\_cap":159.26, "ca\_u":496.9, "a\_i":24.9, "pv5\_u":576.1, "a\_u":286, "pv3\_u":577.8, "pv14\_u":null, "pv14\_i":null, "pv15\_u":0, "pv15\_i":0, "pv16\_u":0, "pv16\_i":0, "pv17\_u":0, "pv17\_i":0, "pv18\_u":0, "pv18\_i":0, "pv19\_u":0, "pv19\_i":0, "pv20\_u":0, "pv20\_i":0, "pv21\_u":0, "pv21\_i":0, "pv22\_u":0, "pv22\_i":0, "pv23\_u":0, "pv23\_i":0, "pv24\_u":0, "pv24\_i":0, "pv25\_u":0, "pv25\_i":0, "pv26\_u":0, "pv26\_i":0, "pv27\_u":0, "pv27\_i":0, "pv28\_u":0, "pv28\_i":0, "efficiency":null, "pv2\_u":575.3 }, "devId":213472461631079, "collectTime":1501862700000 } ], "failCode":0, "params":{ "devIds":"214060404588862,213472461631079", "devTypeId":1, "startTime":1501862400000, "endTime":1501872400000, "currentTime":1503046597854 },

 "message":null }

#### $\cap$  note

Prerequisites for obtaining data: The user has the permission to access this interface. Request example:

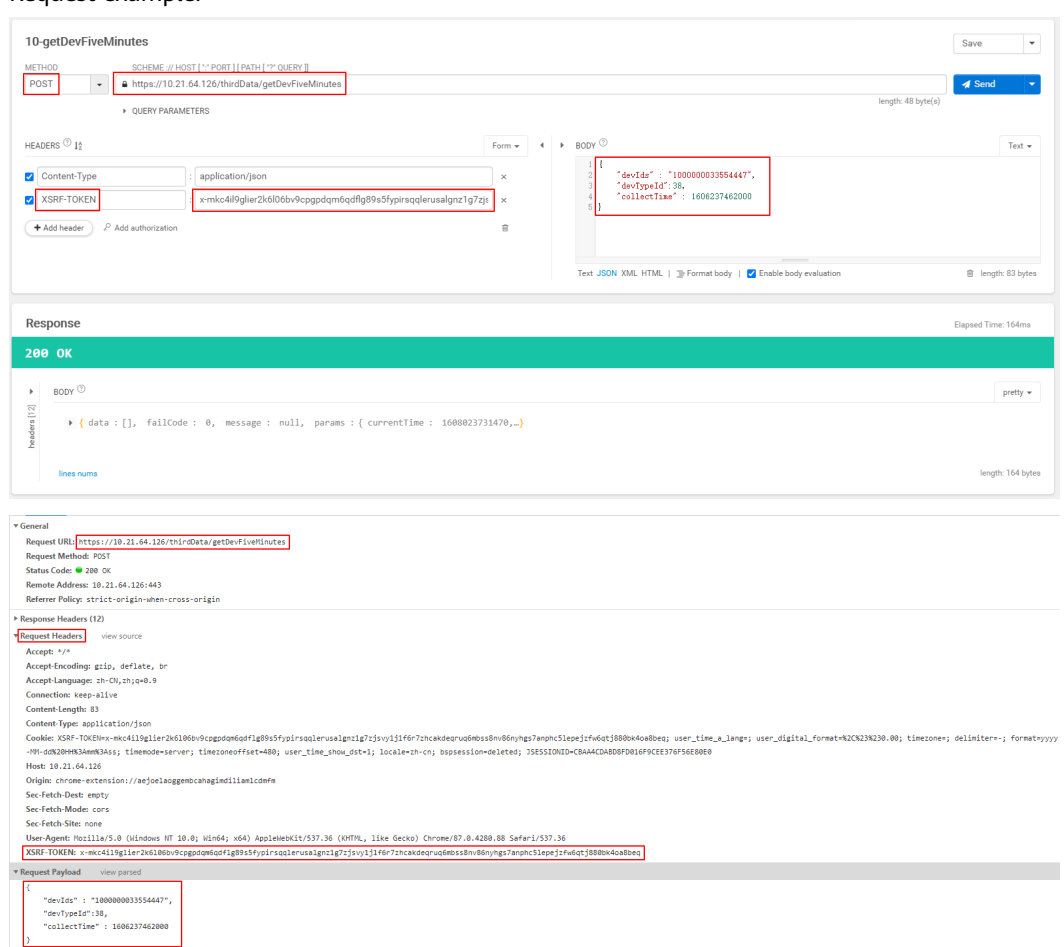

### **3.1.6.3 Daily Device Data Interface**

#### **Interface Description**

This interface is used to obtain daily device data. The daily data of a maximum of 100 devices of the same type can be queried at a time.

The backend calculates the month of the collection time based on the request parameter **collectTime** (collection time in milliseconds) and the time zone where the device is located. Then, you can query the daily data of the device by device ID in the current month. If data is generated for  $n$  ( $0 \le n \le 31$ ) days of the month, n  $(0 \le n \le 31)$  results are returned.

For details about the data list that can be queried using this interface, see **[3.2.9](#page-126-0) [Daily Device Data Interface](#page-126-0)**.

#### **Request URL**

https://{Domain name of the management system}/thirdData/getDevKpiDay

### **Request Mode**

HTTP method: POST

#### **Access Restrictions**

Traffic limiting is performed based on the number of devices of each type managed by a northbound API user. Maximum number of northbound API calls per user per day =  $\sqrt{5}$  Roundup (Number of devices of each type/100) + 24.

Only one concurrent request is supported per minute.

If the access frequency exceeds the limit, the interface returns error code 407.

Example:

● If a northbound API user manages 20 inverters and 20 meters, the maximum number of API calls per day is calculated as follows:

Inverters: Roundup (20/100) = 1

Meters: Roundup (20/100) = 1

Total: Number of API calls for inverters  $+$  Number of API calls for meters = 1  $+$  $1 + 24 = 26$ 

● If a northbound API user manages 120 inverters and 120 meters, the maximum number of API calls per day is calculated as follows:

Inverters: Roundup (120/100) = 2

Meters: Roundup (120/100) = 2

Total: Number of API calls for inverters  $+$  Number of API calls for meters  $= 2 + 1$  $2 + 24 = 28$ 

#### **Request Parameters**

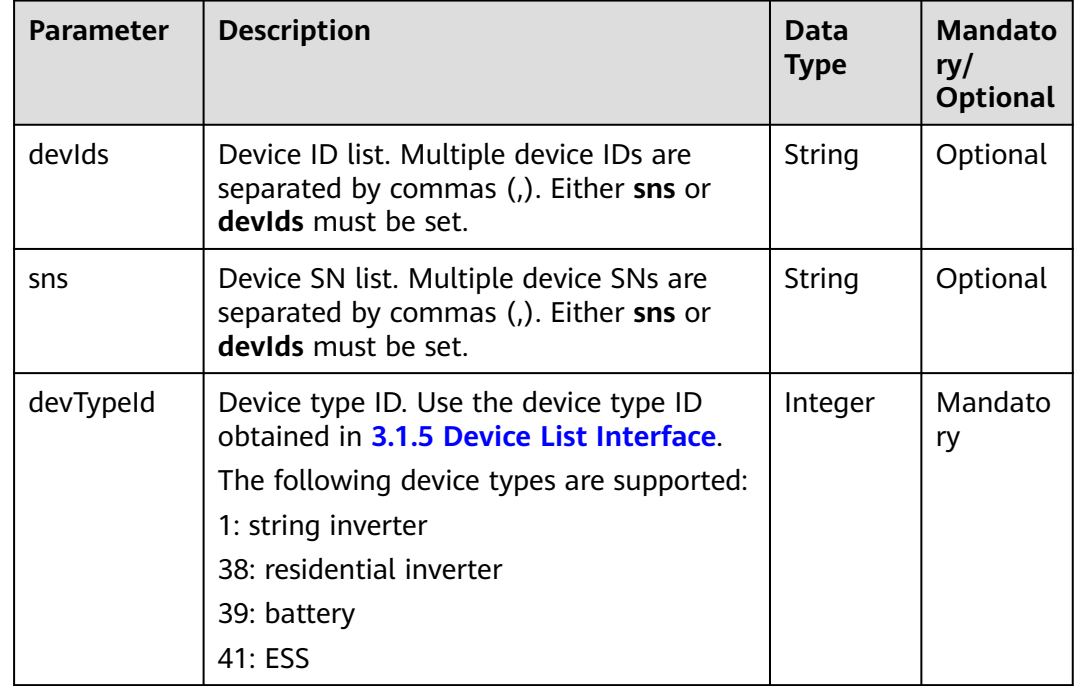

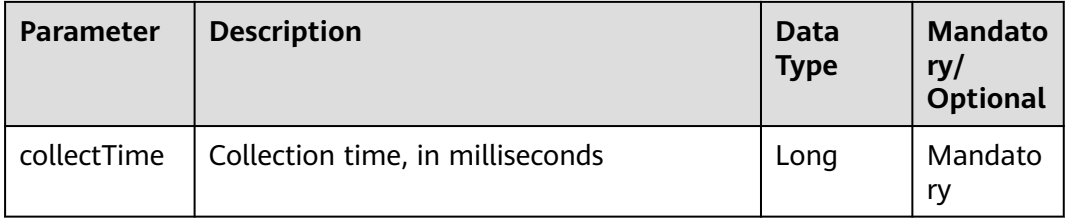

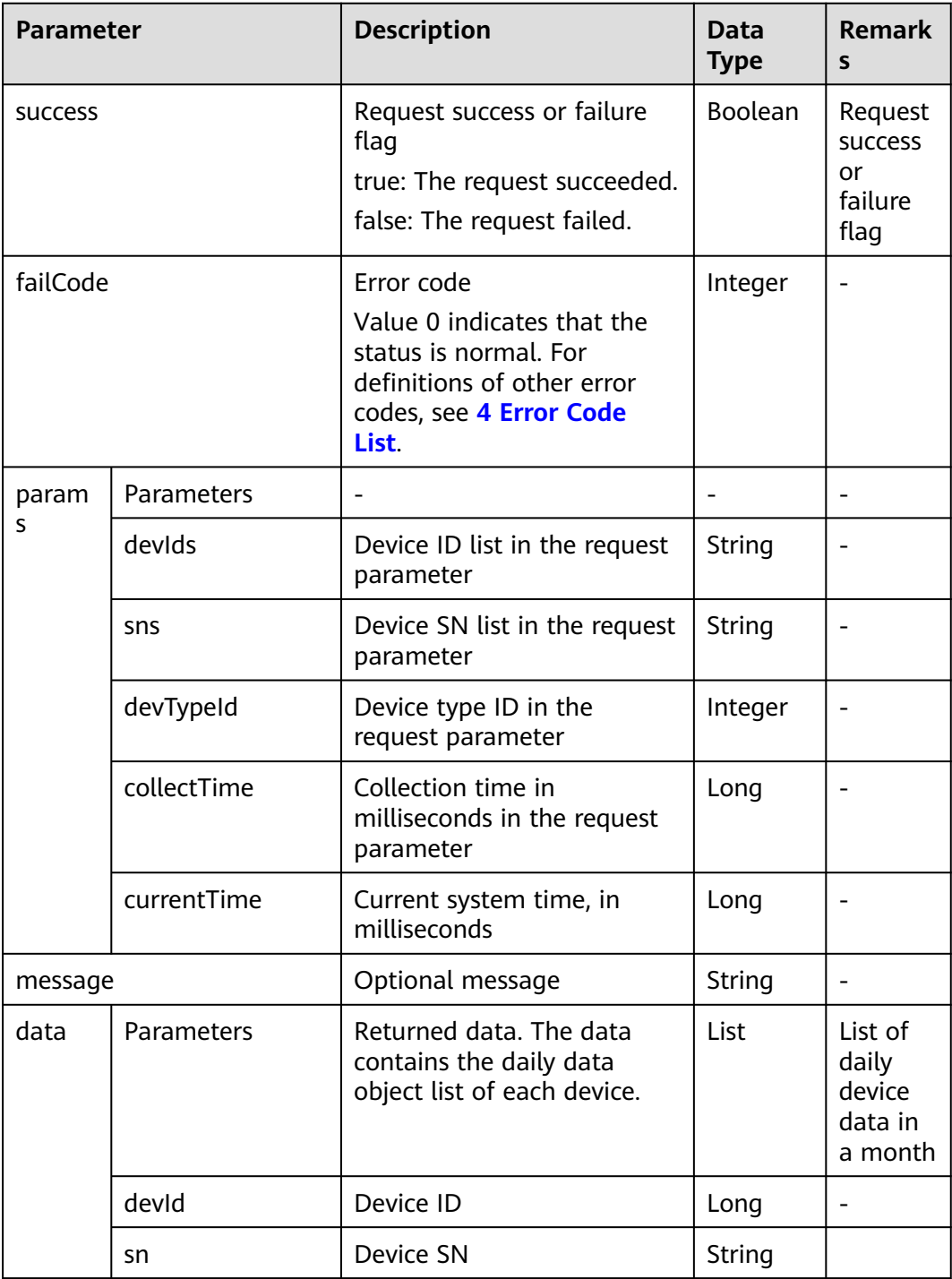

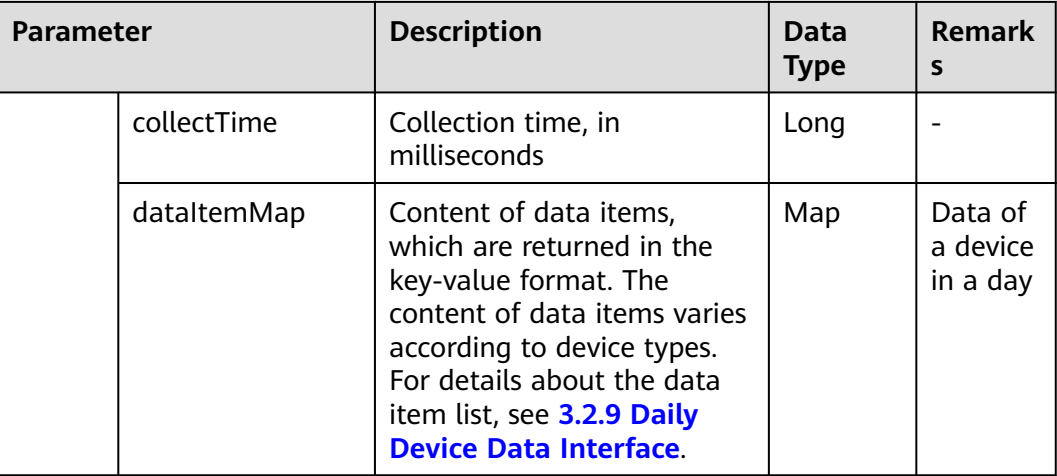

### **Examples**

Request example:

```
{
   "devIds":"214060404588862,213472461631079",
   "devTypeId":1,
   "collectTime":1501862400000
}
```
Response example:

{

{

Example 1: An error code is returned.

```
 "success":false,
   "data":null,
   "failCode":20009,
   "params":{
      "devIds":"214060404588862,213472461631079",
 "devTypeId":1,
 "collectTime":1501862400000,
      "currentTime":1503046597854
   },
   "message":null
}
```
Example 2: Daily device data is returned.

```
 "success":true,
 "data":[
   {
      "dataItemMap":{
         "installed_capacity":30.24,
          "perpower_ratio":9.921,
          "product_power":300
      },
      "devId":213472461631079,
       "collectTime":1501776000000
   },
  \overline{\mathcal{E}} "dataItemMap":{
         "installed_capacity":30.24,
          "perpower_ratio":0.543,
          "product_power":16.43
      },
```

```
 "devId":214060404588862,
        "collectTime":1501776000000
     }
 ],
 "failCode":0,
 "params":{
      "devIds":"214060404588862,213472461631079",
      "devTypeId":1,
      "collectTime":1501862400000,
      "currentTime":1503046597854
   },
   "message":null
}
```
### $\Box$  Note

Prerequisites for obtaining data: The user has the permission to access this interface. Request example:

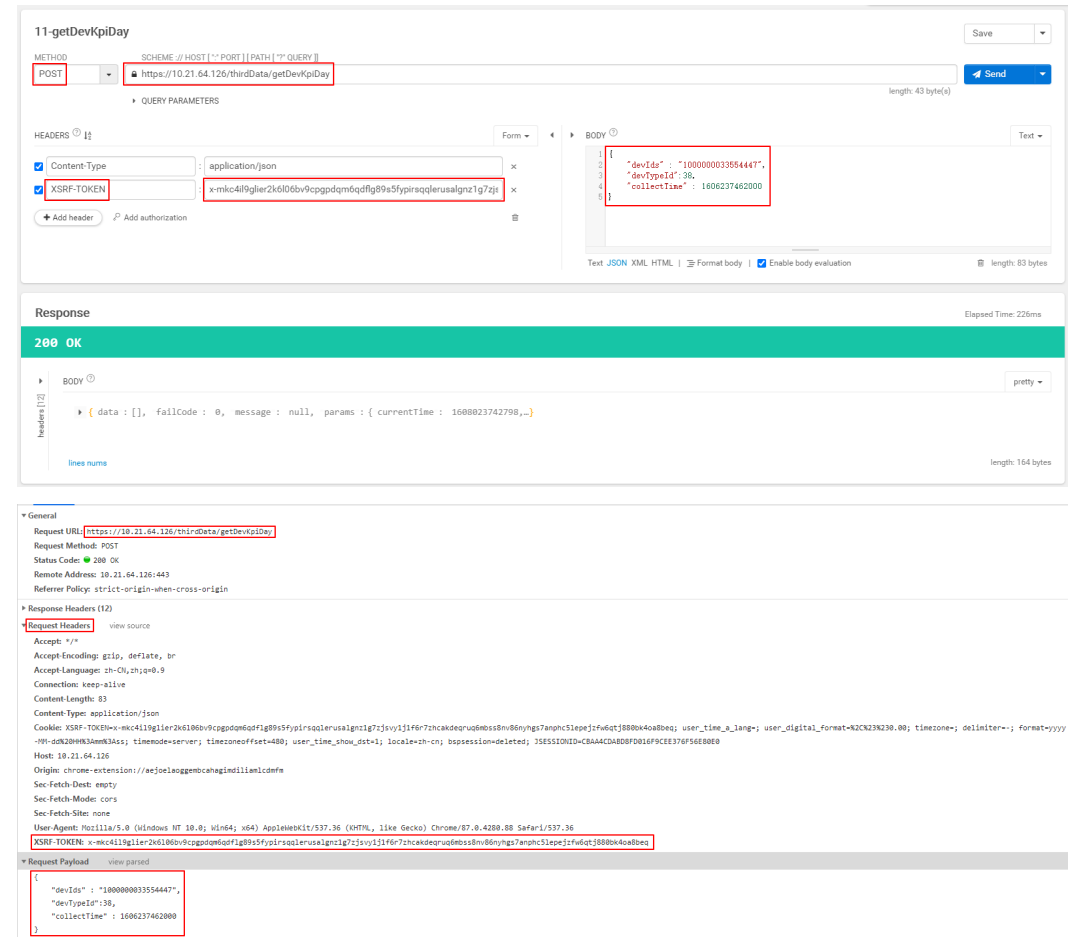

## **3.1.6.4 Monthly Device Data Interface**

### **Interface Description**

This interface is used to obtain monthly device data. The monthly data of a maximum of 100 devices of the same type can be queried at a time.

The backend calculates the year of the collection time based on the request parameter **collectTime** (collection time in milliseconds) and the time zone where the device is located. Then, you can query the monthly data of the device by

device ID in the current year. If data is generated for  $n (0 \le n \le 12)$  months of the year,  $n$  (0  $\leq$   $n \leq$  12) results are returned.

For details about the data list that can be queried using this interface, see **[3.2.10](#page-127-0) [Monthly Device Data Interface](#page-127-0)**.

#### **Request URL**

https://{Domain name of the management system}/thirdData/getDevKpiMonth

#### **Request Mode**

HTTP method: POST

#### **Access Restrictions**

Traffic limiting is performed based on the number of devices of each type managed by a northbound API user. Maximum number of northbound API calls per user per day =  $\Sigma$  Roundup (Number of devices of each type/100) + 24.

Only one concurrent request is supported per minute.

If the access frequency exceeds the limit, the interface returns error code 407.

Example:

If a northbound API user manages 20 inverters and 20 meters, the maximum number of API calls per day is calculated as follows:

Inverters: Roundup  $(20/100) = 1$ 

Meters: Roundup (20/100) = 1

Total: Number of API calls for inverters  $+$  Number of API calls for meters = 1  $+$  $1 + 24 = 26$ 

● If a northbound API user manages 120 inverters and 120 meters, the maximum number of API calls per day is calculated as follows:

Inverters: Roundup (120/100) = 2

Meters: Roundup (120/100) = 2

Total: Number of API calls for inverters  $+$  Number of API calls for meters = 2  $+$  $2 + 24 = 28$ 

#### **Request Parameters**

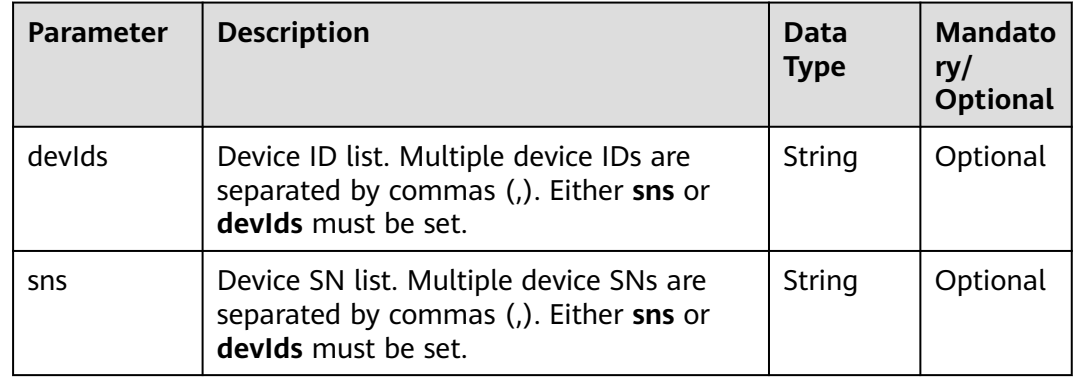

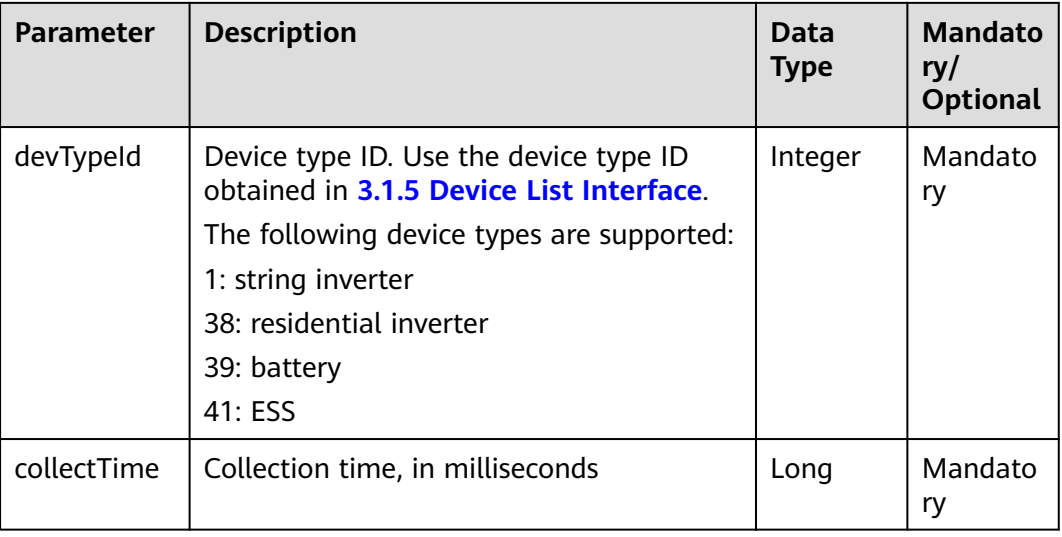

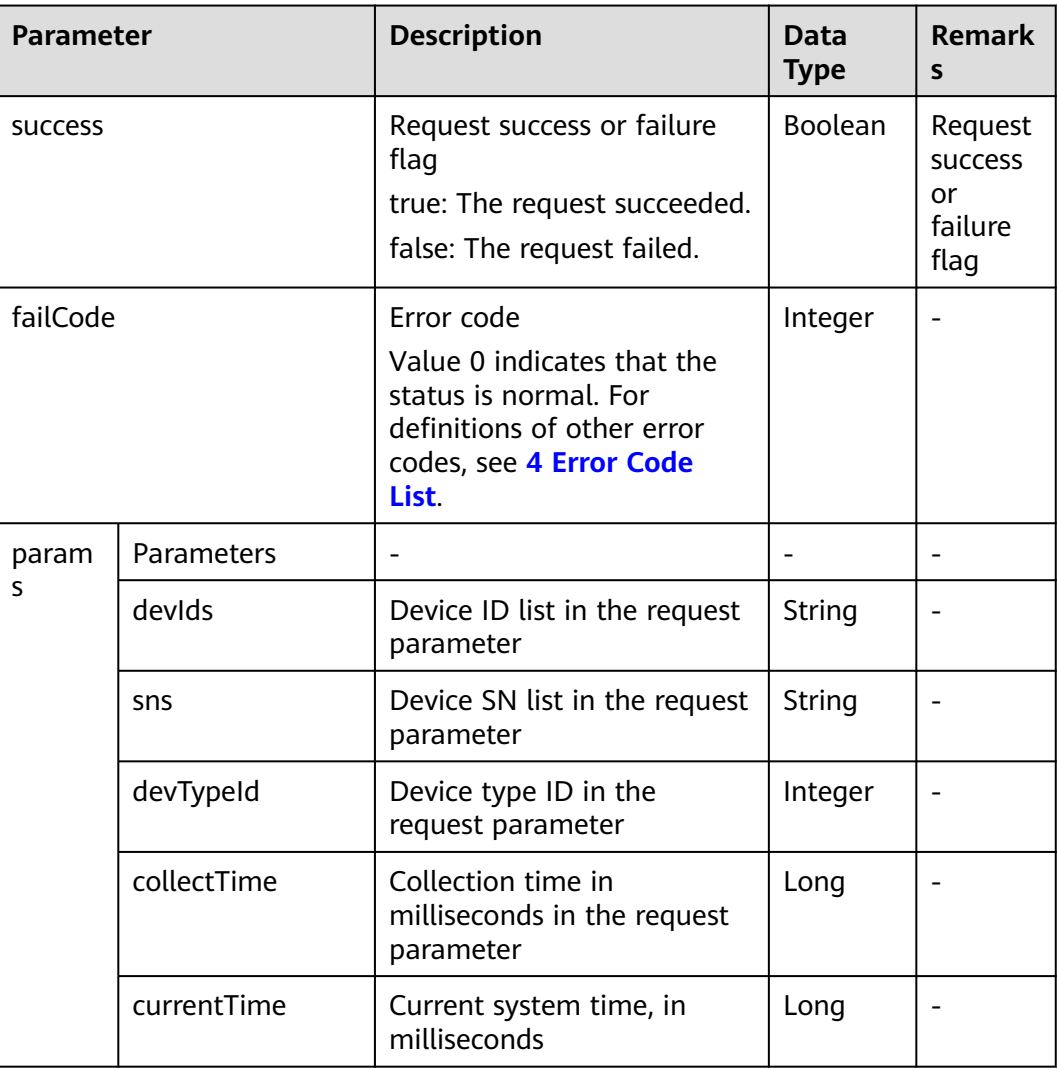

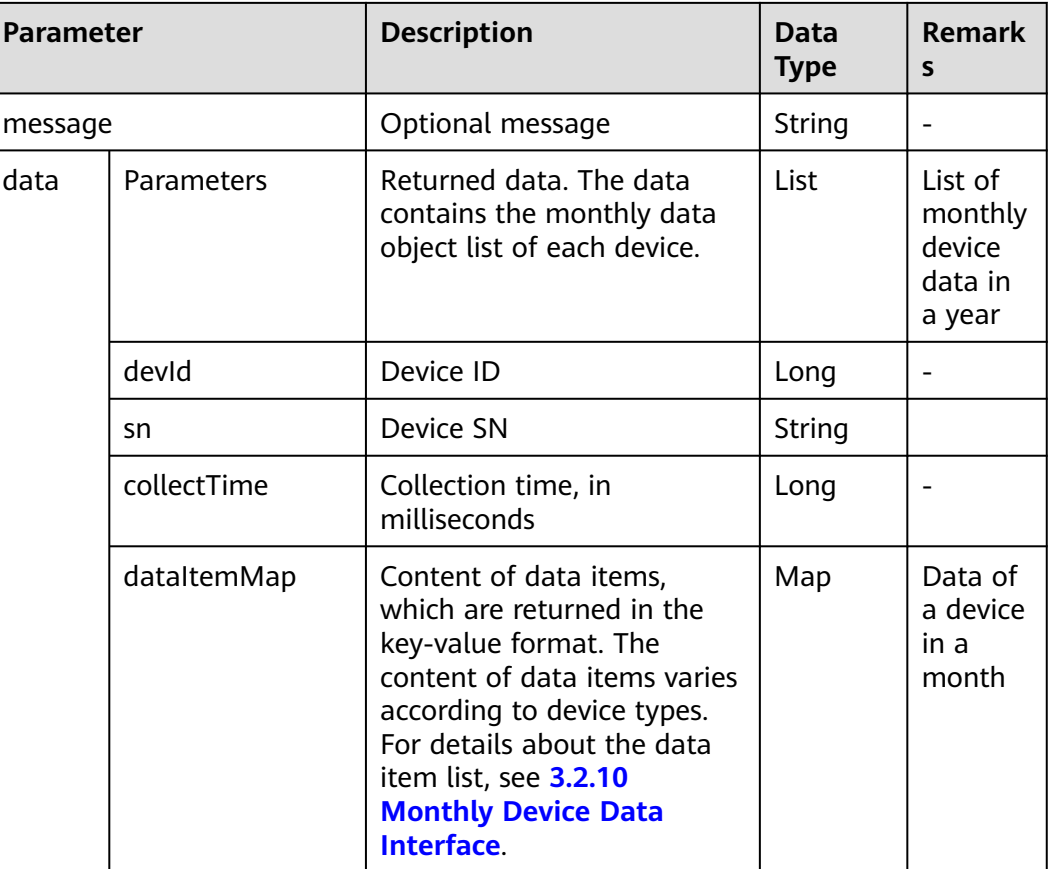

### **Examples**

Request example:

```
{
   "devIds":"214060404588862,213472461631079",
   "devTypeId":1,
   "collectTime":1501862400000
}
```
Response example:

{

Example 1: An error code is returned.

```
 "success":false,
   "data":null,
   "failCode":20009,
 "params":{
 "devIds":"214060404588862,213472461631079",
      "devTypeId":1,
      "collectTime":1501862400000,
      "currentTime":1503046597854
   },
   "message":null
}
```
Example 2: Monthly device data is returned.

{ "success":true, "data":[

```
 {
        "dataItemMap":{
           "installed_capacity":30.24,
 "perpower_ratio":null,
 "product_power":300
        },
        "devId":213472461631079,
        "collectTime":1501516800000
      },
      {
        "dataItemMap":{
           "installed_capacity":30.24,
 "perpower_ratio":null,
 "product_power":16.43
\qquad \qquad \} "devId":214060404588862,
        "collectTime":1501516800000
\qquad \qquad \} ],
 "failCode":0,
 "params":{
      "devIds":"214060404588862,213472461631079",
      "devTypeId":1,
      "collectTime":1501862400000,
      "currentTime":1503046597854
   },
   "message":null
}
```
#### $\Box$  NOTE

Prerequisites for obtaining data: The user has the permission to access this interface. Request example:

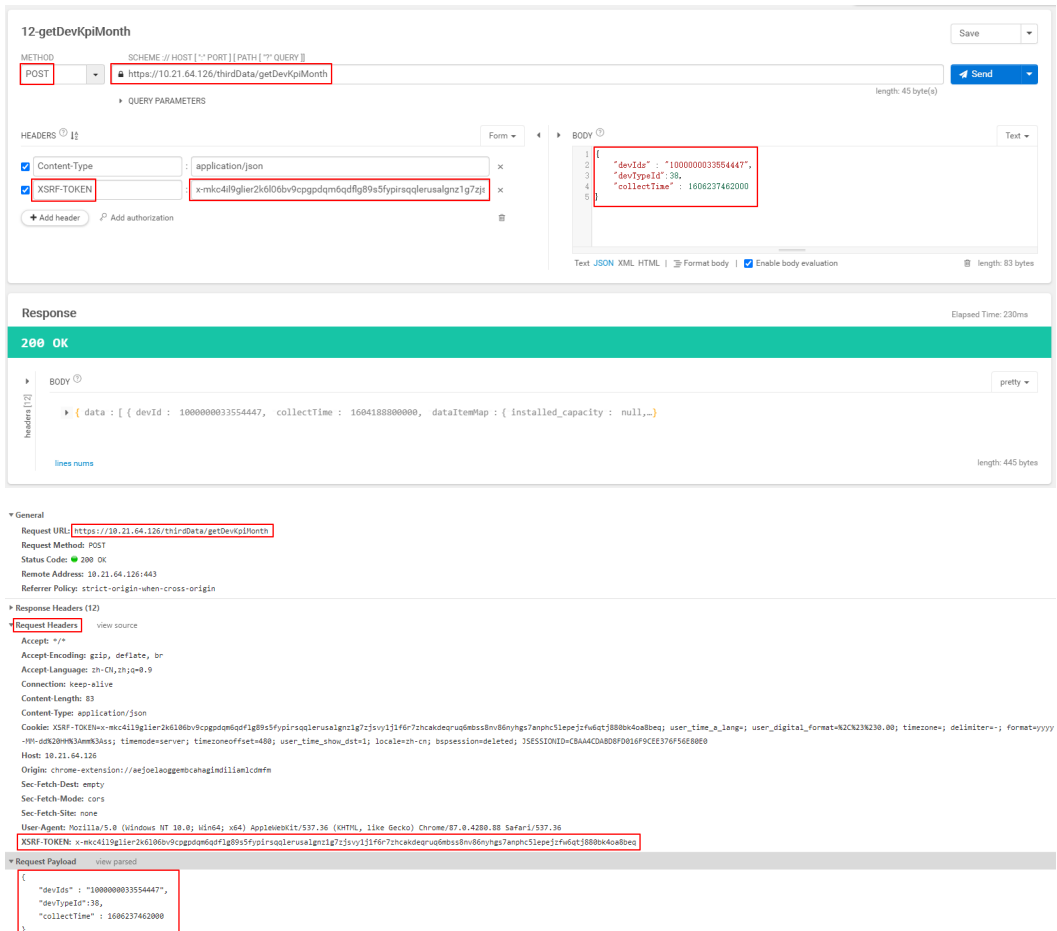

### **3.1.6.5 Yearly Device Data Interface**

#### **Interface Description**

This interface is used to obtain yearly device data. The yearly data of a maximum of 100 devices of the same type can be queried at a time.

The backend queries the data of each year since the device was connected based on the device ID.

For details about the data list that can be queried using this interface, see **[3.2.11](#page-127-0) [Yearly Device Data Interface](#page-127-0)**.

#### **Request URL**

https://{Domain name of the management system}/thirdData/getDevKpiYear

#### **Request Mode**

HTTP method: POST
### **Access Restrictions**

Traffic limiting is performed based on the number of devices of each type managed by a northbound API user. Maximum number of northbound API calls per user per day =  $\Sigma$  Roundup (Number of devices of each type/100) + 24.

Only one concurrent request is supported per minute.

If the access frequency exceeds the limit, the interface returns error code 407.

Example:

If a northbound API user manages 20 inverters and 20 meters, the maximum number of API calls per day is calculated as follows:

Inverters: Roundup  $(20/100) = 1$ 

Meters: Roundup (20/100) = 1

Total: Number of API calls for inverters + Number of API calls for meters = 1 +  $1 + 24 = 26$ 

If a northbound API user manages 120 inverters and 120 meters, the maximum number of API calls per day is calculated as follows:

Inverters: Roundup (120/100) = 2

Meters: Roundup (120/100) = 2

Total: Number of API calls for inverters  $+$  Number of API calls for meters = 2  $+$  $2 + 24 = 28$ 

#### **Request Parameters**

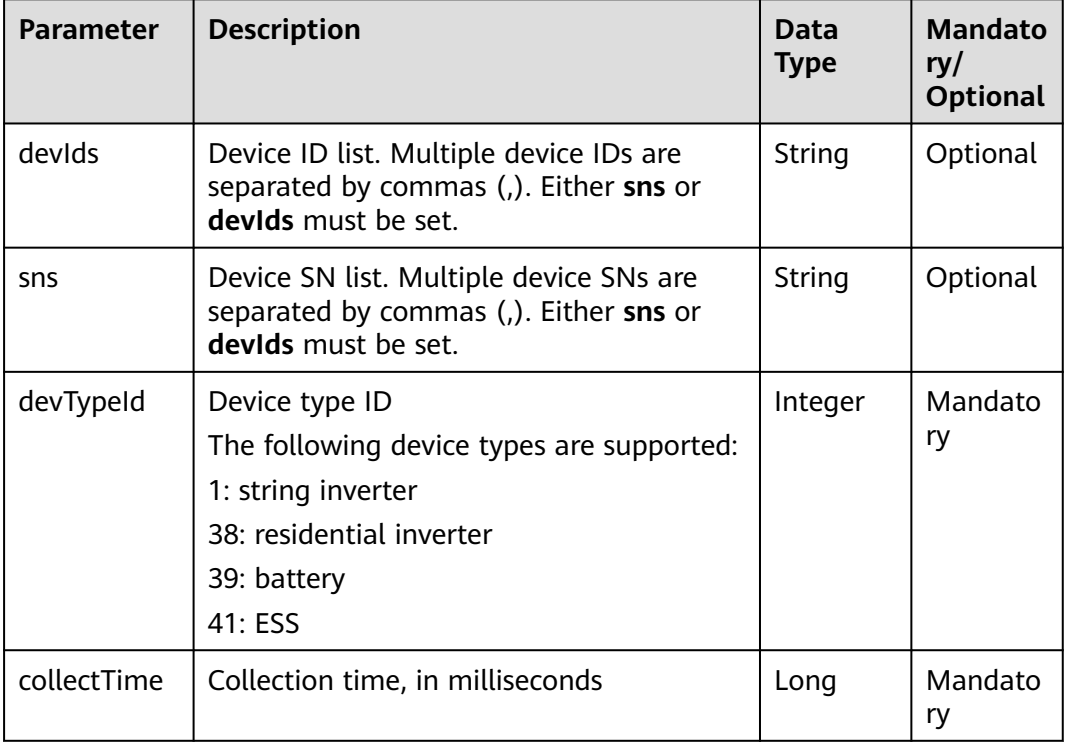

#### $\Box$  note

Before obtaining data, you must configure related counters.

### **Response Packet**

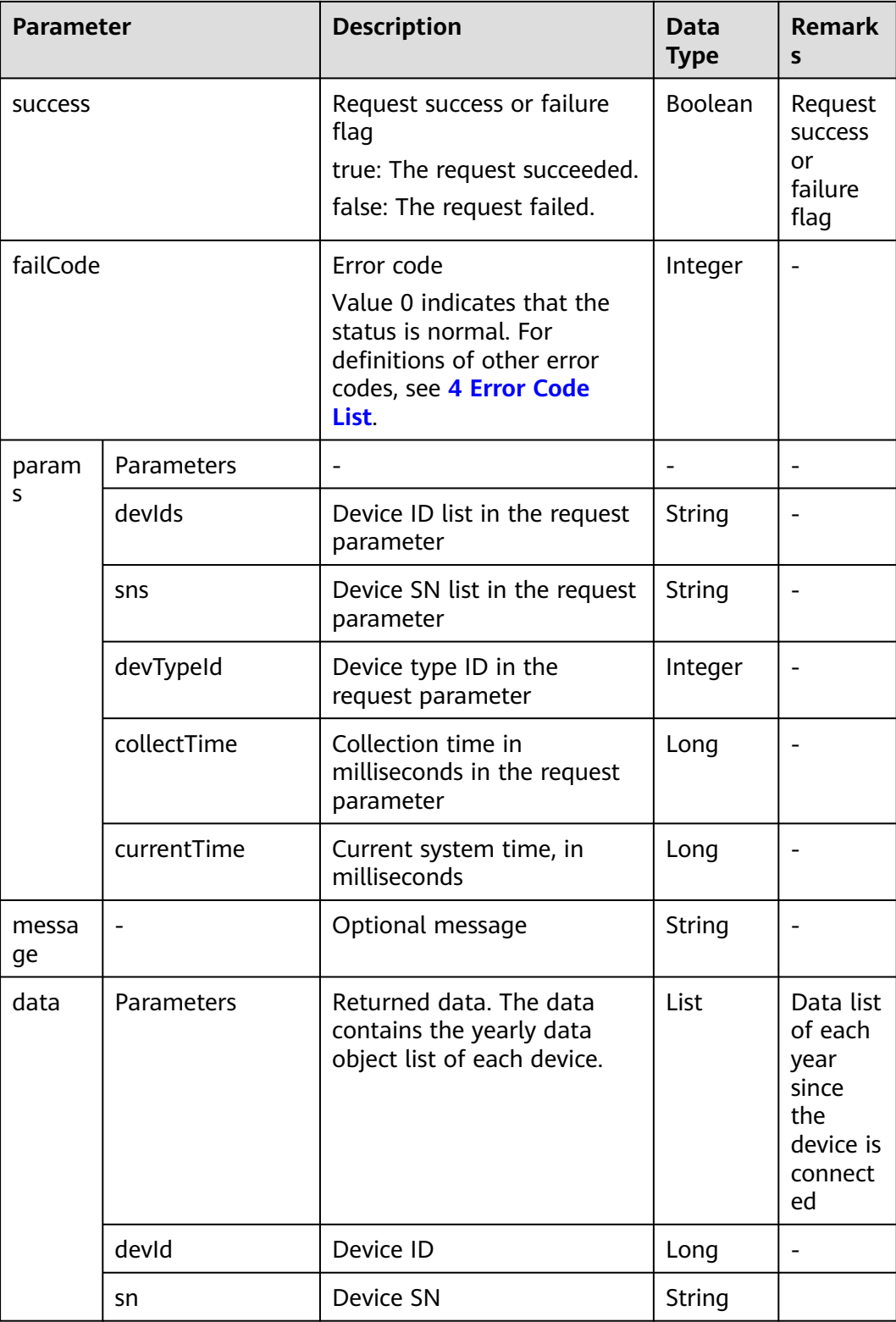

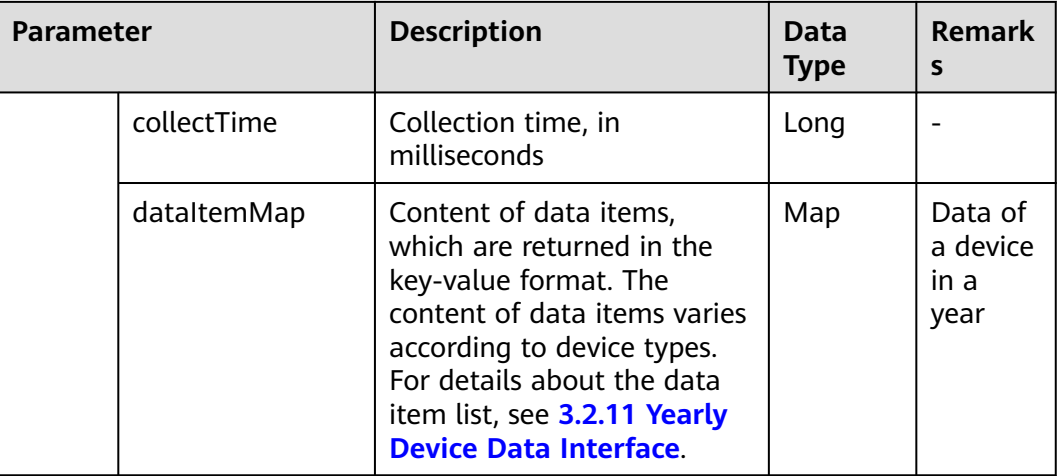

### **Examples**

Request example:

```
{
   "devIds":"214060404588862,213472461631079",
   "devTypeId":1,
   "collectTime":1501862400000
}
```
Response example:

{

Example 1: An error code is returned.

```
 "success":false,
   "data":null,
   "failCode":20009,
   "params":{
      "devIds":"214060404588862,213472461631079",
 "devTypeId":1,
 "collectTime":1501862400000,
      "currentTime":1503046597854
   },
   "message":null
}
```
Example 2: Yearly device data is returned.

```
{
   "success":true,
   "data":[
      {
         "dataItemMap":{
           "installed_capacity":30.24,
            "perpower_ratio":null,
            "product_power":300
         },
         "devId":213472461631079,
      "collectTime":1501516800000
\qquad \qquad \} ],
 "failCode":0,
   "params":{
      "devIds":"214060404588862,213472461631079",
      "devTypeId":1,
      "collectTime":1501862400000,
```
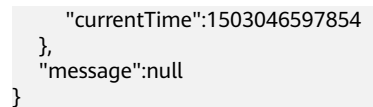

#### $\Box$  Note

Prerequisites for obtaining data: The user has the permission to access this interface.

Request example:

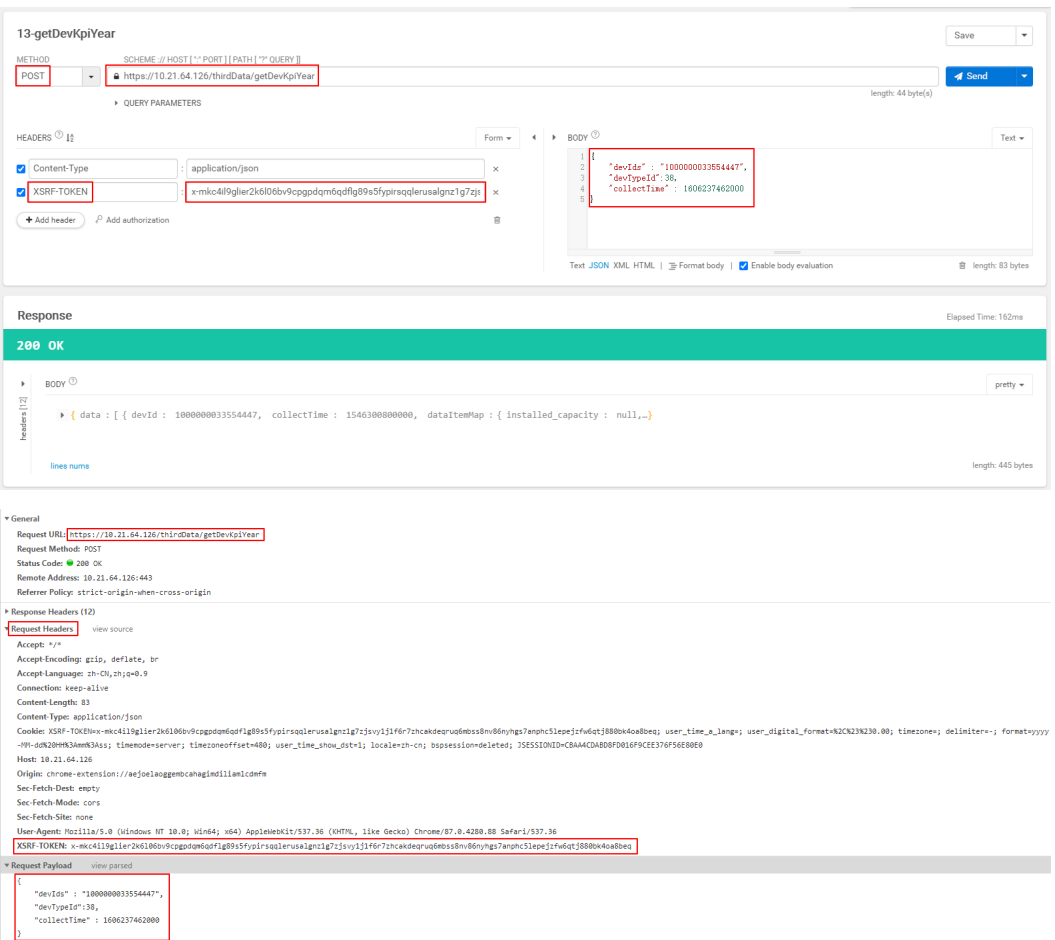

### **3.1.7 Device Alarm Interface**

#### **Interface Description**

This interface is used to query the current (active) alarm information of a device. If the query is based on plants, a maximum of 100 plants can be queried at a time. If the query is based on device SNs, a maximum of 100 devices can be queried at a time. If the transferred plant ID list is not empty, device alarm information is queried based on the plant ID list. If the plant ID list is empty and the device SN list is not empty, device alarm information is queried based on the device SN list.

#### **Request URL**

https://{Domain name of the management system}/thirdData/getAlarmList

#### **Request Mode**

HTTP method: POST

#### **Access Restrictions**

Traffic limiting is performed based on the number of plants managed by northbound API users and the number of devices of each type.

Number of northbound API calls per user every 30 minutes = MAX (Roundup (Number of plants/100),∑ Roundup (Number of devices of each type/100))

If the access frequency exceeds the limit, the interface returns error code 407.

Example:

If a northbound API user manages 20 plants, 20 inverters, and 20 meters, the maximum number of API calls every 30 minutes is calculated as follows:

Roundup (Number of plants/100) = Roundup  $(20/100) = 1$ 

 $\Sigma$  Roundup (Number of devices of each type/100) = Number of inverters + Number of meters = Roundup (20/100) + Roundup (20/100) =  $1 + 1 = 2$ 

Total: MAX  $(1,2) = 2$ 

If a northbound API user manages 120 plants, 120 inverters, and 120 meters, the maximum number of API calls every 30 minutes is calculated as follows:

Roundup (Number of plants/100) = Roundup  $(120/100) = 2$ 

∑Roundup (Number of devices of each type/100) = Number of inverters + Number of meters = Roundup (120/100) + Roundup (120/100) =  $2 + 2 = 4$ 

Total: MAX  $(2,4) = 4$ 

#### **Request Parameters**

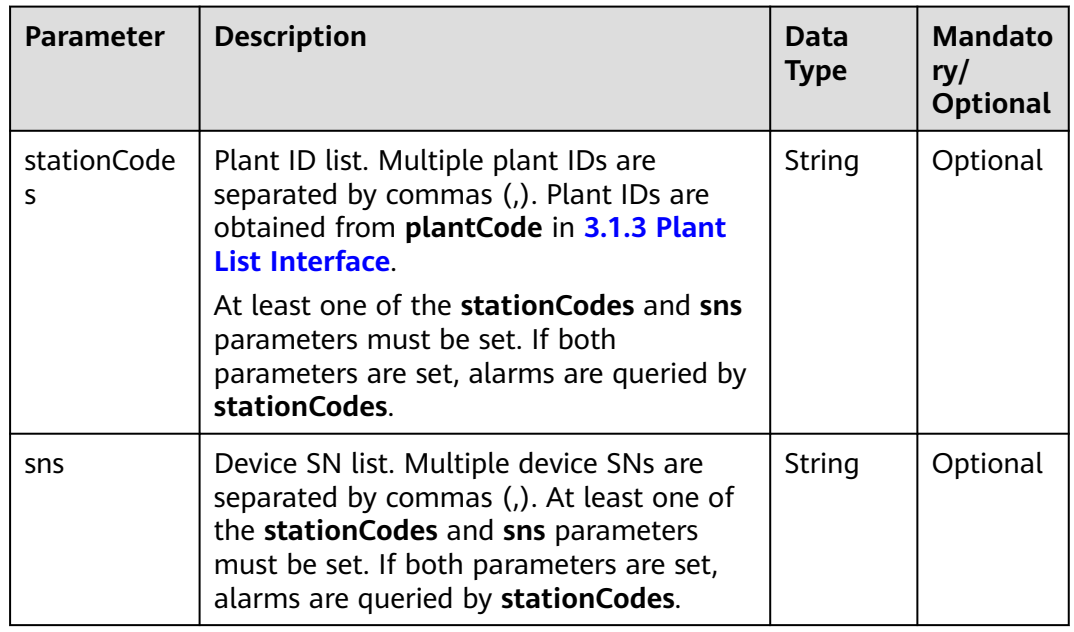

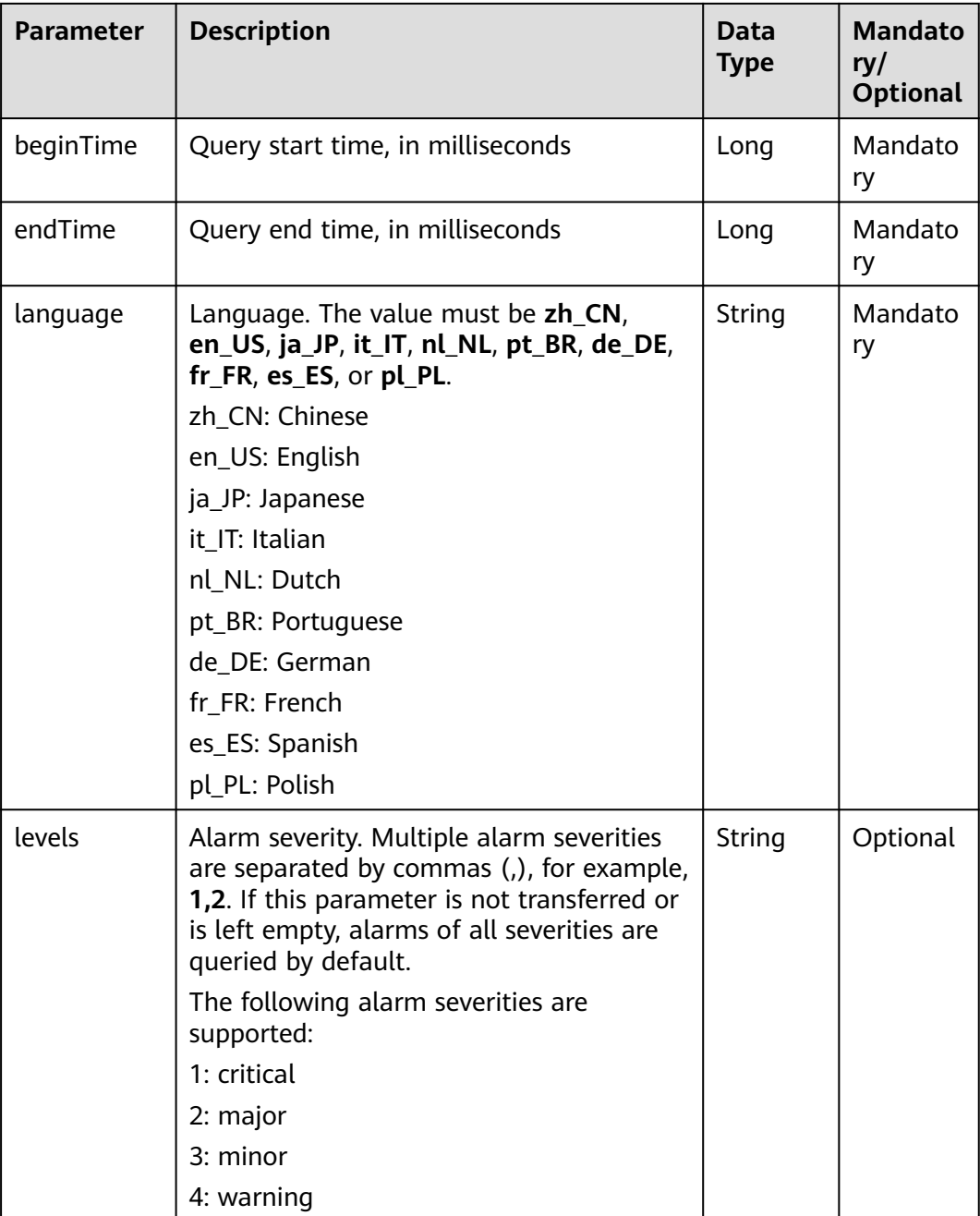

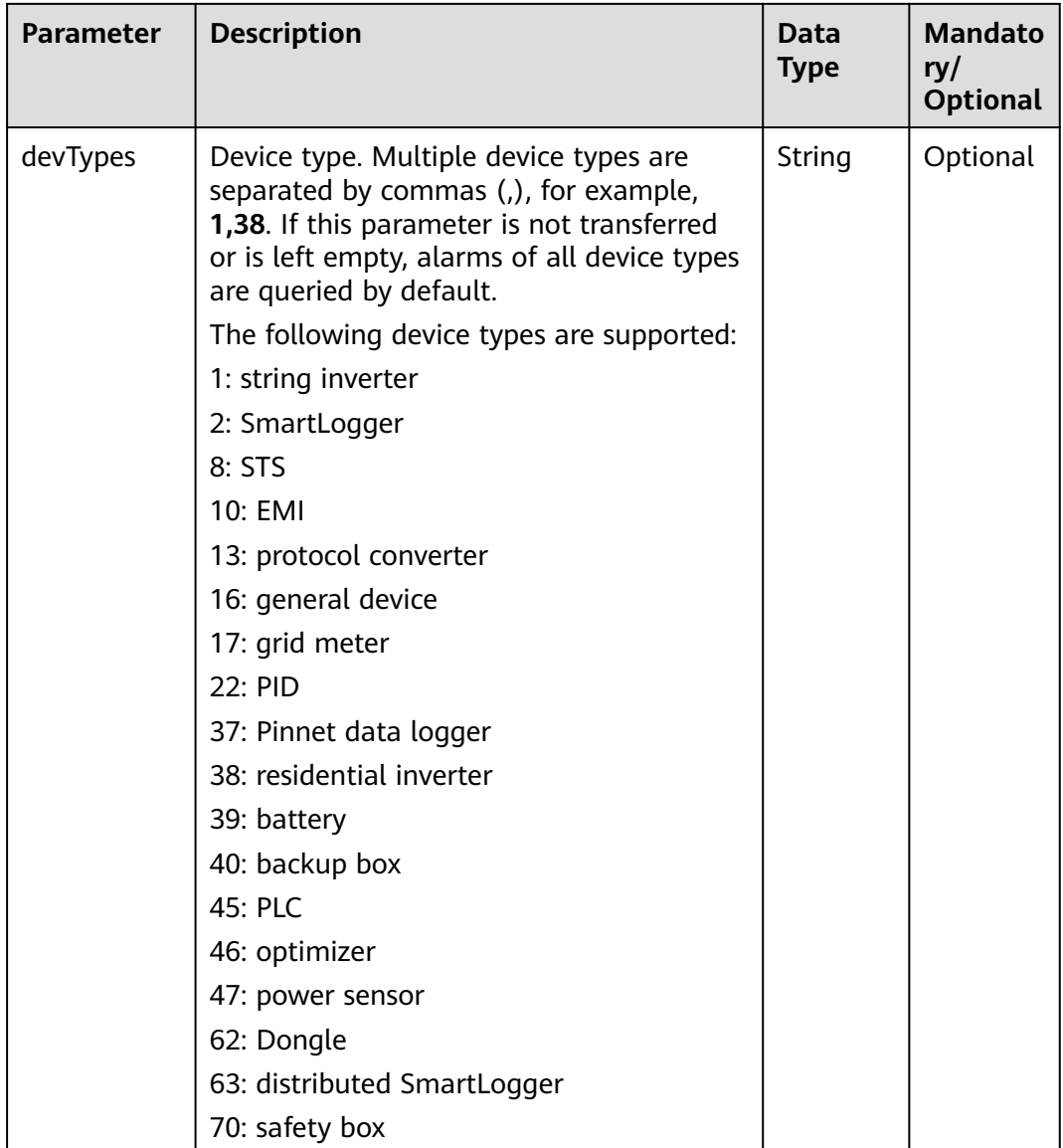

### **Response Packet**

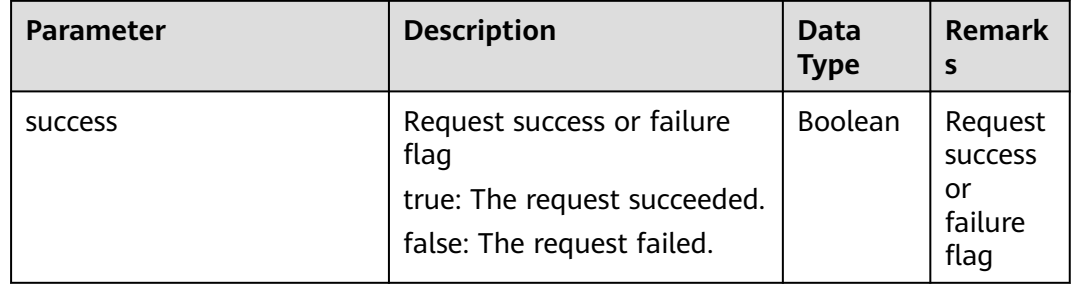

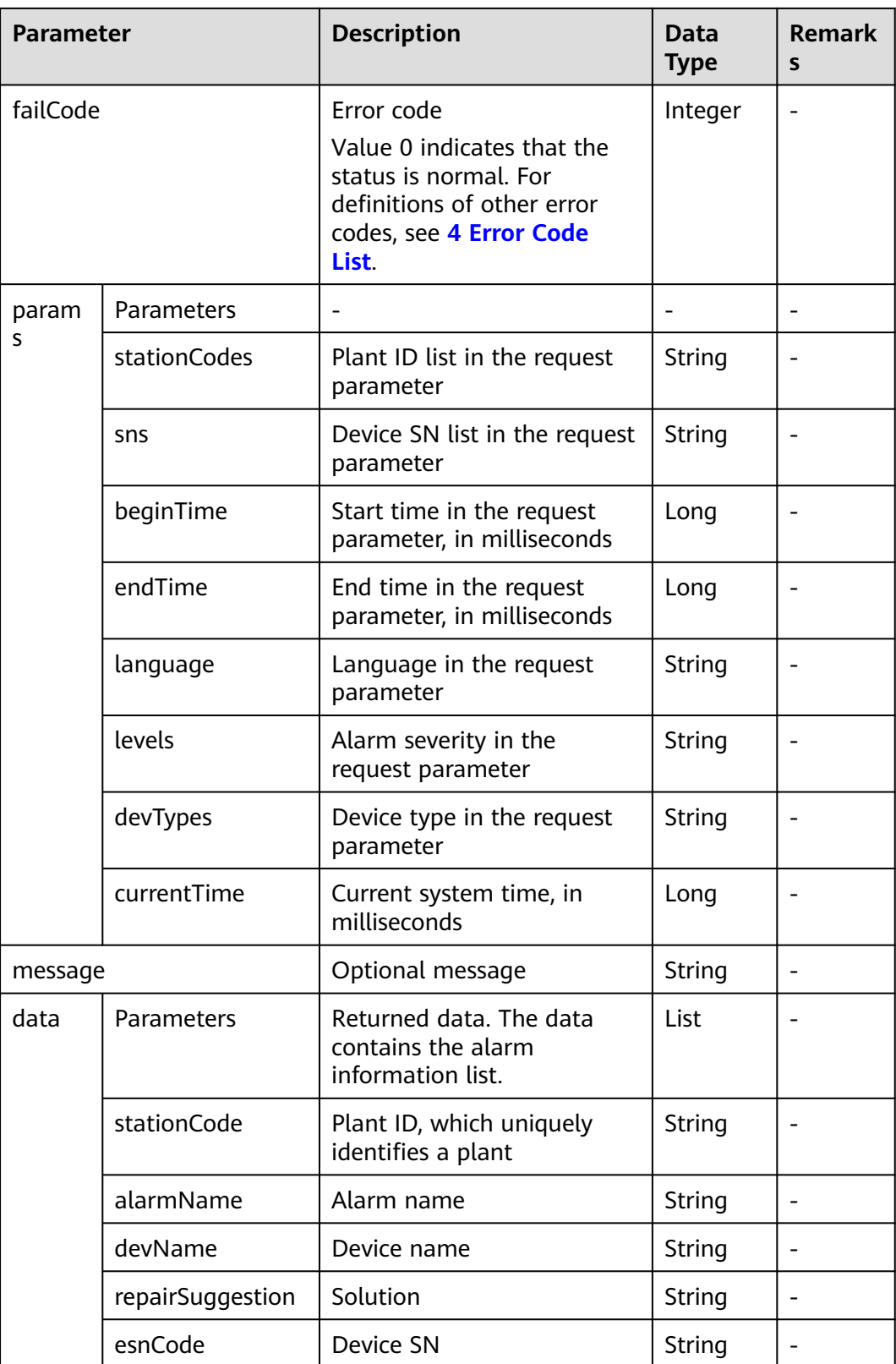

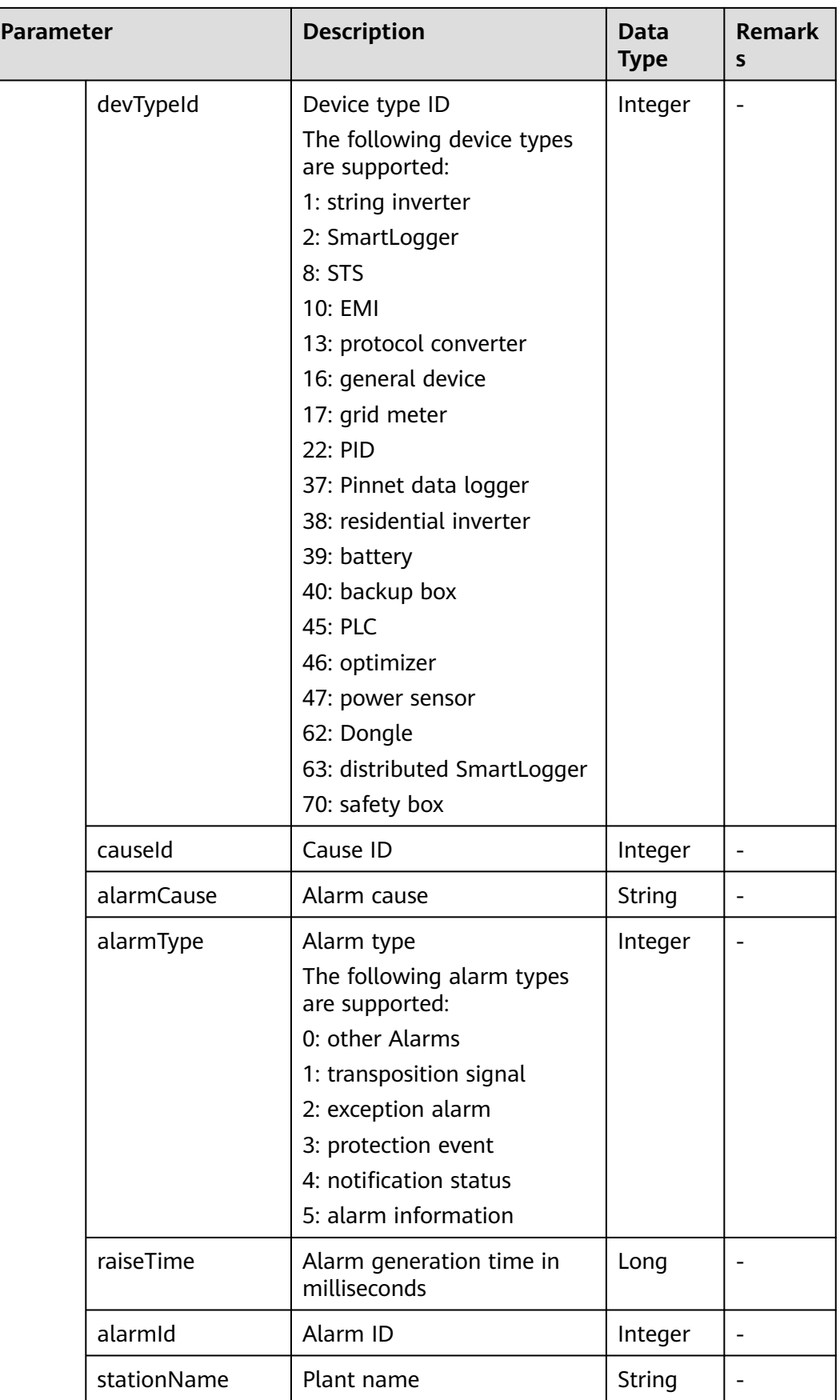

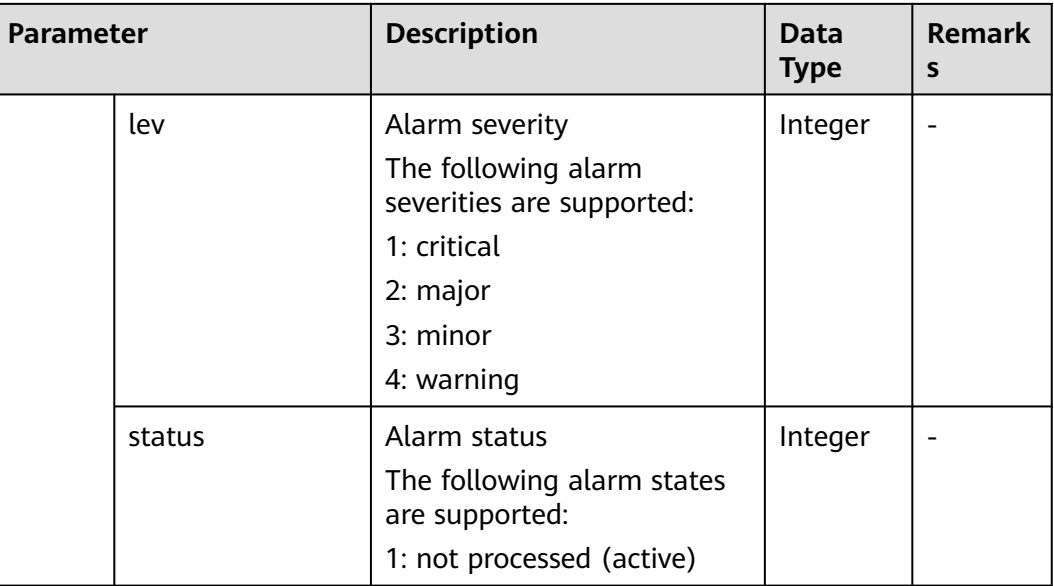

#### **Examples**

Request example:

```
{
   "stationCodes":"NE=33554785,NE=33554792",
   "sns":"Inverter01",
 "beginTime":"1664553600000",
 "endTime":"1667231999000",
 "language":"zh_CN",
   "levels":"1,2,3,4",
   "devTypes":"1,2,38,46,62"
}
```
Response example:

Example 1: An error code is returned.

```
{
   "data": null,
   "failCode": 20055,
   "message": null,
   "params": {
      "currentTime": 1667399781133,
      "sns": "",
 "language": "zh_CN",
 "beginTime": 1664553600000,
 "devTypes": "1,2,38,46,62",
      "endTime": 1667231999000,
 "levels": "1,2,3,4",
 "stationCodes": ""
   },
    "success": false
}
```
Example 2: Alarm data of the device is returned.

```
{
   "data": [
      {
         "alarmCause": "An unrecoverable fault has occurred in the internal circuit of the device.",
         "alarmId": 2064,
"alarmName": "The device is abnormal.",
```

```
 "alarmType": 2,
         "causeId": 5,
         "devName": "Inverter-1",
        "devTypeId": 38.
         "esnCode": "Inverter05",
         "lev": 2,
         "raiseTime": 1667179861000,
         "repairSuggestion": "Turn off the AC and DC switches, wait for 5 minutes, and then turn on the AC 
and DC switches. If the fault persists, contact your dealer or technical support.",
         "stationCode": "NE=33554792",
         "stationName": "hzhStation02",
         "status": 1
      },
      {
         "alarmCause": "1. The voltage of a battery expansion module is low.",
         "alarmId": 3011,
         "alarmName": "Battery expansion module undervoltage",
 "alarmType": 2,
 "causeId": 2,
         "devName": "Inverter-2",
         "devTypeId": 38,
         "esnCode": "Inverter01",
         "lev": 4,
         "raiseTime": 1665264943000,
         "repairSuggestion": "1. If the sunlight is sufficient or AC reverse charging is allowed, the Battery 
[CNo] battery expansion module [SNo] (in the fault location information) can be charged when the 
inverter is running.",
         "stationCode": "NE=33554785",
         "stationName": "hzhStation01",
         "status": 1
     }
 ],
 "failCode": 0,
   "message": null,
   "params": {
      "currentTime": 1667399432812,
      "sns": "Inverter01",
      "language": "zh_CN",
 "beginTime": 1664553600000,
 "devTypes": "1,2,38,46,62",
      "endTime": 1667231999000,
      "levels": "1,2,3,4",
      "stationCodes": "NE=33554785,NE=33554792"
   },
   ..<br>"success": true
}
```
#### $\Box$  note

Prerequisites for obtaining data: The user has the permission to access this interface. Request example:

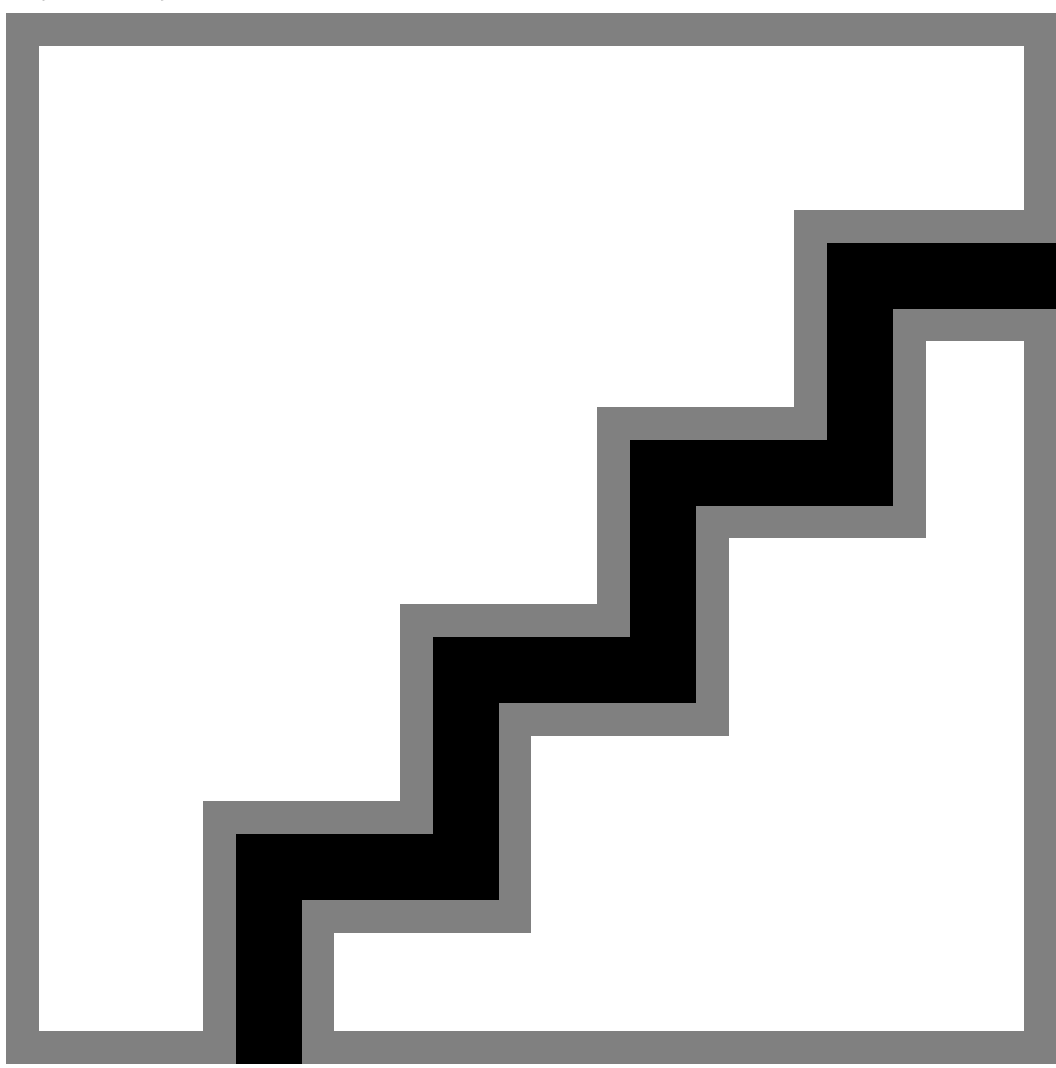

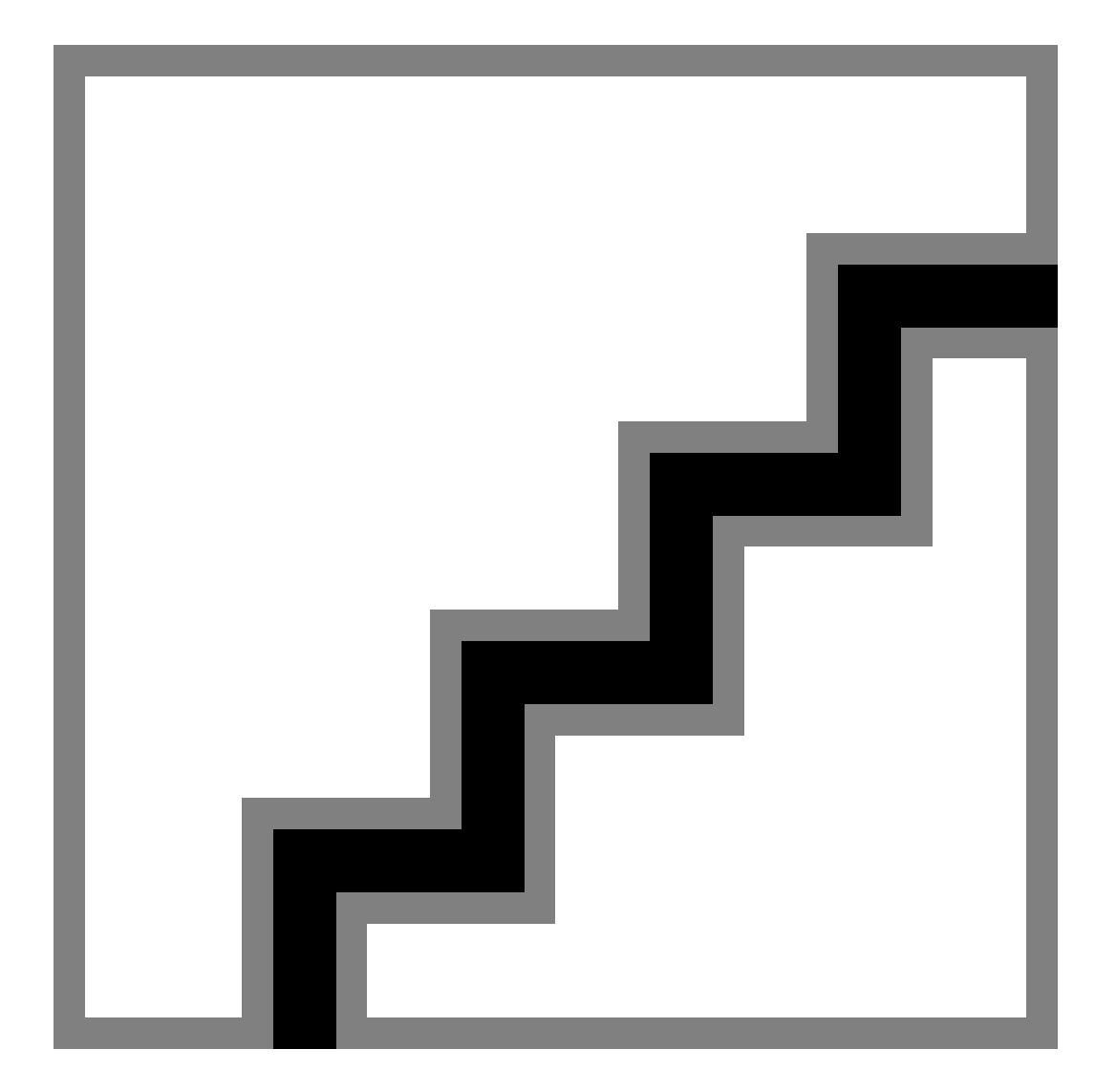

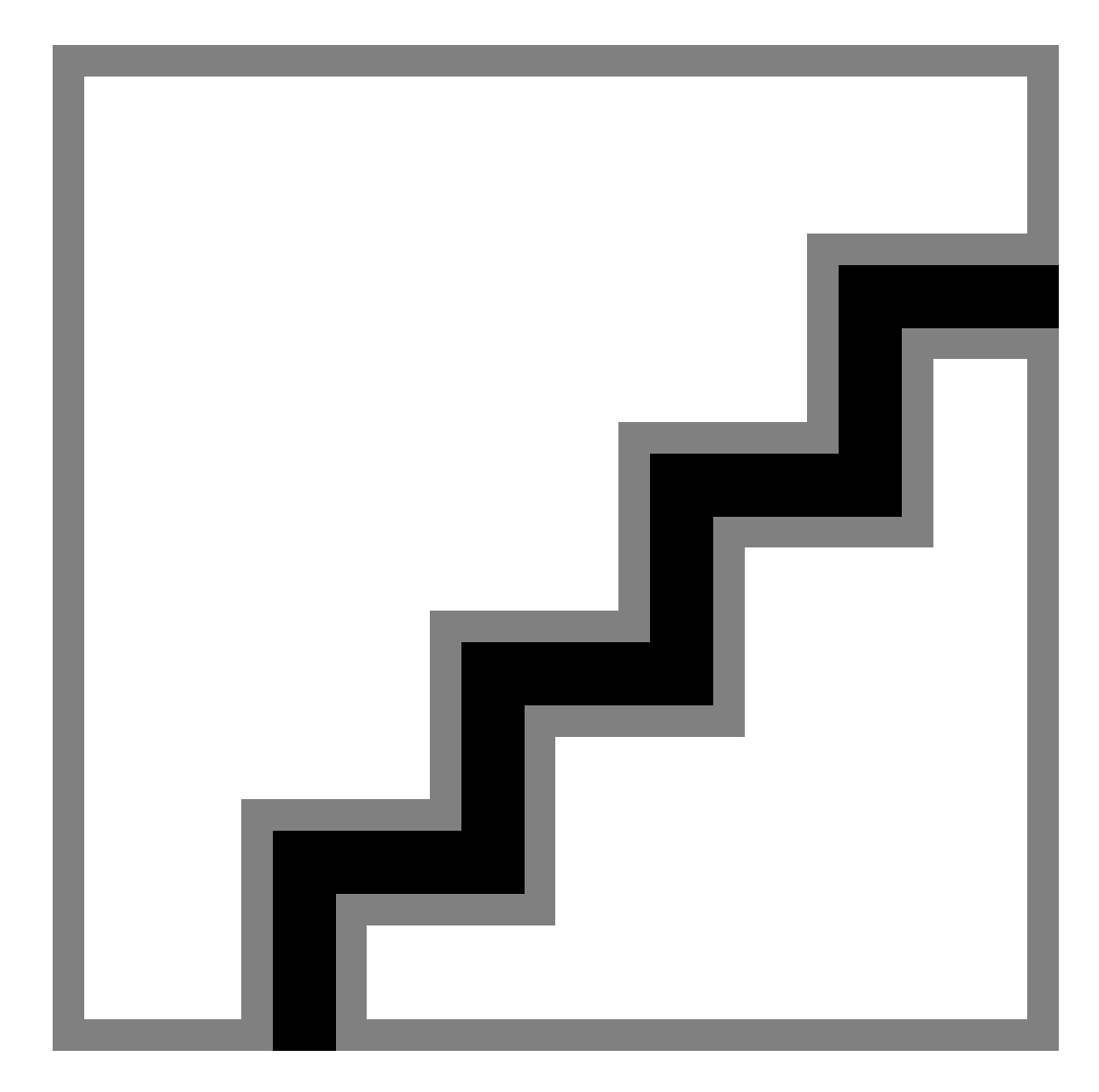

# **3.2 Indicators Obtained over Northbound Interfaces**

## **3.2.1 Interface for Real-time Plant Data**

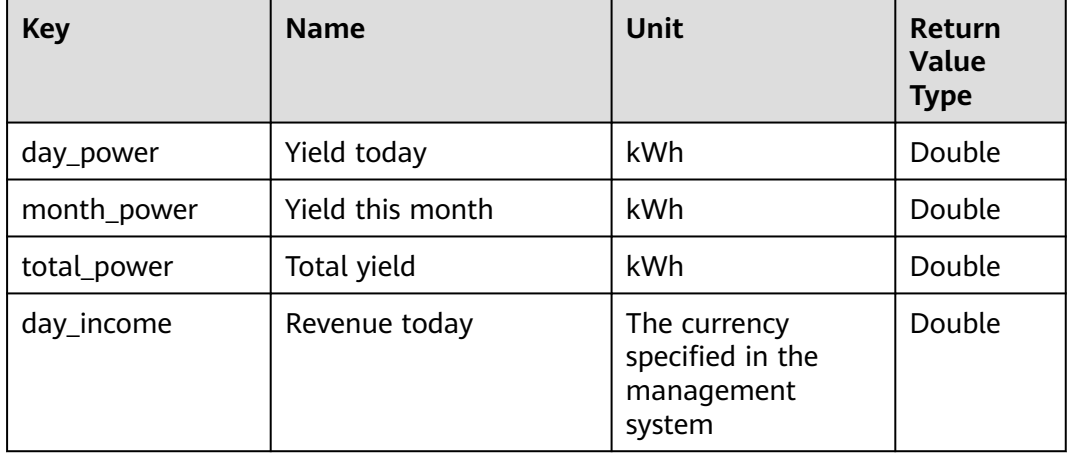

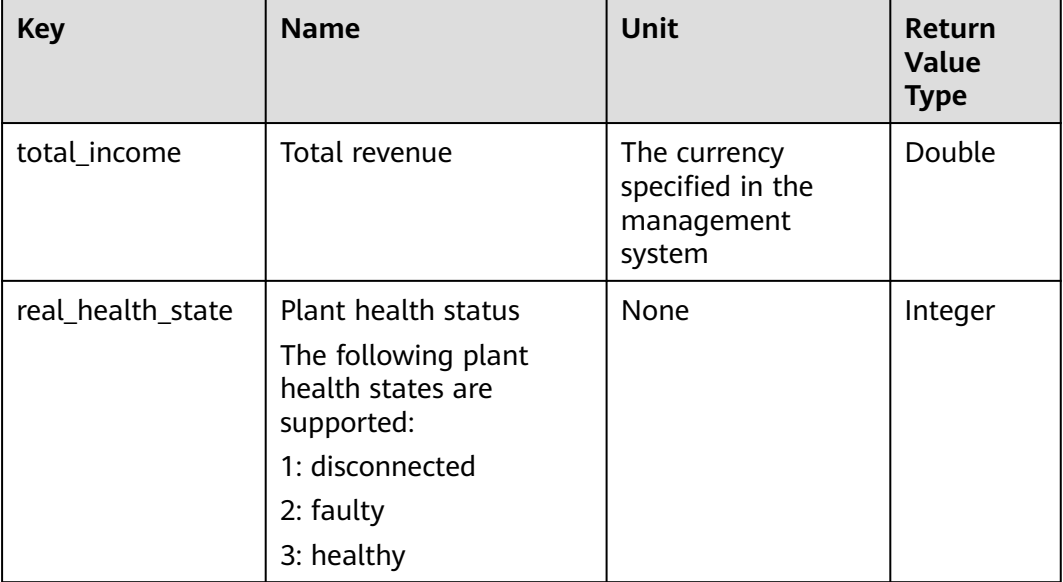

# **3.2.2 Hourly Plant Data Interface**

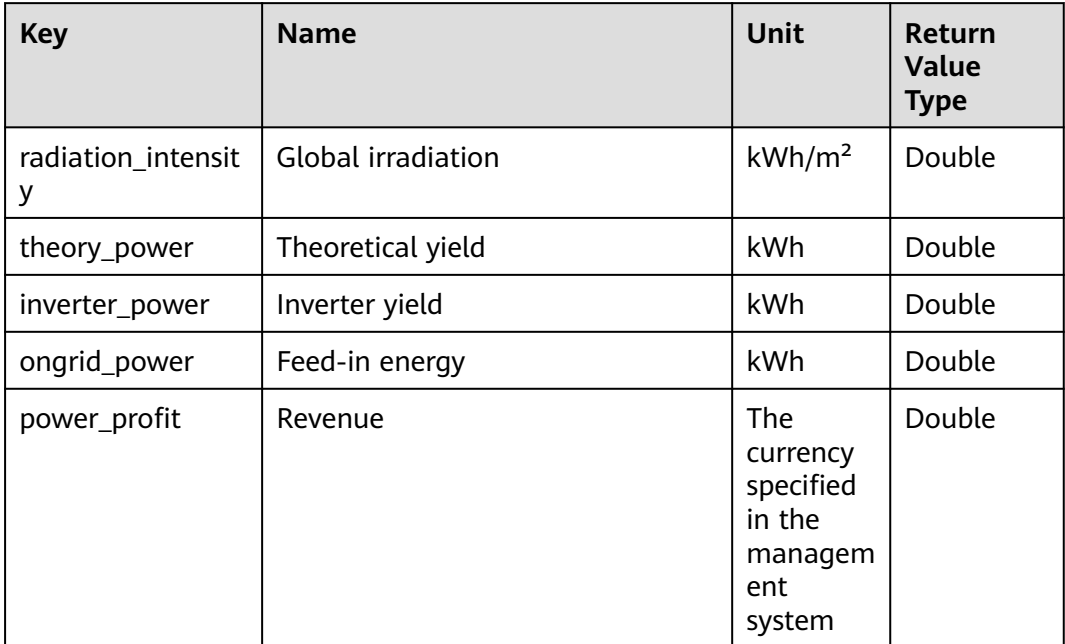

# **3.2.3 Daily Plant Data Interface**

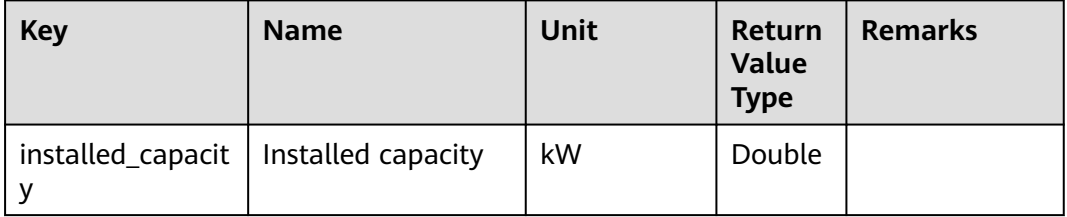

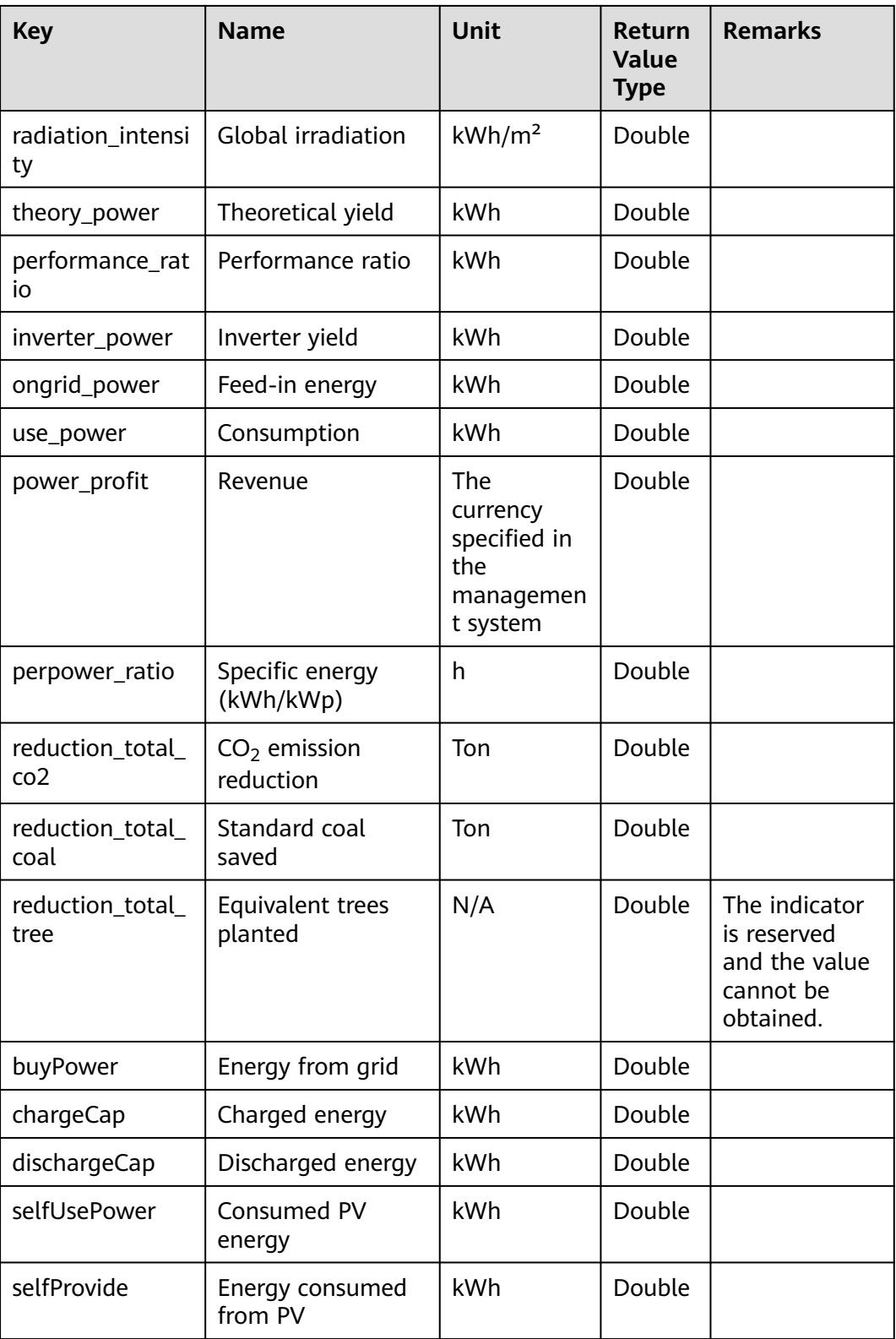

## **3.2.4 Monthly Plant Data Interface**

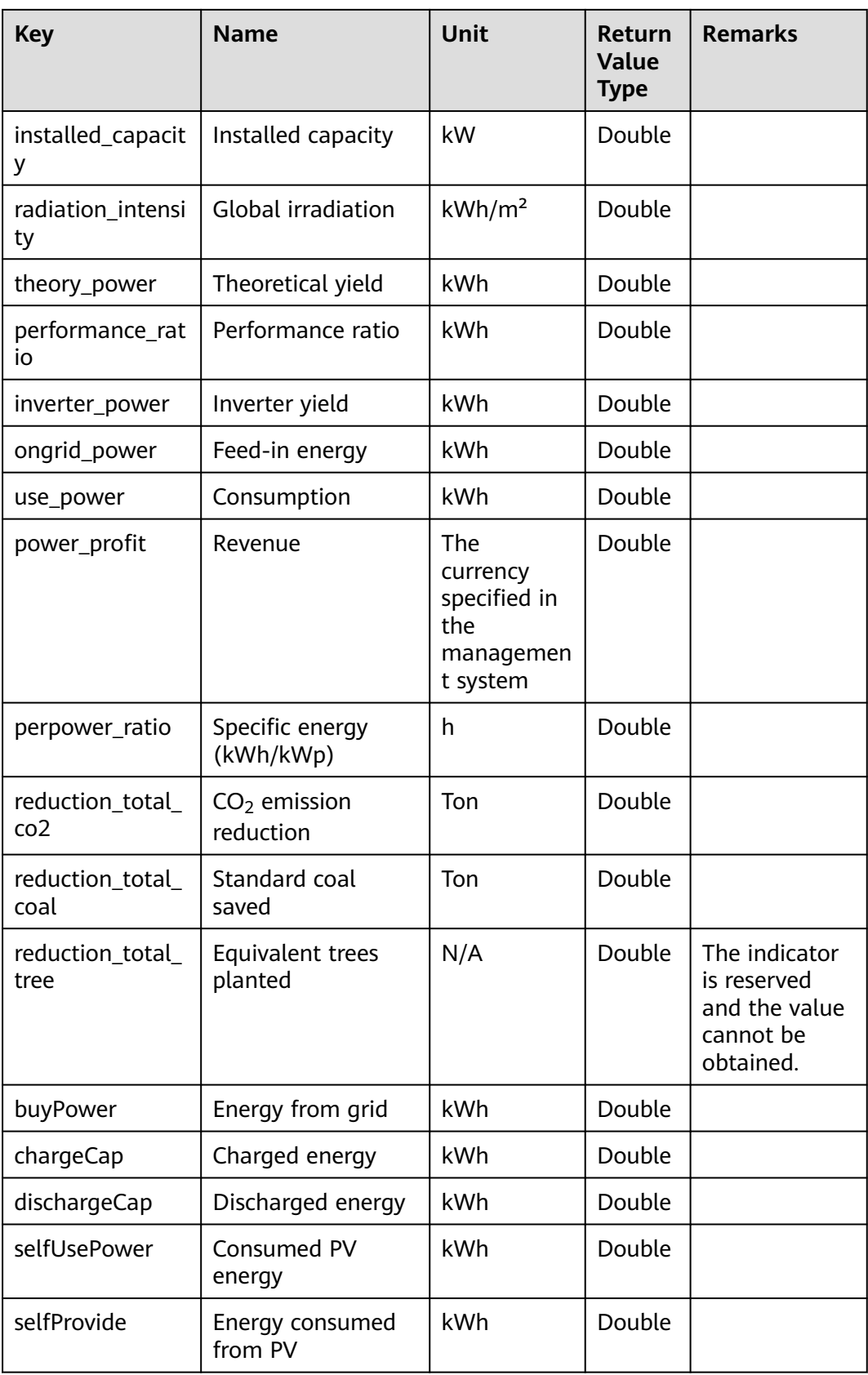

# **3.2.5 Yearly Plant Data Interface**

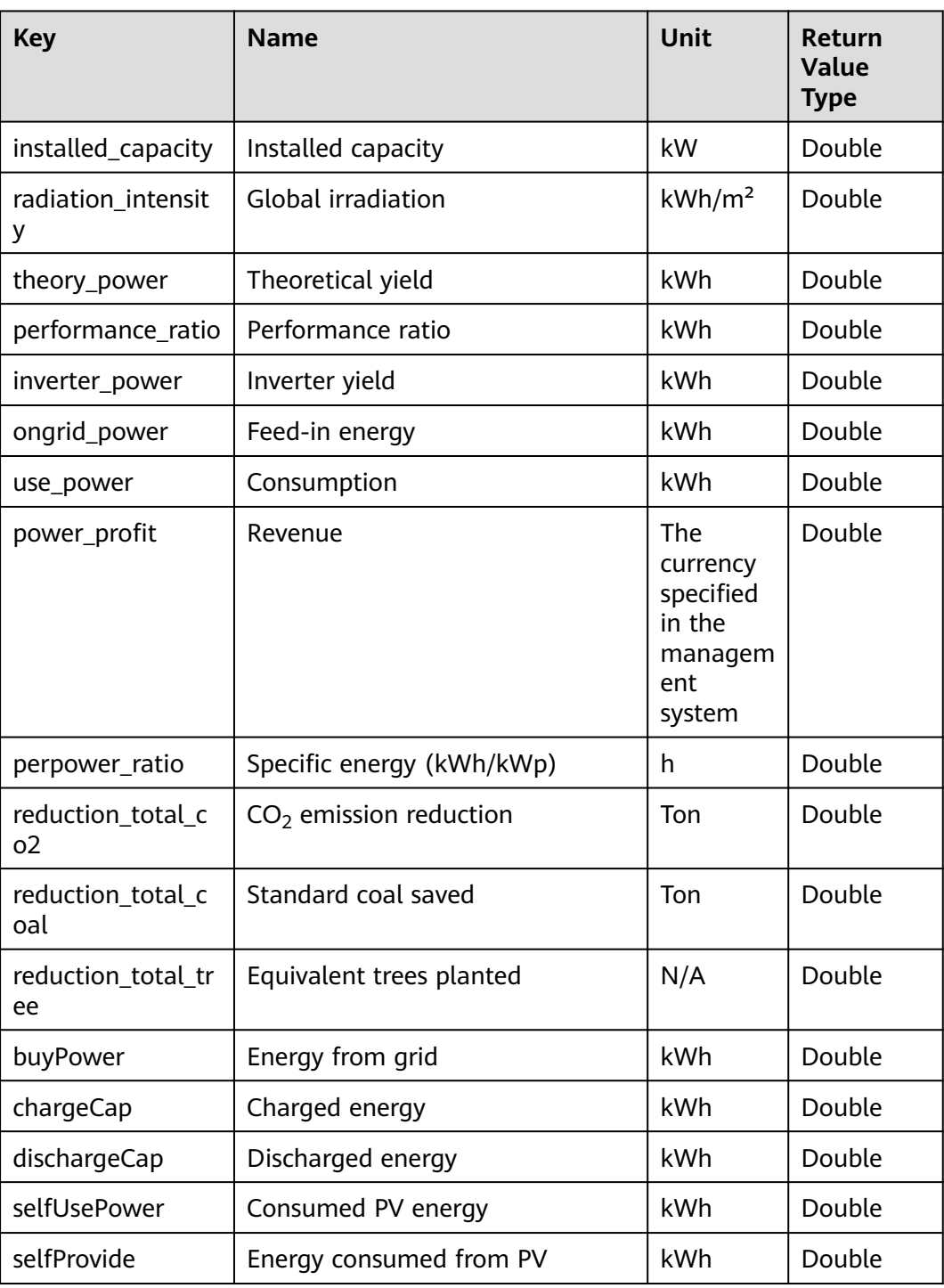

# **3.2.6 Real-Time Device Data Interface**

### **NOTICE**

● If the value of **Key** is abnormal, **N/A** is returned.

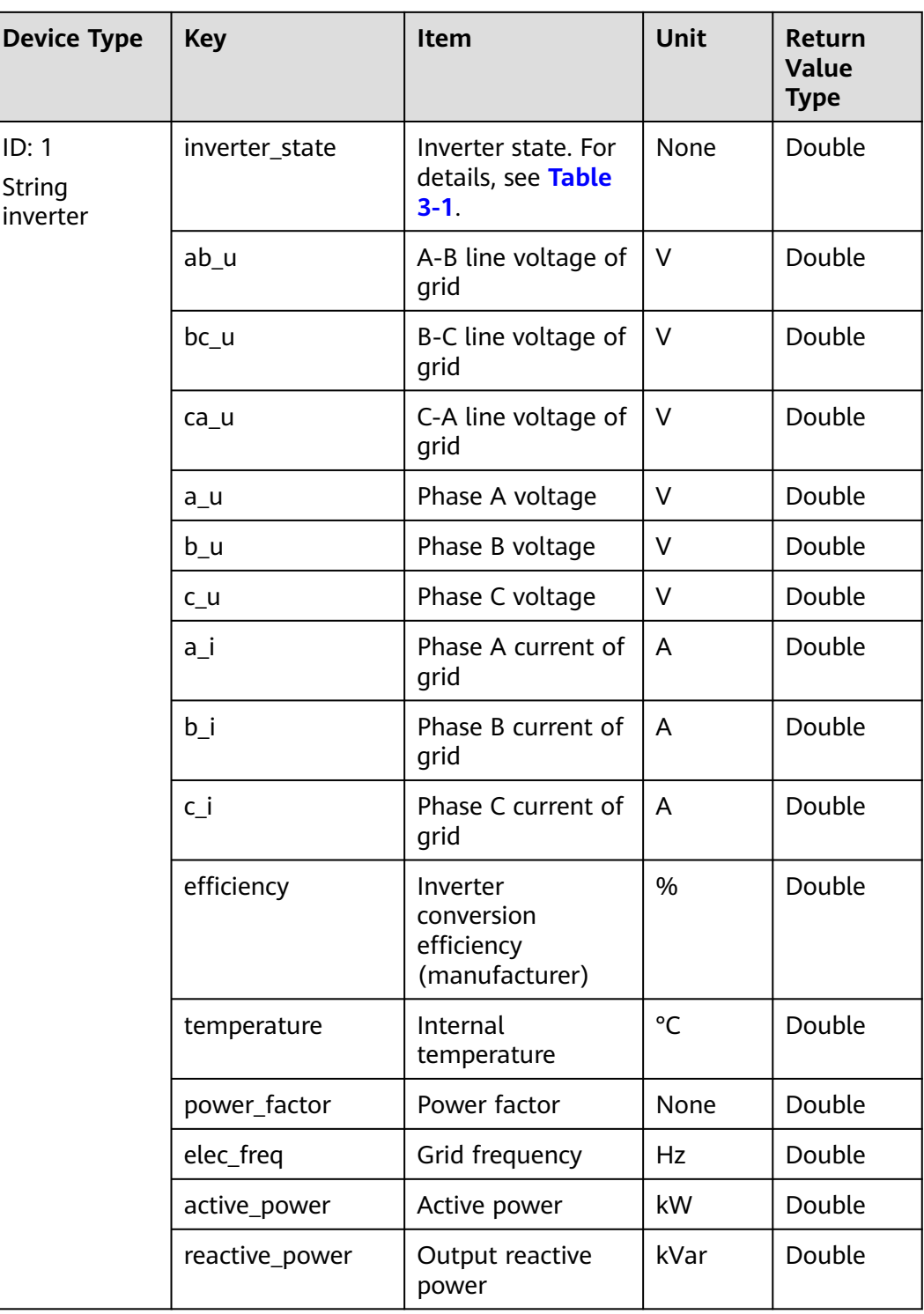

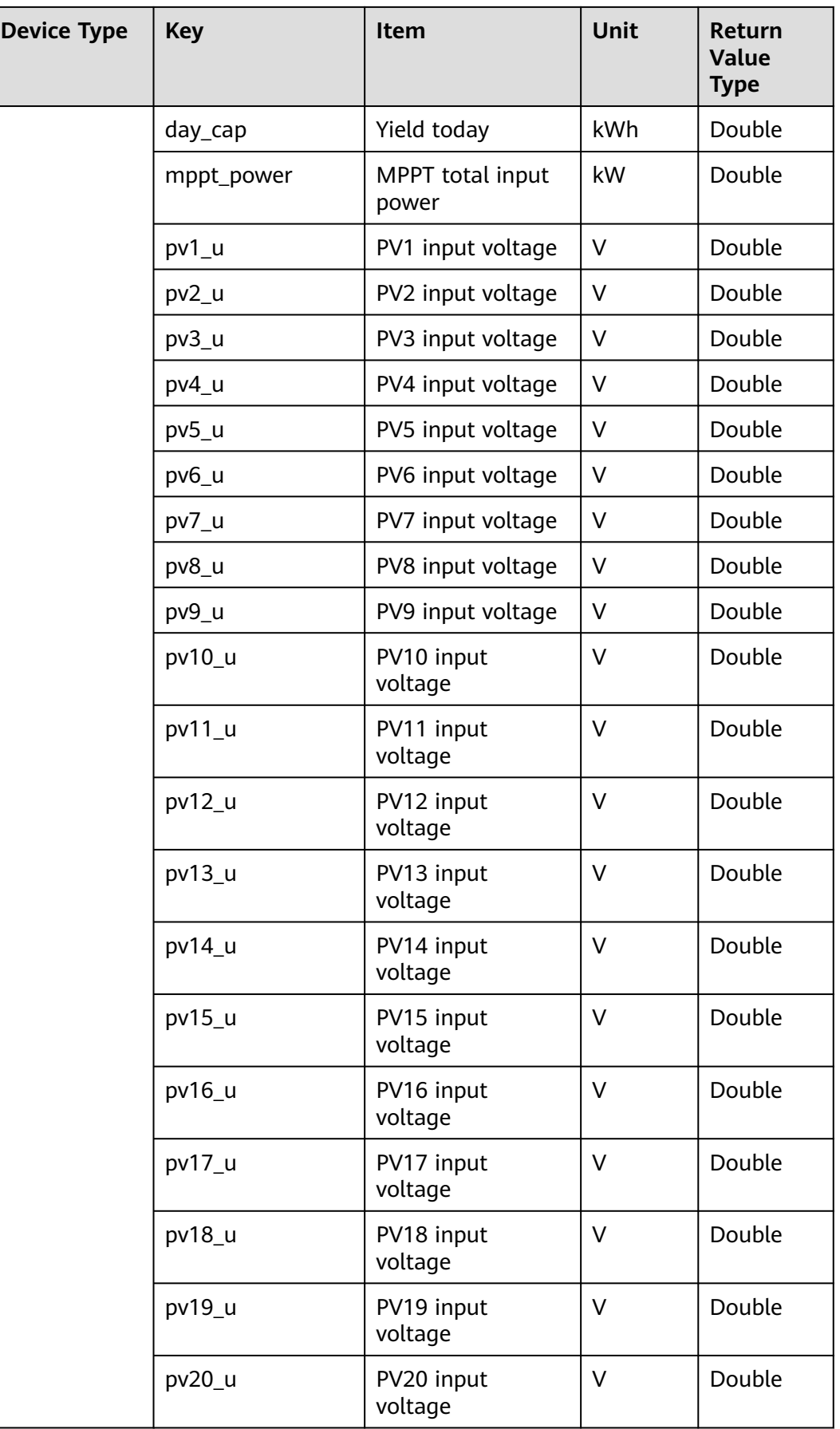

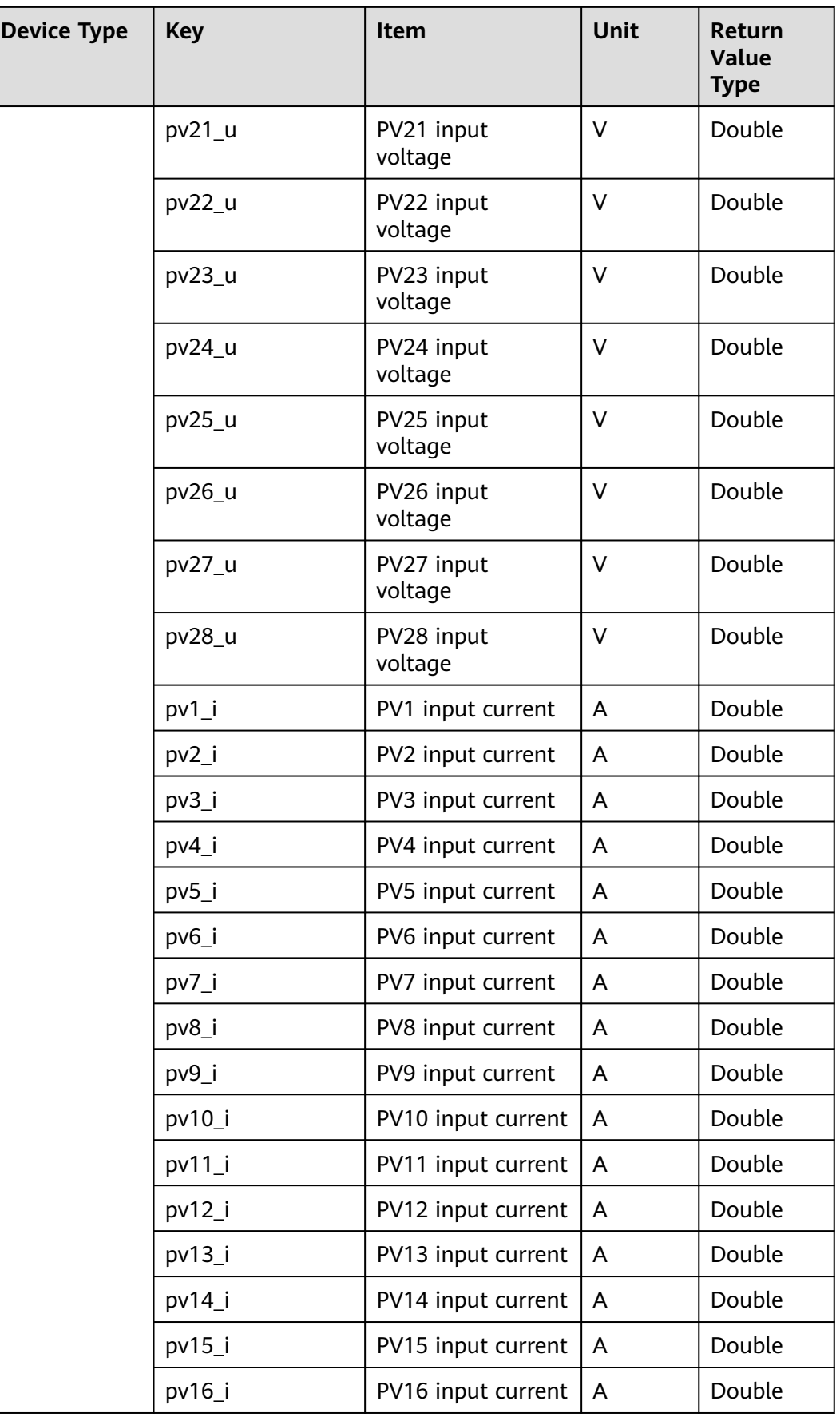

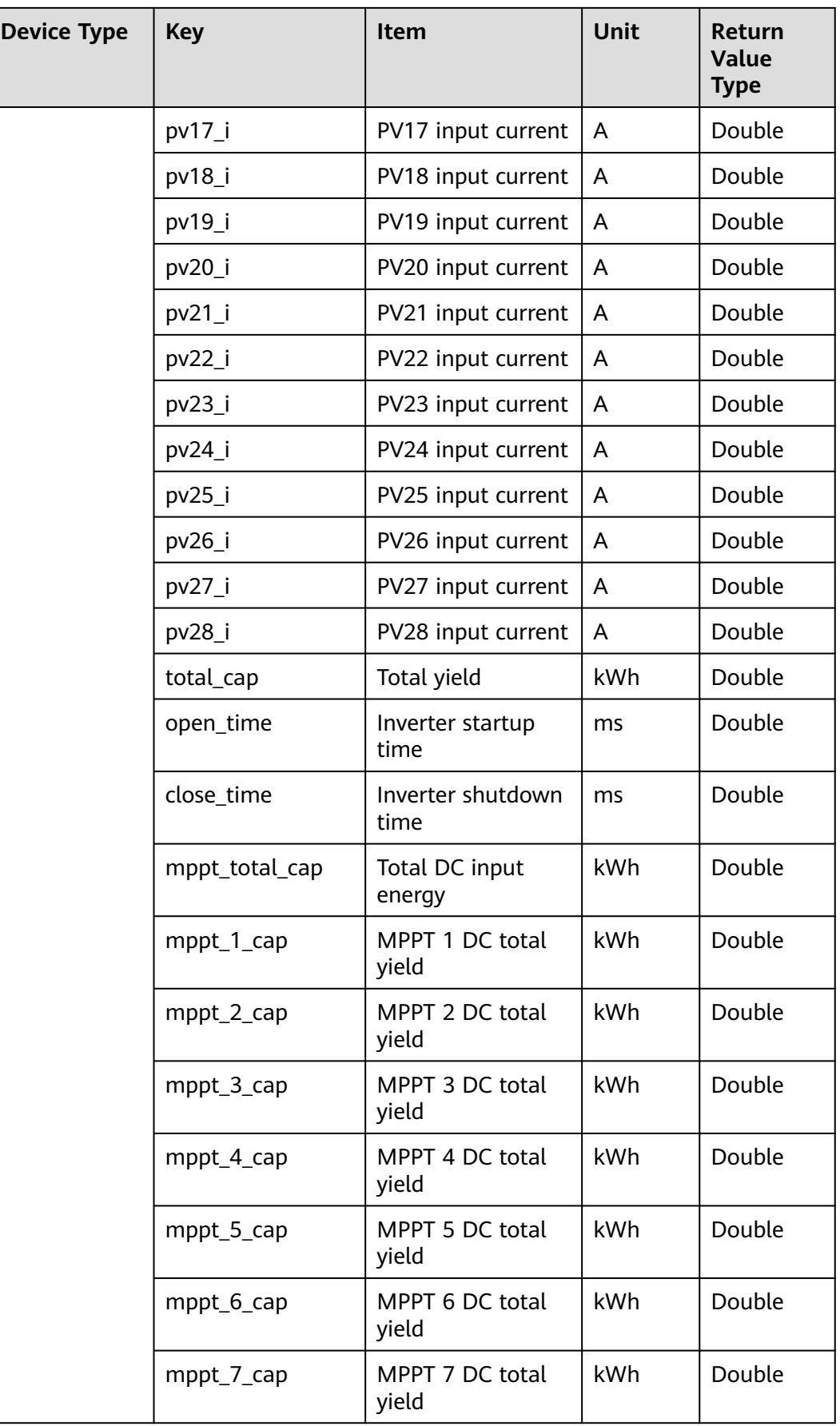

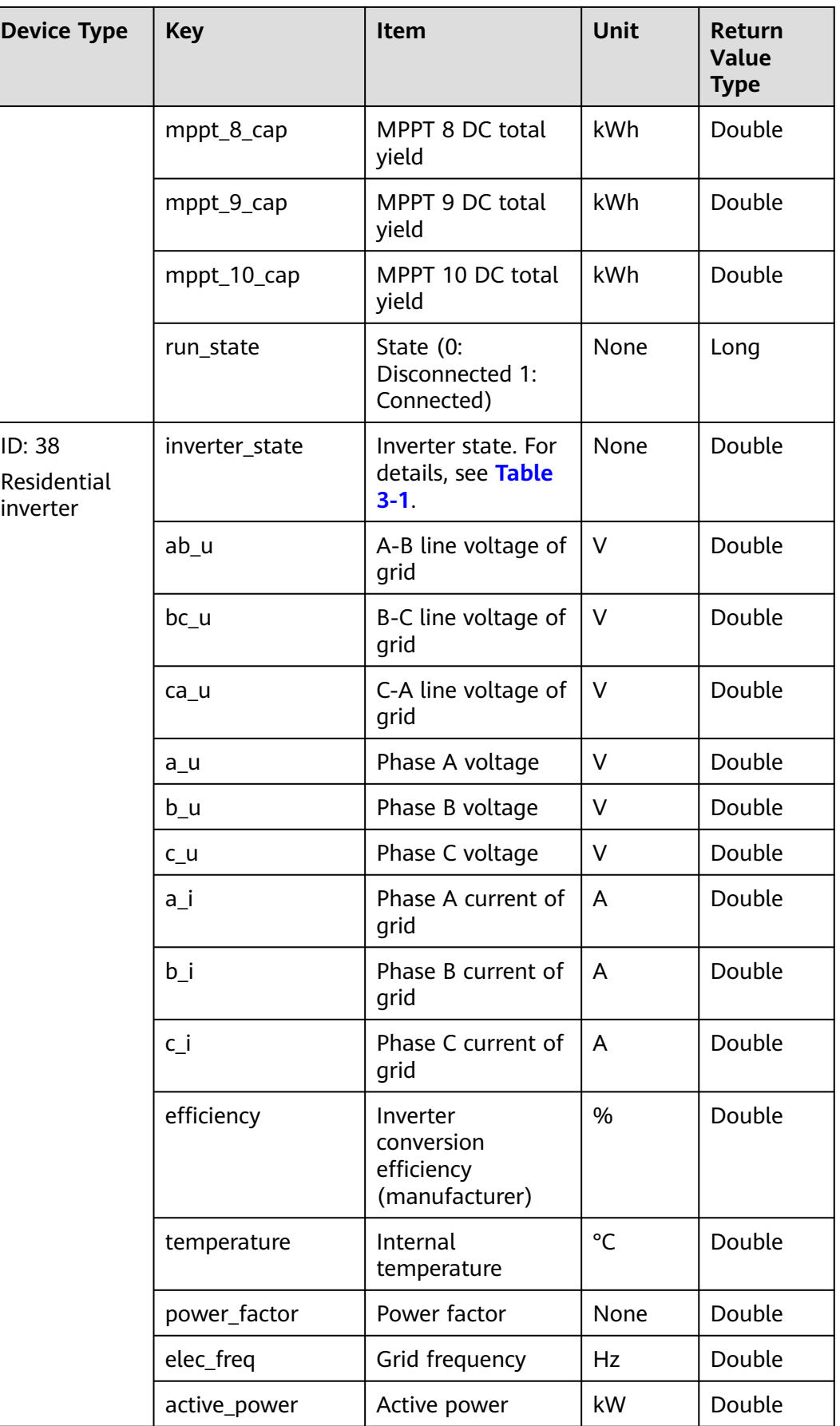

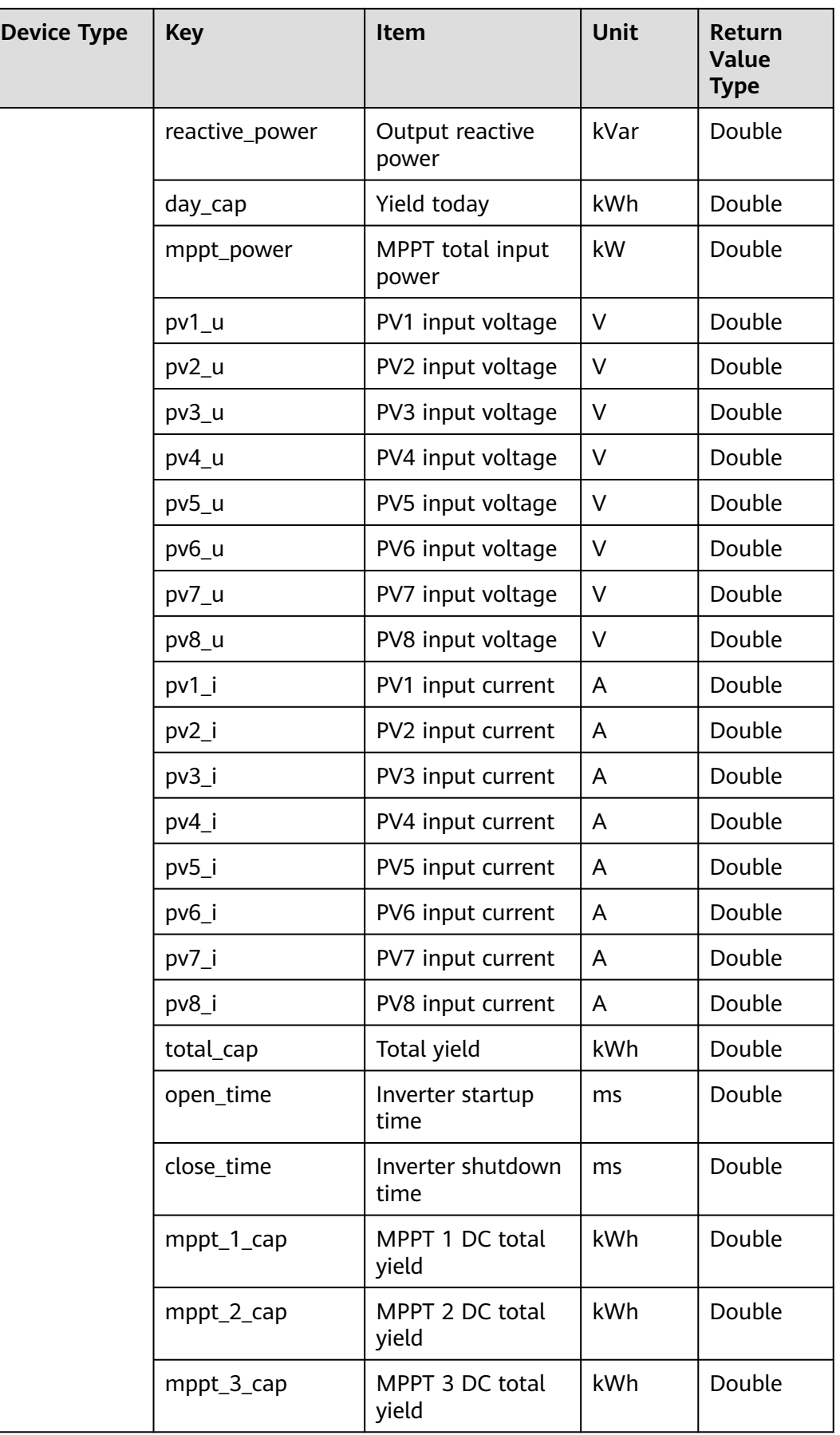

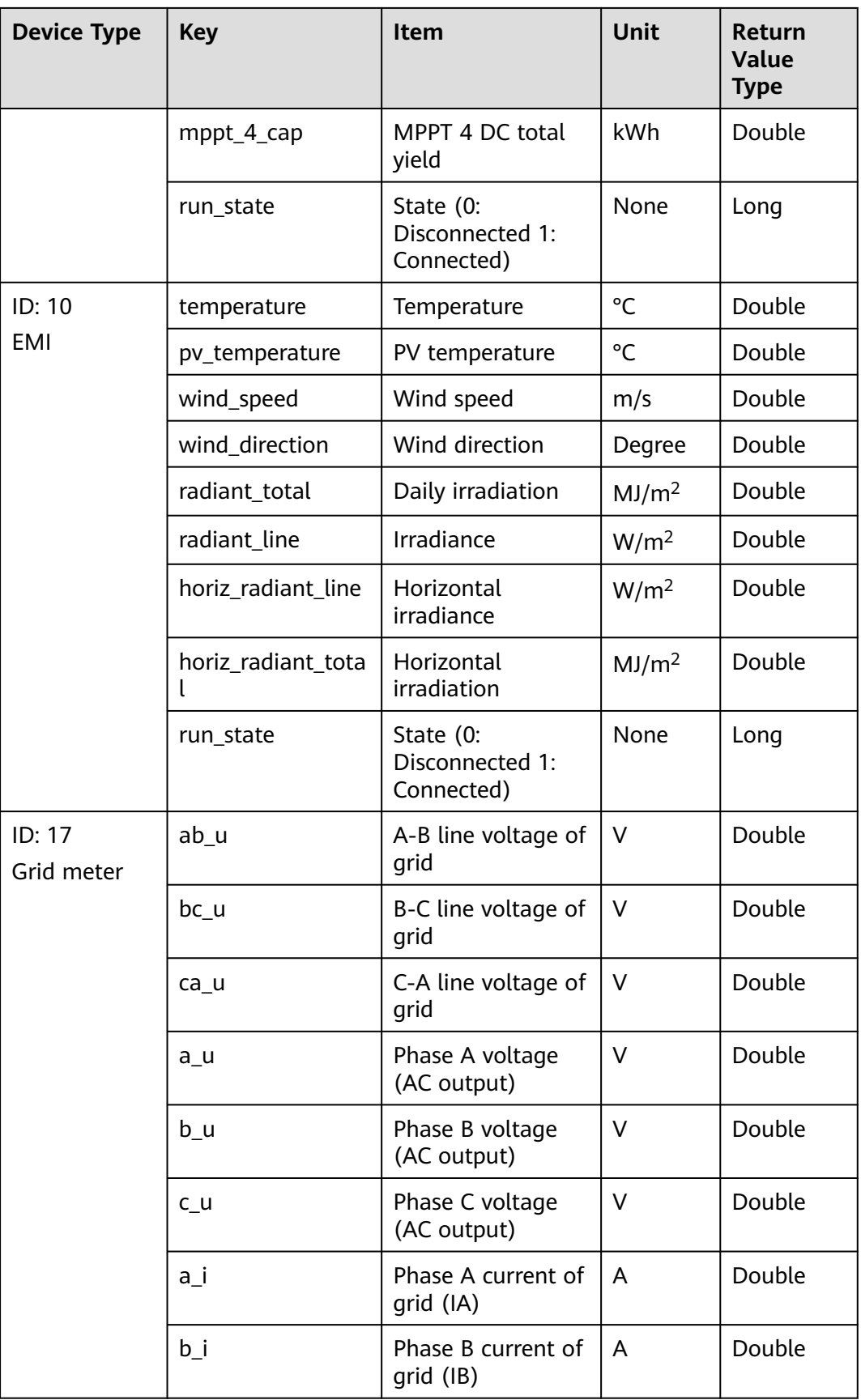

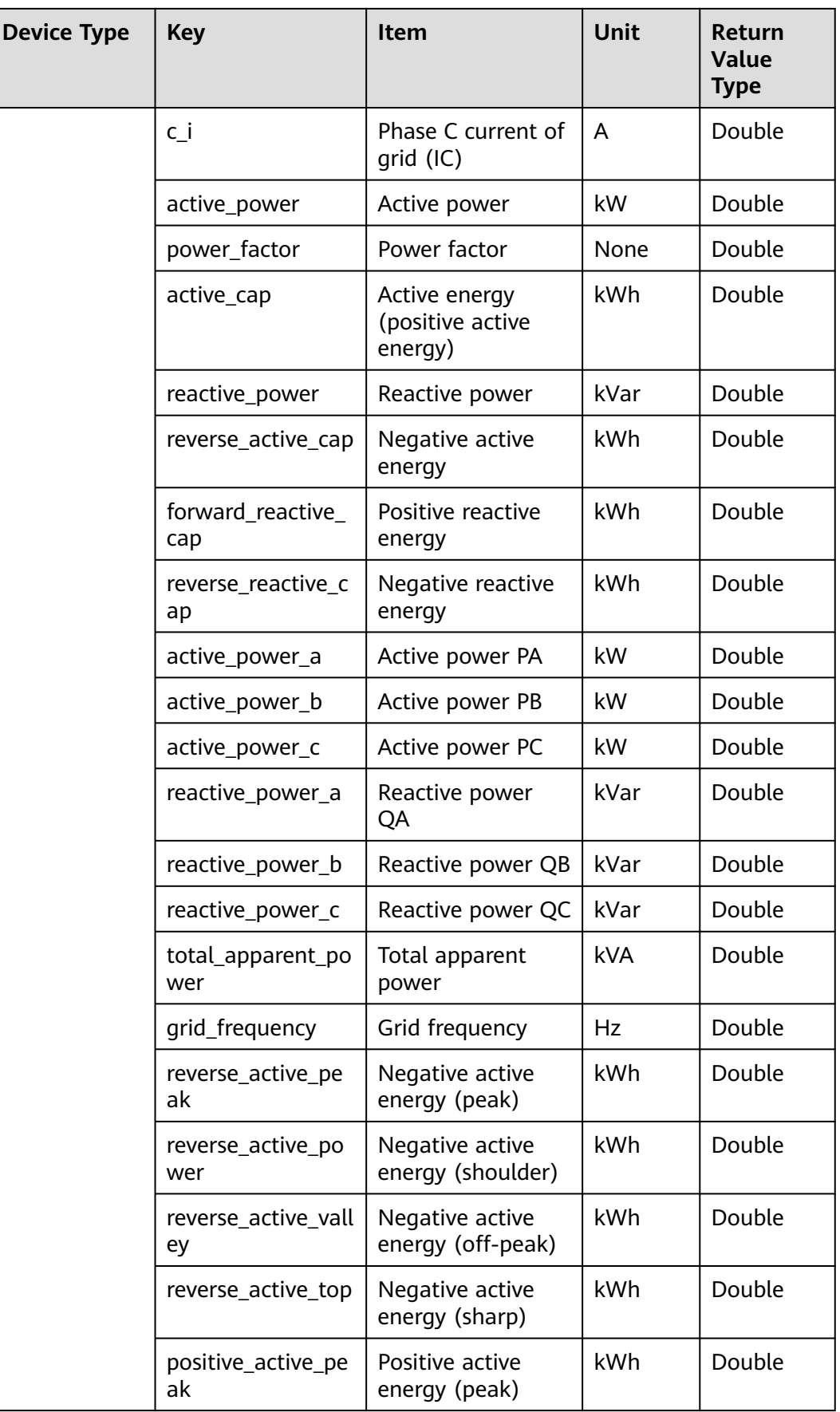

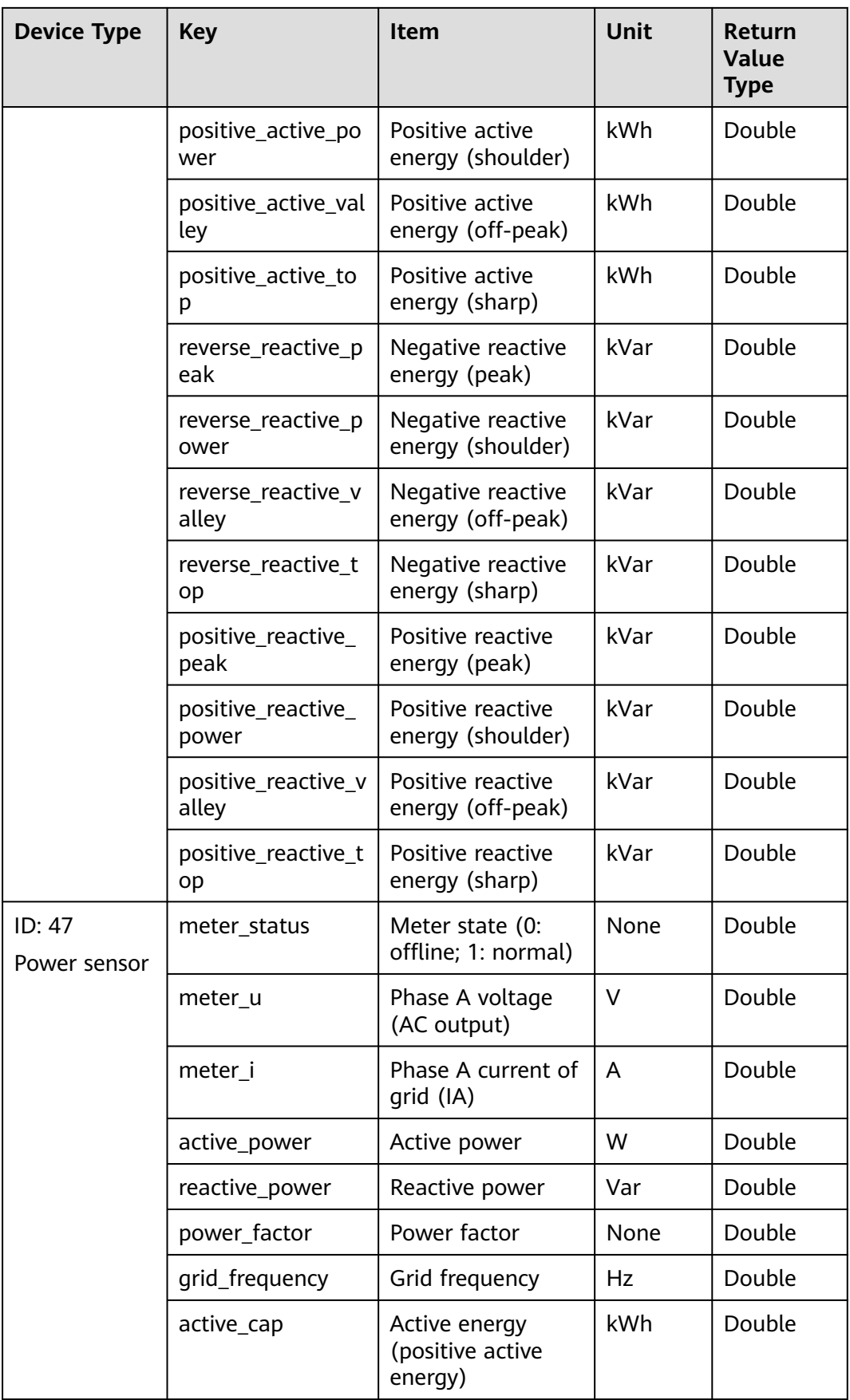

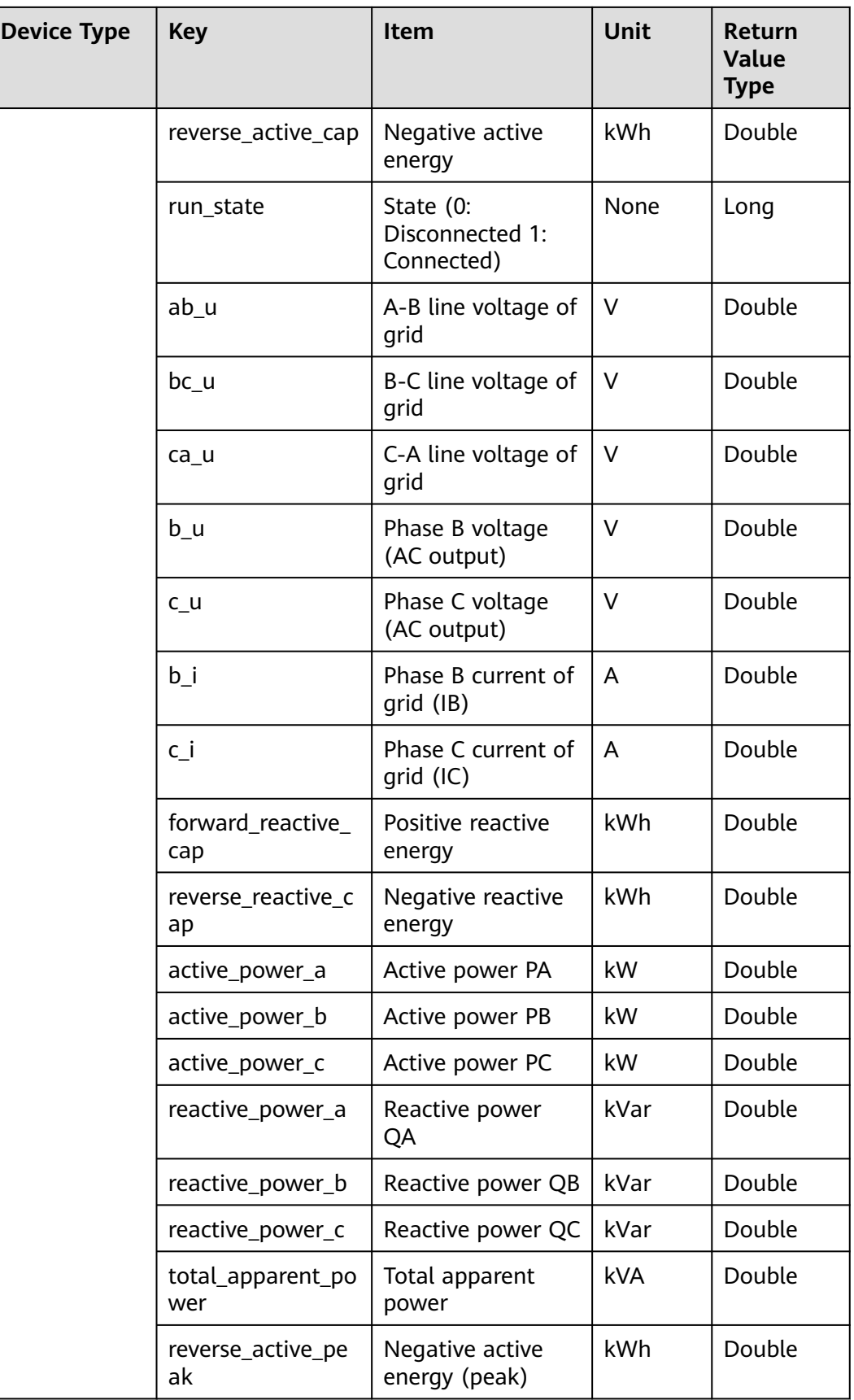

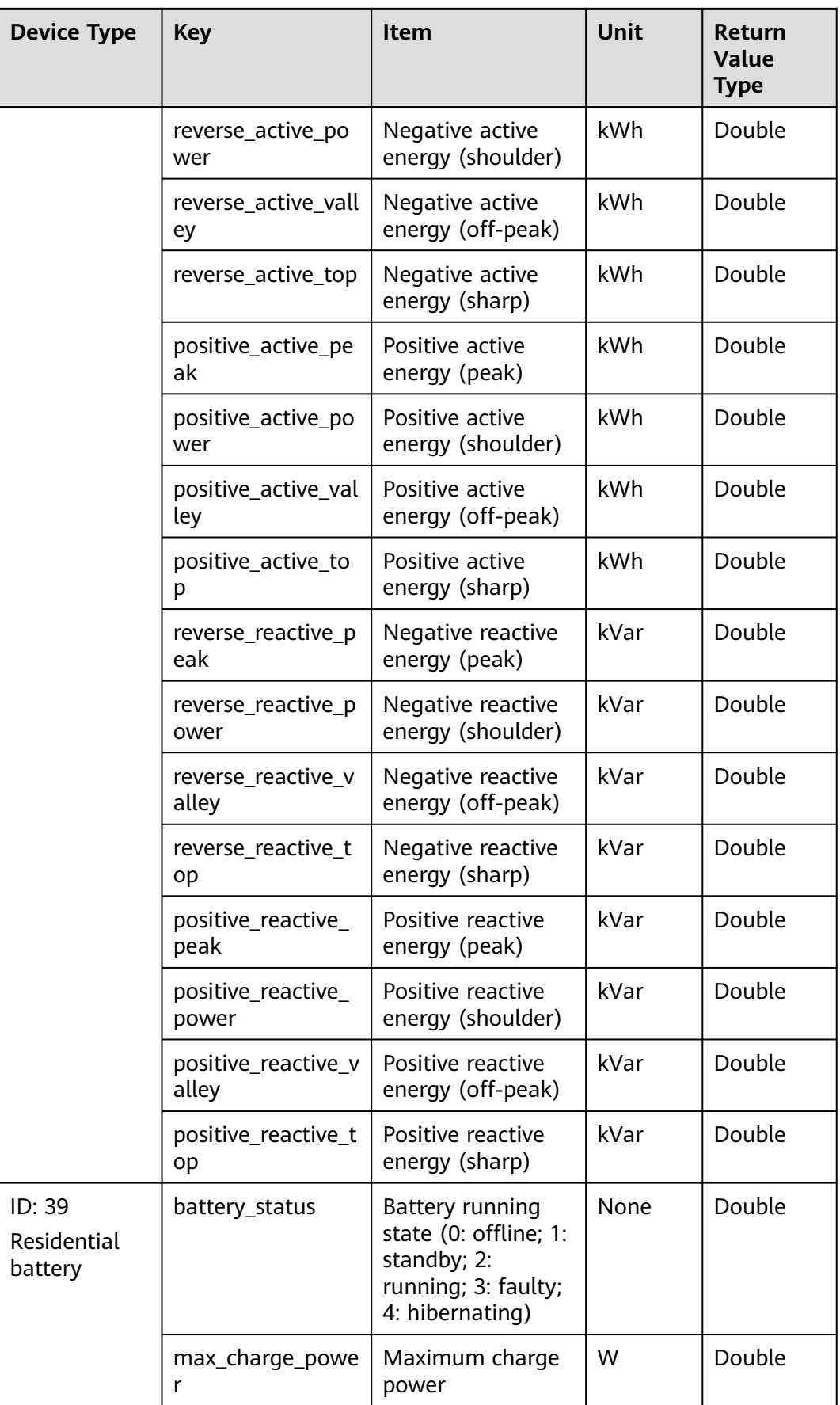

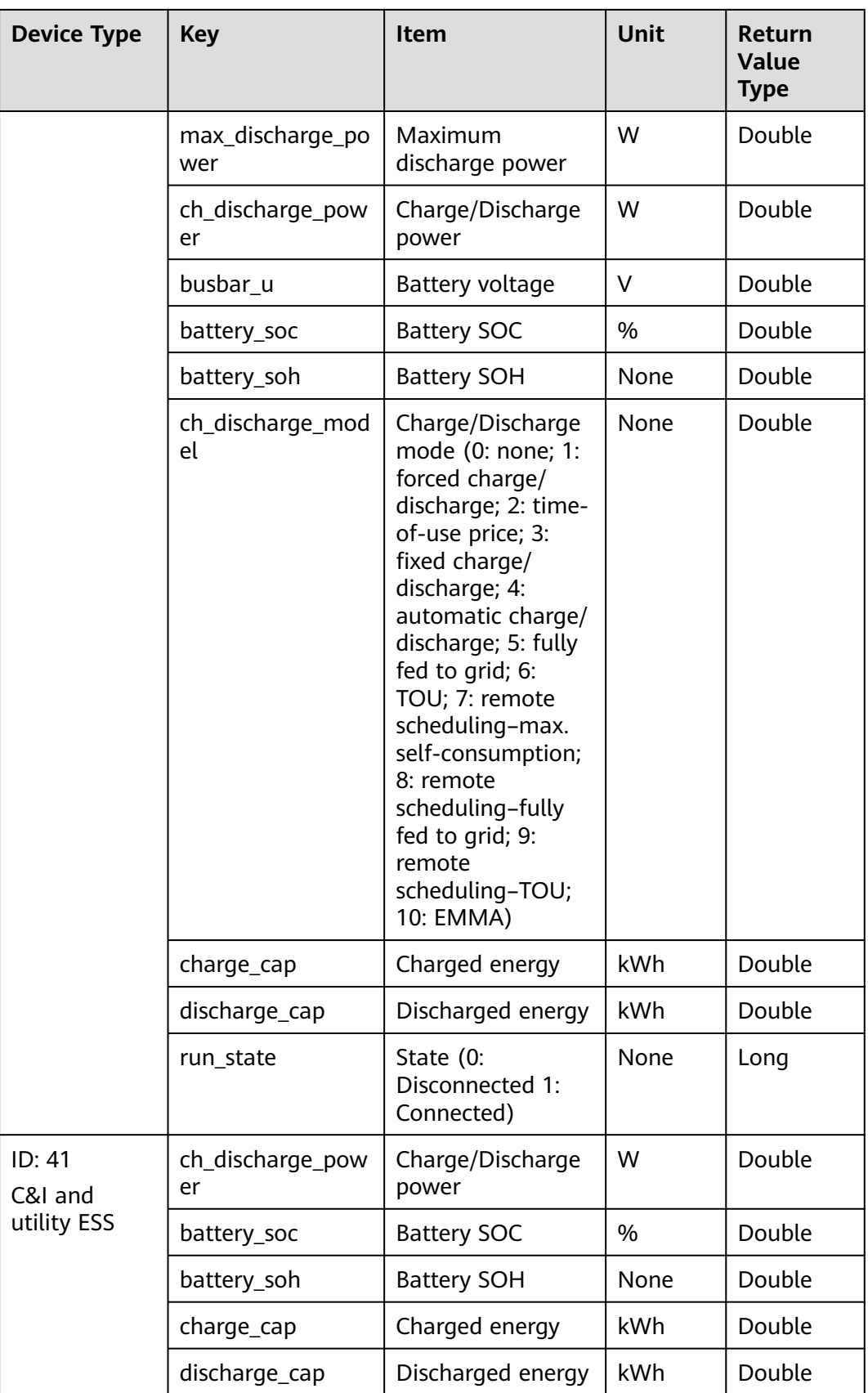

<span id="page-102-0"></span>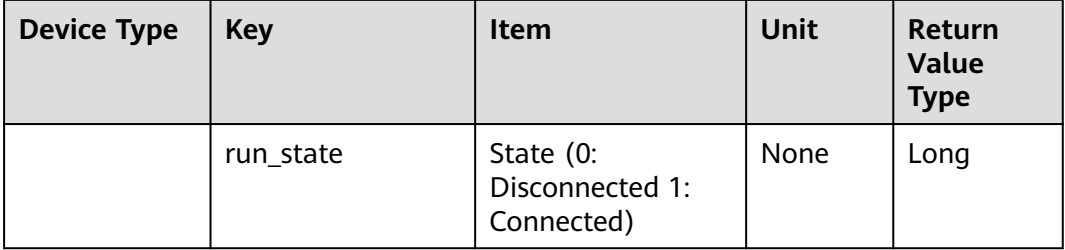

#### **Table 3-1 Inverter state (inverter\_state) description**

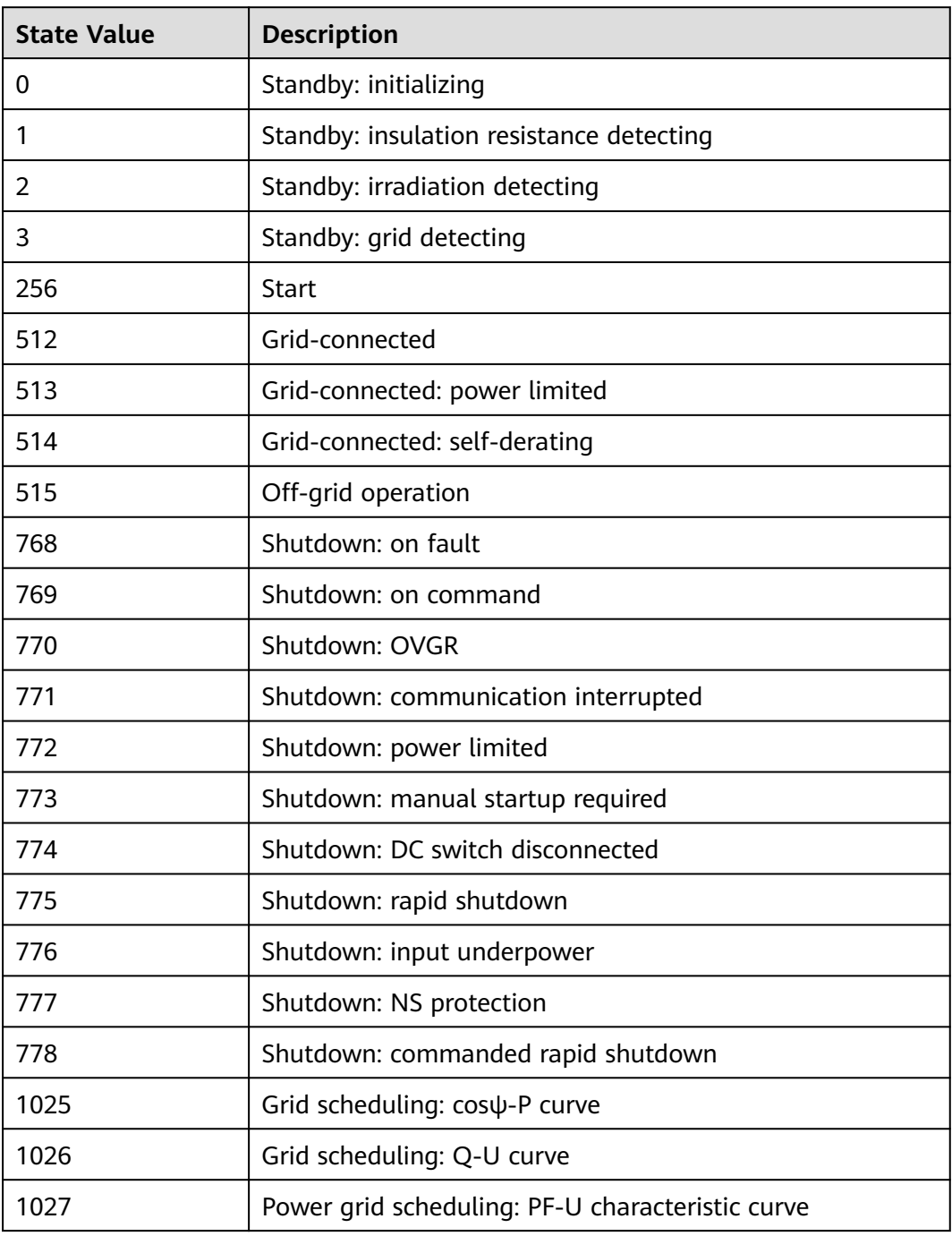

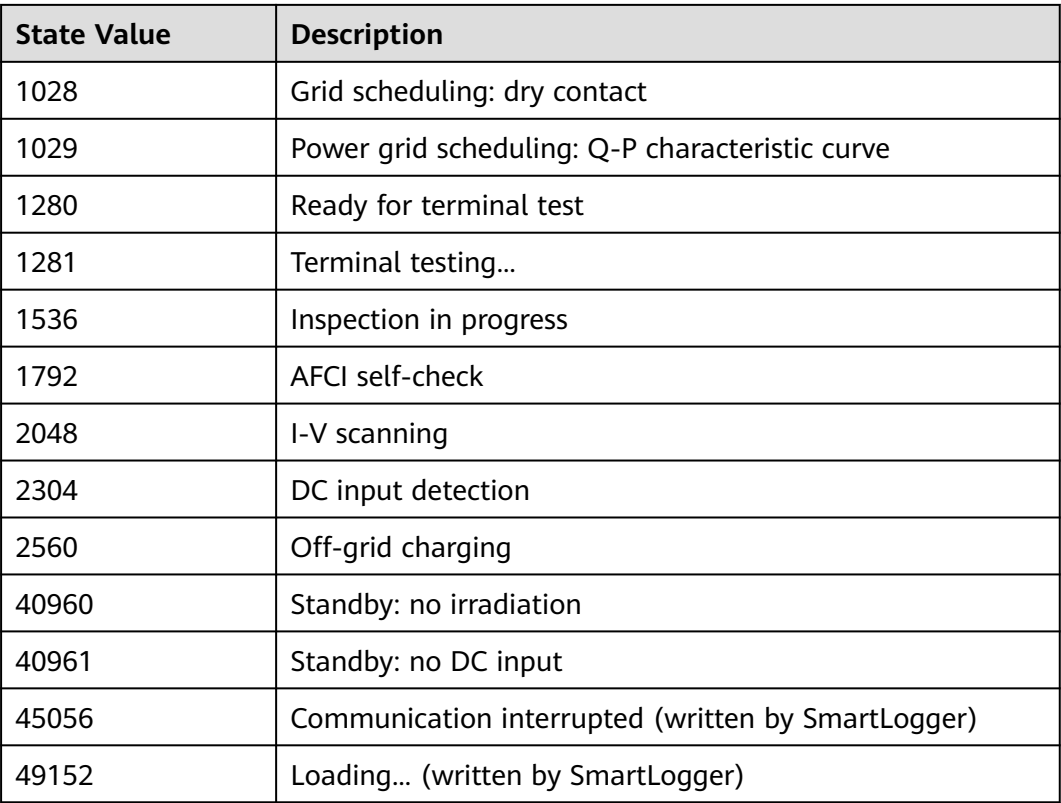

# **3.2.7 5-minute Device Data Interface**

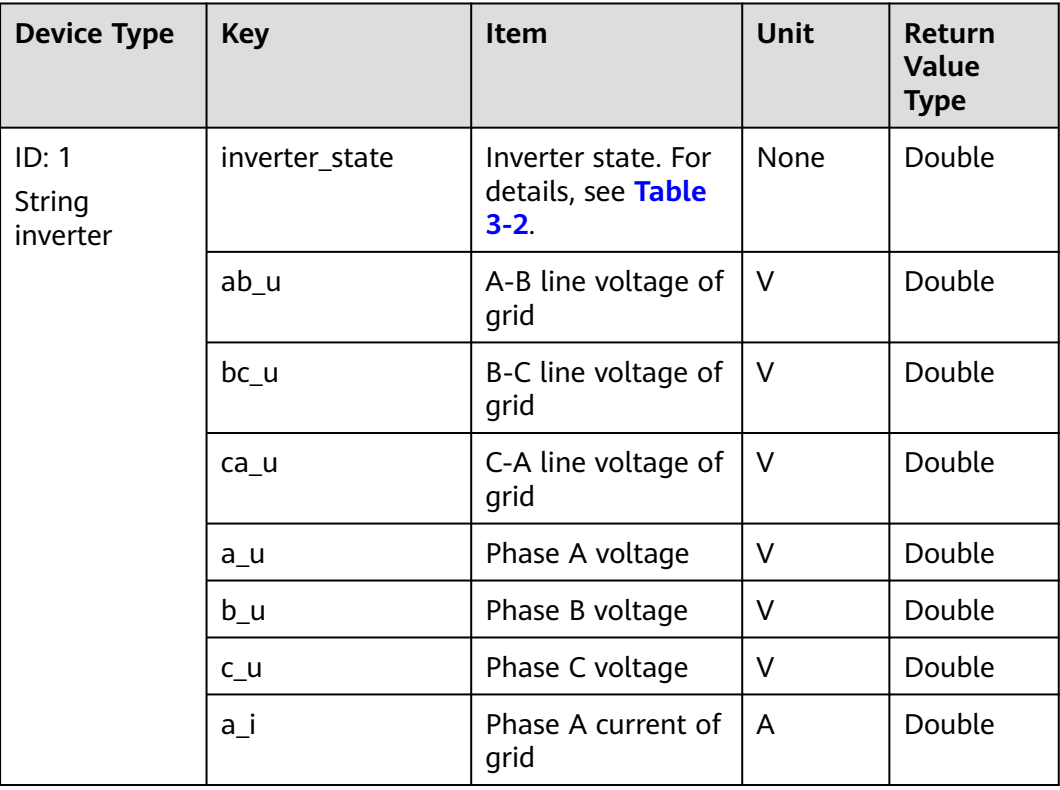

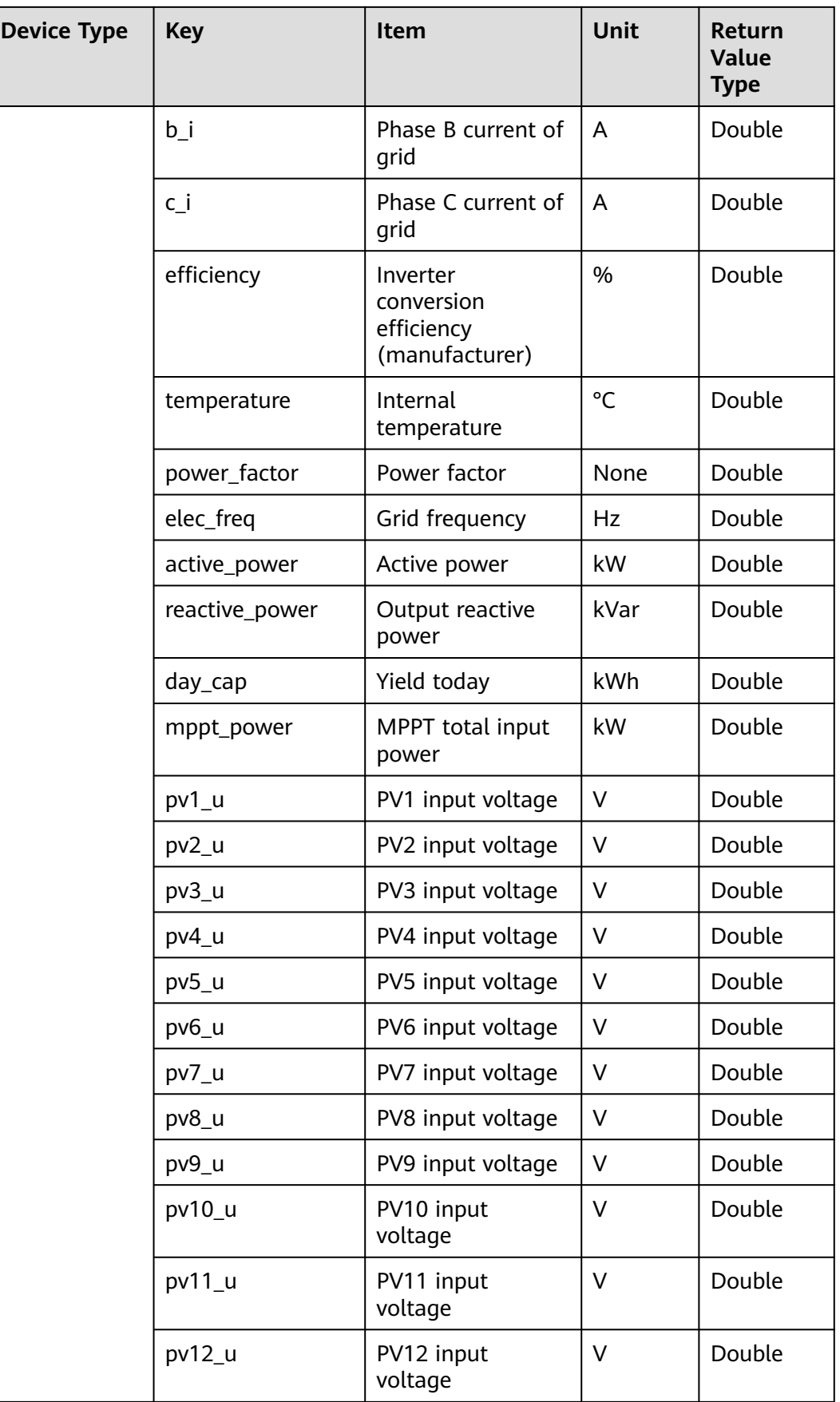

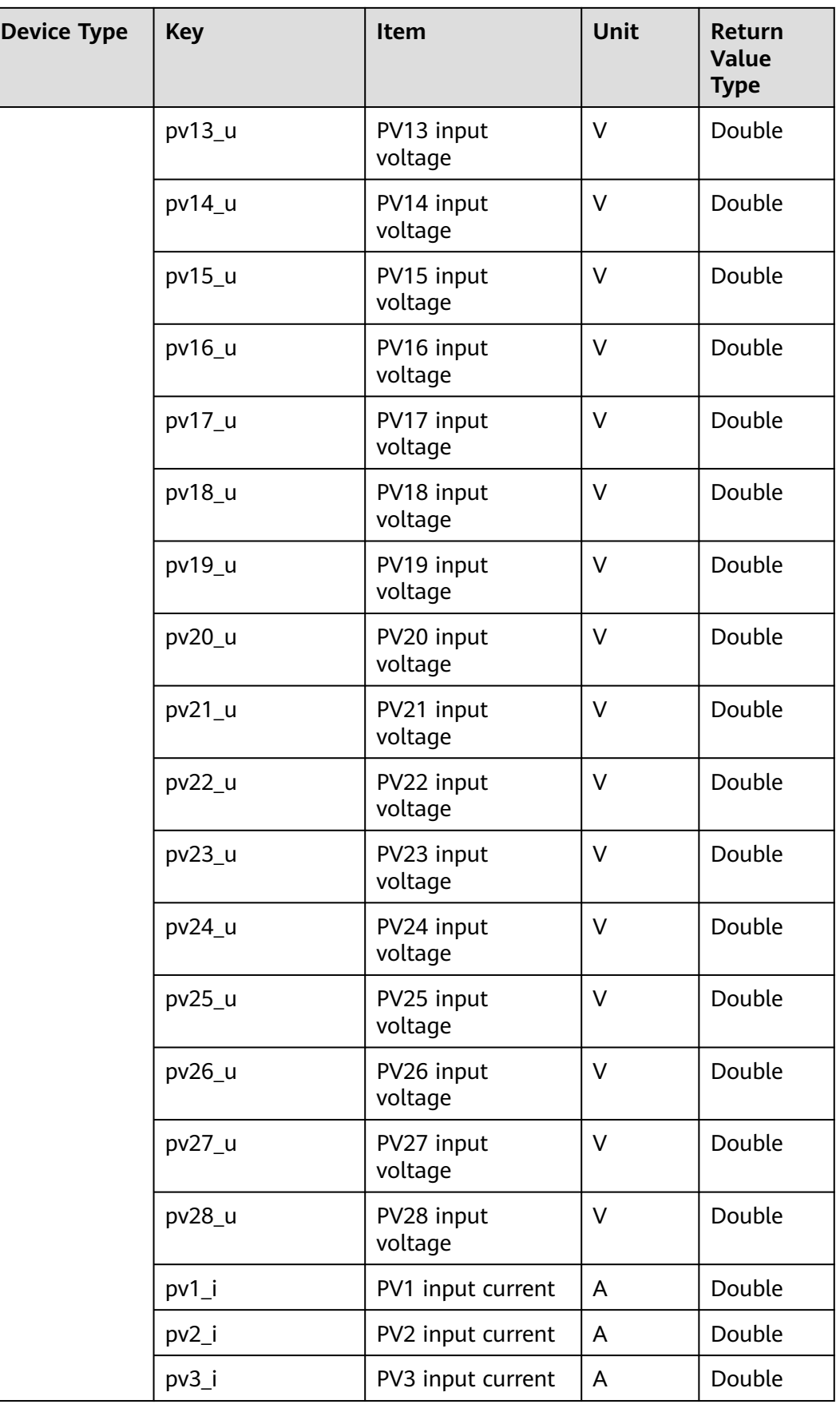

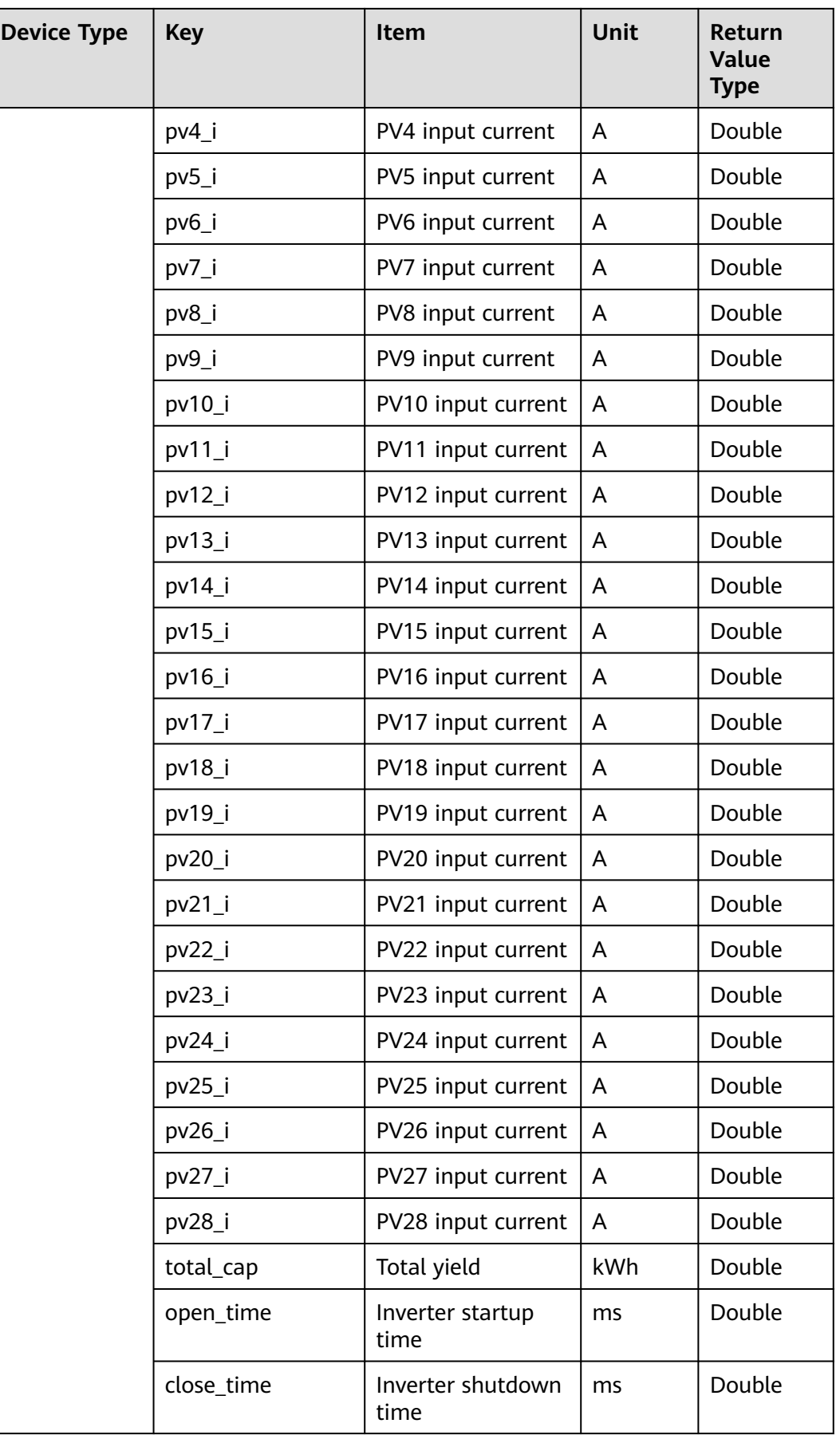

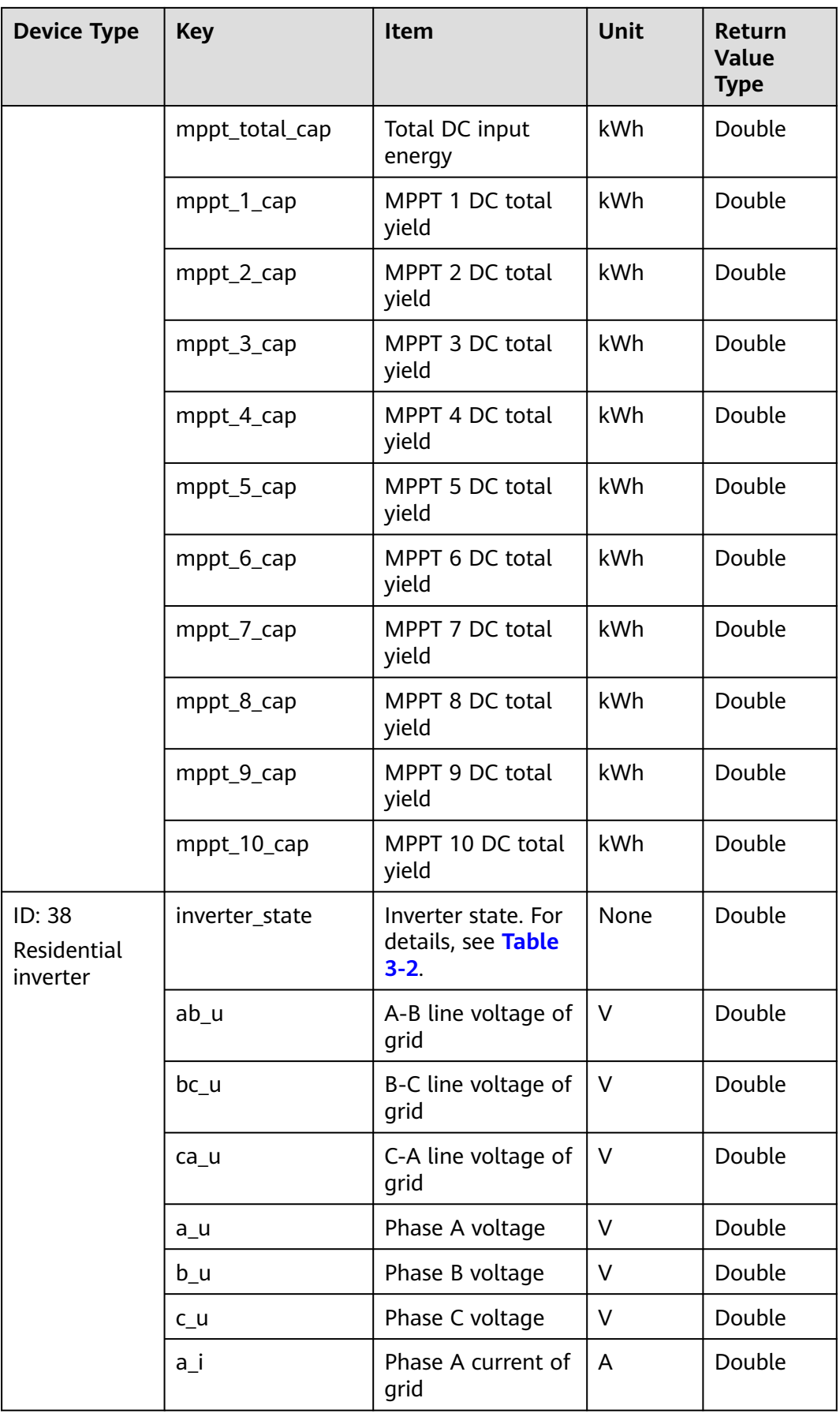
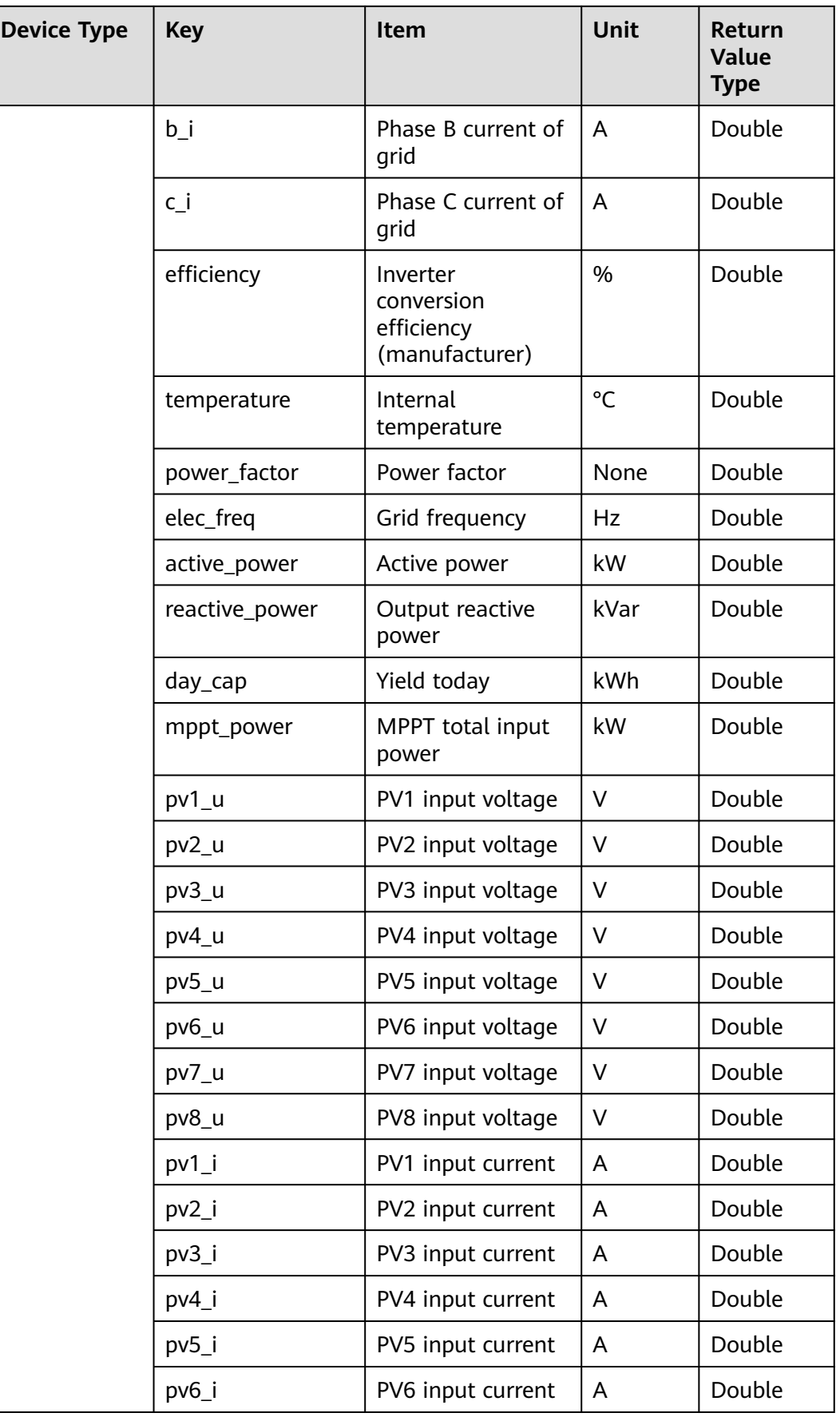

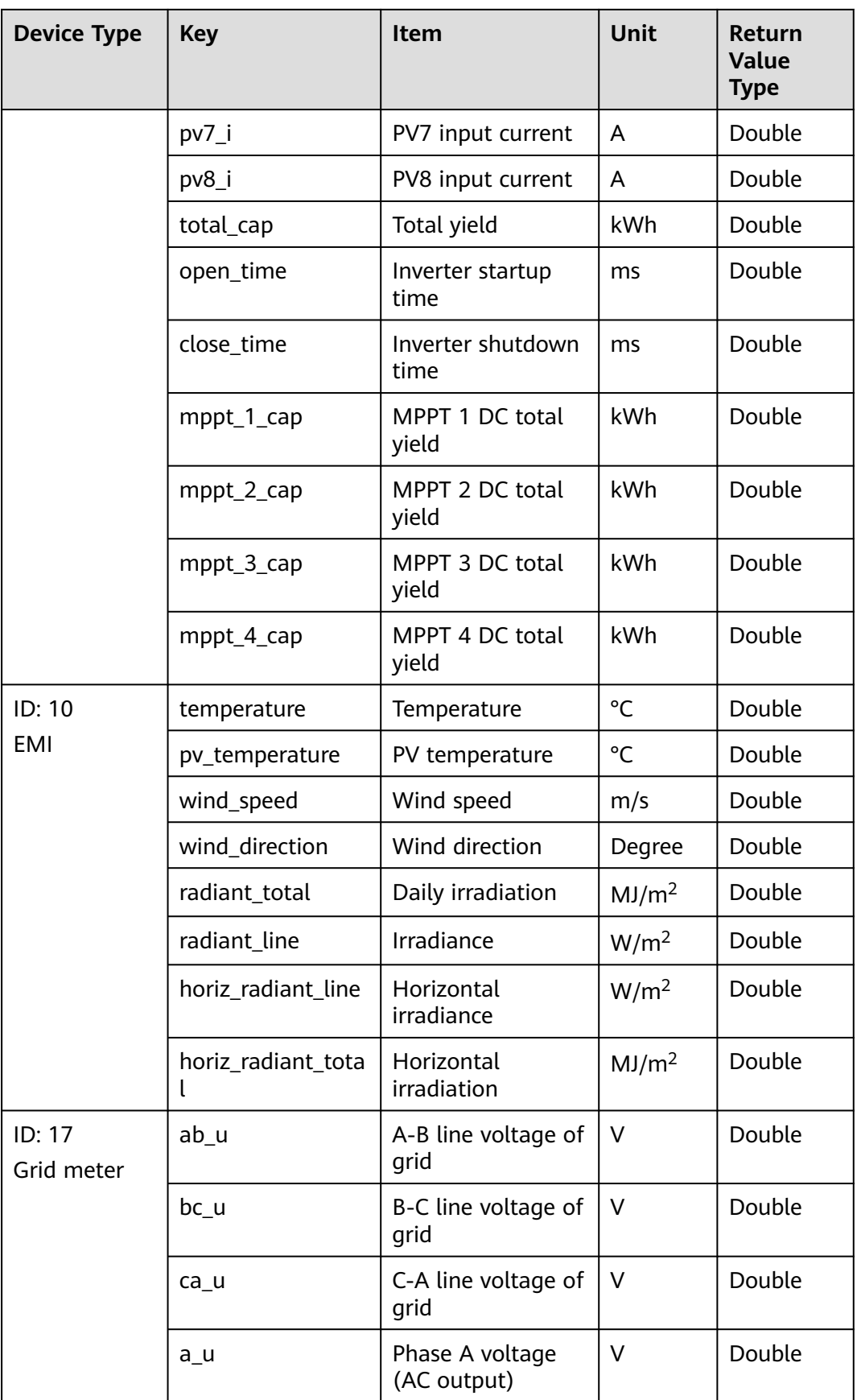

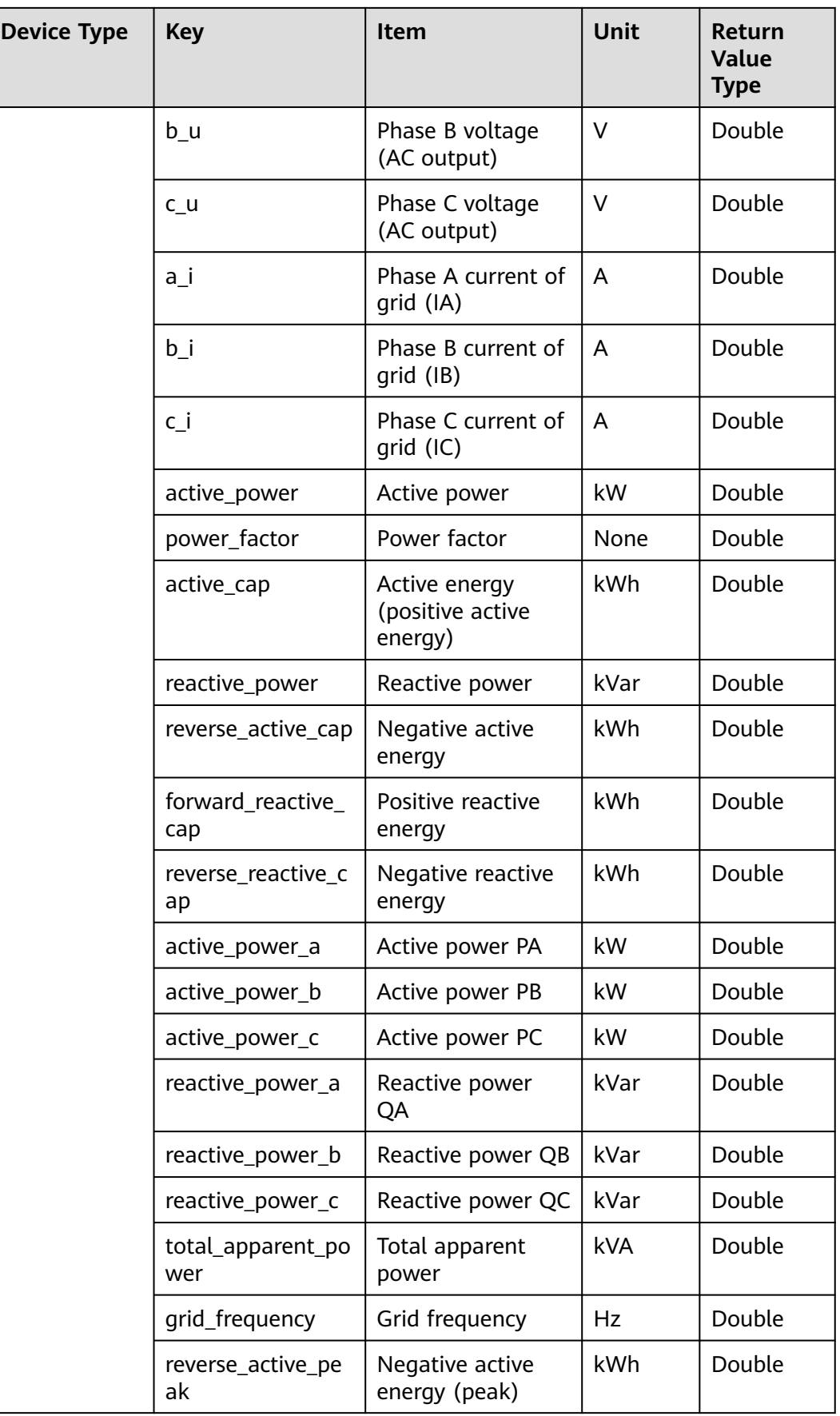

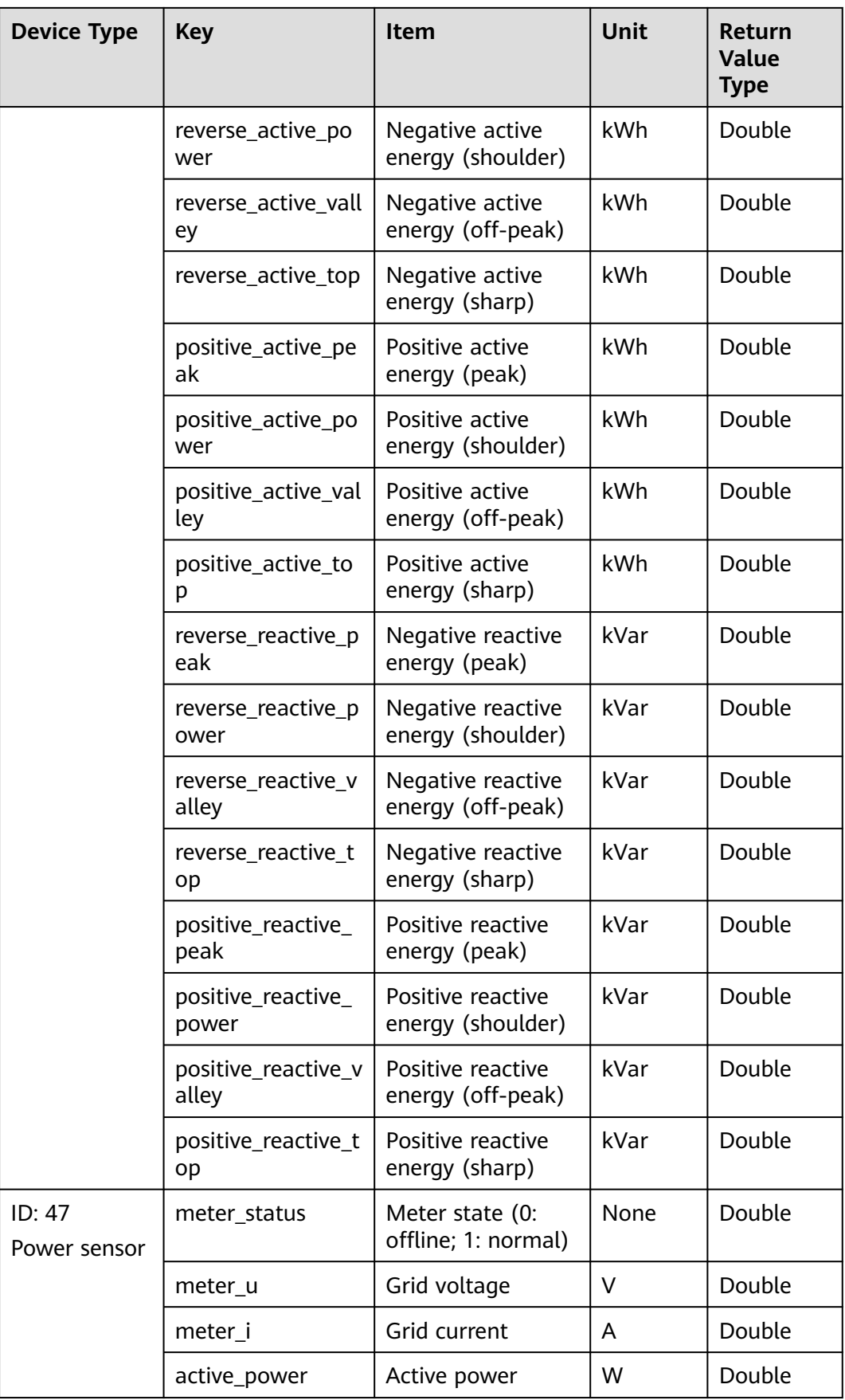

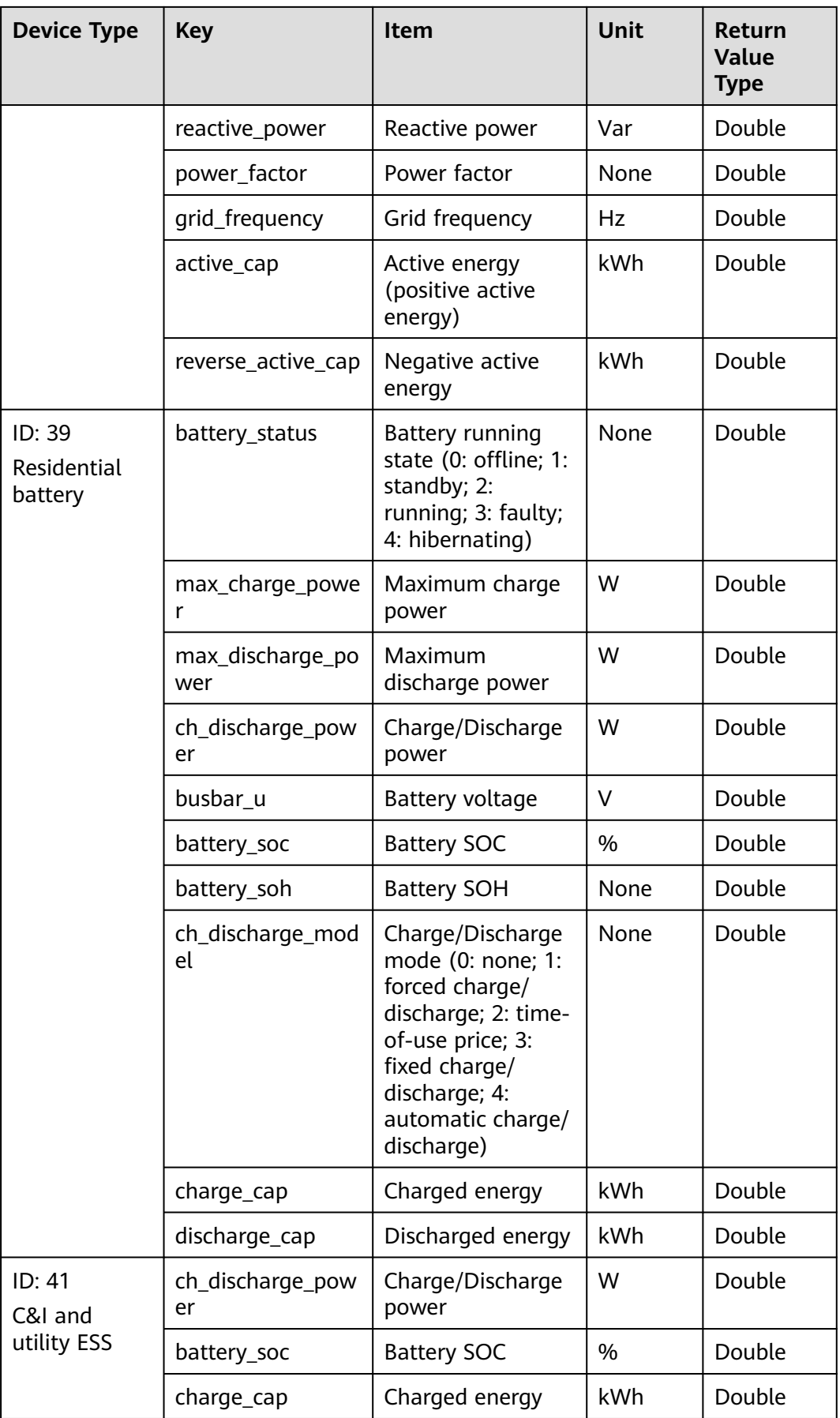

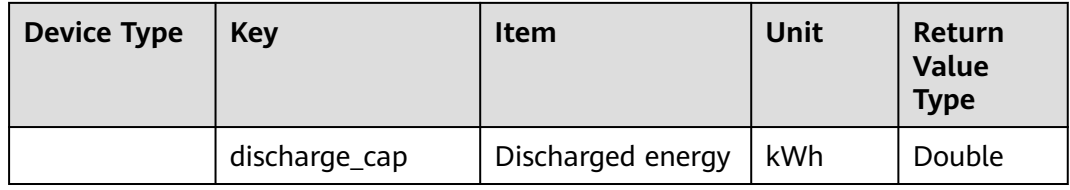

## **Table 3-2 Inverter state (inverter\_state) description**

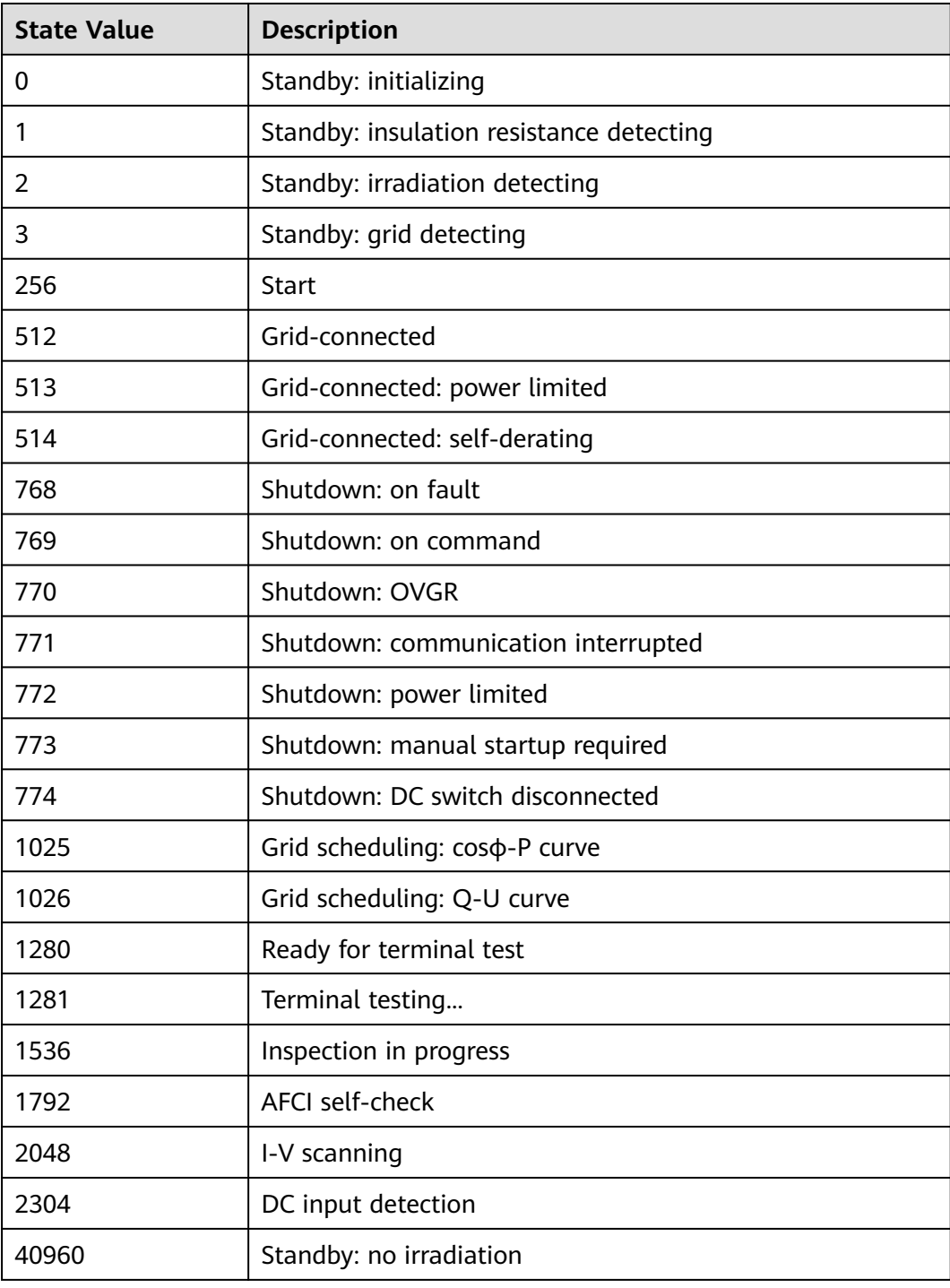

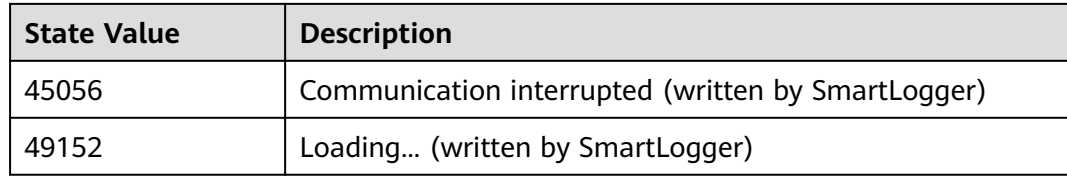

# **3.2.8 Historical Device Data Interface**

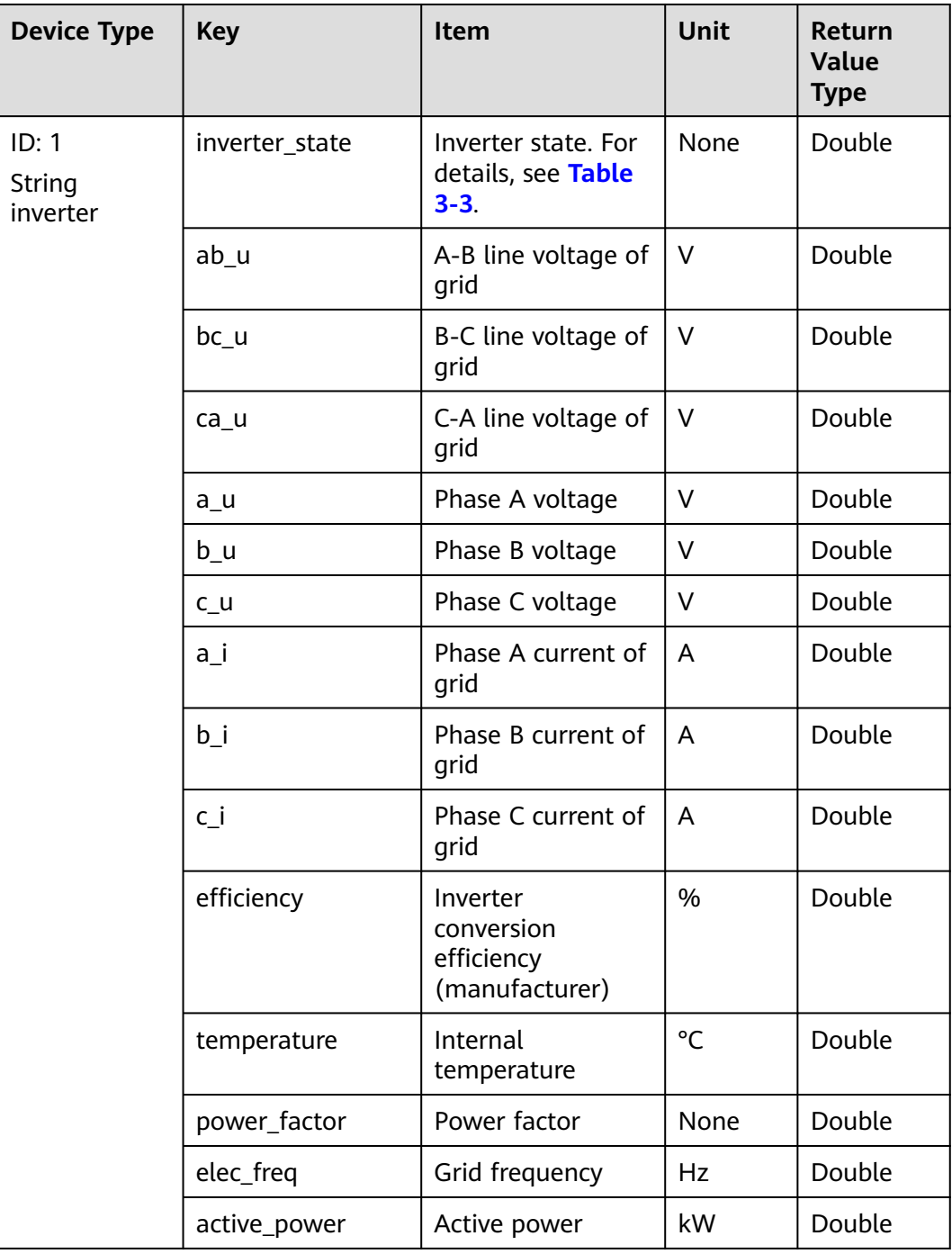

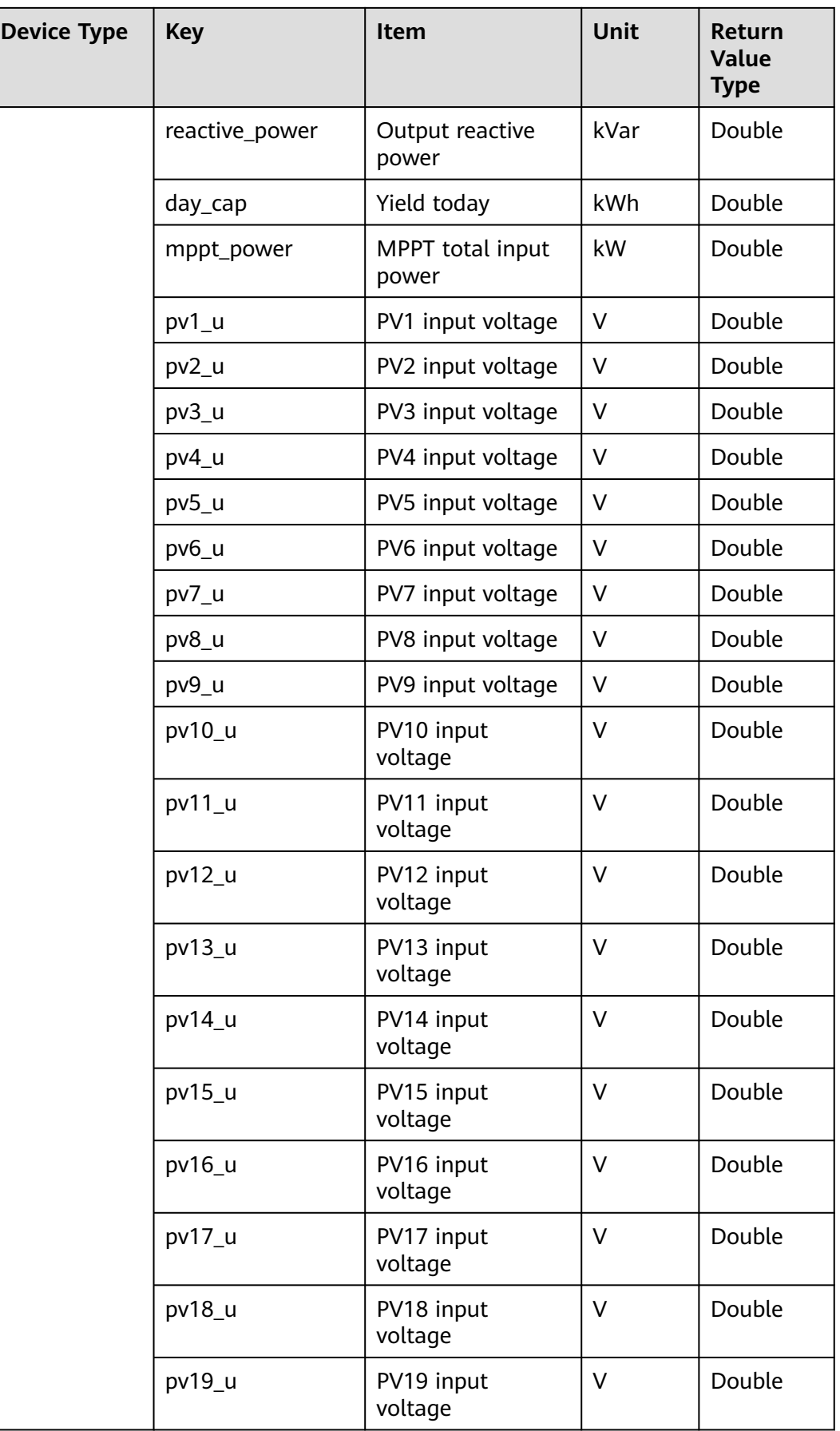

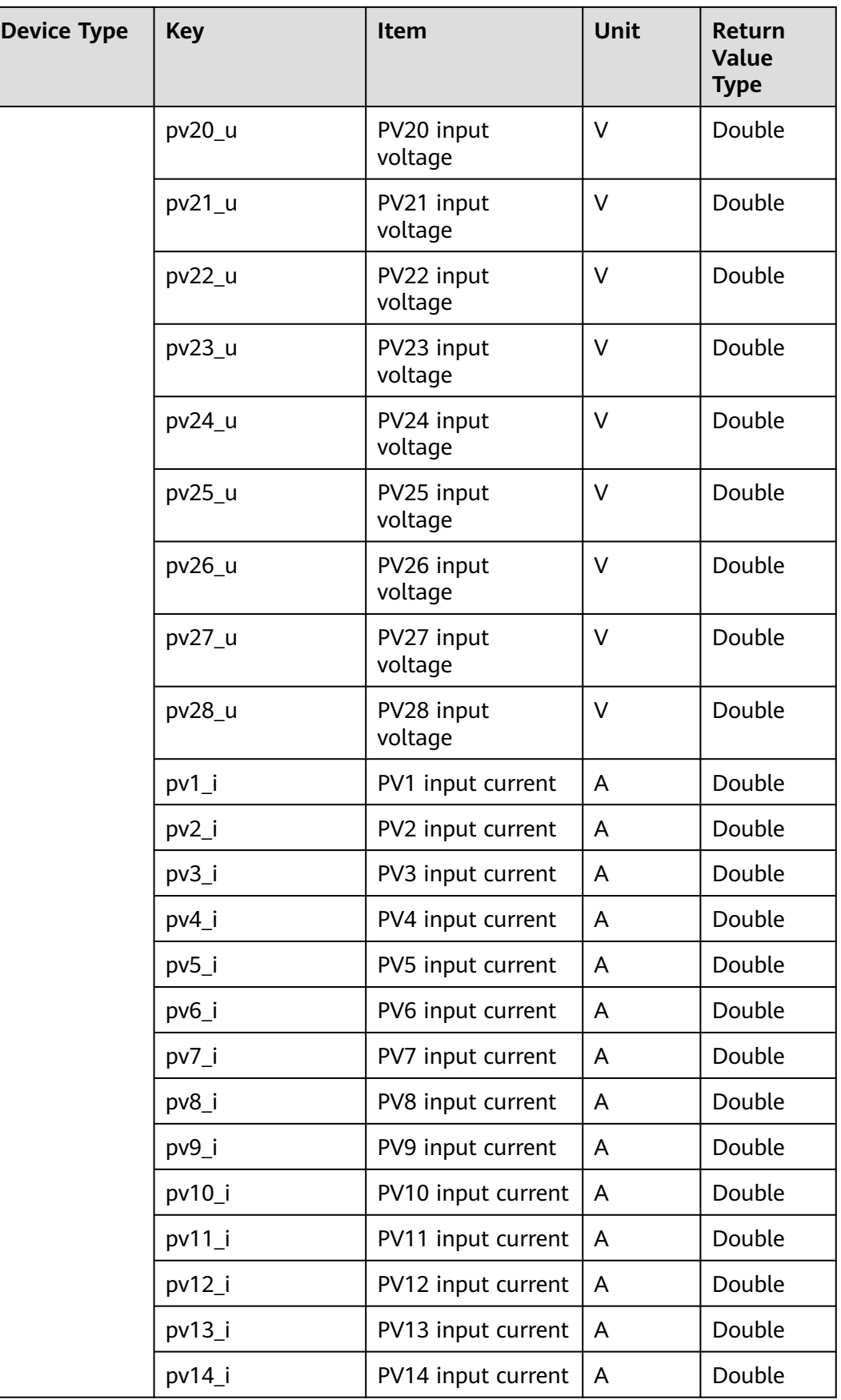

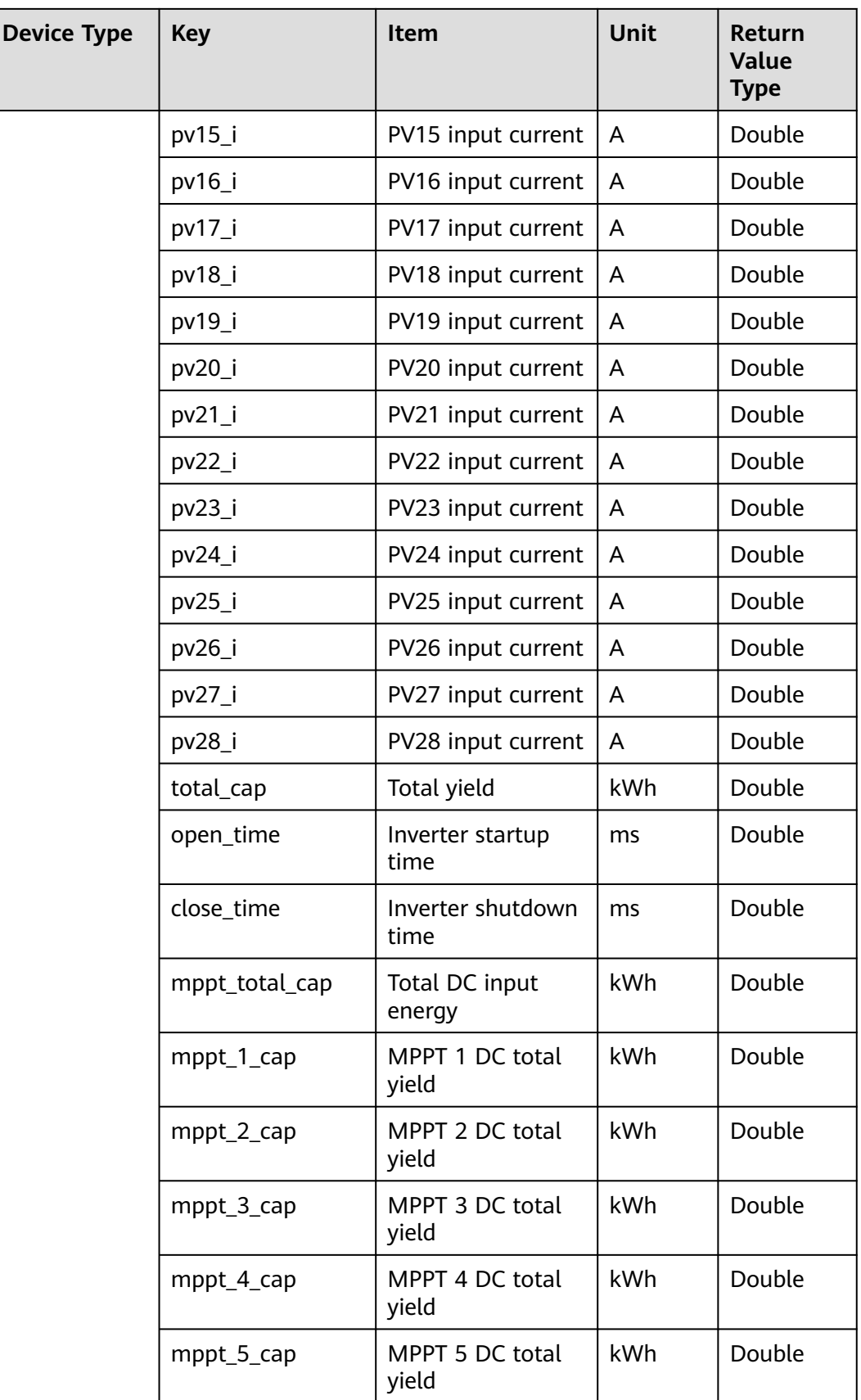

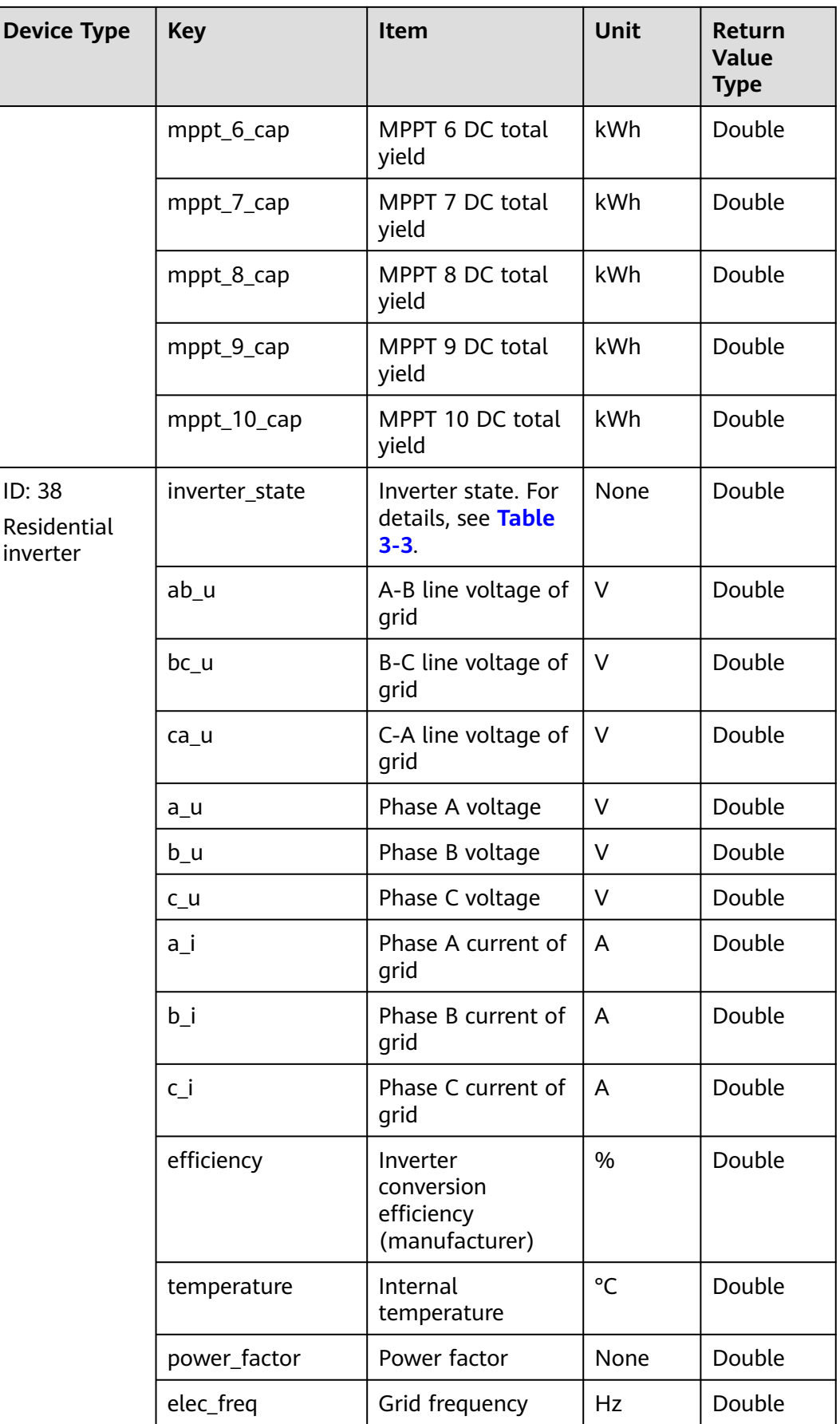

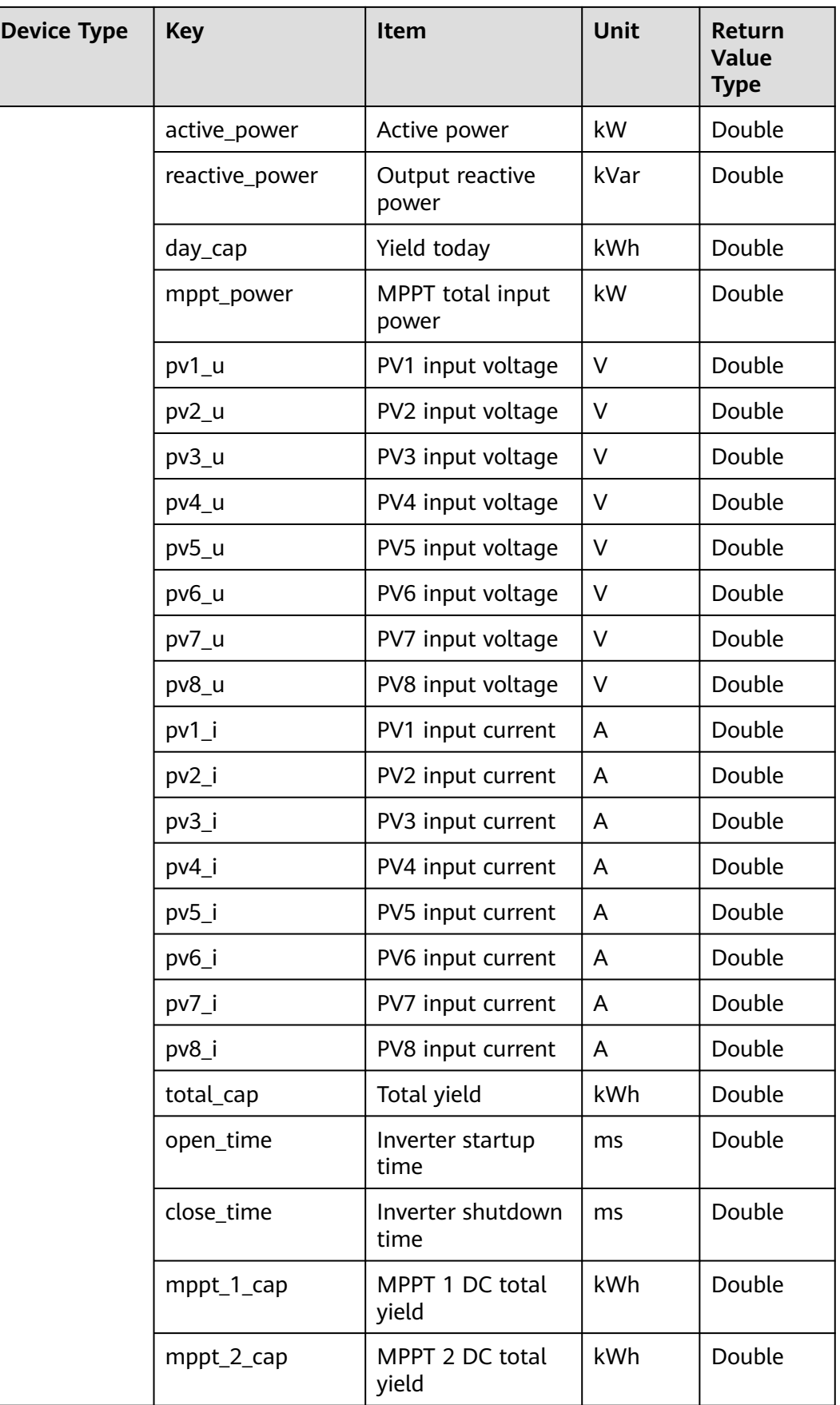

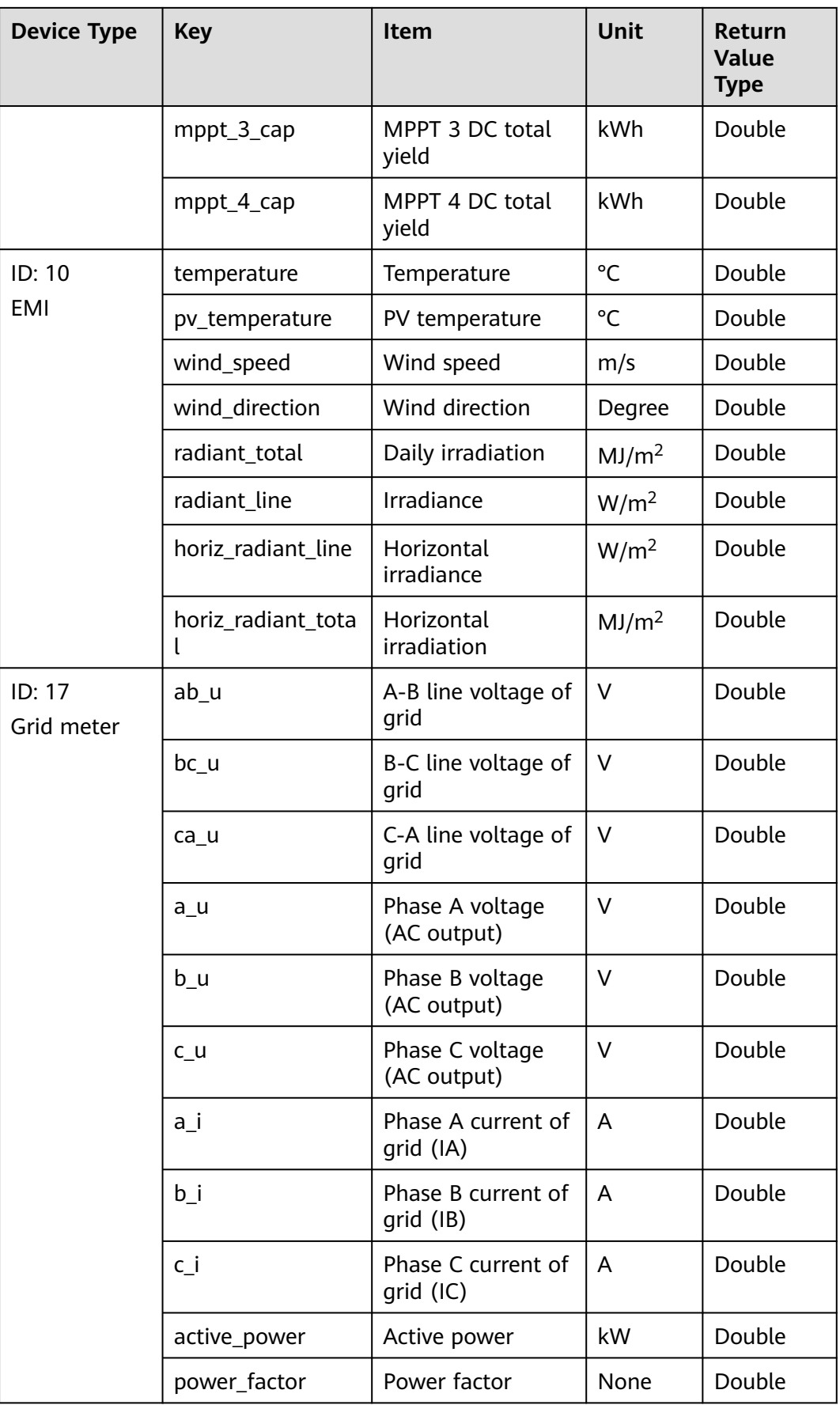

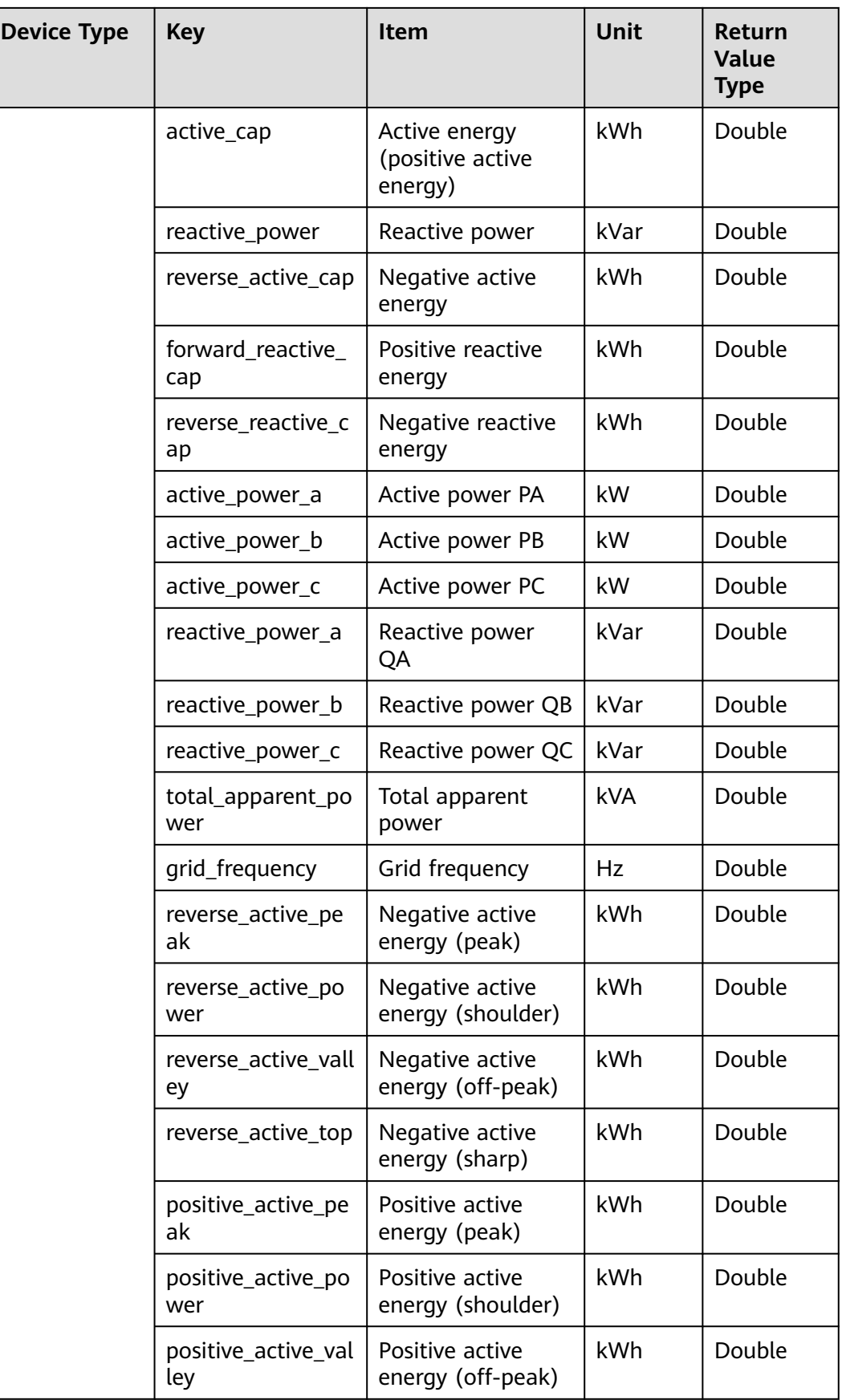

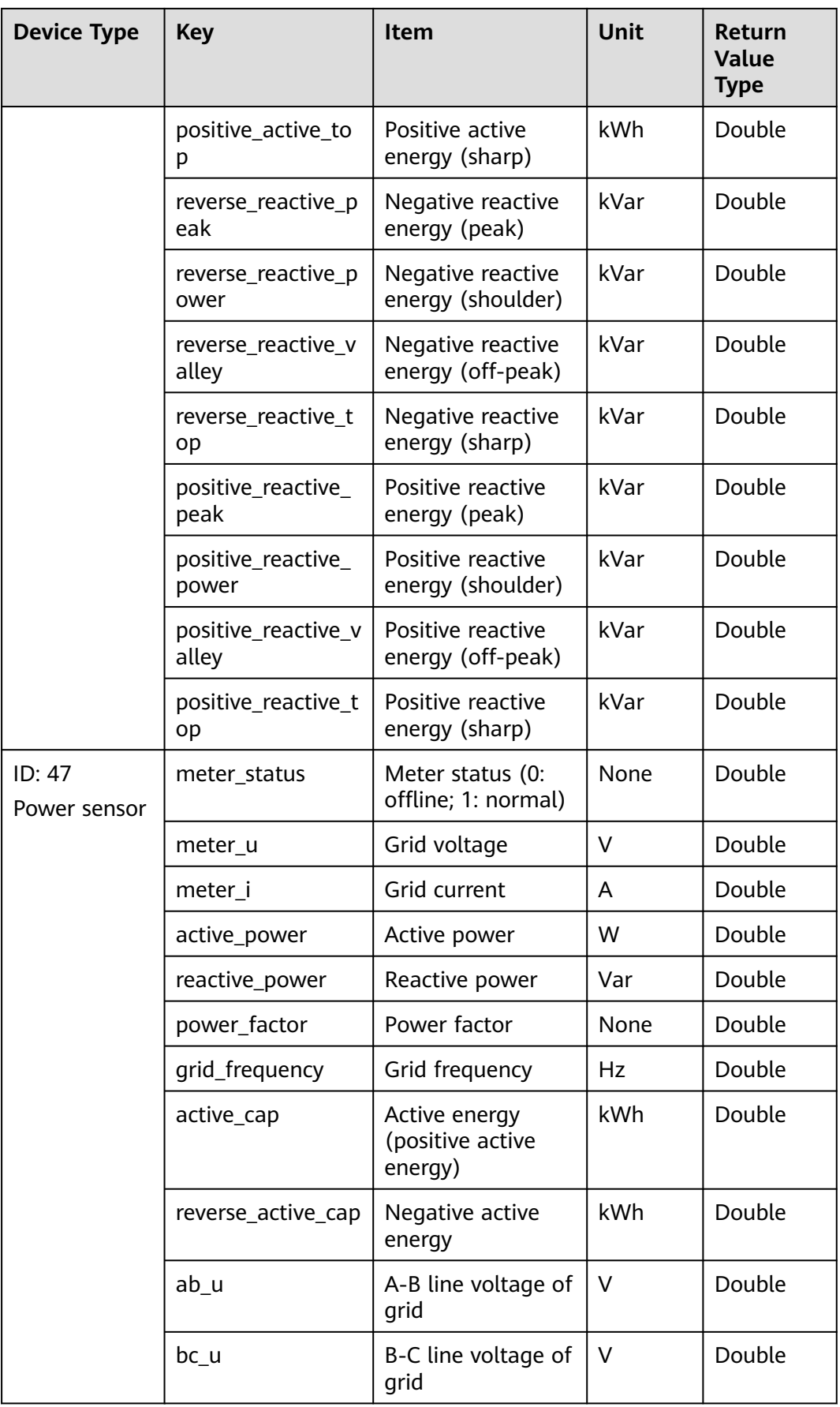

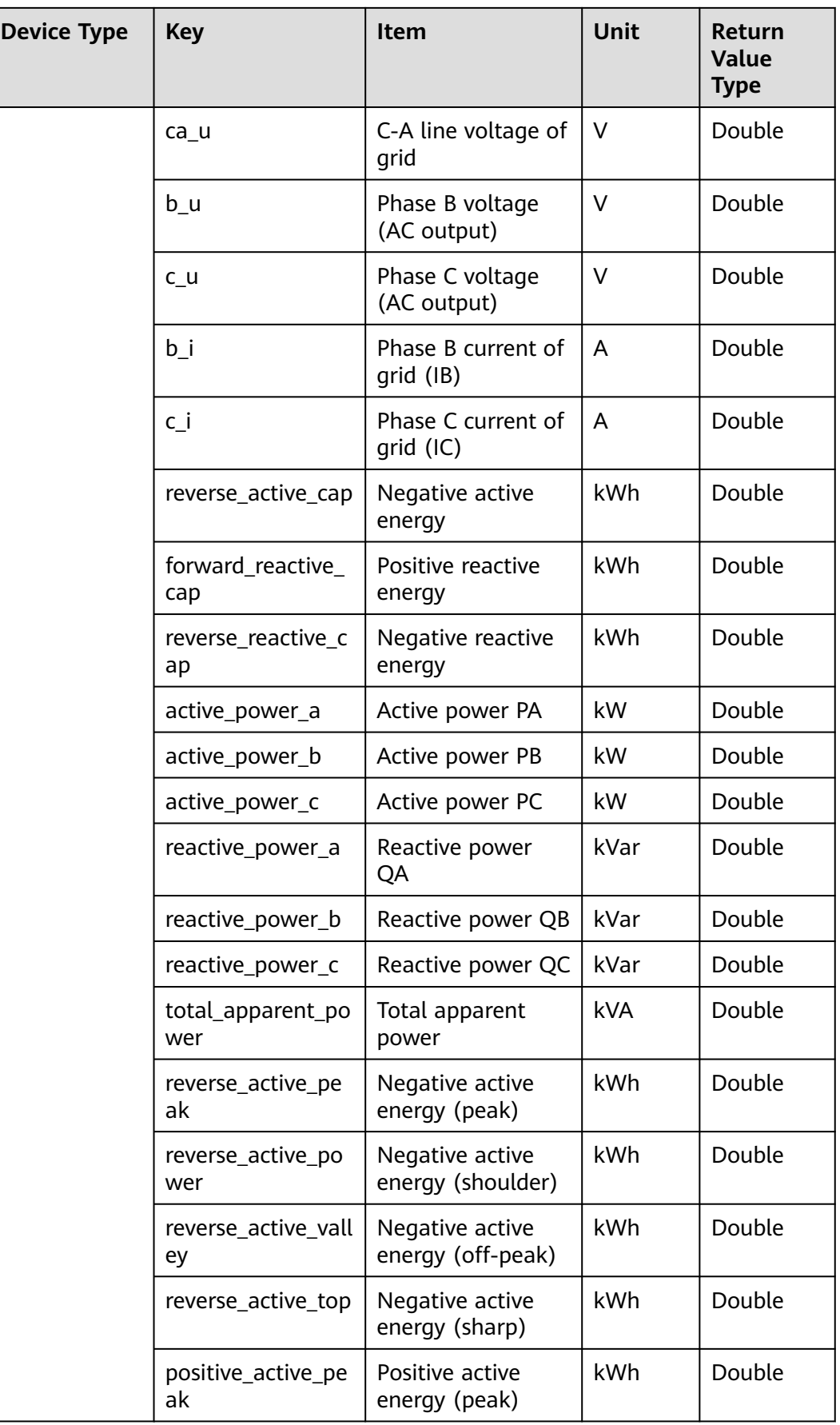

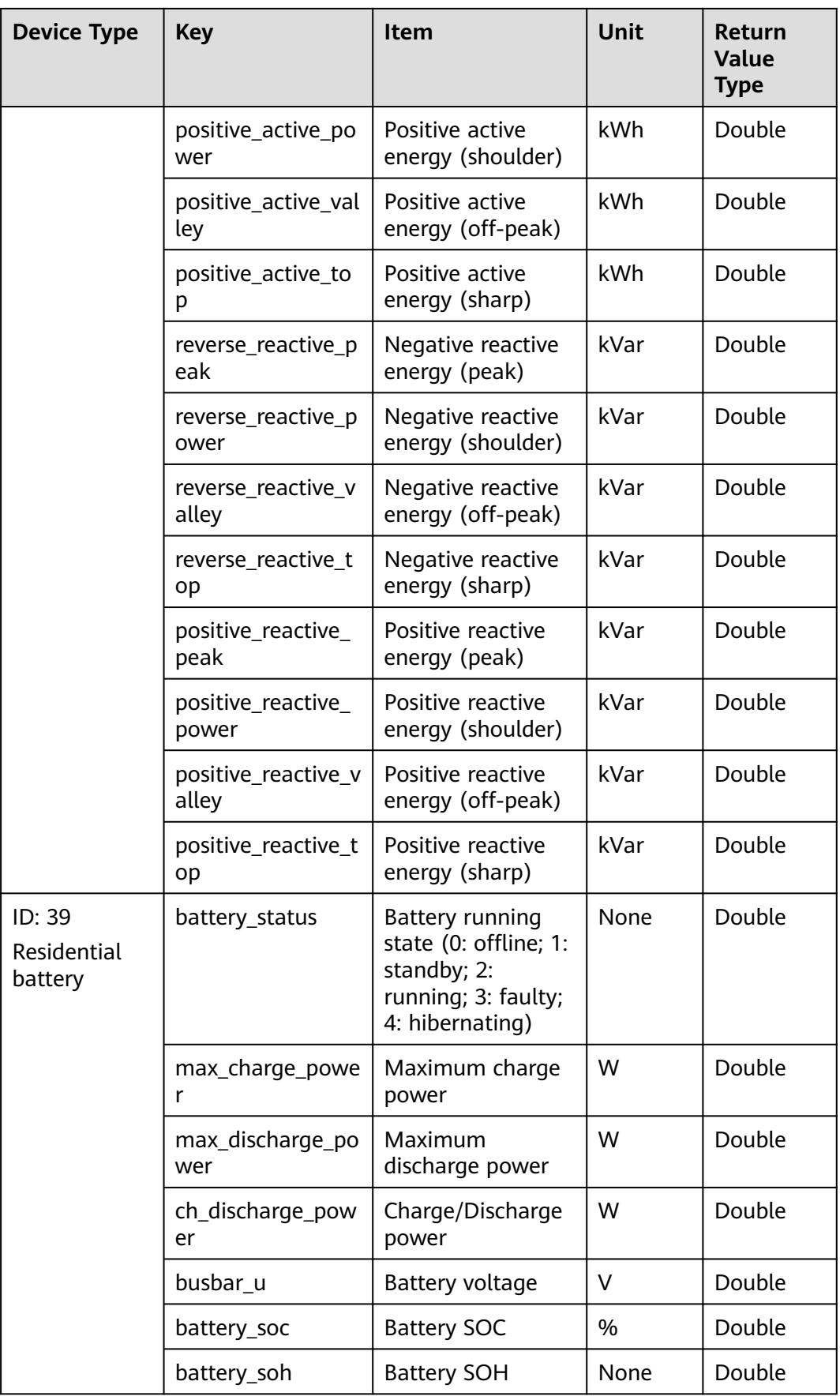

<span id="page-125-0"></span>

| <b>Device Type</b>               | <b>Key</b>             | <b>Item</b>                                                                                                    | Unit       | Return<br>Value<br><b>Type</b> |
|----------------------------------|------------------------|----------------------------------------------------------------------------------------------------|------------|--------------------------------|
|                                  | ch_discharge_mod<br>el | Charge/Discharge<br>mode (0: none; 1:<br>forced charge/<br>discharge; 2: time-<br>of-use price; 3:<br>fixed charge/<br>discharge; 4:<br>automatic charge/<br>discharge) | None       | Double                         |
|                                  | charge_cap             | Charged energy                                                                                                    | kWh        | Double                         |
|                                  | discharge_cap          | Discharged energy                                                                                                    | <b>kWh</b> | Double                         |
| ID: 41<br>C&I and<br>utility ESS | ch_discharge_pow<br>er | Charge/Discharge<br>power                                                                                                    | W          | Double                         |
|                                  | battery_soc            | <b>Battery SOC</b>                                                                                                    | %          | Double                         |
|                                  | charge_cap             | Charged energy                                                                                                    | kWh        | Double                         |
|                                  | discharge_cap          | Discharged energy                                                                                                    | kWh        | Double                         |

**Table 3-3** Inverter state (inverter\_state) description

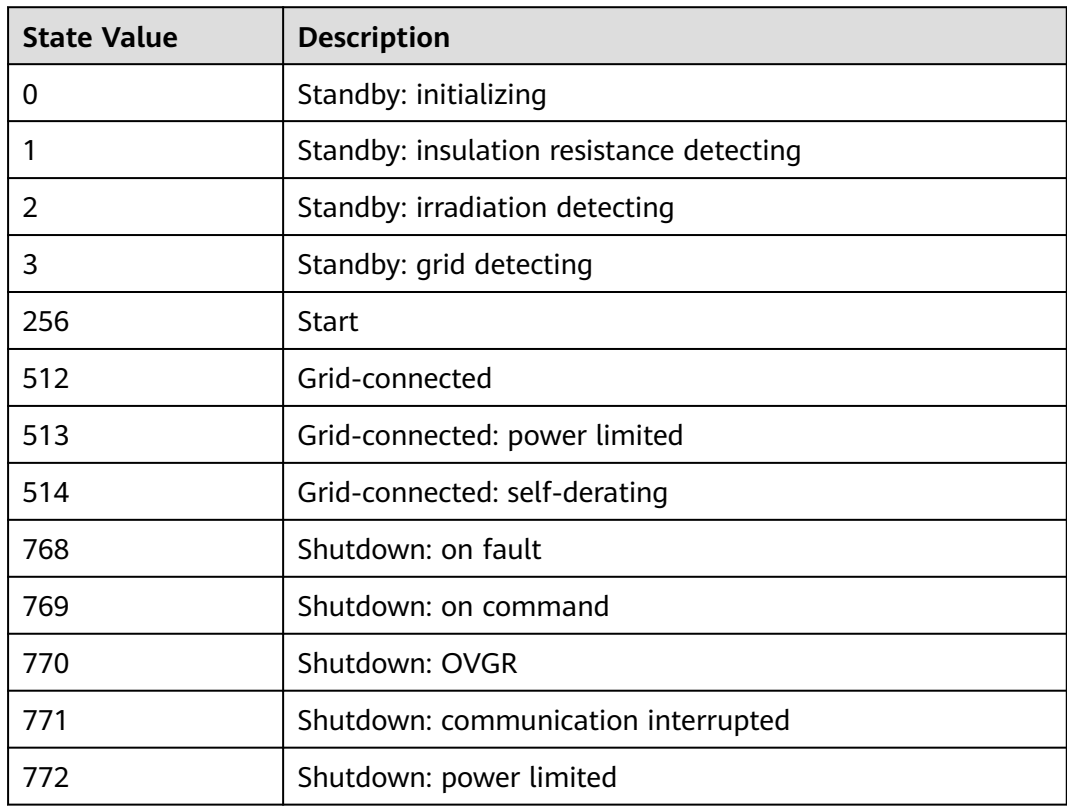

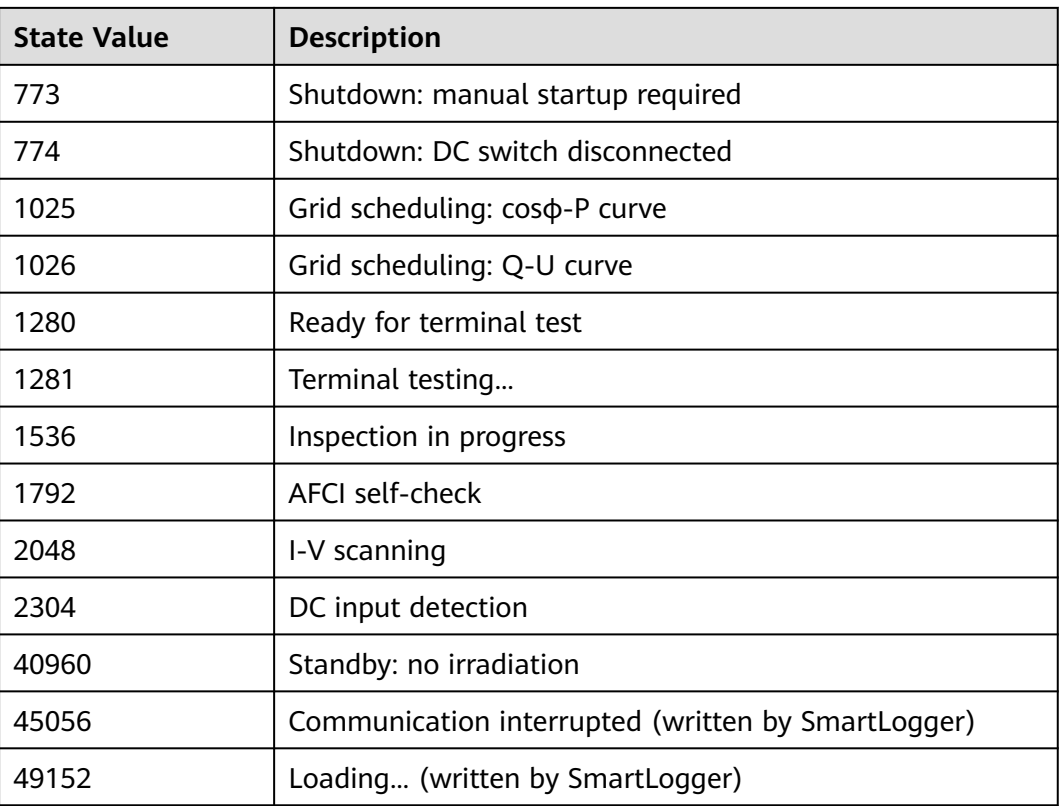

# **3.2.9 Daily Device Data Interface**

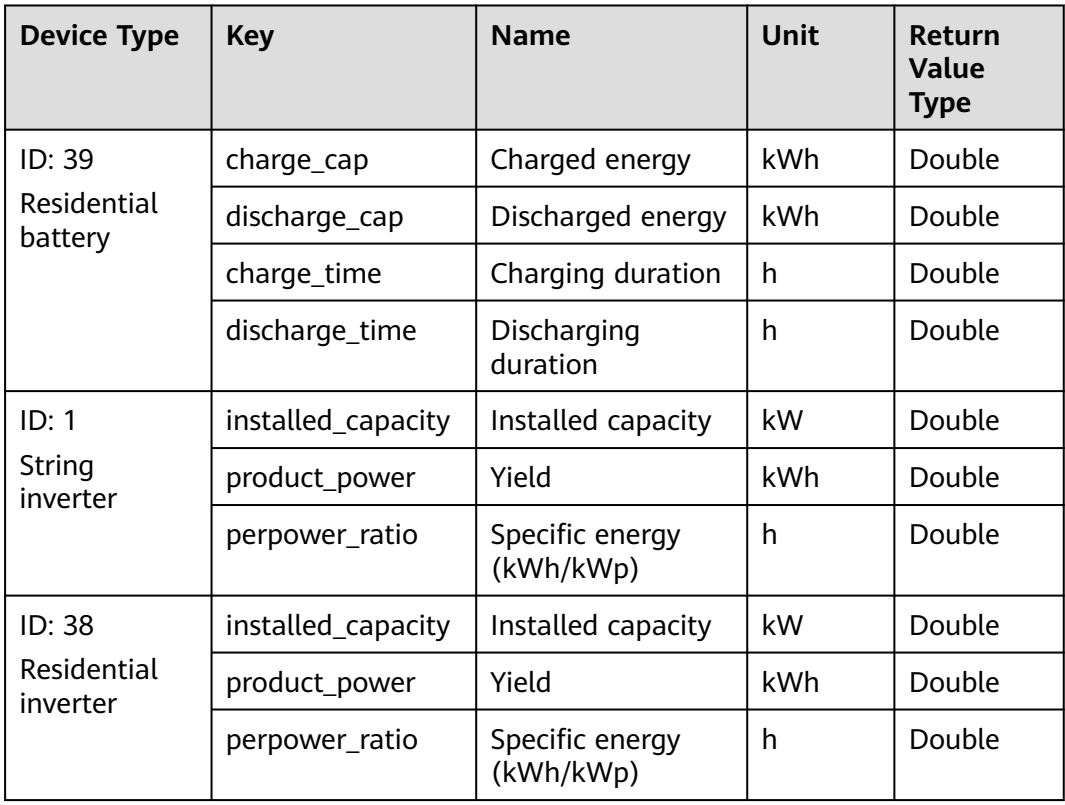

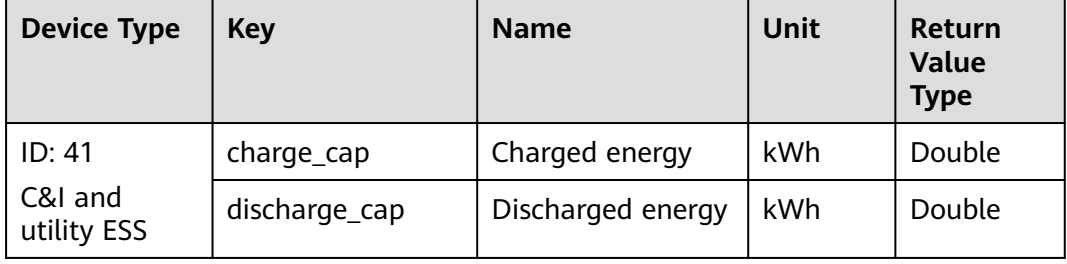

# **3.2.10 Monthly Device Data Interface**

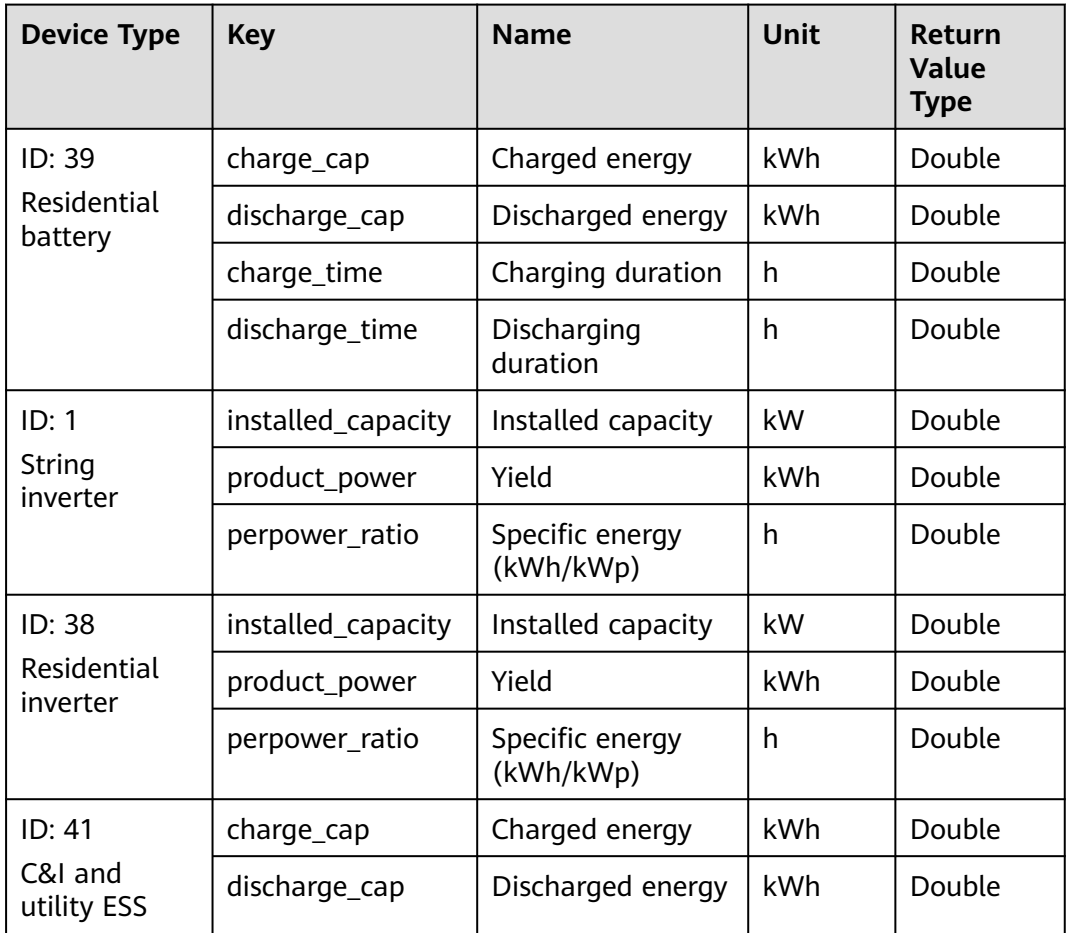

# **3.2.11 Yearly Device Data Interface**

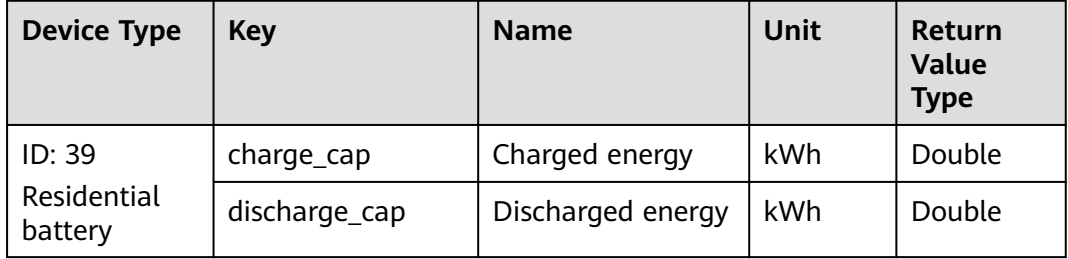

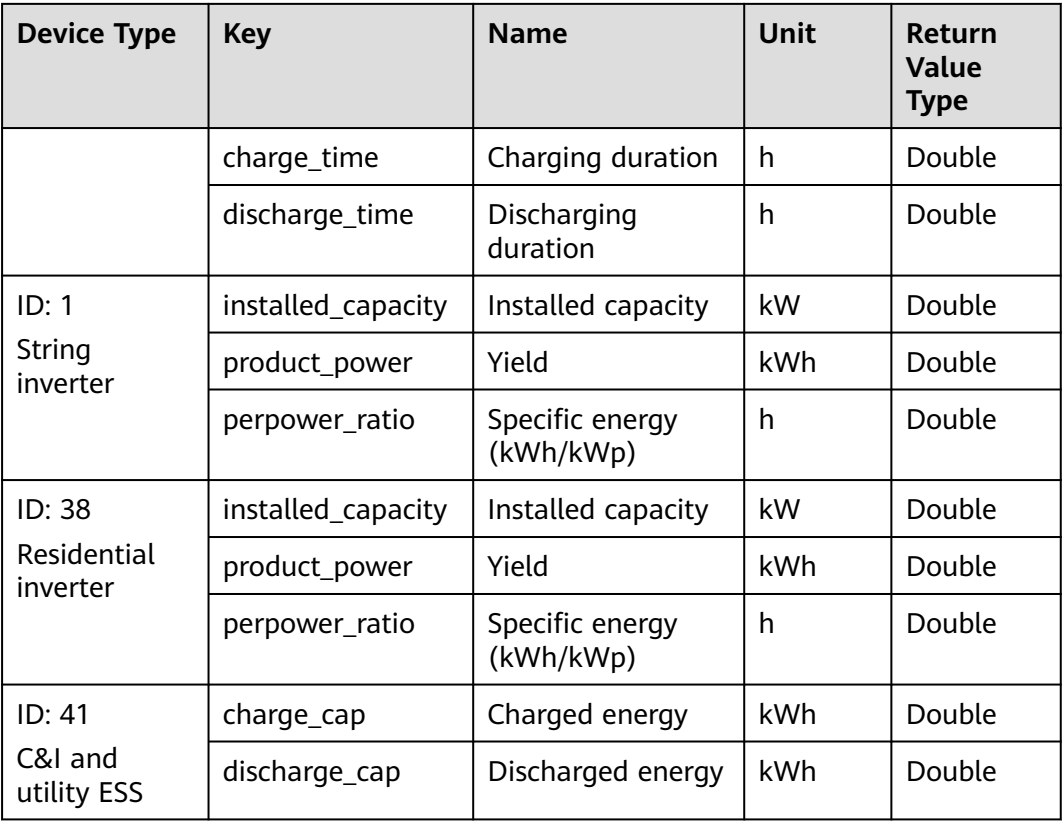

# **3.3 Restricted Access Interface**

The interfaces in this section are restricted. To use them, contact Huawei technical support.

## **3.3.1 Device Convergence Data Interface**

## **Interface Description**

Used to query the running and alarm data of a maximum of 100 inverters at a time.

## **Request URL**

https://{Domain name of the management system}/thirdData/cs/ getInventerRealKpi

### **Request Mode**

HTTP method: POST

### **Access Restrictions**

This interface can be invoked once every hour.

## **Request Parameters**

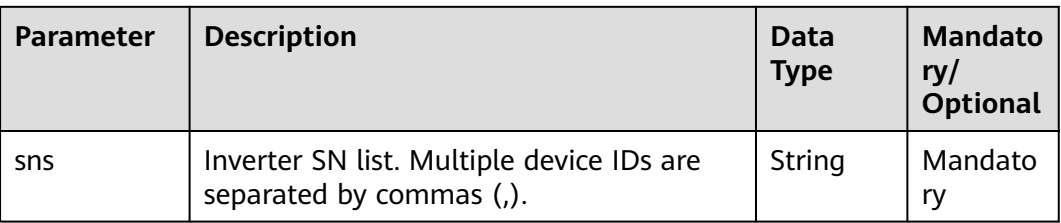

## **Response Packet**

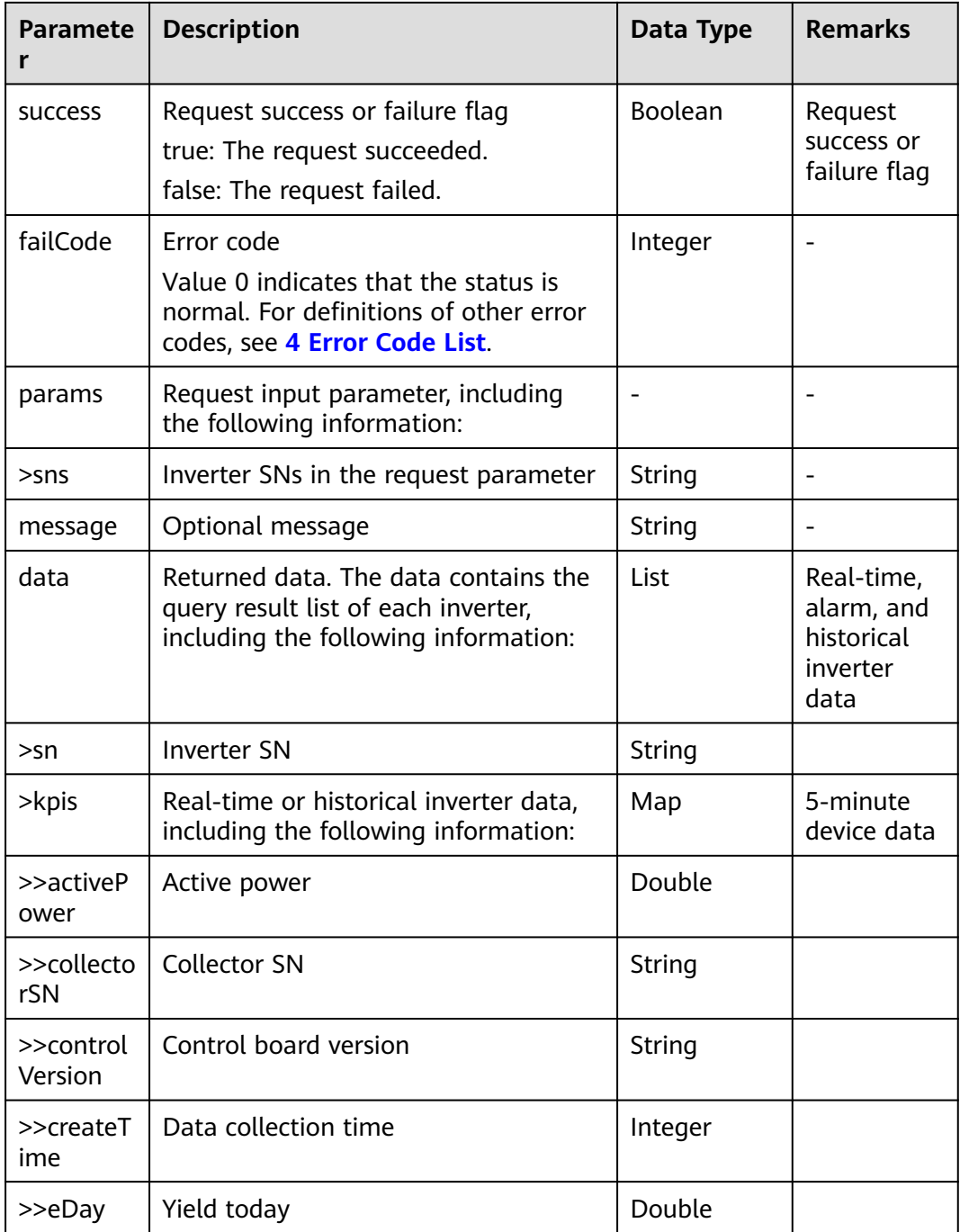

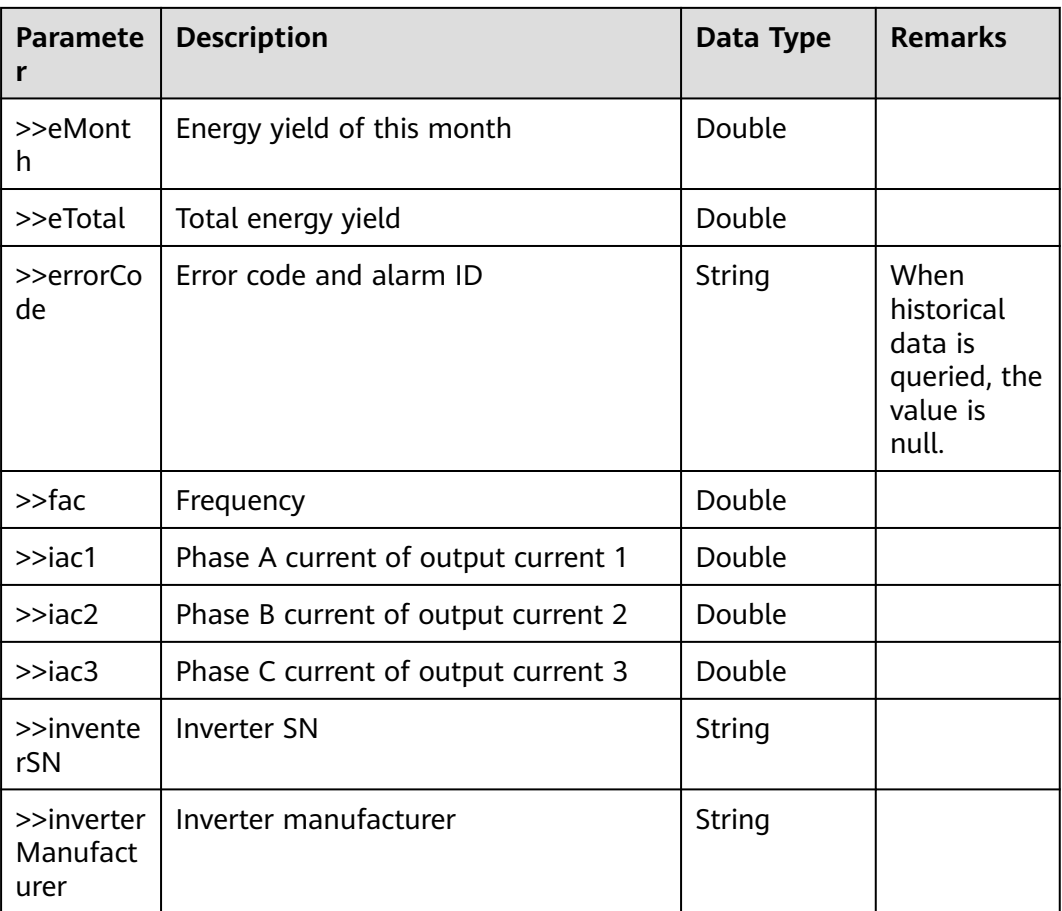

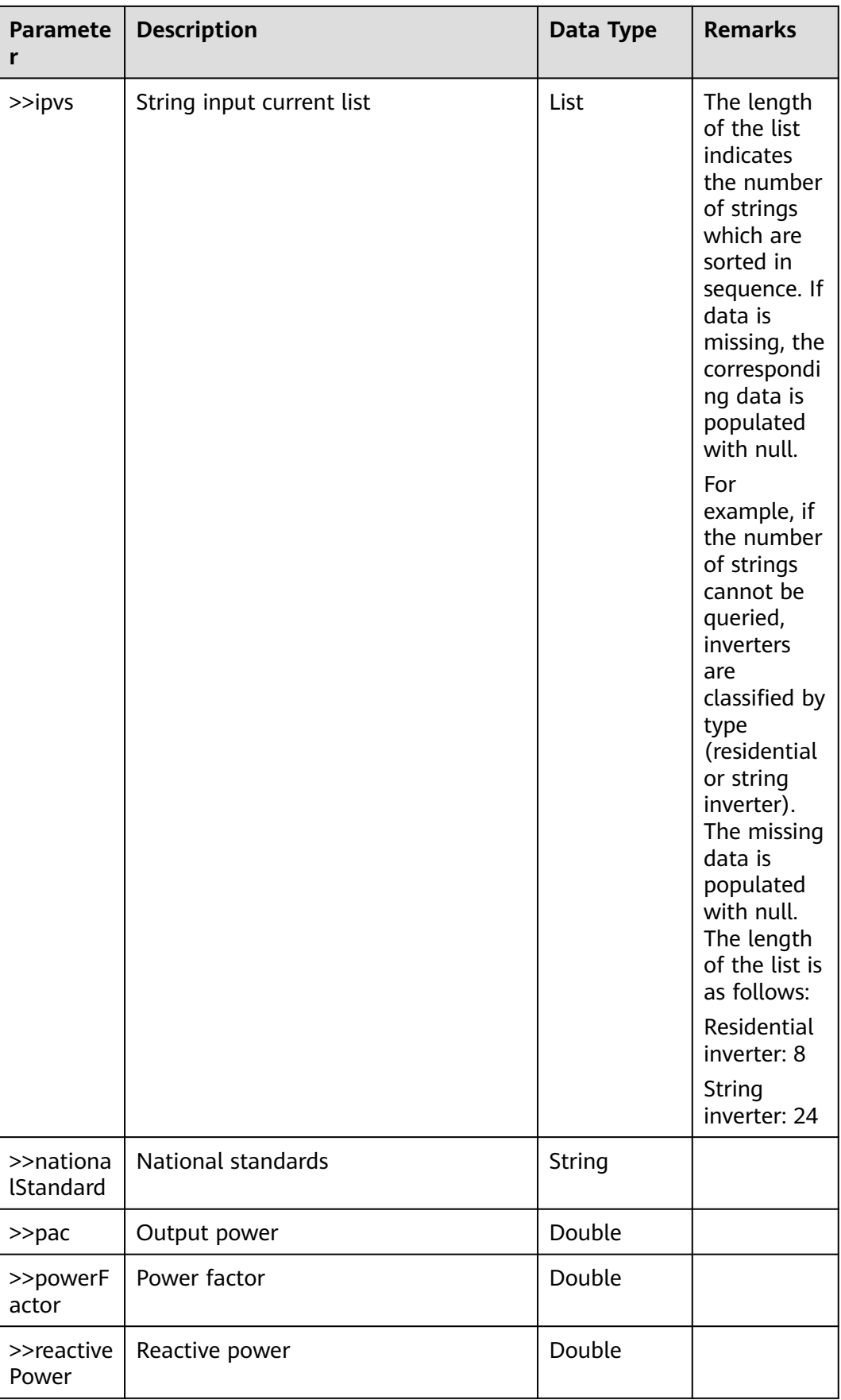

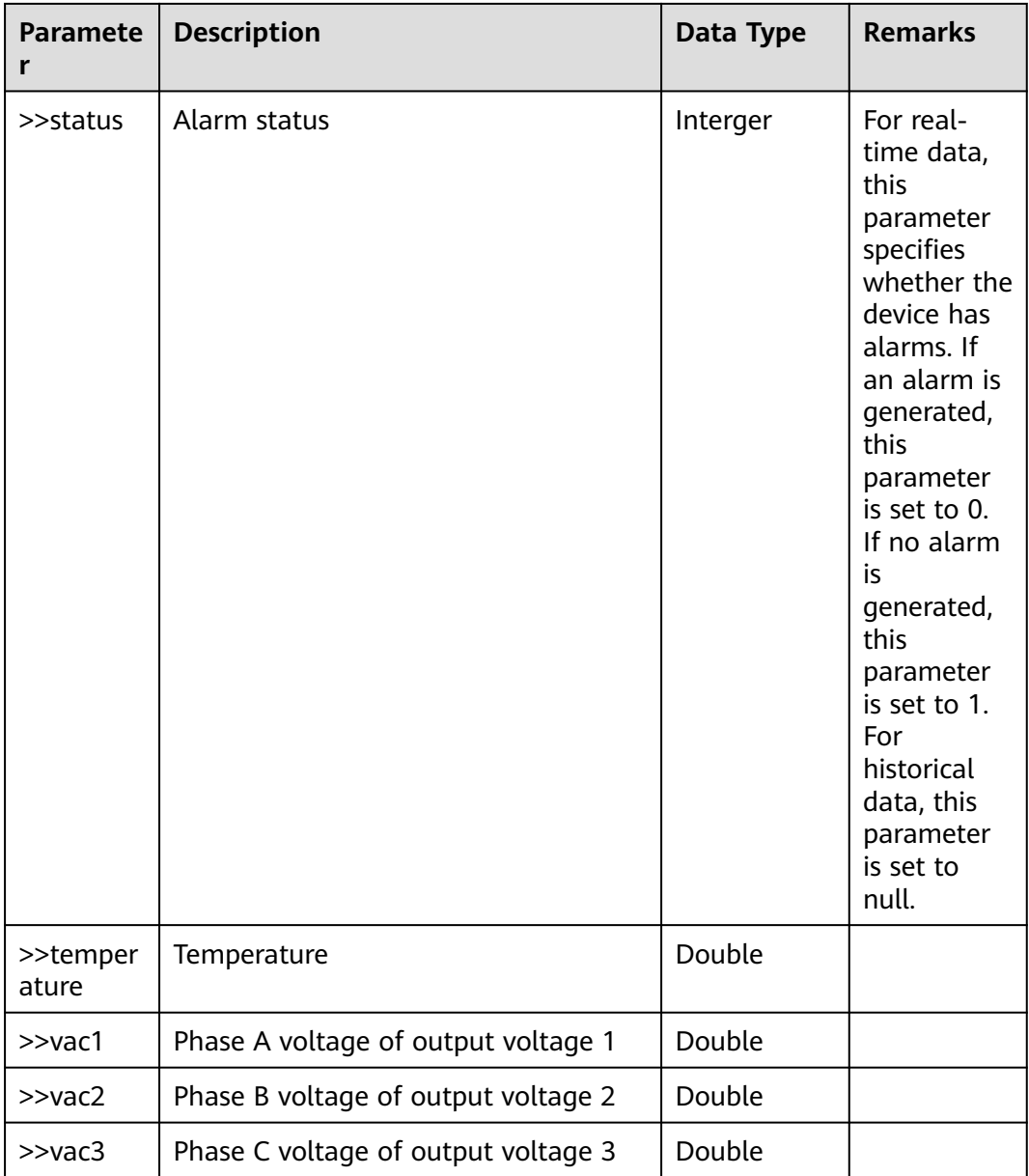

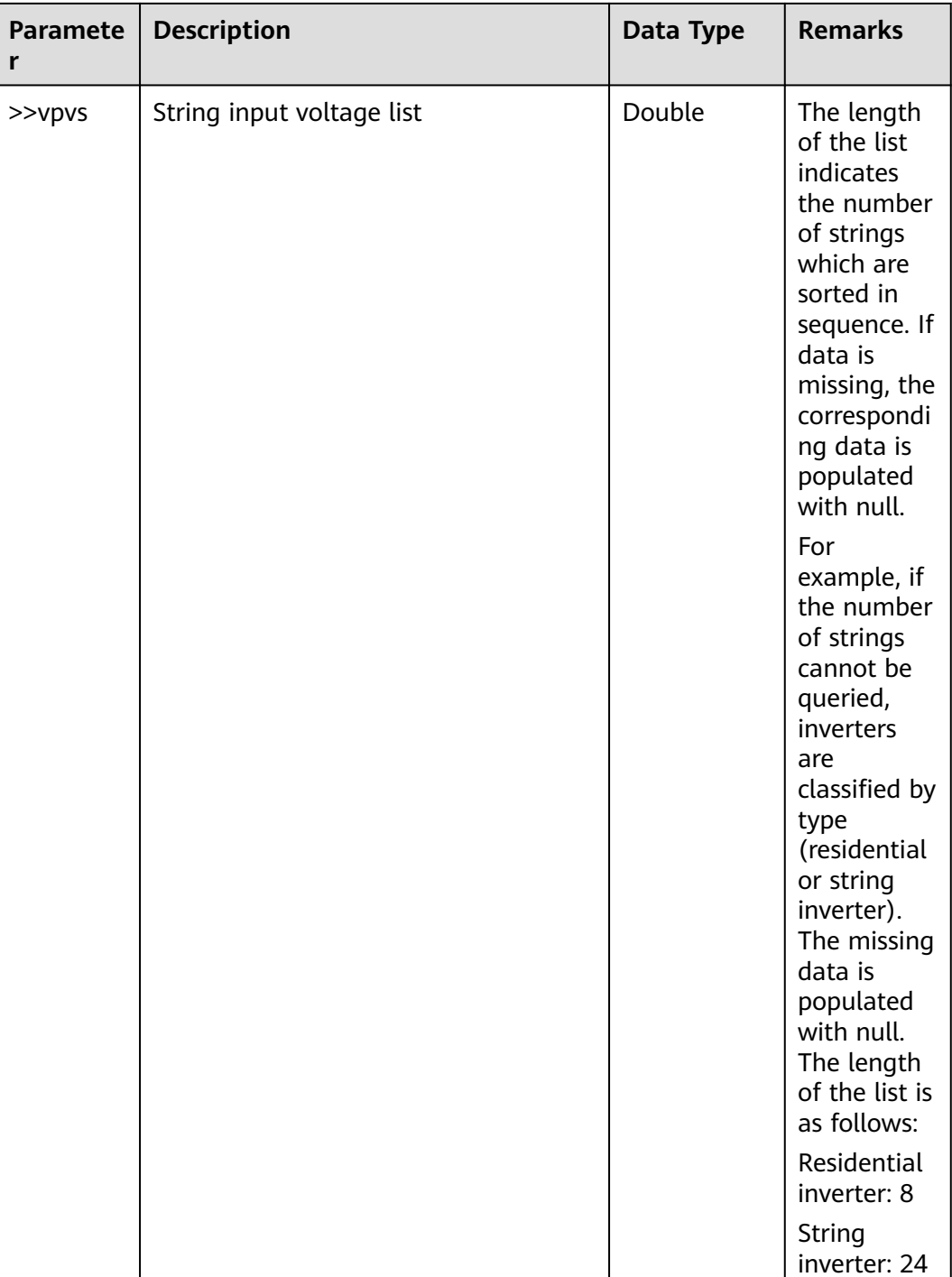

## **Example**

Request example:

{ "sns": "LKSN2KL,SLV1\_SN2KL\_001" }

Response example:

Example 1: An error code is returned.

{

```
{
    "data": null,
    "failCode": 20046,
    "message": null,
    "params": {
       "sns": "LKSN2KL,SLV1_SN2KL_001"
    },
    "success": false
}
```
Example 2: The real-time and alarm data of the device is returned.

```
 "data": [
   {
      "kpis": [
         {
             "activePower": 30.0,
             "collectorSN": "SLV1_001_1158",
             "controlVersion": "V100R001C00SPC334",
             "createTime": 1650441600,
             "eDay": 405.0,
             "eMonth": 0.0,
             "eTotal": 9605.0,
             "errorCode": "",
             "fac": 56.16,
             "iac1": 50.0,
             "iac2": 50.0,
             "iac3": 50.0,
             "inventerSN": "SLV1_SN2KL_001",
             "inverterManufacturer": "Huawei",
             "ipvs": [
               26.16,
                26.16,
                26.16,
                26.16,
                20.0,
                20.0,
                20.0,
               20.0,
                null,
                null,
                null,
               null,
                null,
                null,
               null,
                null,
                null,
               null,
               null,
                null,
                null,
               null,
                null,
               null
             ],
             "nationalStandard": "NB32004",
             "pac": 30.0,
             "powerFactor": -0.384,
             "reactivePower": 6.616,
             "status": 1,
             "temperature": 11.6,
             "vac1": 261.6,
             "vac2": 261.6,
             "vac3": 261.6,
             "vpvs": [
               261.6,
                261.6,
                261.6,
```

```
 261.6,
                  200.0,
                  200.0,
                  200.0,
                  200.0,
                  null,
                  null,
                  null,
                  null,
                  null,
                  null,
                  null,
                  null,
                  null,
                  null,
                  null,
                  null,
                  null,
                  null,
                  null,
                  null
 ]
            }
\qquad \qquad ],
 "sn": "SLV1_SN2KL_001"
      }
 ],
 "failCode": 0,
   "message": null,
   "params": {
      "sns": "LKSN2KL,SLV1_SN2KL_001"
   },
    "success": true
```
#### $\Box$  Note

}

This interface is restricted. Before obtaining data, the system administrator must authorize the northbound user.

## **3.3.2 Interface for Creating a Plant**

#### **Interface Description**

This interface is used to create a plant. One plant is created at a time. Before accessing this interface, the northbound user needs to authorize a company to bind the created plant to the company. If multiple companies are authorized, the plant is bound to the first company by default.

#### **Request URL**

https://{Domain name of the management system}/thirdData/createStation

#### **Request Mode**

HTTP method: POST

#### **Access Restrictions**

Maximum number of API calls per user per minute: 10. If the access frequency exceeds the limit, the interface returns error code 407.

Each user can create a maximum of 1000 plants per day. If the creation frequency exceeds the limit, the interface returns error code 26001.

## **Request Parameters**

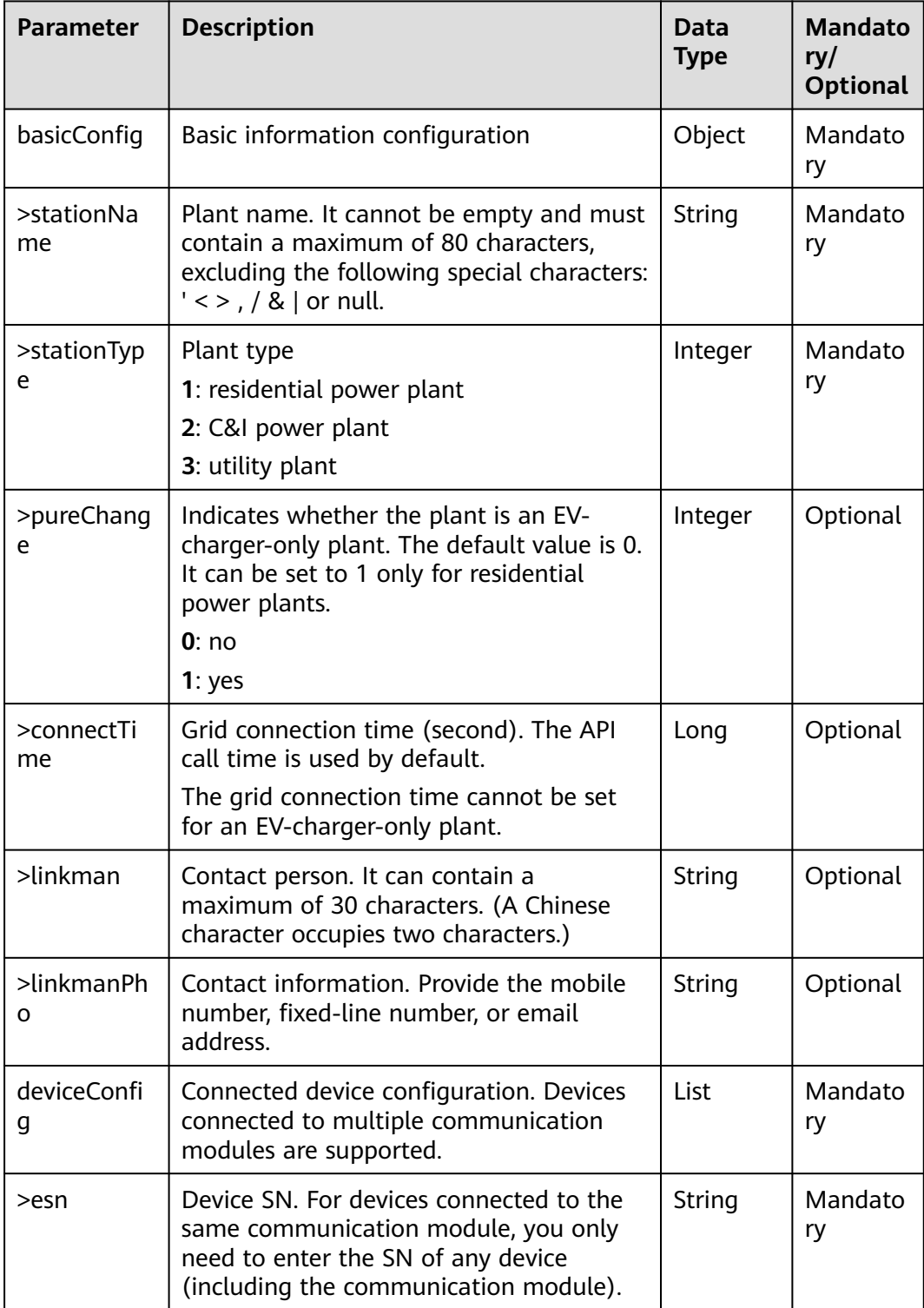

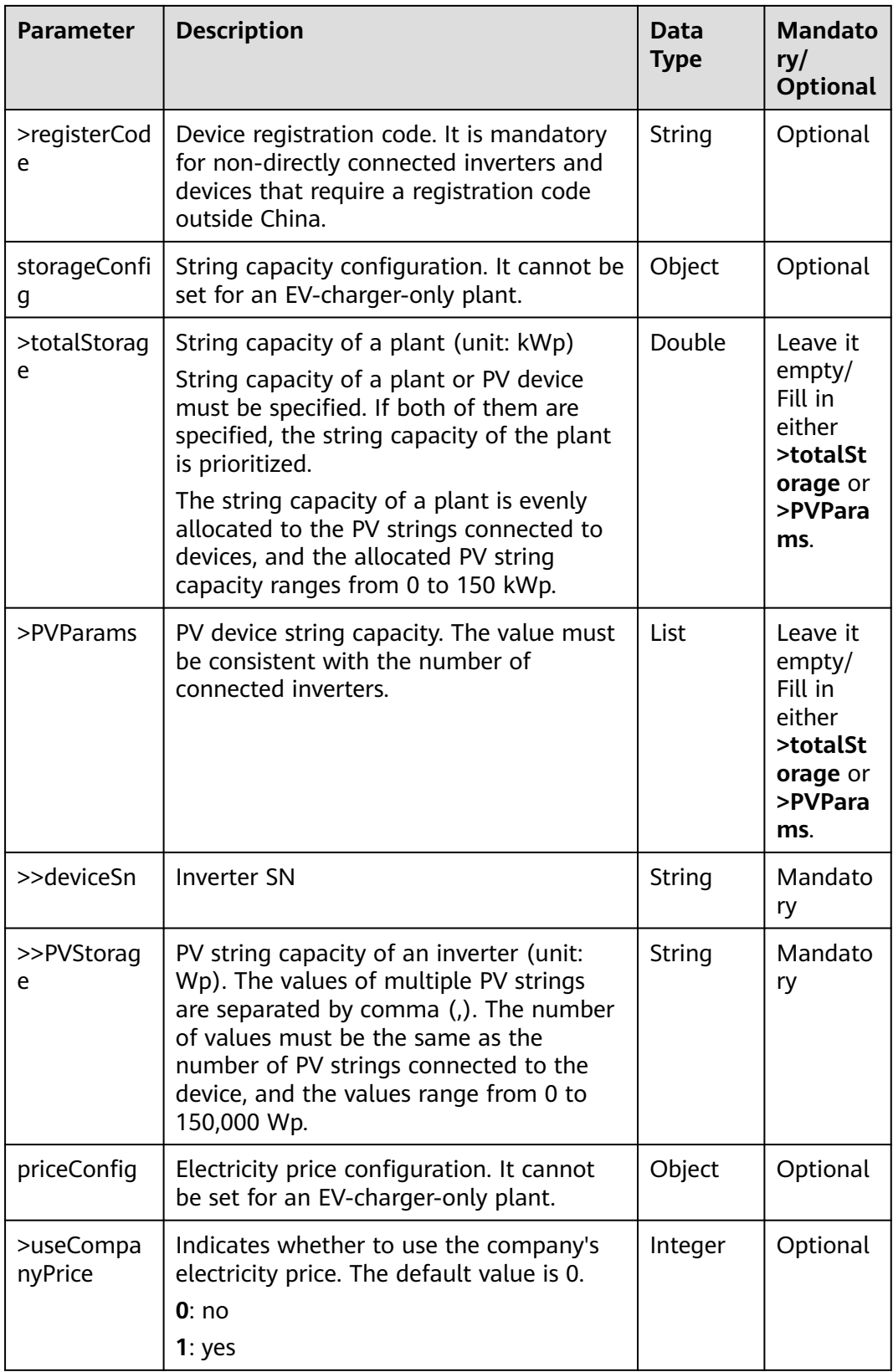

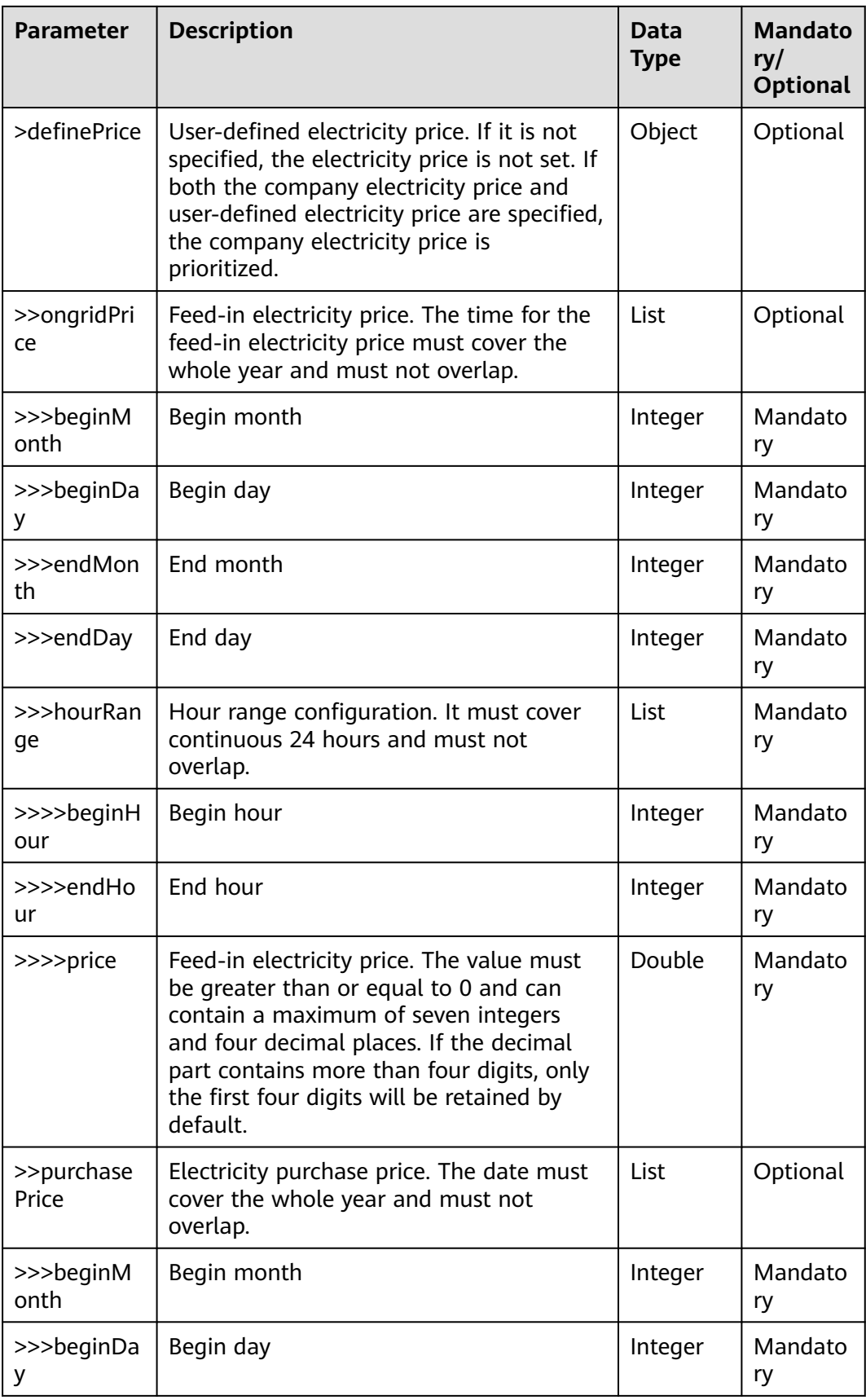

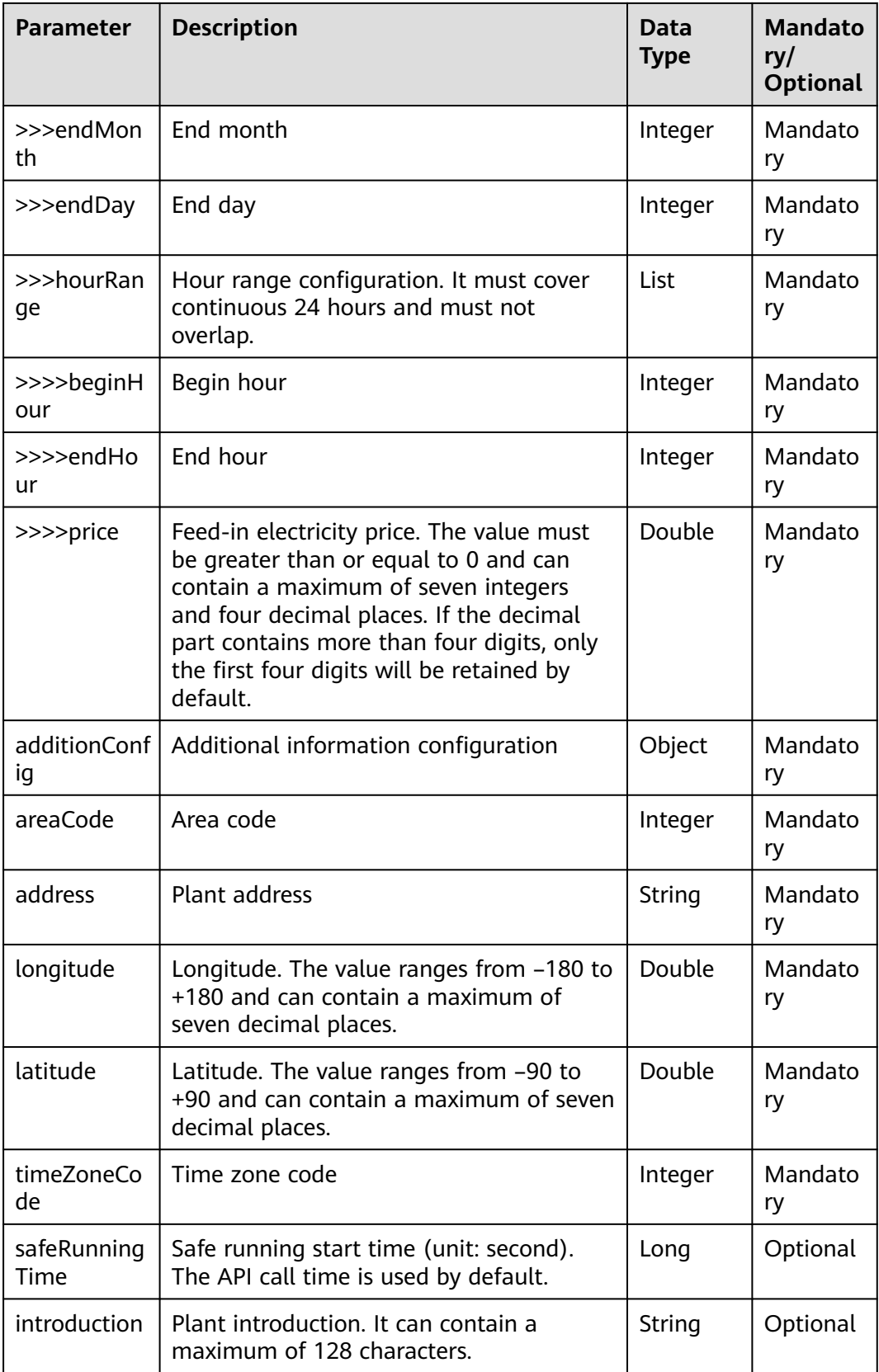

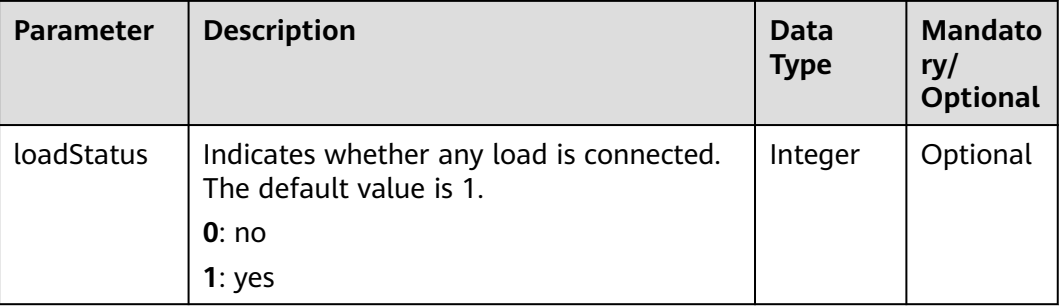

## **Area Codes**

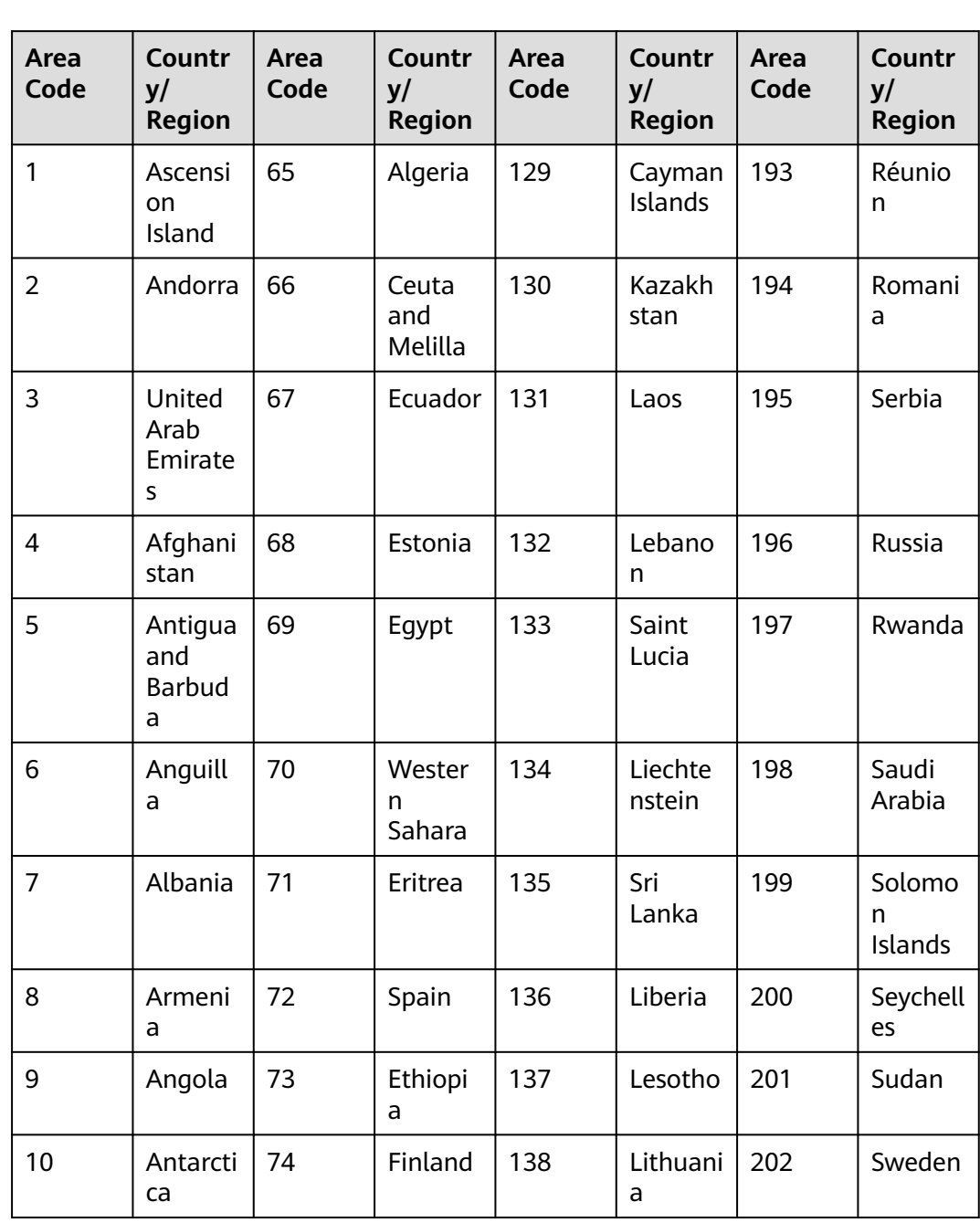

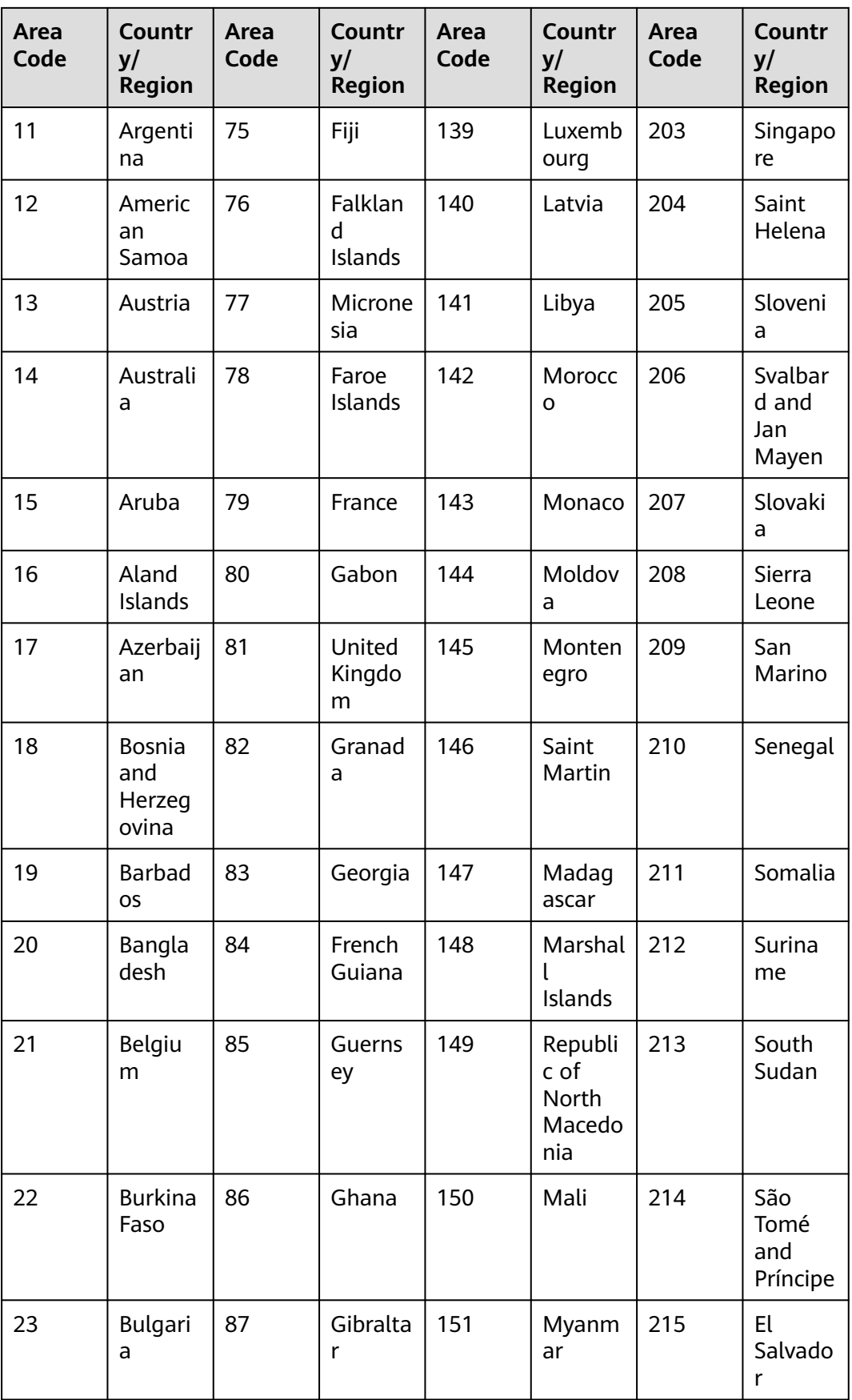

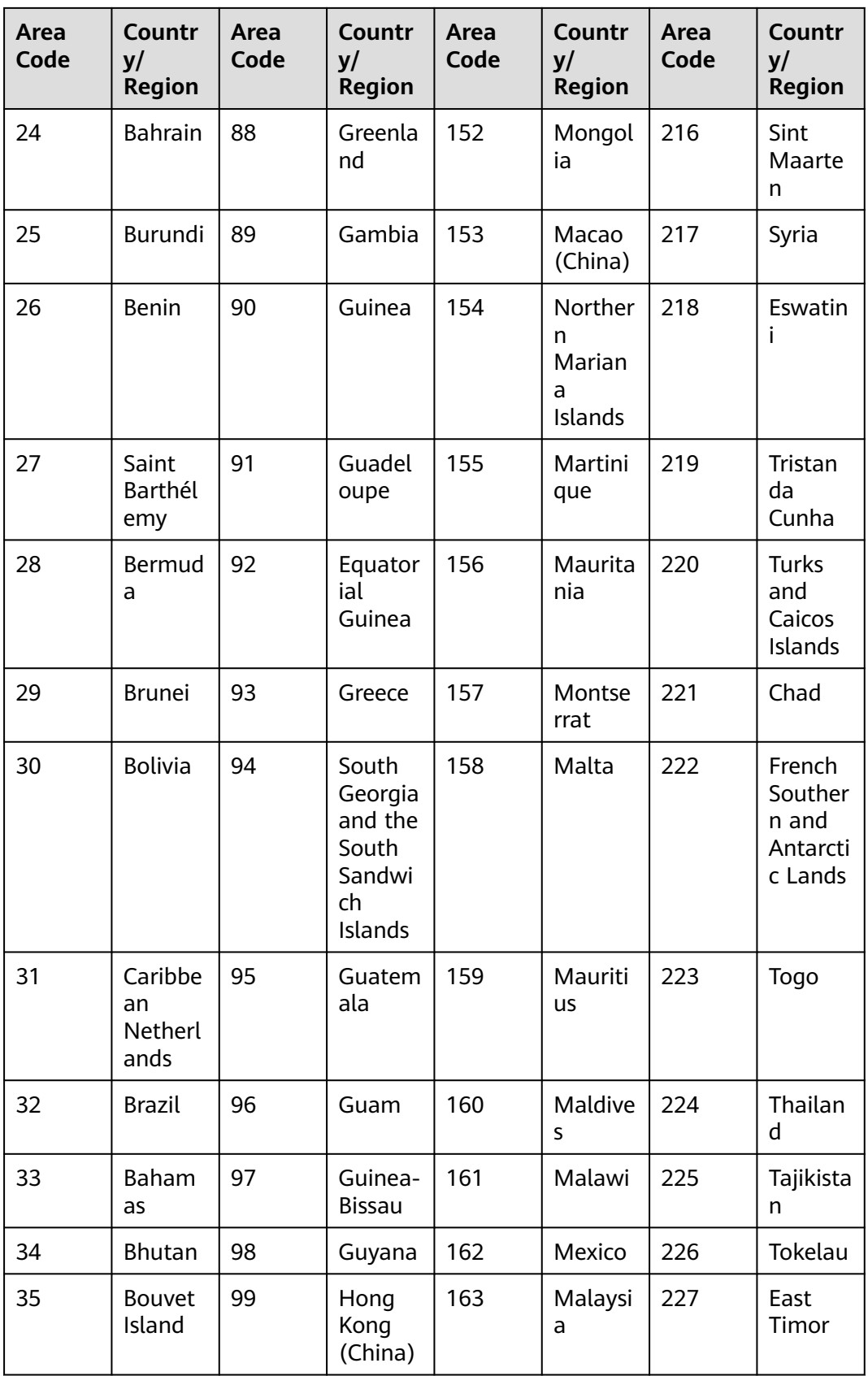

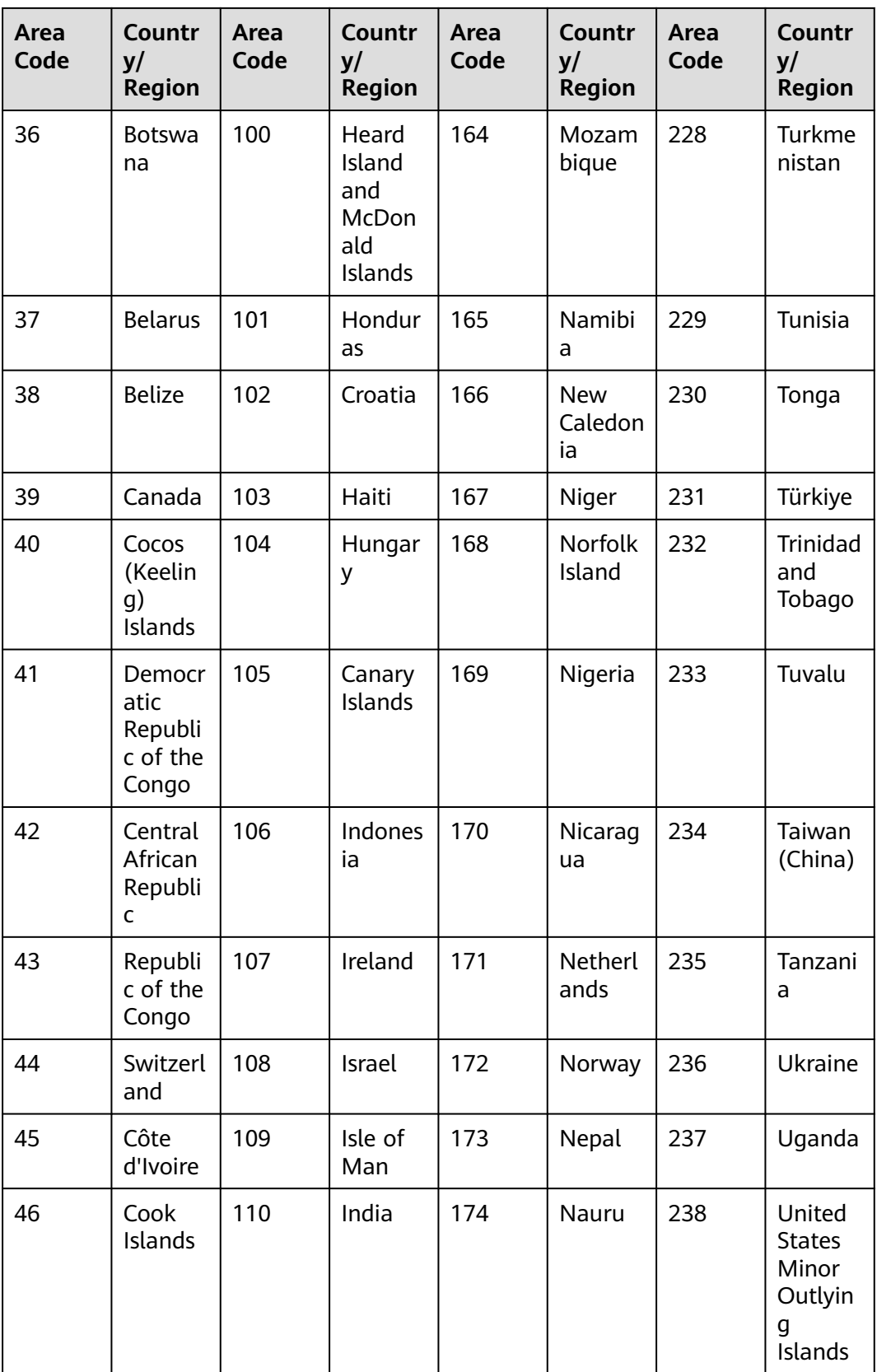
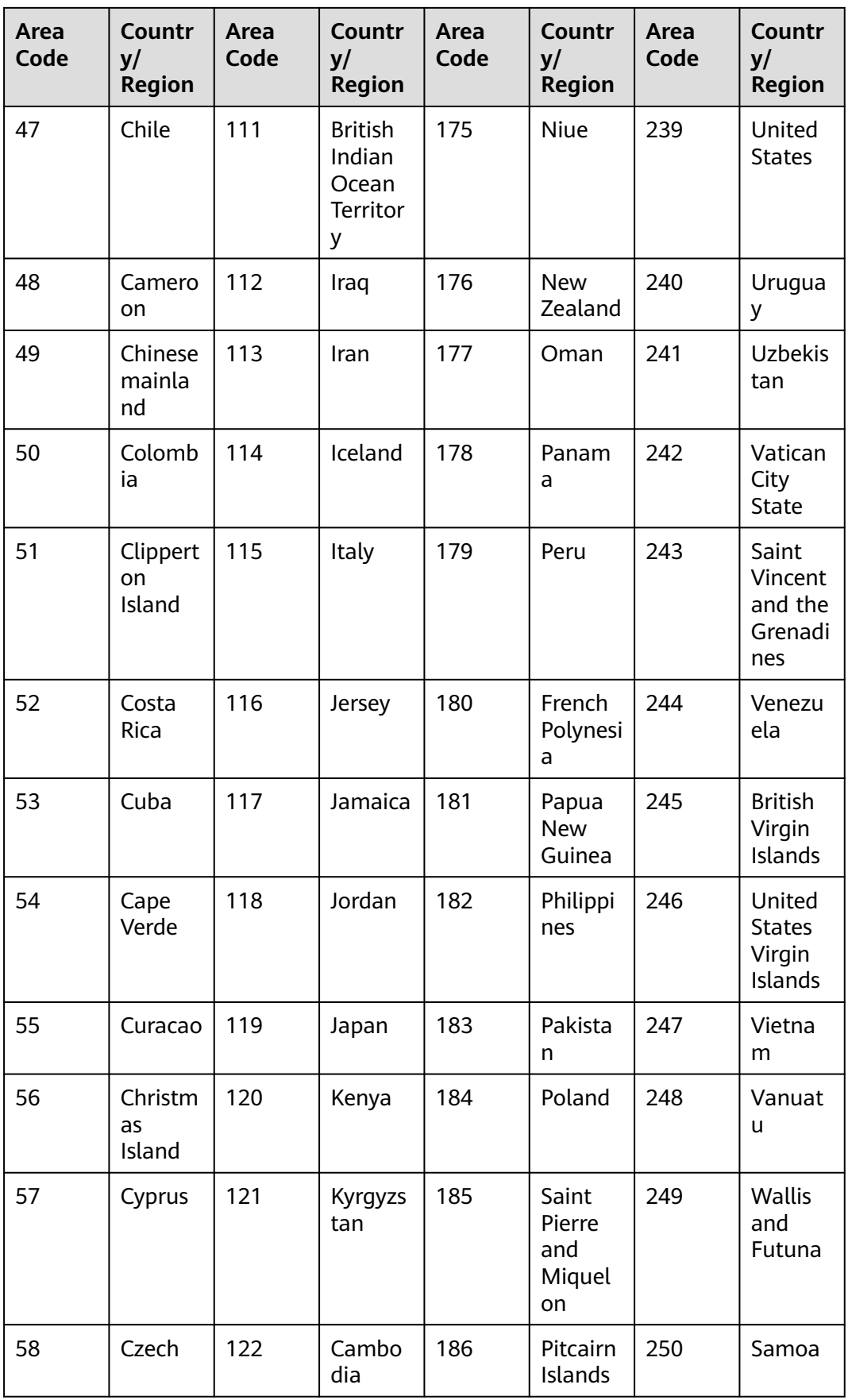

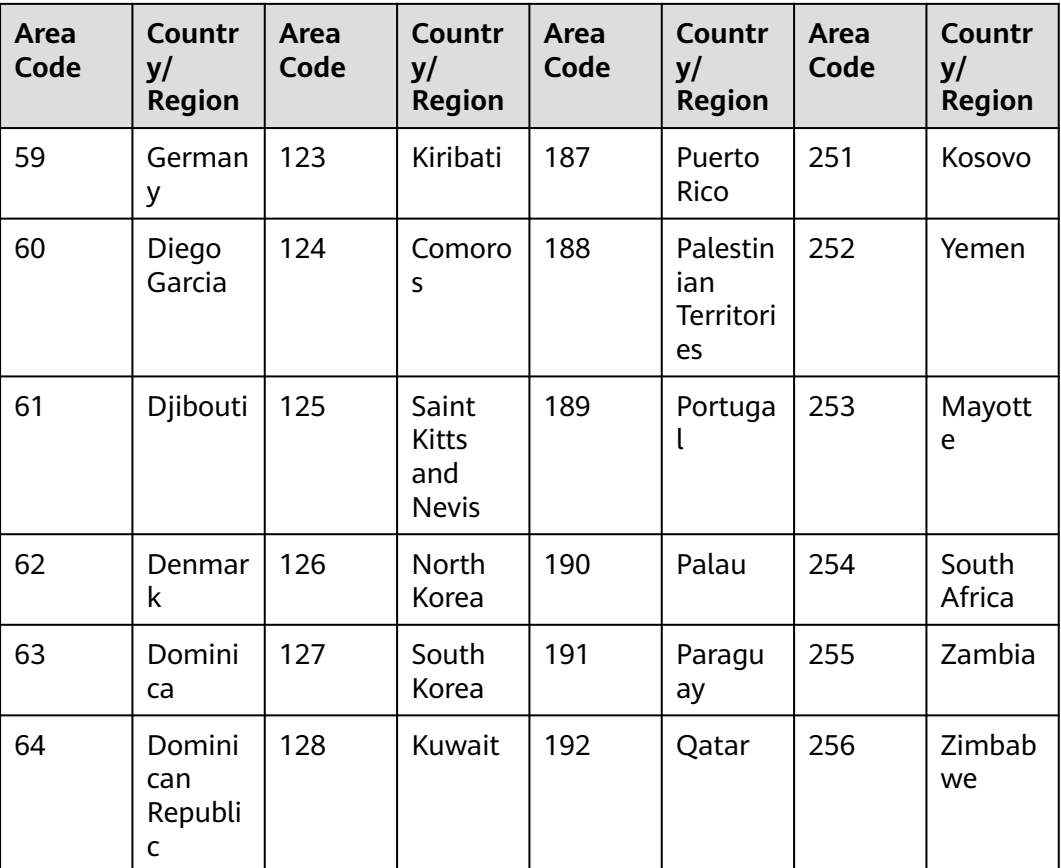

# **Time Zone Codes**

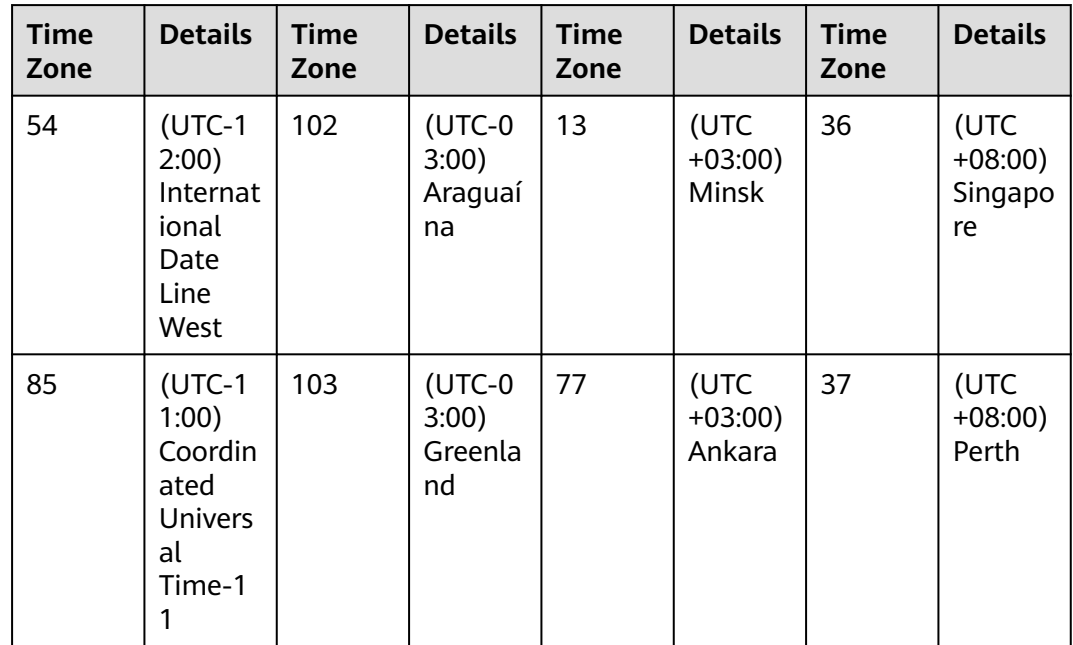

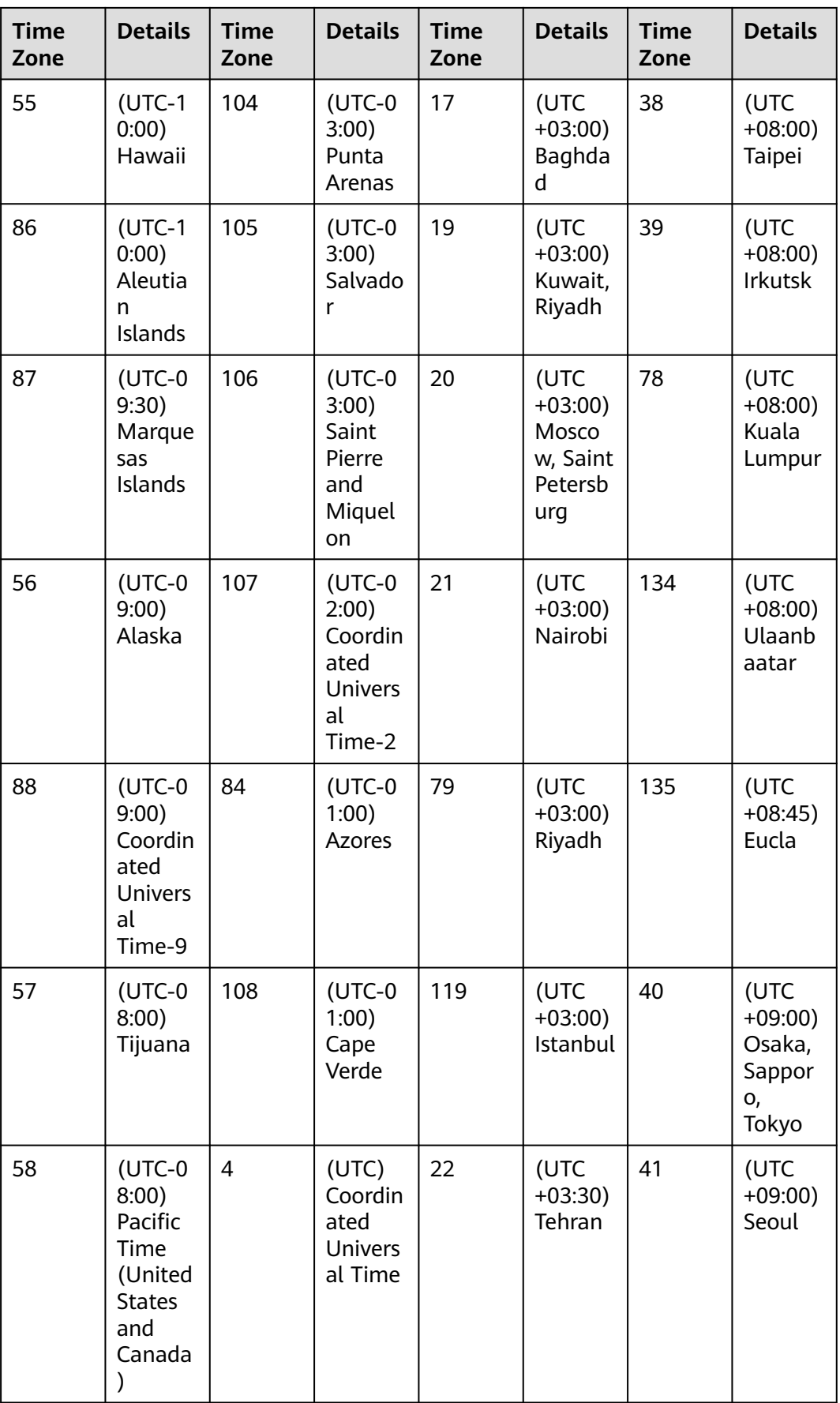

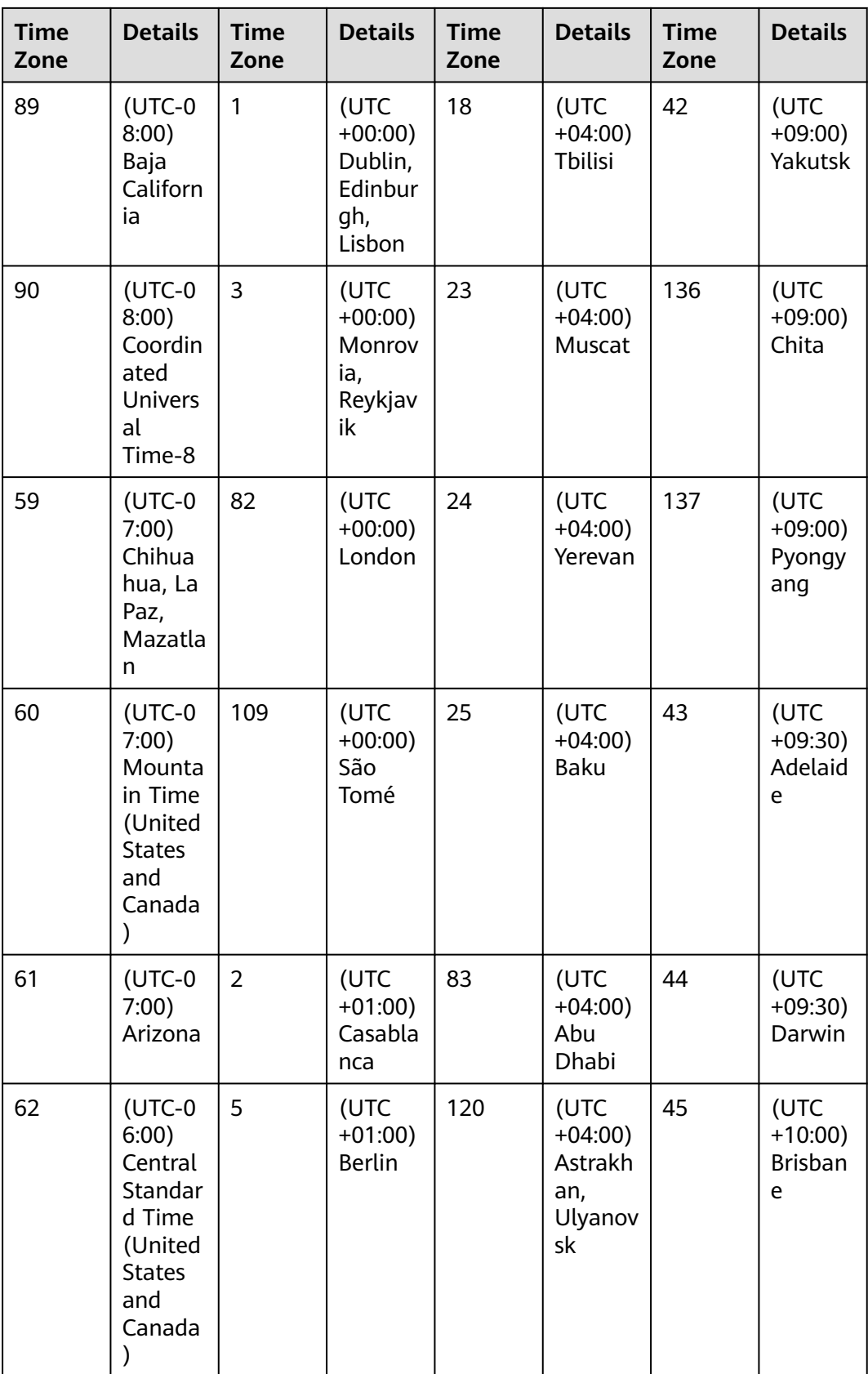

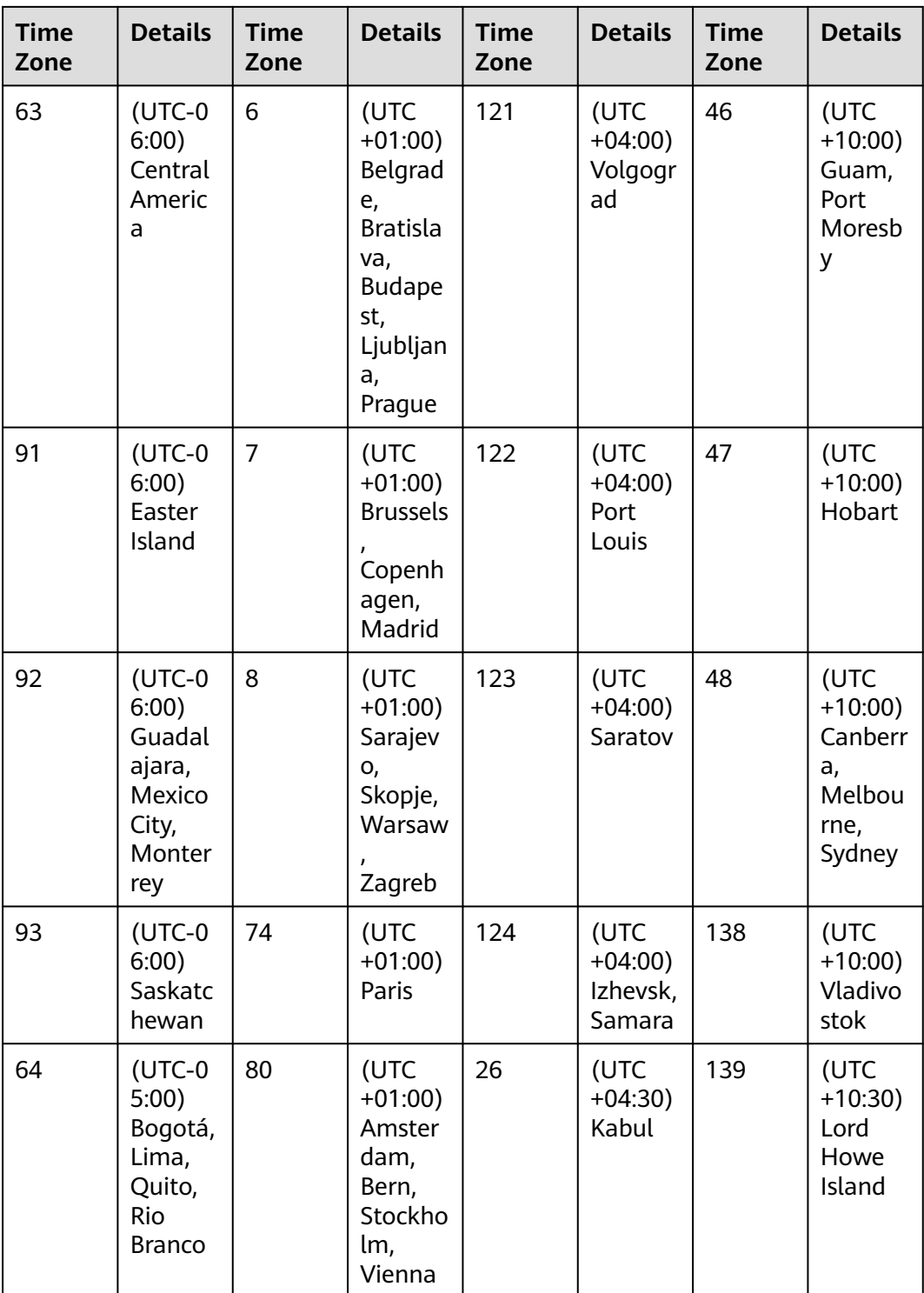

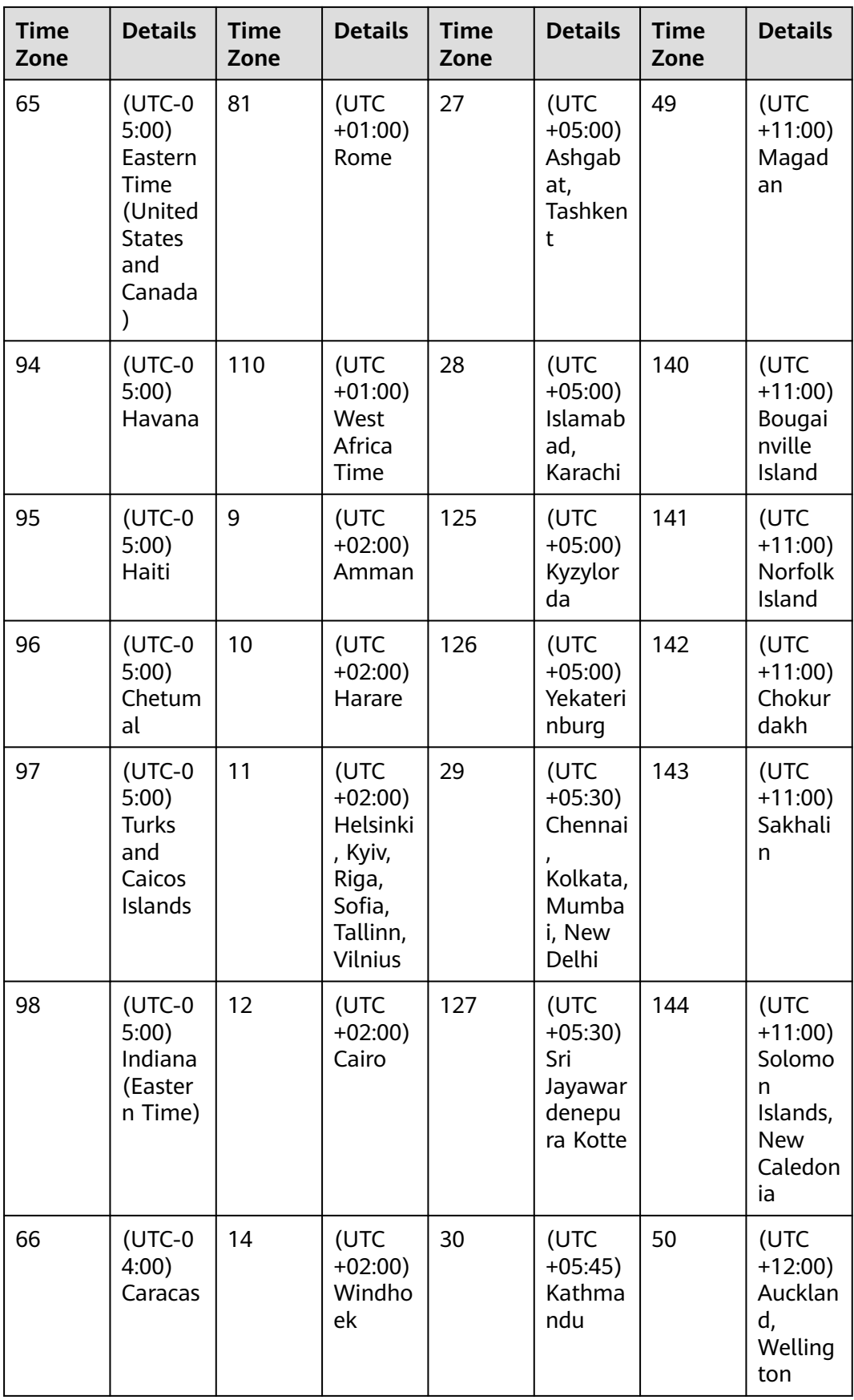

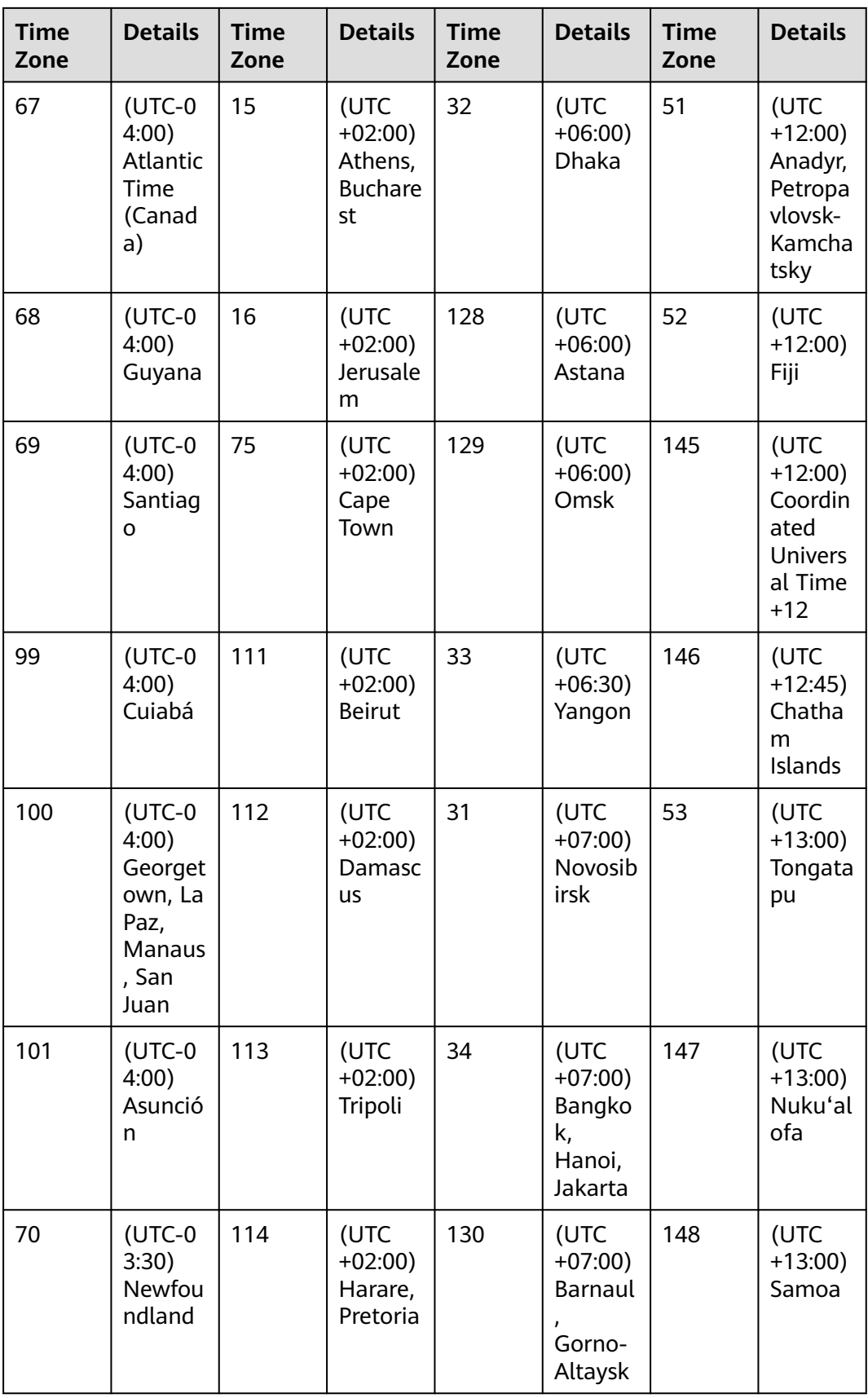

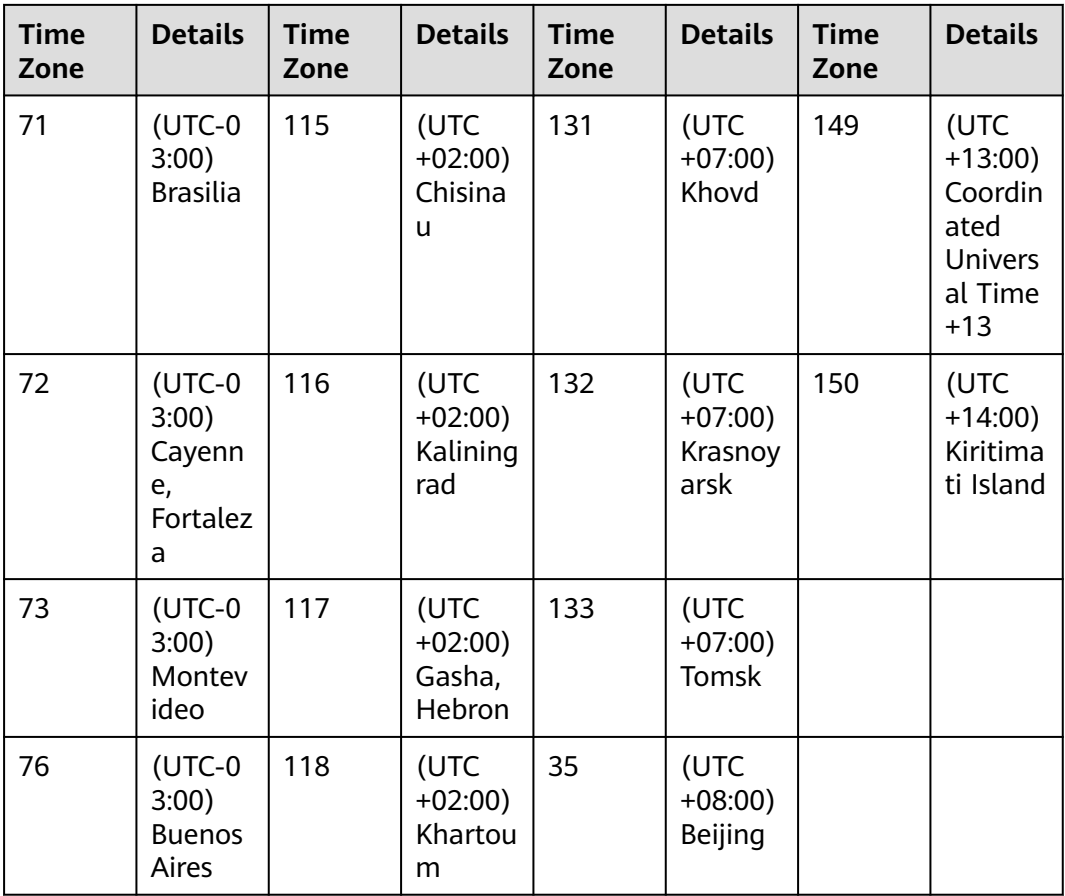

# **Response Packet**

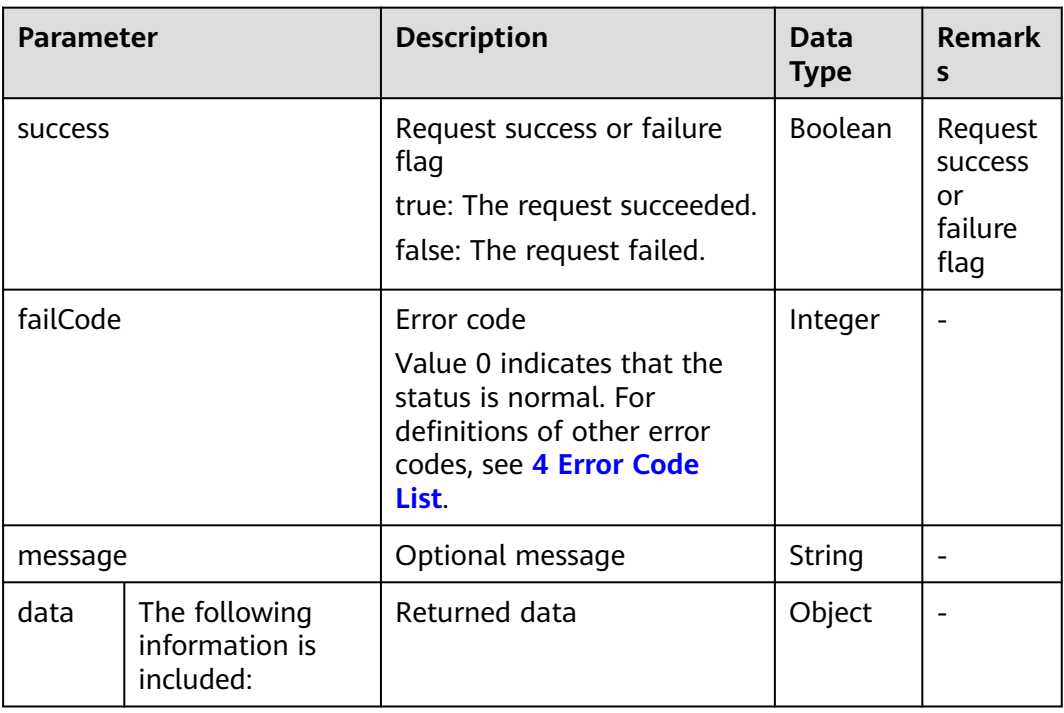

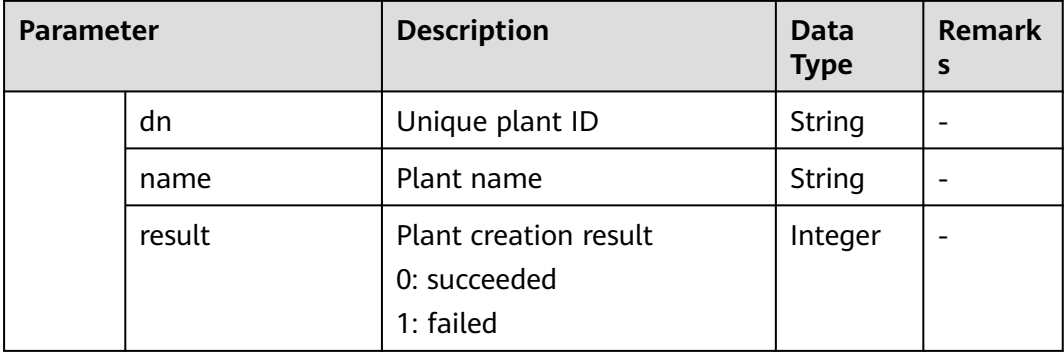

# **Examples**

Request example:

```
{
"basicConfig": {
  "stationName": "station",
  "stationType": 1,
  "pureCharge": 0,
  "connectTime": 1501862400,
 "linkman": "linkman",
 "linkmanPho": 12345678
 },
"deviceConfig": [{
  "esn": "SLV3",
  "registerCode": ""
 },
 {
  "esn": "SLV2",
  "registerCode": ""
 }
 ],
"storageConfig": {
  "totalStorage": 10.0,
 "PVParams": [{
 "deviceSn": "SLV3_SN2K3_001",
 "PVStorage": "1,2,3,4,5,6,7,8,9,10,11,12,13,14,15,16,17,18,19,20,21,22,23,24"
 },
 {
 "deviceSn": "SLV3_SN2KL_001",
   "PVStorage": "1,2,3,4,5,6,7,8,9,10,11,12,13,14,15,16,17,18,19,20,21,22,23,24"
  }
 ]
 },
"priceConfig": {
  "useCompanyPrice": 0,
  "definePrice": {
  "ongridPrice": [{
    "beginMonth": 1,
    "beginDay": 1,
    "endMonth": 12,
    "endDay": 1,
    "hourRange": [{
     "beginHour": 0,
     "endHour": 12,
     "price": 5
    },
    {
     "beginHour": 12,
     "endHour": 24,
     "price": 5
    }
```
]

#### },  $\{$  "beginMonth": 12, "beginDay": 2, "endMonth": 12, "endDay": 31, "hourRange": [{ "beginHour": 0, "endHour": 12, "price": 5 },  $\overline{\phantom{a}}$  "beginHour": 12, "endHour": 24, "price": 5 } ] } ], "purchasePrice": [{ "beginMonth": 1, "beginDay": 1, "endMonth": 12, "endDay": 31, "hourRange": [{ "beginHour": 0, "endHour": 24, "price": 1  $\overline{\rm M}$  }] } }, "additionConfig": { "areaCode": 49, "address": "xian", "longitude": 117.3112268, "latitude": 35.3672079, "timeZoneCode": 35, "introduction": "station", "loadStatus": 1, "safeRunningTime": 1501862400 } }

Response examples:

Example 1: An error code is returned.

```
{
   "data": null,
   "failCode": 22000,
   "message": "Device does not exist.",
   "success": false
}
```
Example 2: The information indicating that the creation is successful is returned.

```
{
 "data": {
 "dn": "NE = 33564176",
  "name": "station"
 },
 "failCode": 0,
 "message": "Create station success.",
 "success": true
}
```
### $\Box$  Note

This interface is restricted. Before obtaining data, the system administrator must authorize the northbound user.

# <span id="page-154-0"></span>**3.3.3 Interface for Setting Inverter Voltage Protection Thresholds**

## **Interface Description**

This interface is used to set the inverter overvoltage/undervoltage protection thresholds asynchronously. You can set the level 1–4 overvoltage protection thresholds and the level 1–4 undervoltage protection thresholds. A maximum of 100 devices and a minimum of one device can be set at a time.

### **Request URL**

https://{Domain name of the management system}/rest/openapi/pvms/v1/control/ voltage-protection-point/async-task

#### **Request Mode**

HTTP method: POST

#### **Access Restrictions**

Maximum number of API calls per user per minute: 10. If the access frequency exceeds the limit, the interface returns error code 407.

#### **Request Parameters**

The request parameters are in a list as follows.

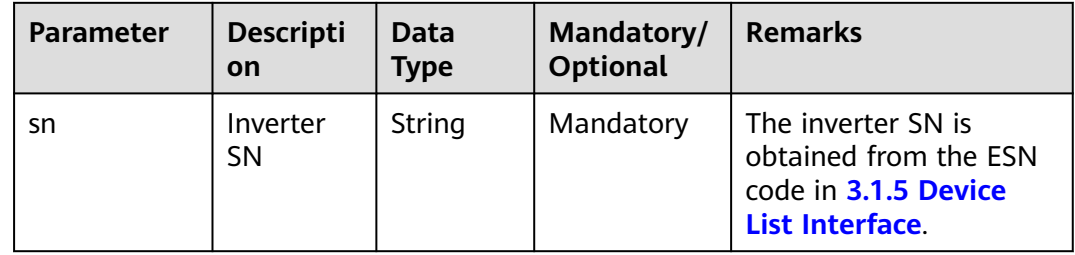

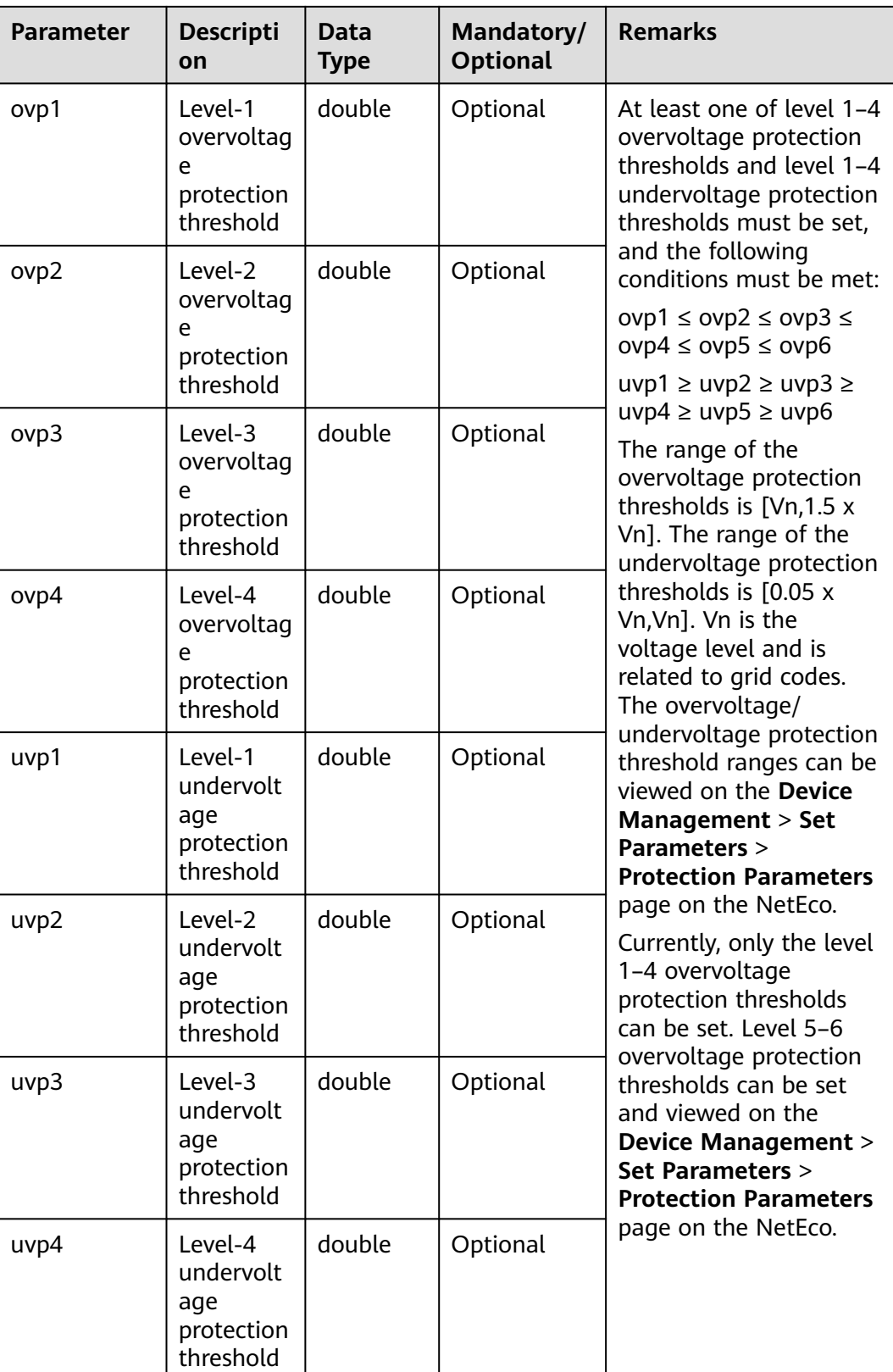

# **Response Packet**

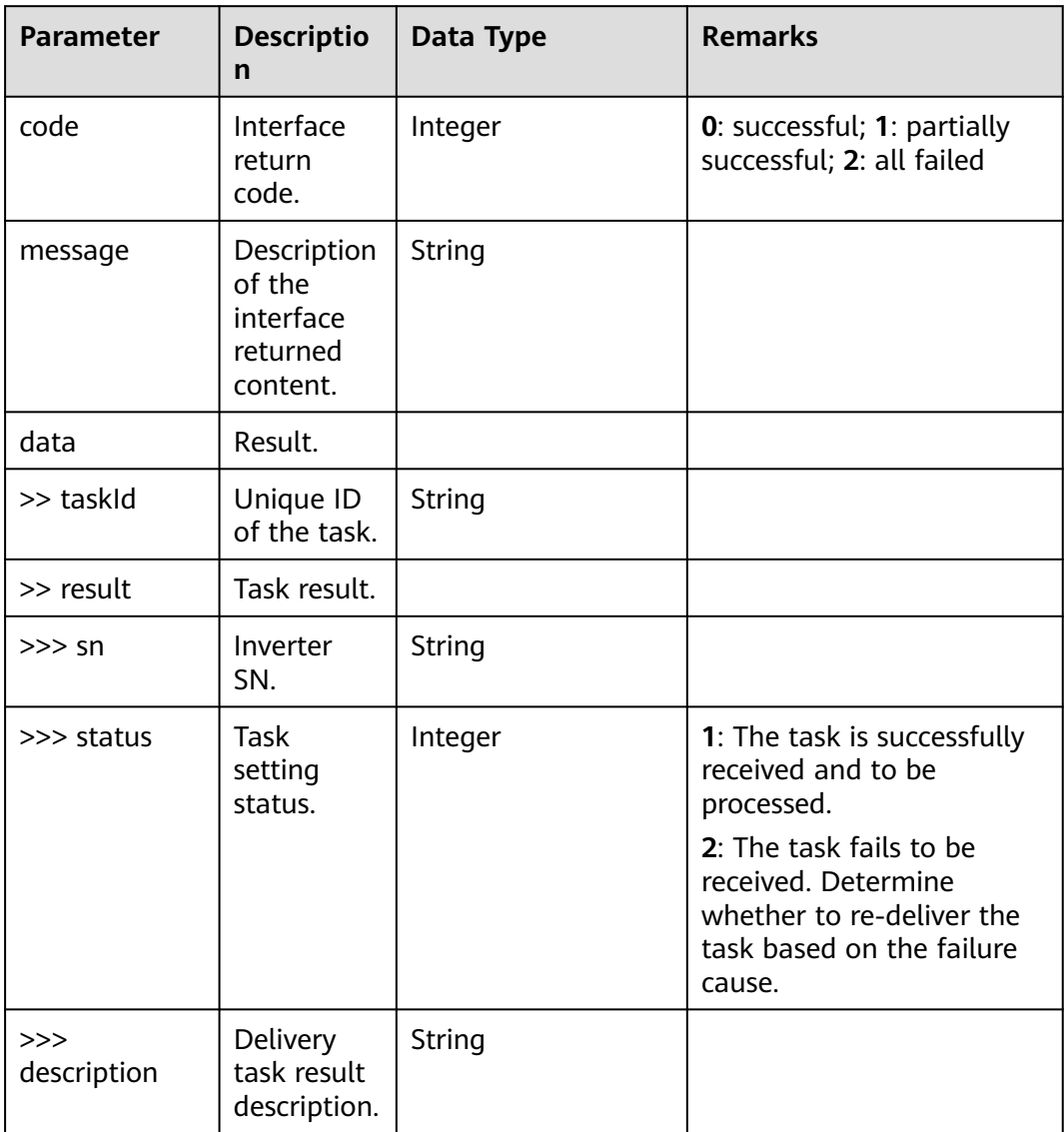

# **Examples**

Request example:

```
[
 {"sn":"SLV3_SN2KL_001",
 "ovp1": 0,
 "ovp2": 0,
 "ovp3": 0,
 "ovp4": 0,
 "uvp1": 0,
 "uvp2": 0,
 "uvp3": 0,
  "uvp4": 0
 }
]
```
Response examples:

Example 1: An error code is returned.

{ "code": 30017, "data": null, "message": "Exist no permission devices" }

#### Example 2: Information is returned.

```
{
    "code": 0,
    "data": {
       "result": [
         {
             "description": null,
             "sn": "SLV3_SN2KL_001",
             "status": 1
         }
\qquad \qquad ],
 "taskId": "5504281237031275"
   },
    "message": "set inverter voltage protection point success."
}
```
#### $\Box$  Note

This interface is restricted. Before obtaining data, the system administrator must authorize the northbound user.

# **3.3.4 Interface for Querying the Inverter Voltage Protection Threshold Setting Status**

# **Interface Description**

This interface is used to obtain the setting status of the inverter overvoltage/ undervoltage protection thresholds and query the execution result of the device.

### **Request URL**

https://{Domain name of the management system}/rest/openapi/pvms/v1/control/ voltage-protection-point/task-info

### **Request Mode**

HTTP method: POST

### **Access Restrictions**

Maximum number of API calls per user per minute: 10. If the access frequency exceeds the limit, the interface returns error code 407.

# **Request Parameters**

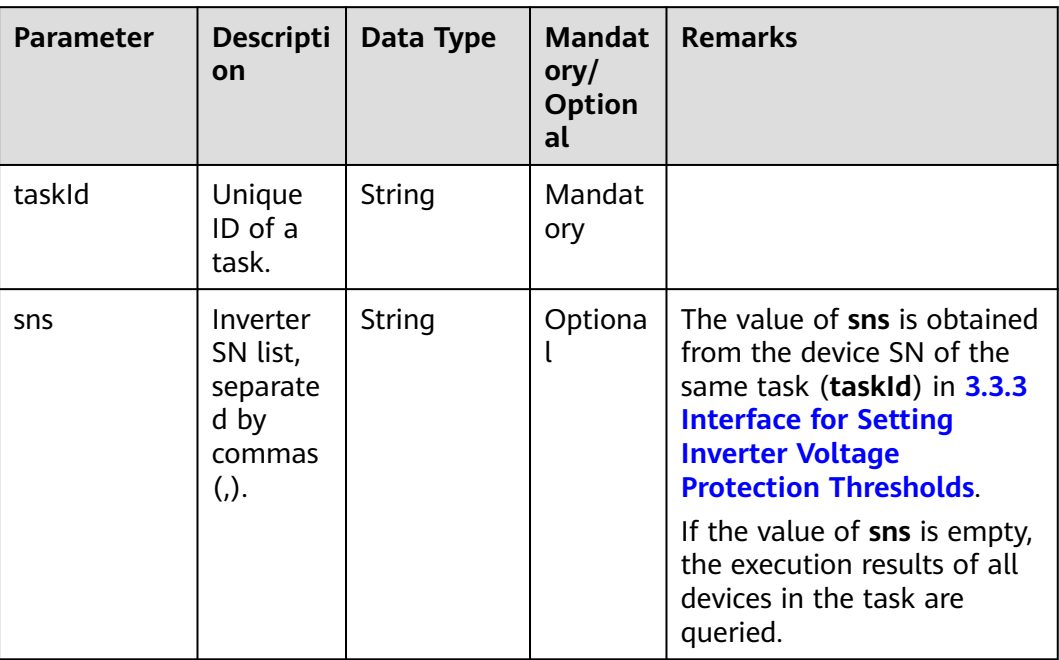

# **Response Packet**

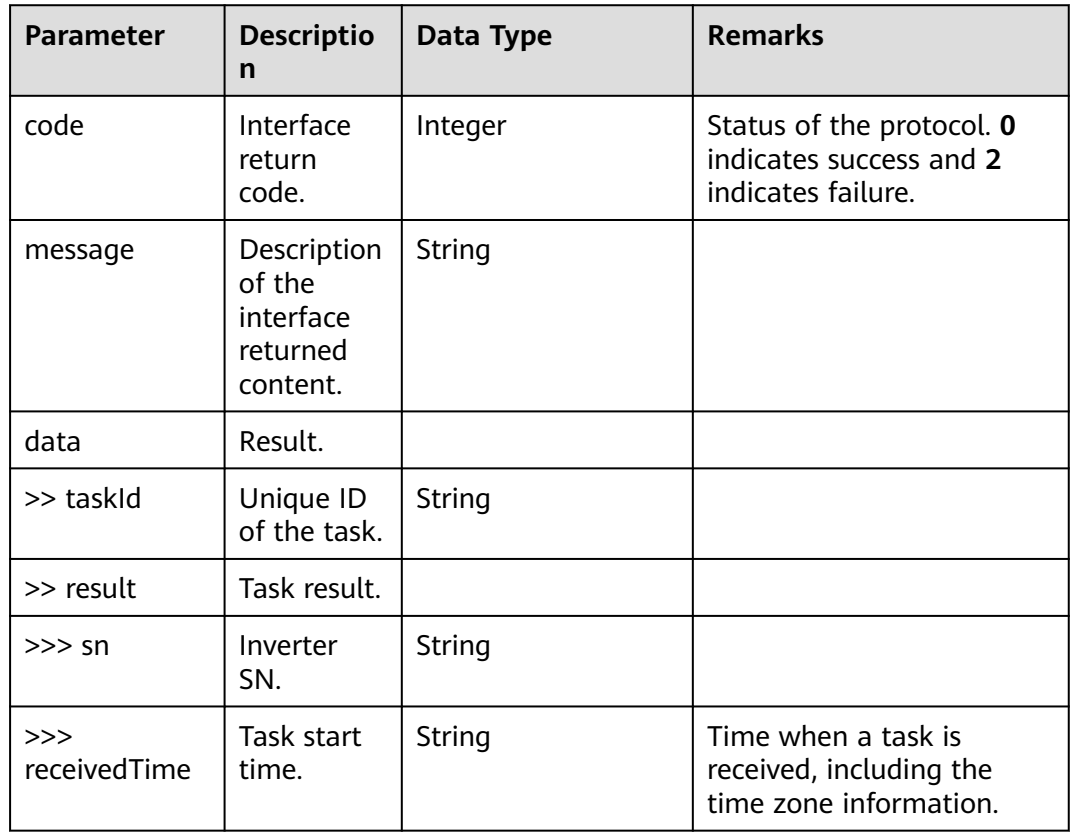

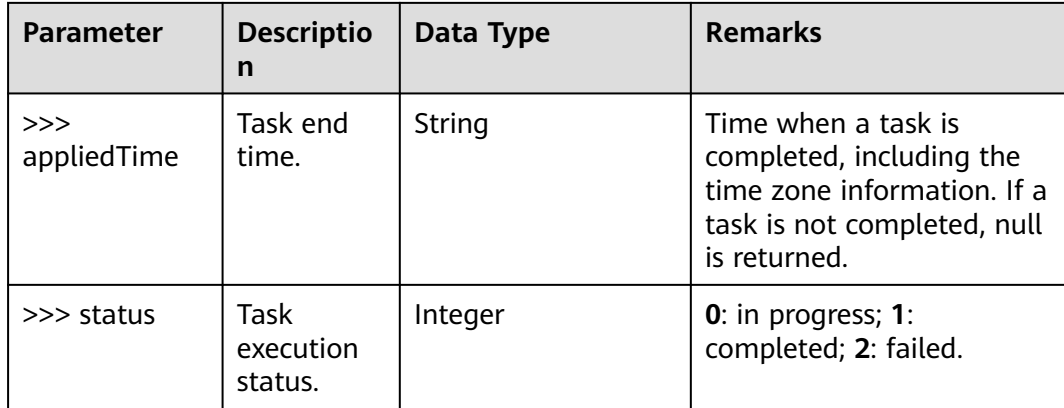

# **Examples**

Request example:

```
{
  "taskId":"5504281237031275",
  "sns":"SLV3_SN2KL_001"
}
```
#### Response examples:

Example 1: An error code is returned.

```
{
   "code": 30017,
   "data": null,
    "message": "Exist no permission devices"
}
```
Example 2: The information indicating that the creation is successful is returned.

```
{
    "code": 0,
    "data": {
      "result": [
         {
            "appliedTime": "2023-03-02T22:32:12+08:00",
            "sn": "SLV3_SN2KL_001",
            "receivedTime": "2023-03-02T22:32:10+08:00",
            "status": 1
         }
      ],
      "taskId": "5504281237031275"
   },
    "message": "get inverter voltage protection point status success."
}
```
### $\Box$  NOTE

This interface is restricted. Before obtaining data, the system administrator must authorize the northbound user.

# **3.3.5 Plant Power Flow Interface**

# **Interface Description**

This interface is used to obtain the plant power data. A maximum of 10 plants can be queried at a time.

# **Request URL**

https://{Domain name of the management system}/rest/openapi/pvms/nbi/v1/ plant/power-flow

# **Request Mode**

HTTP method: POST

### **Access Restrictions**

User-level traffic limiting:

Traffic limiting is performed based on the number of plants managed by northbound API users. Number of northbound API calls per user every 5 minutes = Number of plants

If the access frequency exceeds the limit, the interface returns error code 429.

Example:

If a northbound API user manages 20 plants: Maximum number of northbound API calls per user every 5 minutes = Number of plants = 20

If a northbound API user manages 120 plants: Maximum number of northbound API calls per user every 5 minutes = Number of plants = 120

#### **Request Parameters**

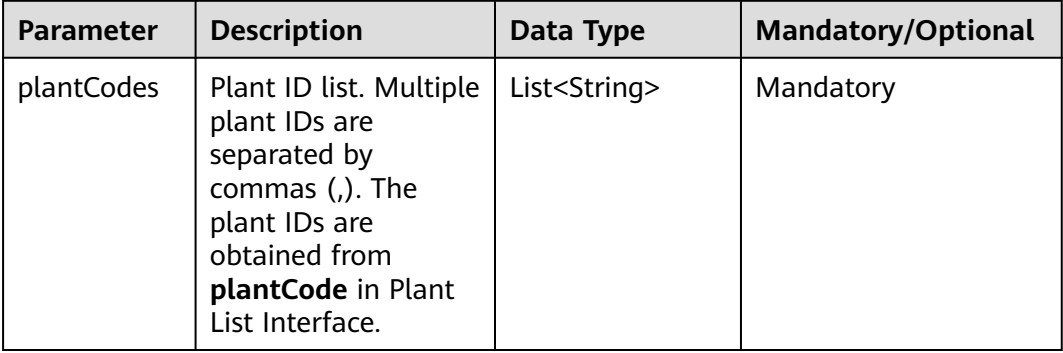

### **Response Packet**

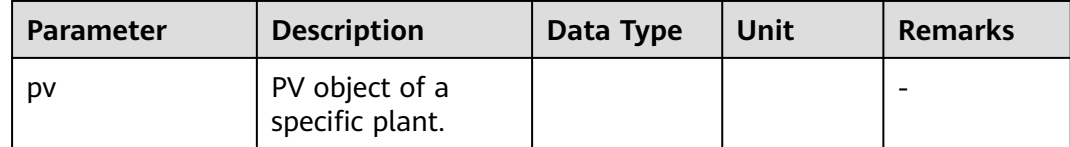

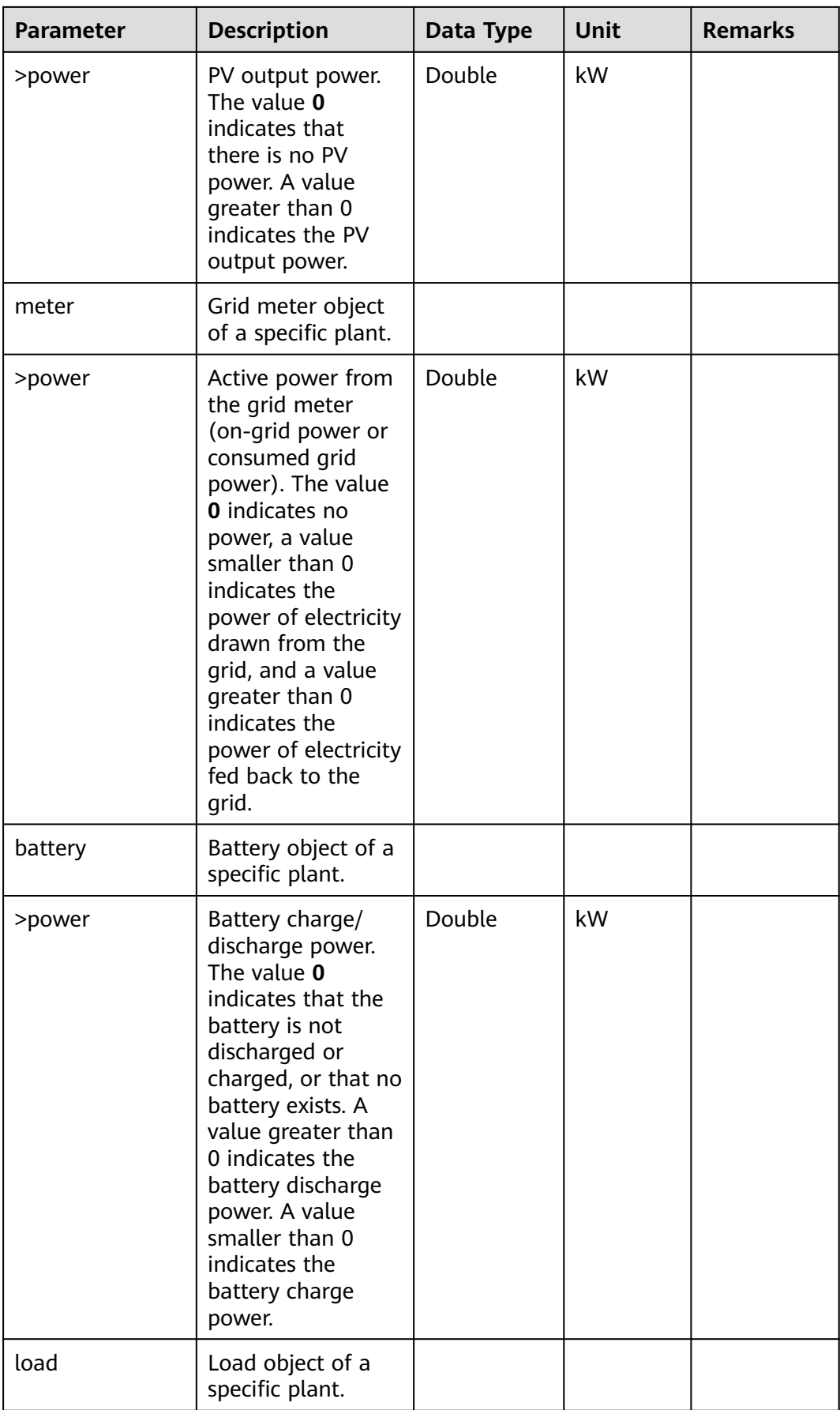

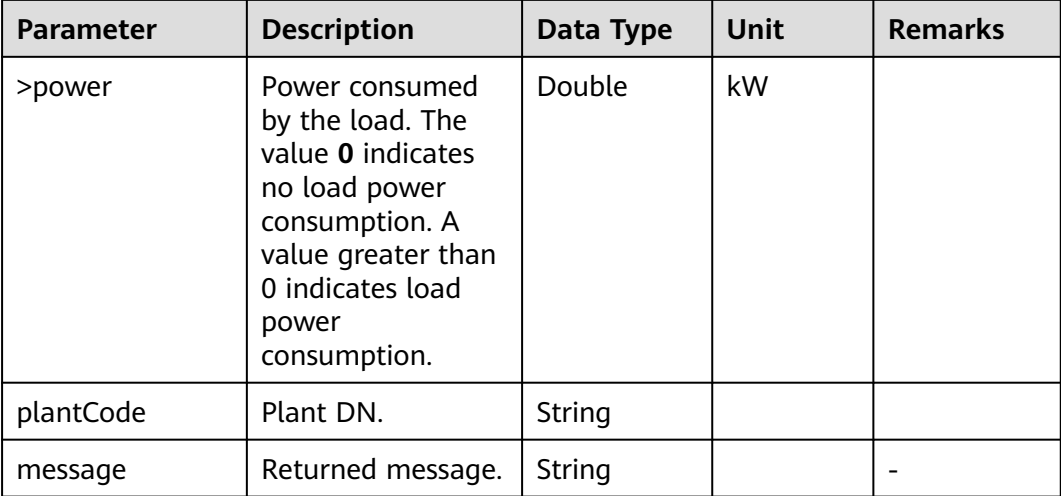

# **Examples**

Request example:

```
{
 "plantCodes": [
 "NE=12345678",
    "NE=23456789"
 ]
}<sup>-</sup>
```
Response example:

```
\lceil {
 "pv": {
     "power": 30.01
   },
 "meter": {
 "power": 0.1
 },
 "battery": {
 "power": 0.01
   },
   "load": {
     "power": 29.9
 },
 "plantCode": "NE=12345678"
  },
  {
   "pv": {
     "power": 5.0
 },
 "meter": {
     "power": 0.01
 },
 "battery": {
 "power": 4.0
 },
    "load": {
     "power": 1.0
 },
 "plantCode": "NE=23456789"
  }
\overline{1}
```
# **3.3.6 Plant Real-Time Energy Interface**

## **Interface Description**

This interface is used to obtain the real-time energy data. A maximum of 10 plants can be queried at a time.

### **Request URL**

https://{Domain name of the management system}/rest/openapi/pvms/nbi/v1/ plant/real-time-energy

### **Request Mode**

HTTP method: POST

#### **Access Restrictions**

User-level traffic limiting:

Traffic limiting is performed based on the number of plants managed by northbound API users. Number of northbound API calls per user every 5 minutes = Number of plants

If the access frequency exceeds the limit, the interface returns error code 429.

Example:

If a northbound API user manages 20 plants: Maximum number of northbound API calls per user every 5 minutes = Number of plants = 20

If a northbound API user manages 120 plants: Maximum number of northbound API calls per user every 5 minutes = Number of plants = 120

#### **Request Parameters**

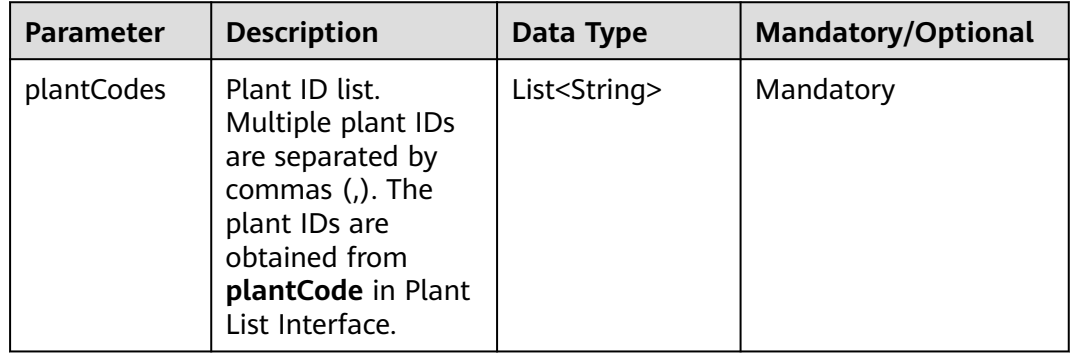

# **Response Packet**

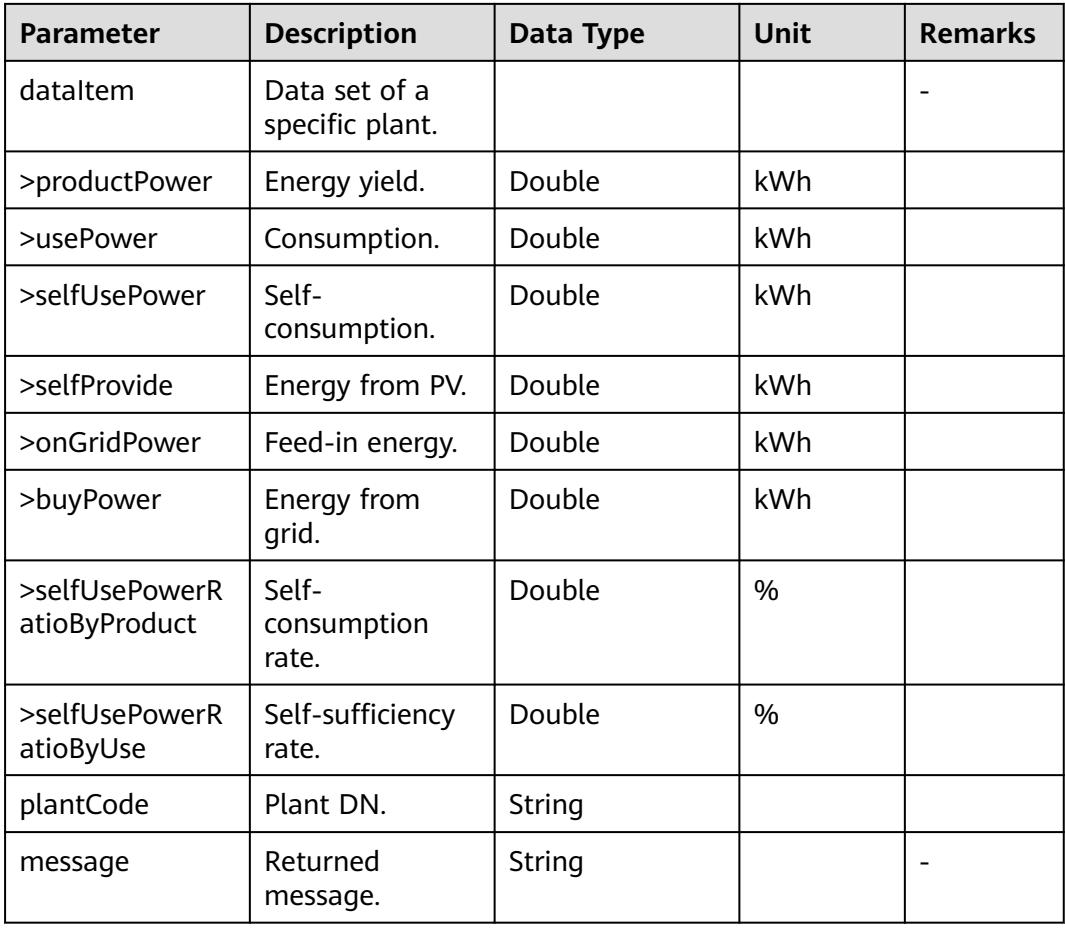

# **Examples**

Request example:

```
{
  "plantCodes": [
 "NE=12345678",
 "NE=23456789"
\, ]
}
```
Response example:

```
[
   {
 "dataItem": {
 "selfUsePowerRatioByProduct": 0.0,
 "productPower": 5.0,
 "usePower": 1.0,
       "selfUsePower": 0.0,
 "onGridPower": 32.15,
 "buyPower": 2.34,
       "selfProvide": 0.0
       "selfUsePowerRatioByUse": 0.0
 },
 "plantCode": "NE=12345678"
 },
\{
```

```
 "dataItem": {
      "selfUsePowerRatioByProduct": 100.0,
      "productPower": 3570.0,
      "usePower": 3570.0,
      "selfUsePower": 3570.0,
      "onGridPower": 0.0,
      "buyPower": 0.0,
      "selfProvide": 3570.0,
      "selfUsePowerRatioByUse": 100.0
   },
    "plantCode": "NE=23456789"
 }
```
# **3.3.7 Plant Historical Power Data Interface**

## **Interface Description**

]

This interface is used to obtain historical power data of plants. A maximum of 10 plants can be queried at a time. Only data within 30 days can be queried. Data can be queried by time segment. The minimum query time span is 1 hour and the maximum query time span is 24 hours.

#### **Request URL**

https://{Domain name of the management system}/rest/openapi/pvms/nbi/v1/ plant/history-power

#### **Request Mode**

HTTP method: POST

#### **Access Restrictions**

User-level traffic limiting:

Traffic limiting is performed based on the number of plants managed by northbound API users. Number of northbound API calls per user every day = Number of plants x 24

If the access frequency exceeds the limit, the interface returns error code 429.

Example:

If a northbound API user manages 10 plants: Maximum number of northbound API calls per user every day = Number of plants  $x$  24 = 240

#### **Request Parameters**

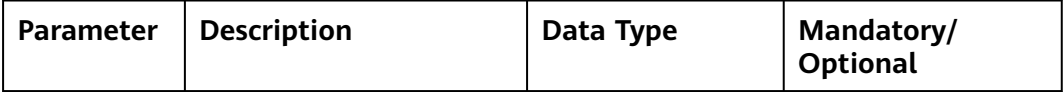

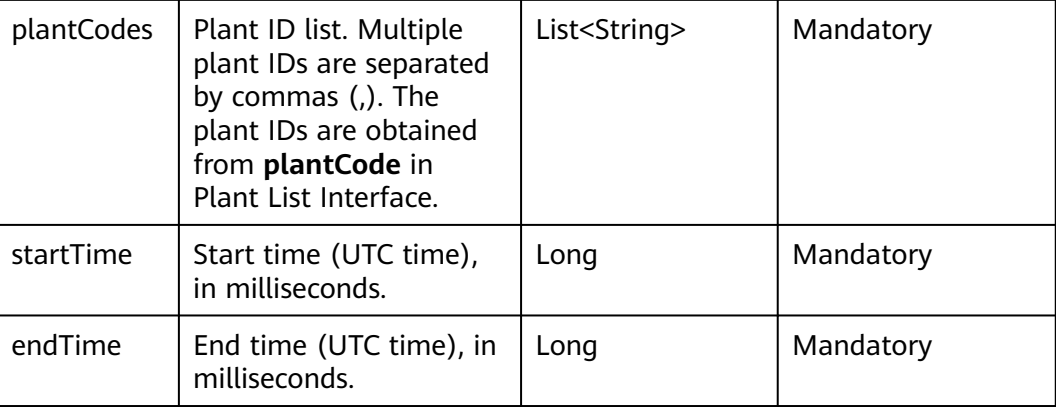

# **Response Packet**

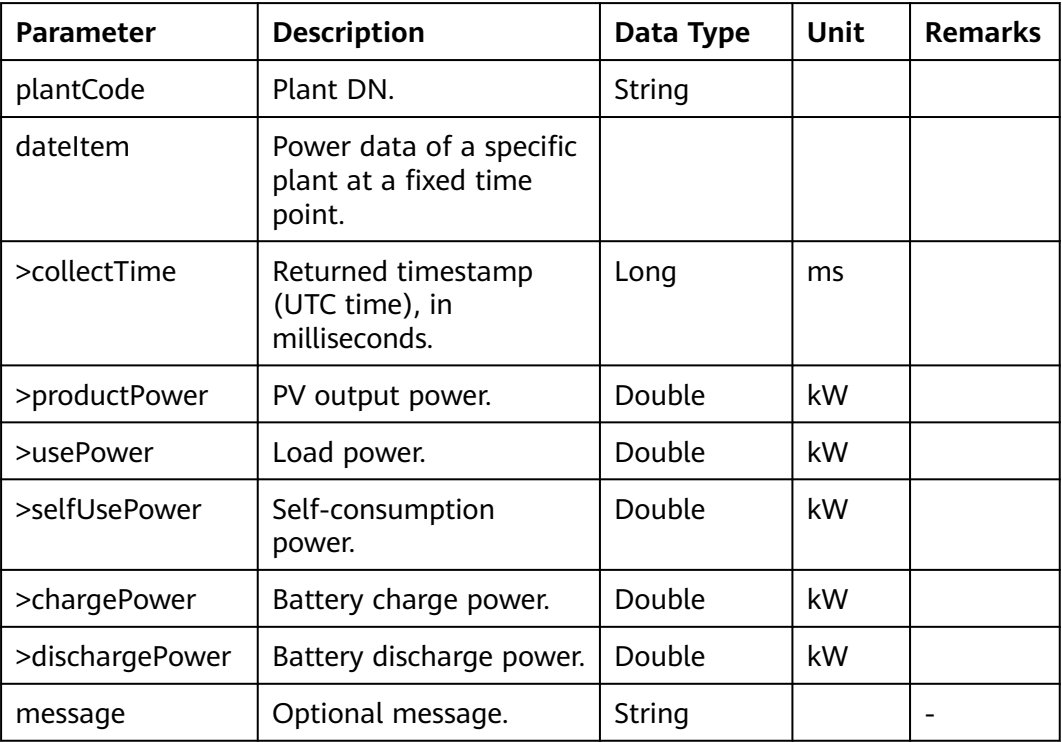

# **Examples**

Request example:

```
{
 "plantCodes": [
 "NE=12345678",
   "NE=23456789"
 ],
 "startTime": 1689085248000,
 "endTime": 1689088848000
}
```
Response example:

```
[
  {
    "plantCode": "NE=12345678",
    "message": null,
    "dataItem": [
\overline{\phantom{a}} "collectTime": 1689085248000,
       "productPower": 0.02,
       "usePower": 0,
       "selfUsePower": 0.02,
       "chargePower": 0.02,
       "dischargePower": 0
     },
\overline{\phantom{a}} "collectTime": 1689088848000,
       "productPower": 0.02,
       "usePower": 0,
       "selfUsePower": 0.02,
       "chargePower": 0.02,
       "dischargePower": 0
     }
   ]
  },
  {
    "plantCode": "NE=23456789",
   "message": null,
    "dataItem": [
\{ "collectTime": 1689085248000,
       "productPower": 0.01
       "usePower": 0.0,
       "selfUsePower": 0.01,
       "chargePower": 0.01,
      "dischargePower": 0.0
     },
     {
       "collectTime": 1689088848000,
      "productPower": 0.01,
       "usePower": 0.0,
       "selfUsePower": 0.01,
       "chargePower": 0.01,
       "dischargePower": 0.0
     }
   ]
  }
]
```
# **3.4 Historical Interfaces**

# **3.4.1 5-minute Device Data Interface**

# **NOTICE**

- iMaster NetEco V600R022C00CP1202 and later versions do not support this interface. Use the new **[Historical Device Data Interface](#page-55-0)**. For details about how to check the current software version, see **[How to Check the Software](#page-197-0) [Version](#page-197-0)**. The latest release time indicates the newest version.
- If you have used this interface, you can still use it. The new interface is optimized to offer better experience. You are advised to switch to the new interface at a proper time.

# **Interface Description**

This interface is used to obtain 5-minute device data. Data of a maximum of 100 devices of the same type can be queried at a time.

The backend calculates the date of the collection time based on the request parameter **collectTime** (collection time in milliseconds) and the time zone where the device is located.

Then, you can query the 5-minute data of the device in the day based on the device ID.

If data is generated for n (0  $\leq$  n  $\leq$  288) 5-minute periods of the day, n (0  $\leq$  n  $\leq$ 288) results are returned.

For details about the data list that can be queried using this interface, see **[3.2.7 5](#page-103-0) [minute Device Data Interface](#page-103-0)**.

### **Request URL**

https://{Domain name of the management system}/thirdData/getDevFiveMinutes

### **Request Mode**

HTTP method: POST

### **Access Restrictions**

Traffic limiting is performed based on the number of devices of each type managed by a northbound API user. Maximum number of northbound API calls per user per day =  $\sqrt{5}$  Roundup (Number of devices of each type/10) + 24.

If the access frequency exceeds the limit, the interface returns error code 407.

Example:

If a northbound API user manages 20 inverters and 20 meters, the maximum number of API calls per device type per day is calculated as follows:

Inverters: Roundup (20/10) = 2

Meters: Roundup  $(20/10) = 2$ 

Total: Number of API calls for inverters  $+$  Number of API calls for meters  $= 2 + 1$  $2 + 24 = 28$ 

If a northbound API user manages 120 inverters and 120 meters, the maximum number of API calls per day is calculated as follows:

Inverters: Roundup (120/10) = 12

Meters: Roundup (120/10) = 12

Total: Number of API calls for inverters + Number of API calls for meters = 12  $+ 12 + 24 = 48$ 

# **Request Parameters**

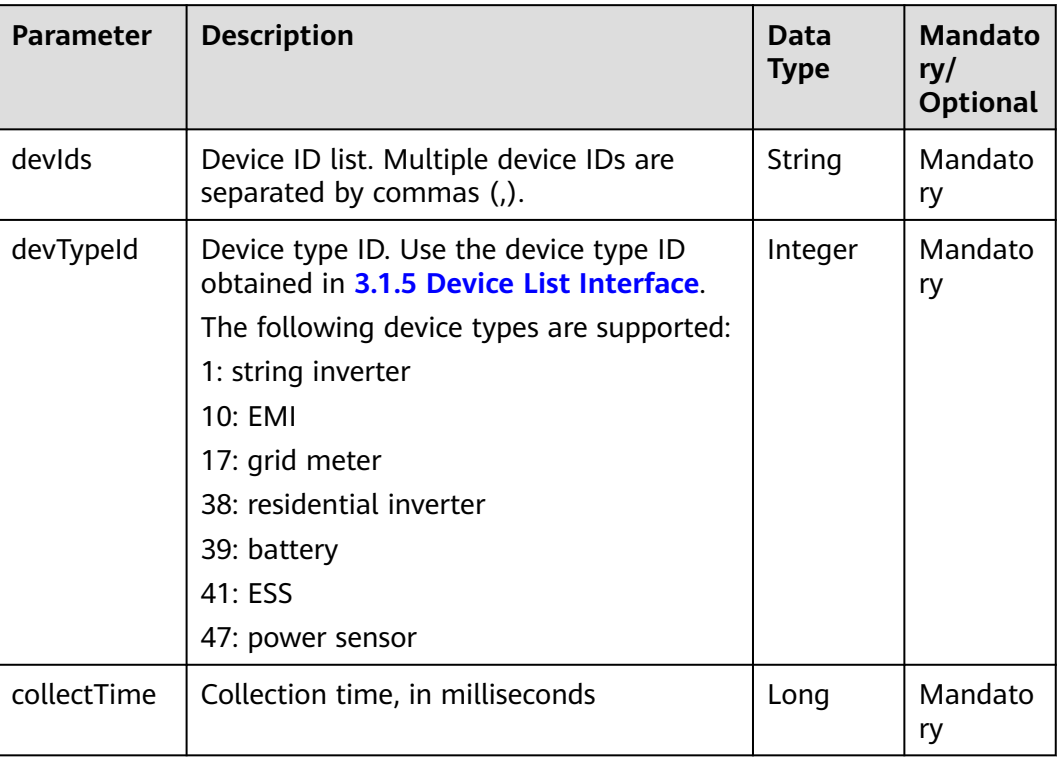

# **Response Packet**

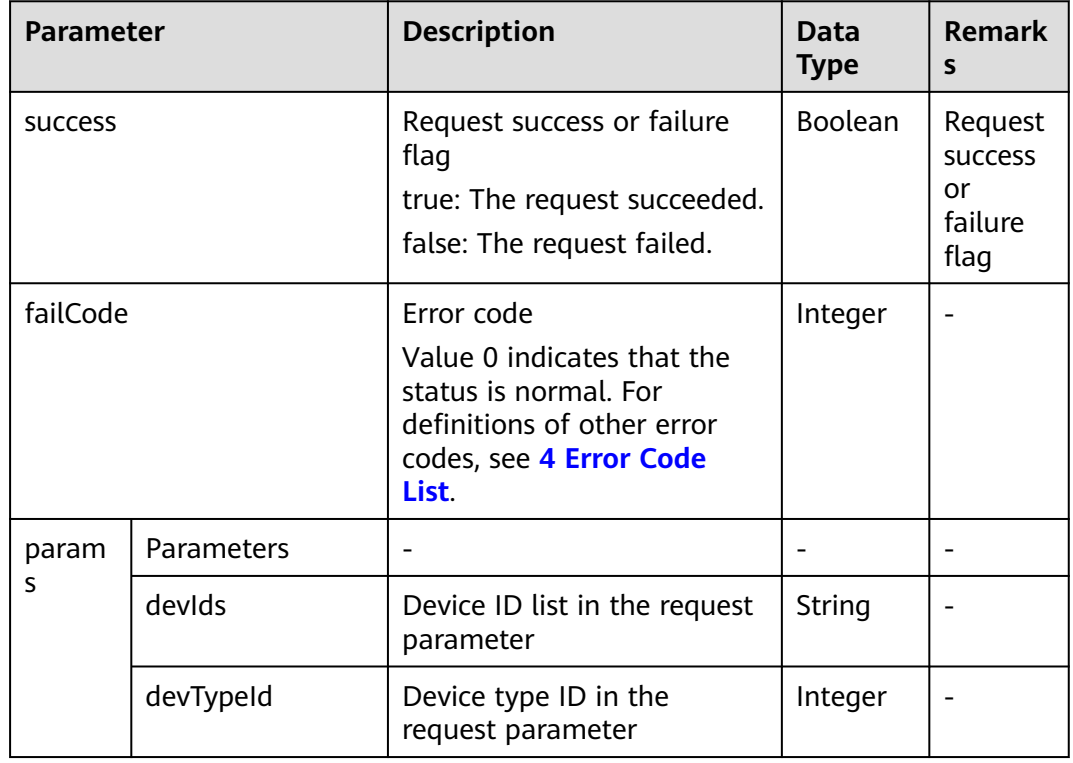

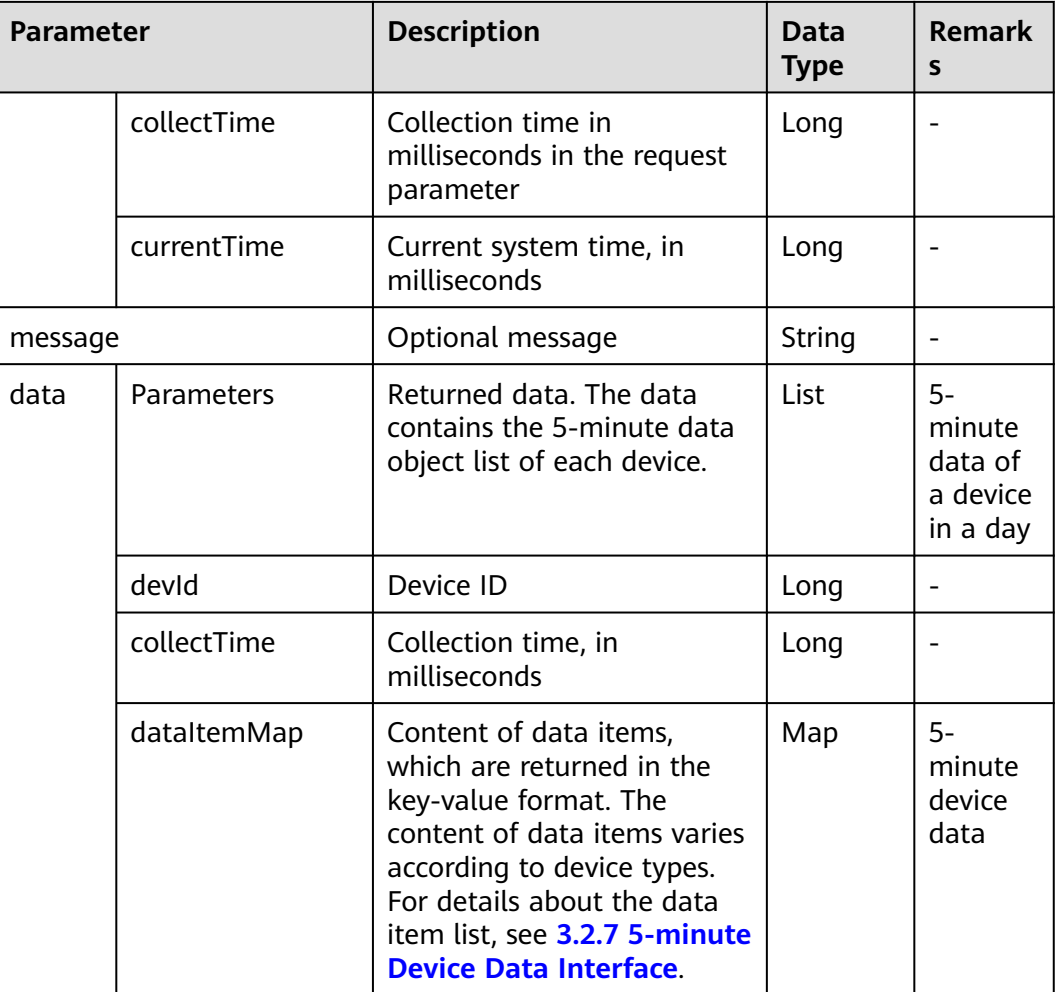

# **Example**

Request example:

```
{
   "devIds":"214060404588862,213472461631079",
   "devTypeId":1,
   "collectTime":1501862400000
}
```
Response example:

Example 1: An error code is returned.

```
{
   "success":false,
   "data":null,
   "failCode":20009,
 "params":{
 "devIds":"214060404588862,213472461631079",
      "devTypeId":1,
 "collectTime":1501862400000,
 "currentTime":1503046597854
   },
   "message":null
}
```

| { |                         |
|---|-------------------------|
|   | "success":true,         |
|   | "data":[                |
|   | {                       |
|   | "dataItemMap":{         |
|   |                         |
|   | "pv7_u":null,           |
|   | "pv1_u":575.3,          |
|   | "b_u":286.1,            |
|   | "c_u":286.9,            |
|   | "pv6_u":576.1,          |
|   | "temperature":44.6,     |
|   | "open_time":null,       |
|   | "b_i":24.9,             |
|   | "bc_u":495.6,           |
|   |                         |
|   | "pv9_u":null,           |
|   | "pv8_u":null,           |
|   | "c_i":25,               |
|   | "mppt_total_cap":null,  |
|   | "pv9_i":null,           |
|   | "mppt_3_cap":null,      |
|   | "mppt_2_cap":null,      |
|   | "inverter_state":512,   |
|   |                         |
|   | "pv8_i":null,           |
|   | "mppt_1_cap":null,      |
|   | "pv6_i":7.1,            |
|   | "mppt_power":21.962,    |
|   | "pv1_i":7.1,            |
|   | "total_cap":655.37,     |
|   | "ab_u":495.4,           |
|   | "pv7_i":null,           |
|   | "pv13_u":null,          |
|   |                         |
|   | "reactive_power":20.95, |
|   | "pv10_u":null,          |
|   | "pv12_i":null,          |
|   | "pv11_i":null,          |
|   | "pv3_i":7.1,            |
|   | "pv11_u":null,          |
|   | "pv2_i":7.1,            |
|   | "pv13_i":null,          |
|   | "power_factor":0,       |
|   |                         |
|   | "pv12_u":null,          |
|   | "pv5 i":7.2,            |
|   | "active_power":21.05,   |
|   | "elec_freq":50.05,      |
|   | "pv10_i":null,          |
|   | "pv4_i":7,              |
|   | "mppt_4_cap":null,      |
|   | "mppt_5_cap":0,         |
|   | "mppt_6_cap":0,         |
|   | "mppt 7 cap":0,         |
|   |                         |
|   | "mppt_8_cap":0,         |
|   | "mppt 9 cap":0,         |
|   | "mppt_10_cap":0,        |
|   | "pv4_u":577.8,          |
|   | "close_time":null,      |
|   | "day_cap":159.26,       |
|   | "ca_u":496.9,           |
|   | "a_i":24.9,             |
|   |                         |
|   | "pv5_u":576.1,          |
|   | "a_u":286,              |
|   | "pv3_u":577.8,          |
|   | "pv14_u":null,          |
|   | "pv14_i":null,          |
|   | "pv15_u":0,             |
|   | "pv15_i":0,             |
|   | "pv16_u":0,             |
|   | "pv16_i":0,             |
|   | "pv17_u":0,             |
|   |                         |

Example 2: 5-minute device data is returned.

 },  $\overline{\phantom{a}}$ 

 "pv17\_i":0, "pv18\_u":0, "pv18\_i":0, "pv19\_u":0, "pv19\_i":0, "pv20\_u":0, "pv20\_i":0, "pv21\_u":0, "pv21\_i":0, "pv22\_u":0, "pv22\_i":0, "pv23\_u":0, "pv23\_i":0, "pv24\_u":0, "pv24\_i":0, "pv25\_u":0, "pv25\_i":0, "pv26\_u":0, "pv26\_i":0, "pv27\_u":0, "pv27\_i":0, "pv28\_u":0, "pv28\_i":0, "efficiency":null, "pv2\_u":575.3 }, "devId":213472461631079, "collectTime":1501862400000 "dataItemMap":{ "pv7\_u":null, "pv1\_u":575.3, "b\_u":286.1, "c\_u":286.9, "pv6\_u":576.1, "temperature":44.6, "open\_time":null, "b\_i":24.9, "bc\_u":495.6, "pv9\_u":null, "pv8\_u":null,  $"c_i"$ :25, "mppt\_total\_cap":null, "pv9\_i":null, "mppt\_3\_cap":null, "mppt\_2\_cap":null, "inverter\_state":512, "pv8\_i":null, "mppt\_1\_cap":null, "pv6\_i":7.1, "mppt\_power":21.962, "pv1\_i":7.1, "total\_cap":655.37, "ab\_u":495.4, "pv7\_i":null, "pv13\_u":null, "reactive\_power":20.95, "pv10\_u":null, "pv12\_i":null, "pv11\_i":null, "pv3\_i":7.1, "pv11\_u":null, "pv2\_i":7.1, "pv13\_i":null, "power\_factor":0, "pv12\_u":null, "pv5\_i":7.2, "active\_power":21.05,

```
 "elec_freq":50.05,
            "pv10_i":null,
            "pv4_i":7,
           "mppt_4_cap":null,
            "mppt_5_cap":0,
            "mppt_6_cap":0,
            "mppt_7_cap":0,
            "mppt_8_cap":0,
            "mppt_9_cap":0,
            "mppt_10_cap":0,
            "pv4_u":577.8,
            "close_time":null,
            "day_cap":159.26,
            "ca_u":496.9,
            "a_i":24.9,
            "pv5_u":576.1,
           "a_u":286,
 "pv3_u":577.8,
 "pv14_u":null,
           "pv14_i":null,
            "pv15_u":0,
            "pv15_i":0,
           "pv16_u":0,
            "pv16_i":0,
            "pv17_u":0,
            "pv17_i":0,
            "pv18_u":0,
            "pv18_i":0,
            "pv19_u":0,
           "pv19_i":0,
           "pv20_u":0,
            "pv20_i":0,
            "pv21_u":0,
            "pv21_i":0,
            "pv22_u":0,
            "pv22_i":0,
            "pv23_u":0,
            "pv23_i":0,
 "pv24_u":0,
 "pv24_i":0,
            "pv25_u":0,
            "pv25_i":0,
            "pv26_u":0,
            "pv26_i":0,
           "pv27_u":0,
            "pv27_i":0,
           "pv28_u":0,
           "pv28_i":0,
            "efficiency":null,
            "pv2_u":575.3
         },
         "devId":213472461631079,
         "collectTime":1501862700000
      }
   ],
   "failCode":0,
   "params":{
      "devIds":"214060404588862,213472461631079",
      "devTypeId":1,
      "collectTime":1501862400000,
      "currentTime":1503046597854
   },
    "message":null
}
```
### $\Box$  Note

Prerequisites for obtaining data: The account allocated by the system administrator has the permission to invoke this interface.

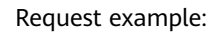

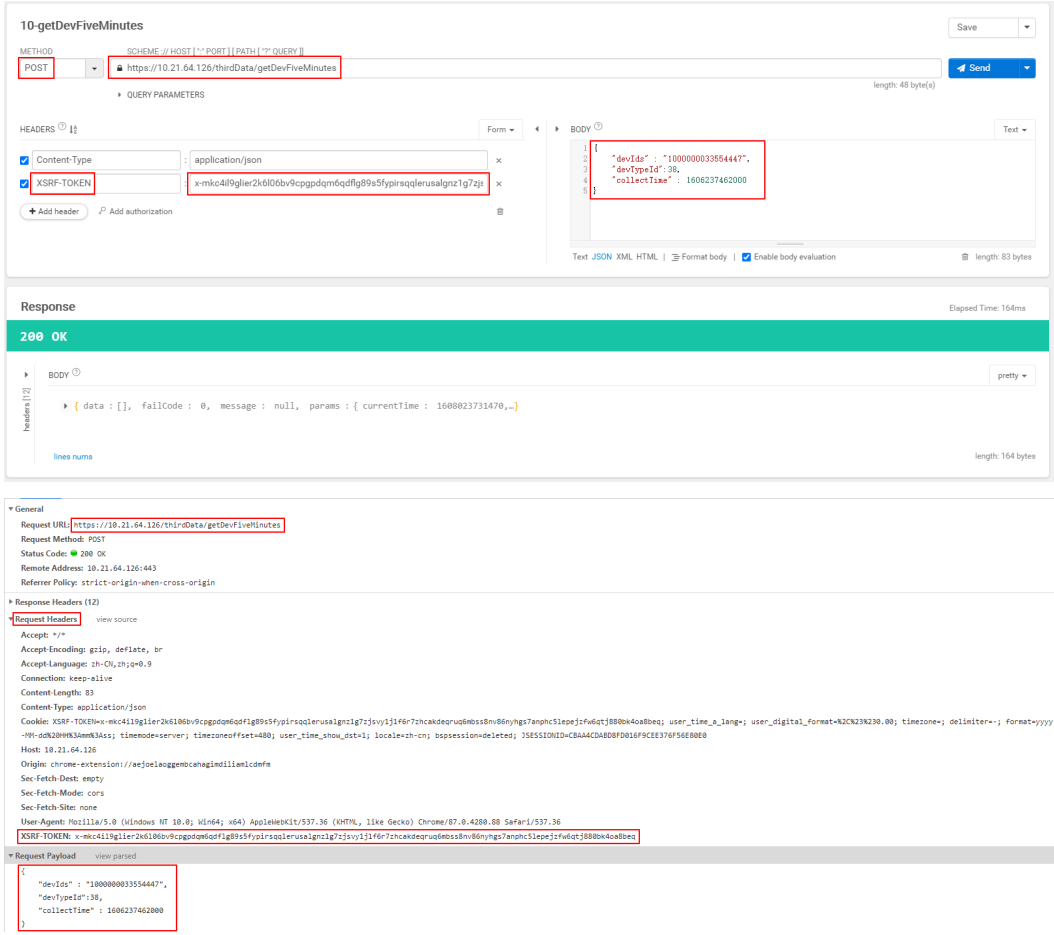

# **3.4.2 Plant List Interface**

#### **NOTICE**

- iMaster NetEco V600R023C00SPC210 and later versions do not support this interface. Use the new **[Plant List Interface](#page-20-0)**. For details about how to check the current software version, see **[How to Check the Software Version](#page-197-0)**. The latest release time indicates the newest version.
- If you have used this interface, you can still use it. The new interface is optimized to offer better experience. You are advised to switch to the new interface at a proper time.

#### **Interface Description**

This interface is used to obtain basic plant information. Before invoking other interfaces to obtain plant data, you need to invoke this interface to obtain the plant ID.

This interface supports pagination query and batch query.

## **Request URL**

https://{Domain name of the management system}/thirdData/getStationList

#### **Request Mode**

HTTP method: POST

#### **Request Parameters**

Batch query: None

Pagination query

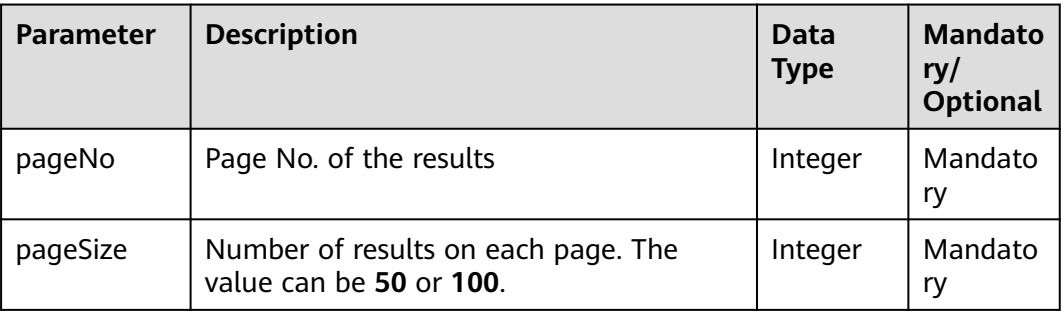

## **Access Restrictions**

Maximum number of northbound API calls per user per day: 24

Only one concurrent request is supported per minute.

If the access frequency exceeds the limit, the interface returns error code 407.

### **Response Packet**

#### Full query

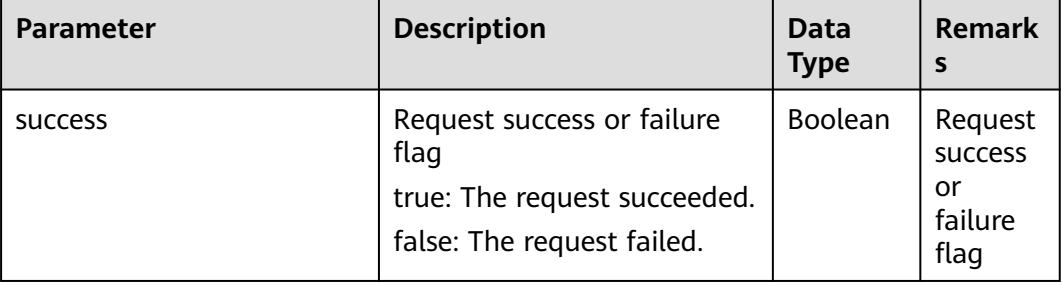

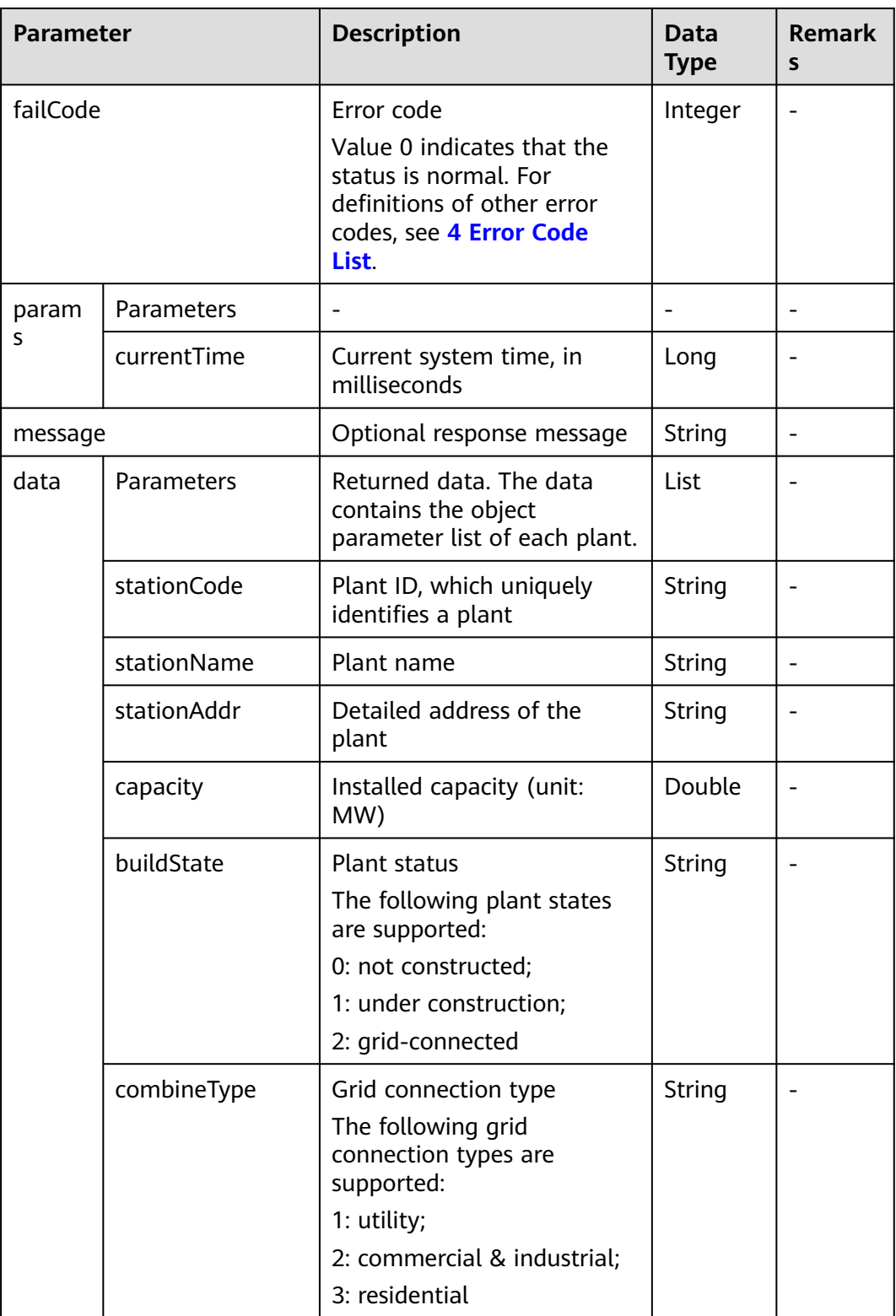

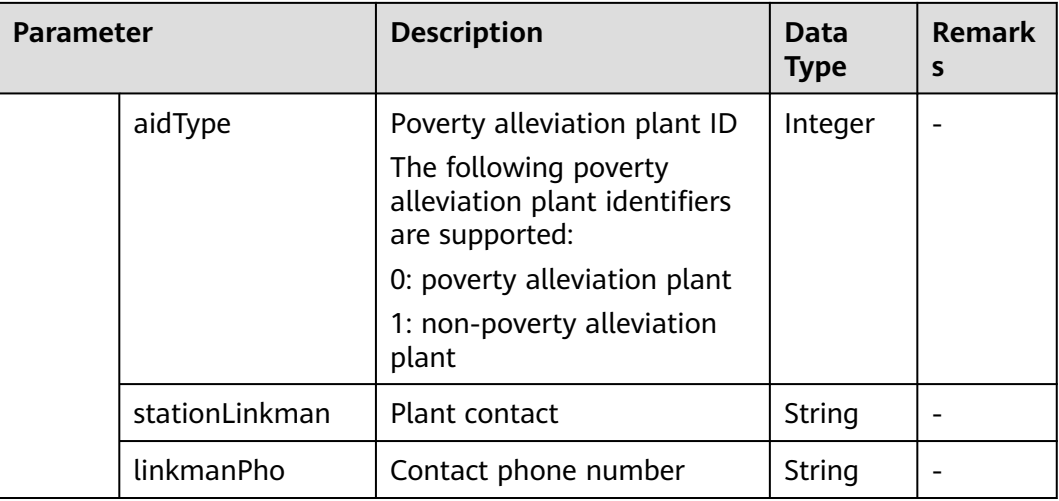

## Pagination query

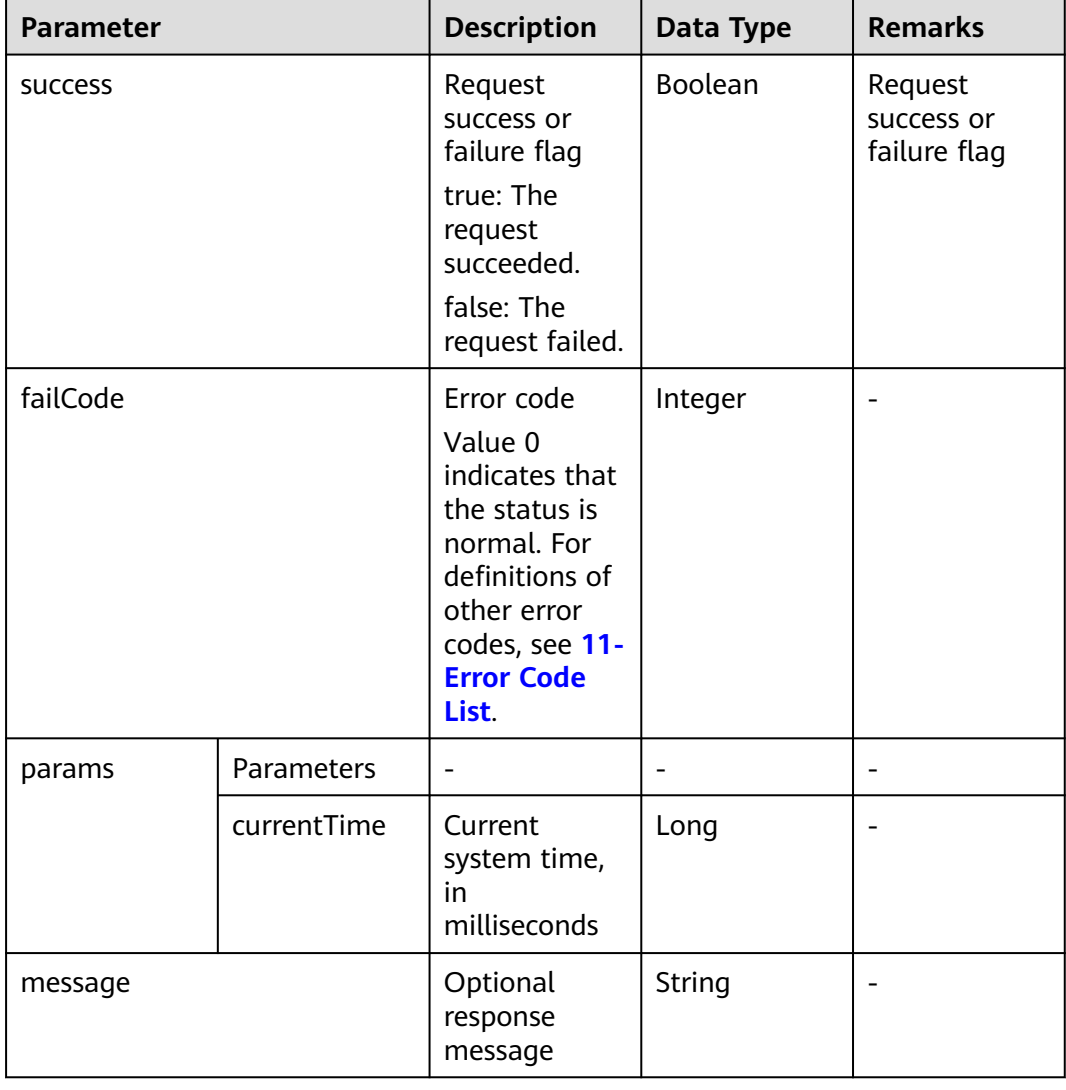

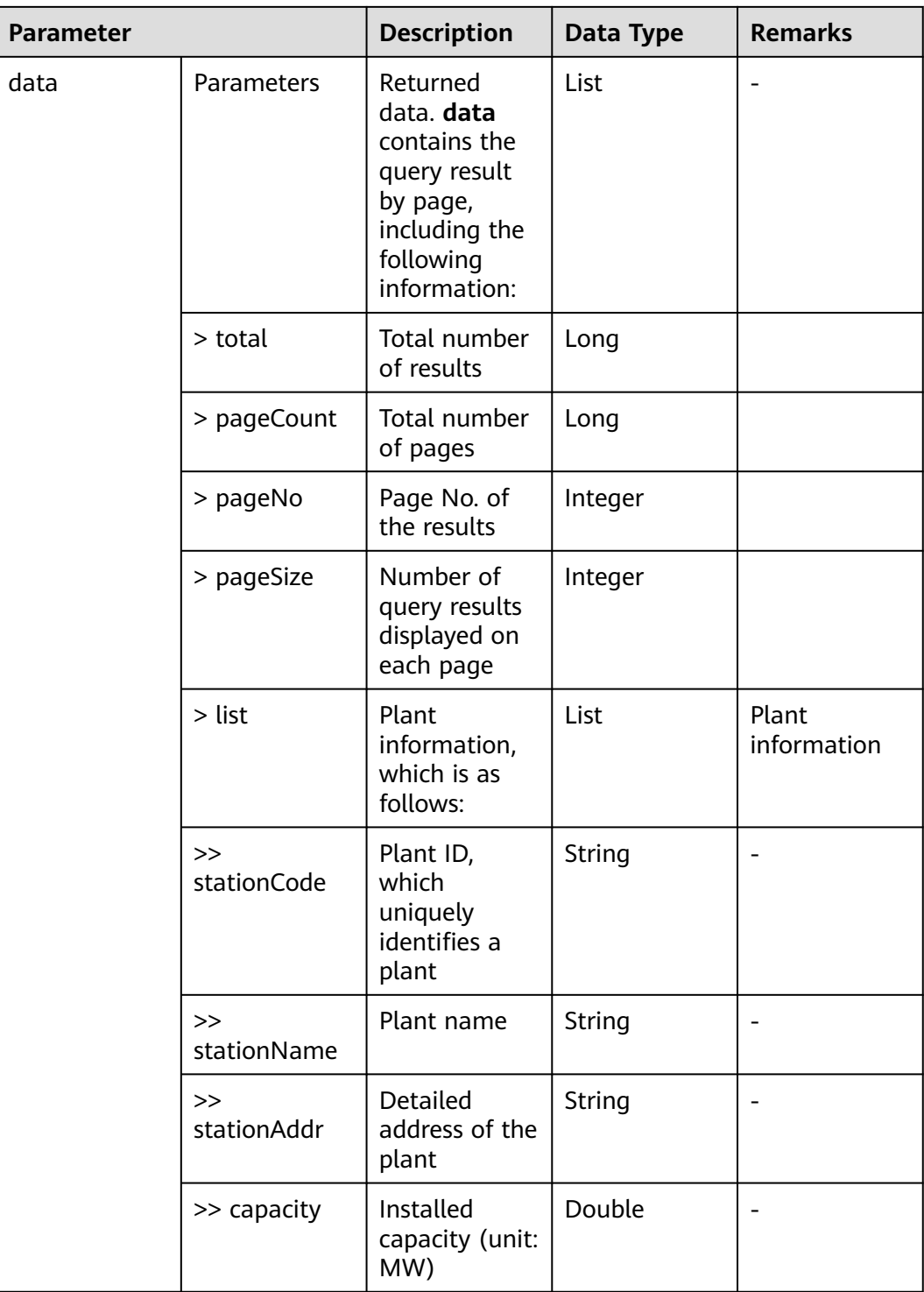

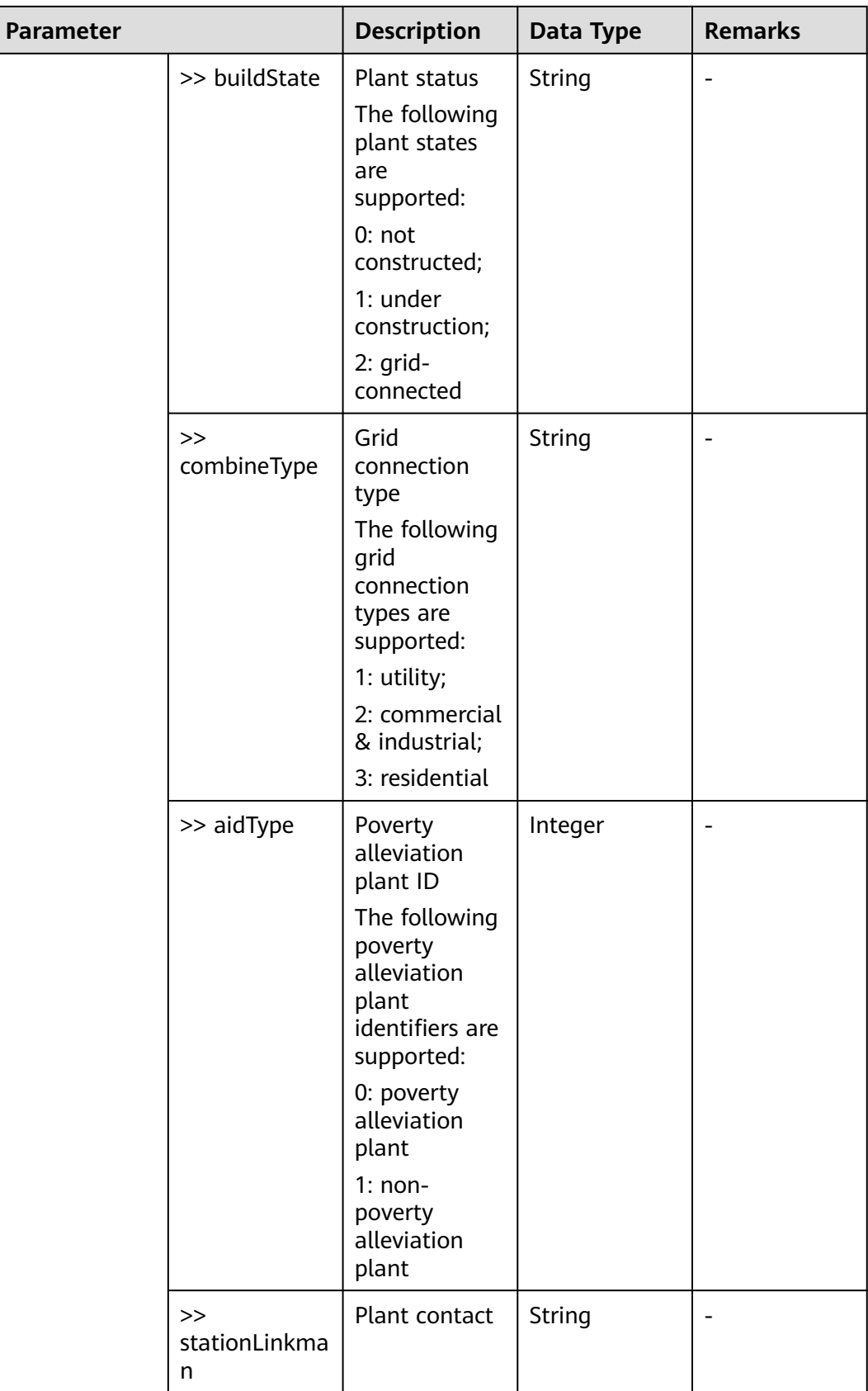
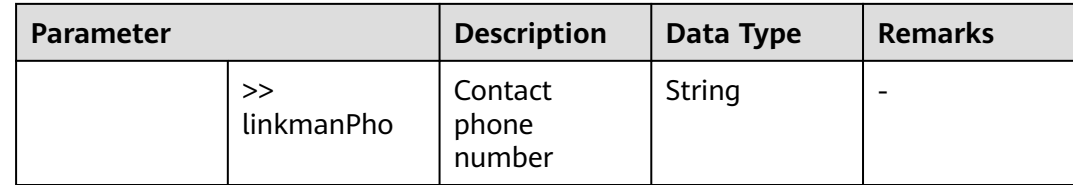

#### **Example**

Batch query

Request example:

{}

Response example:

Example 1: An error code is returned.

```
{
   "success":false,
 "data":20007,
 "failCode":20003,
   "params":{
      "currentTime":1503046597854
   },
   "message":null
}
```
Example 2: The plant list is returned.

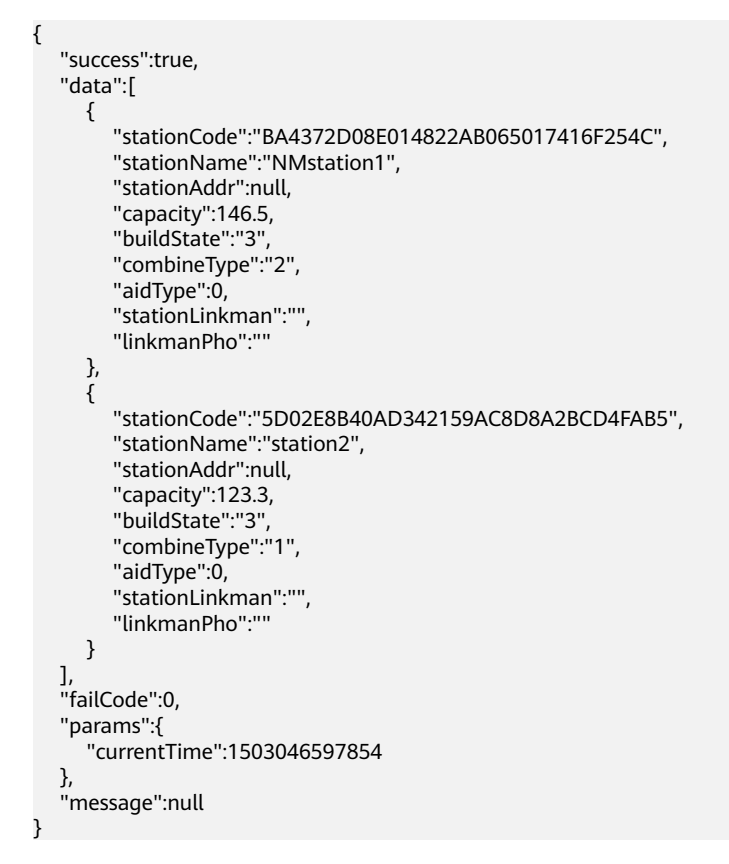

Pagination query

Request example:

```
{
  "pageNo":1,
  "pageSize":100
}
```
Response example:

Example 1: Plants are displayed in multiple pages.

```
{
   "data": {
      "list": [
        {
 "aidType": 2147483647,
 "buildState": null,
           "capacity": 0.0,
           "combineType": null,
           "linkmanPho": "",
           "stationAddr": "12",
           "stationCode": "NE=33554435",
           "stationLinkman": "",
           "stationName": "test"
        },
        {
           "aidType": 2147483647,
           "buildState": null,
           "capacity": 0.0,
 "combineType": null,
 "linkmanPho": "",
 "stationAddr": "Xi'an, Shaanxi, China",
           "stationCode": "NE=33554440",
           "stationLinkman": "",
           "stationName": "test2"
        }
\qquad \qquad ],
 "pageCount": 1,
      "pageNo": 1,
      "pageSize": 100,
      "total": 2
 },
 "failCode": 0,
   "message": null,
   "params": {
      "currentTime": 1663851483997
 },
 "success": true
}
```
#### $\Box$  note

No input parameter is required to obtain the plant list. The backend obtains the plant resources of the corresponding user based on the XSRF-TOKEN.

#### Request example:

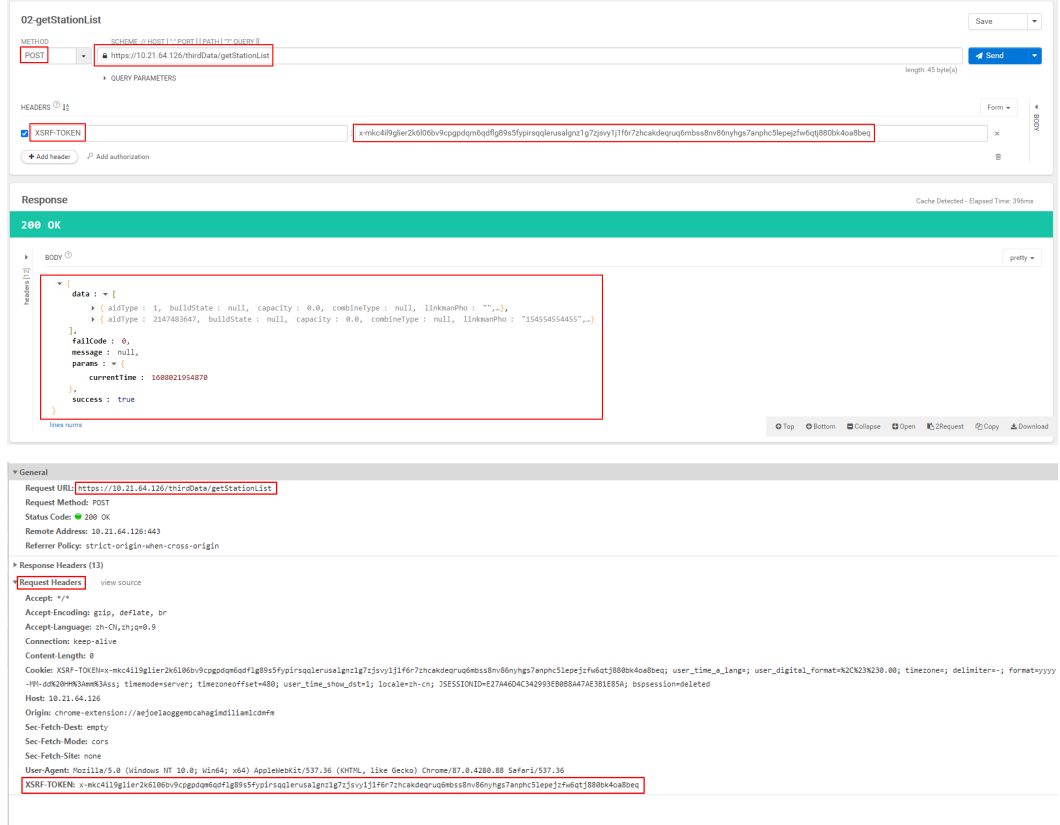

# **Error Code List**

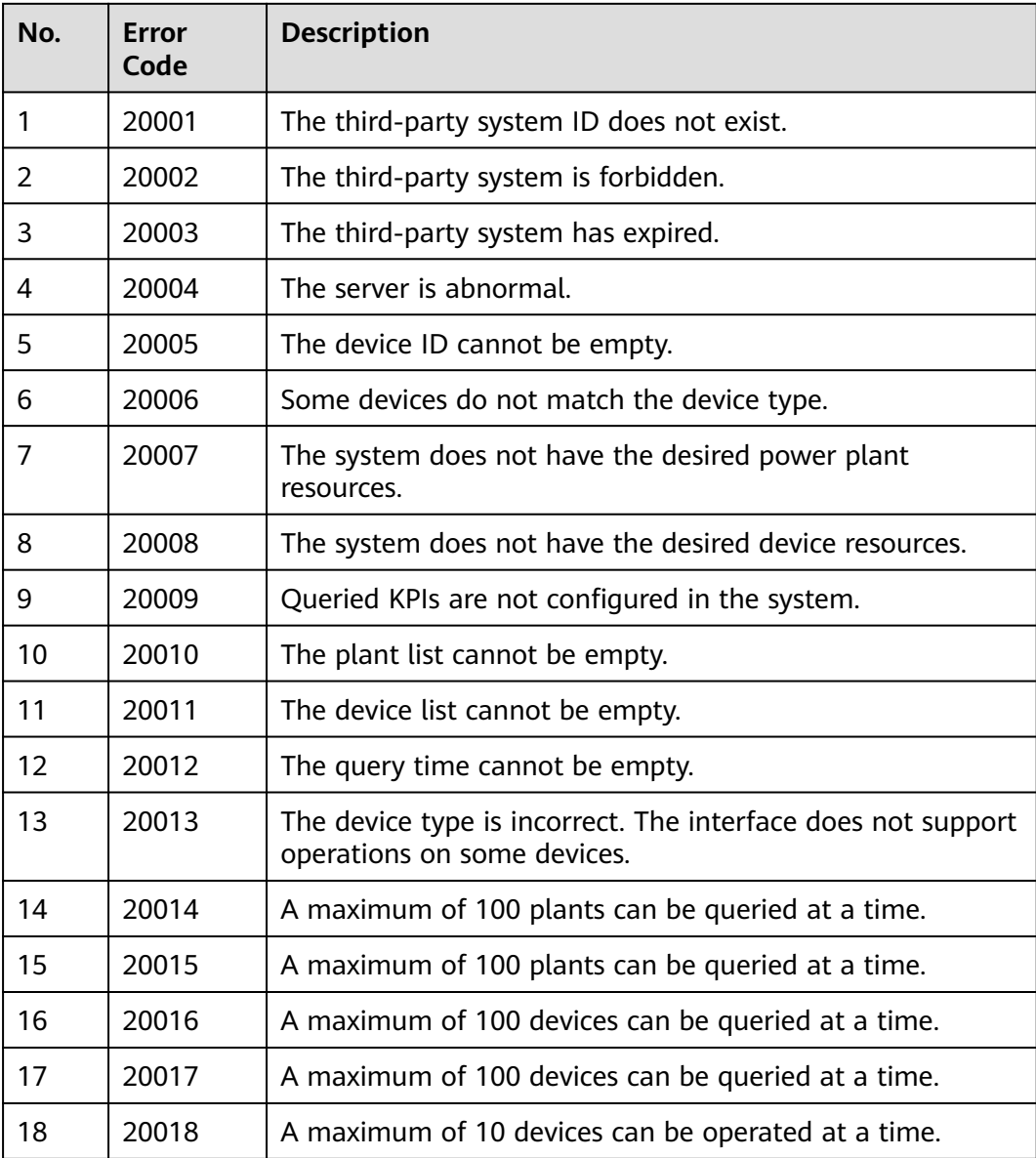

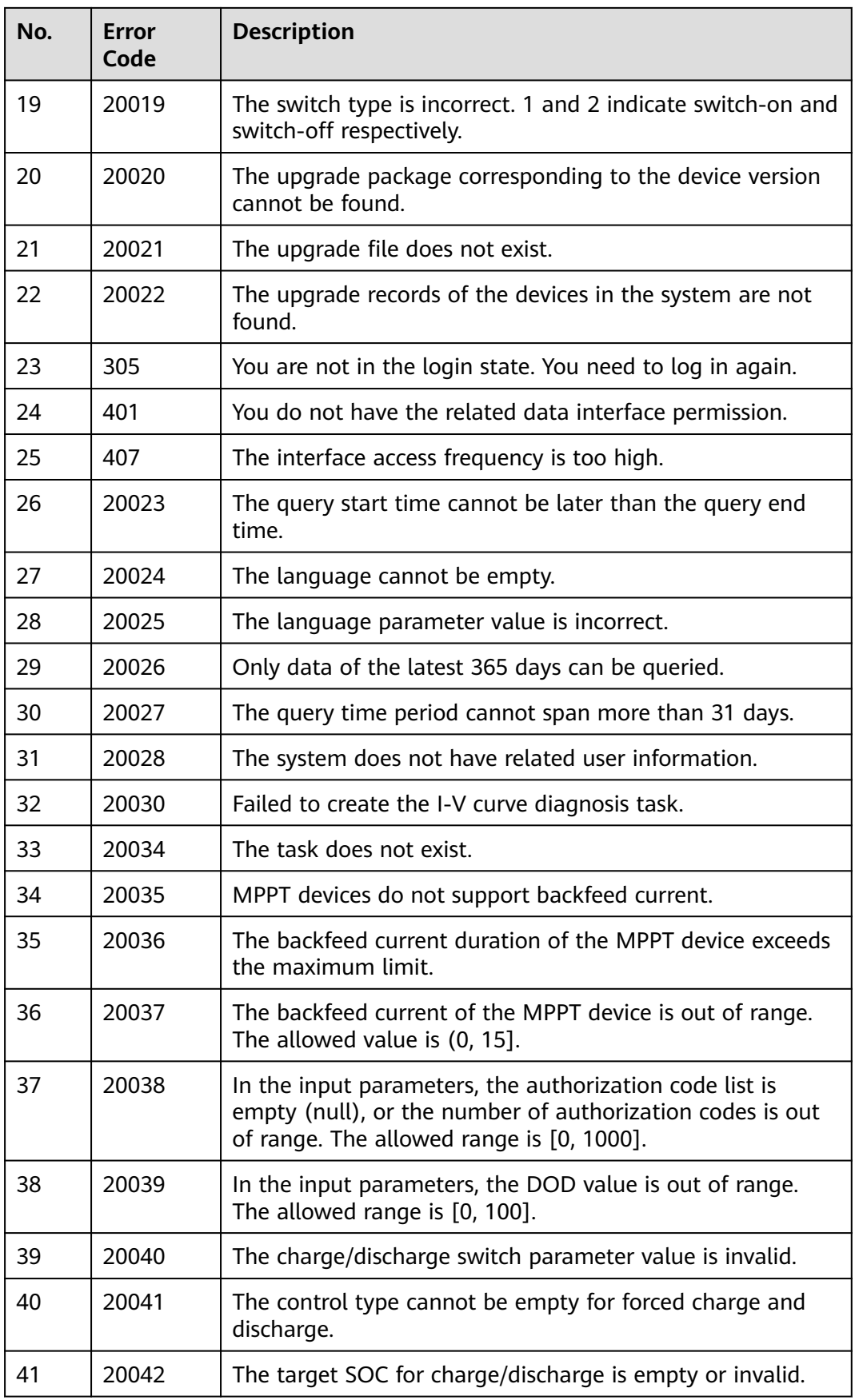

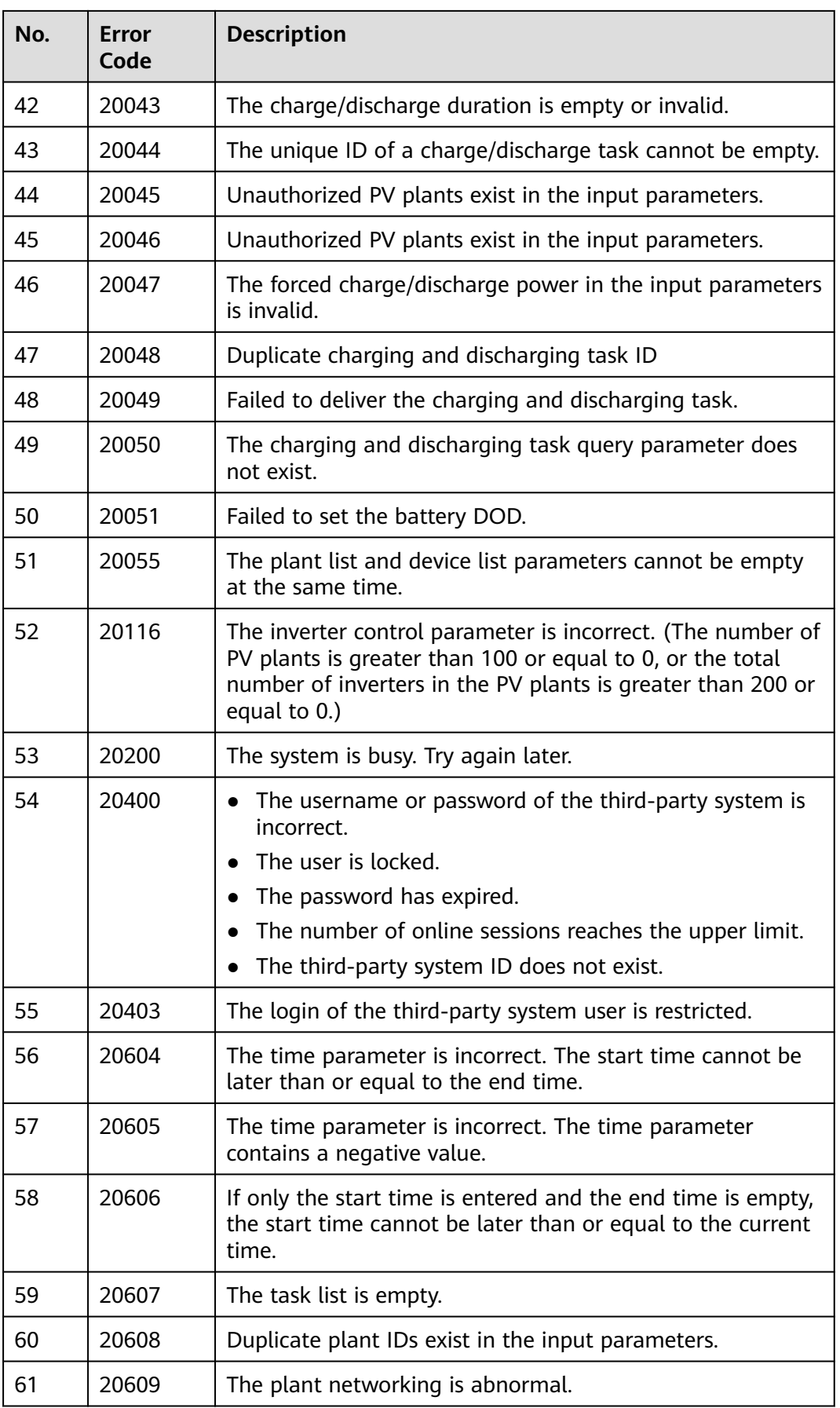

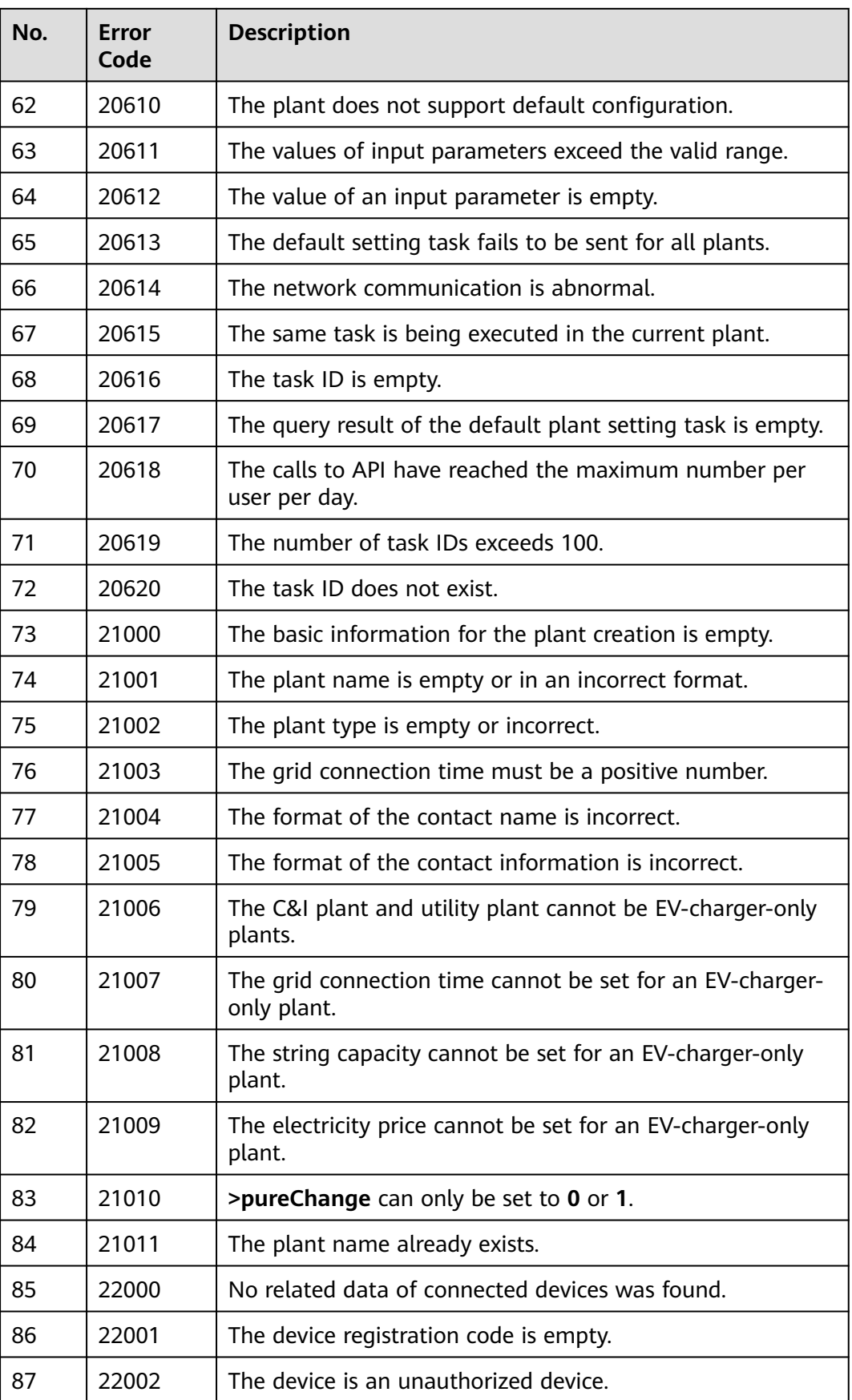

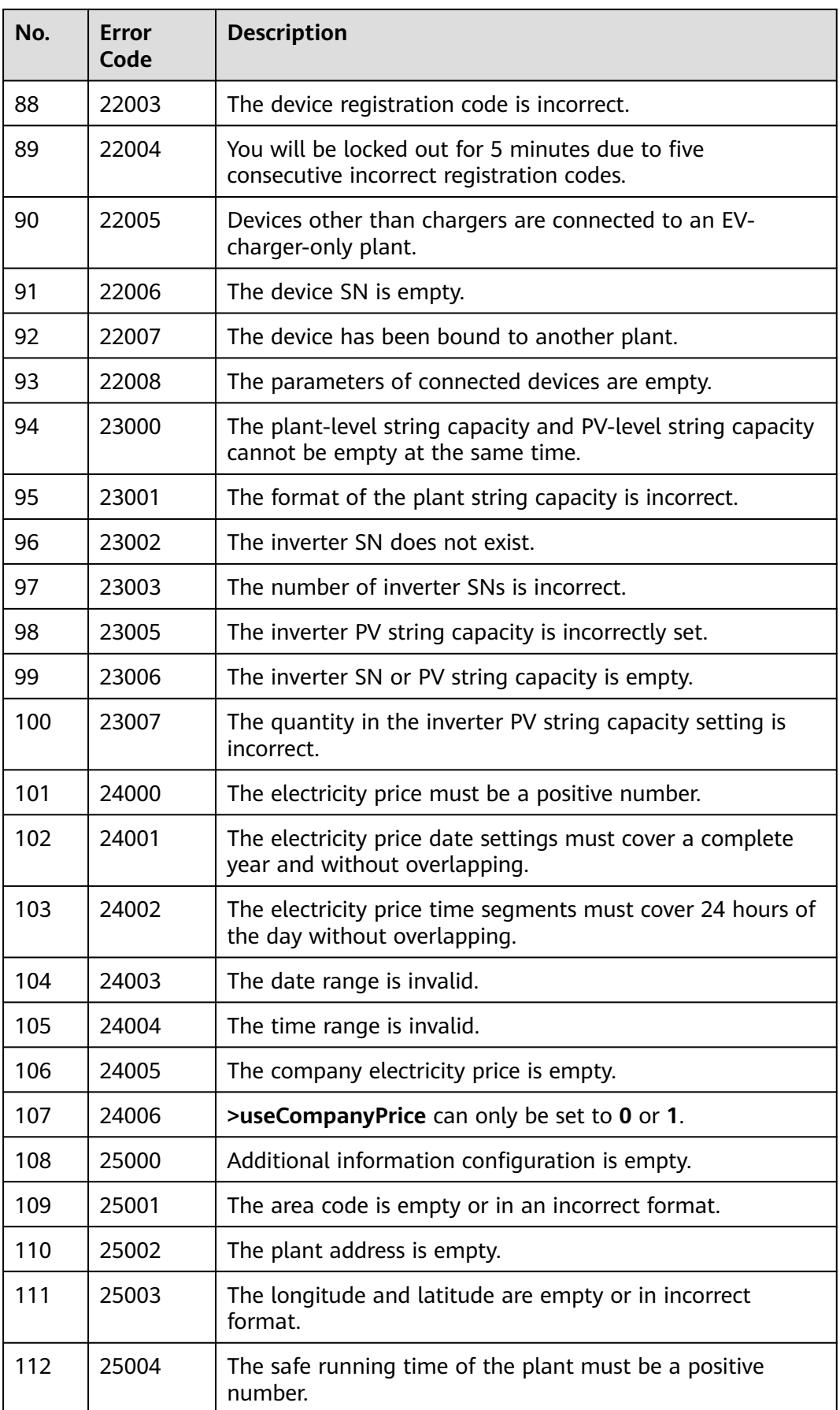

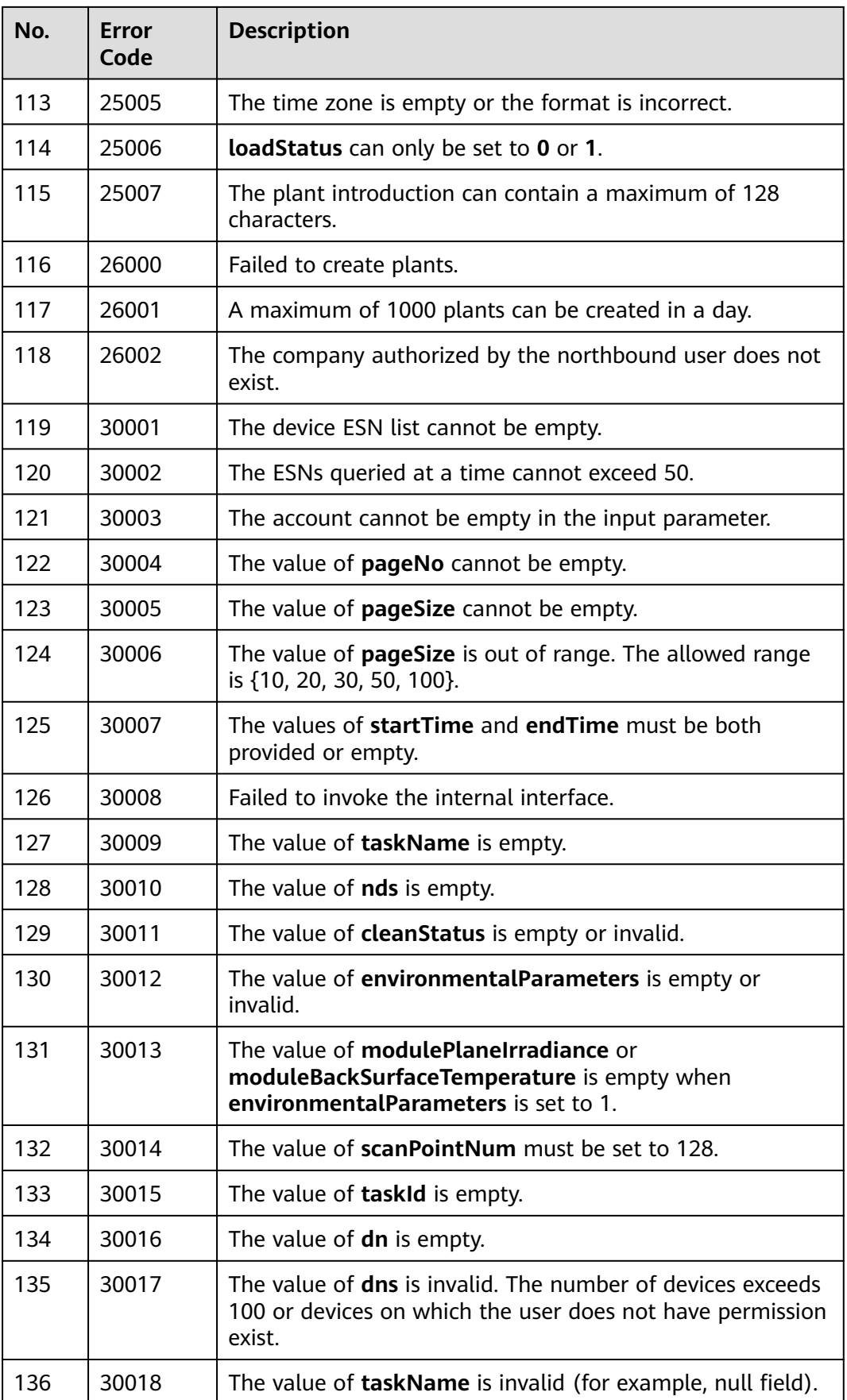

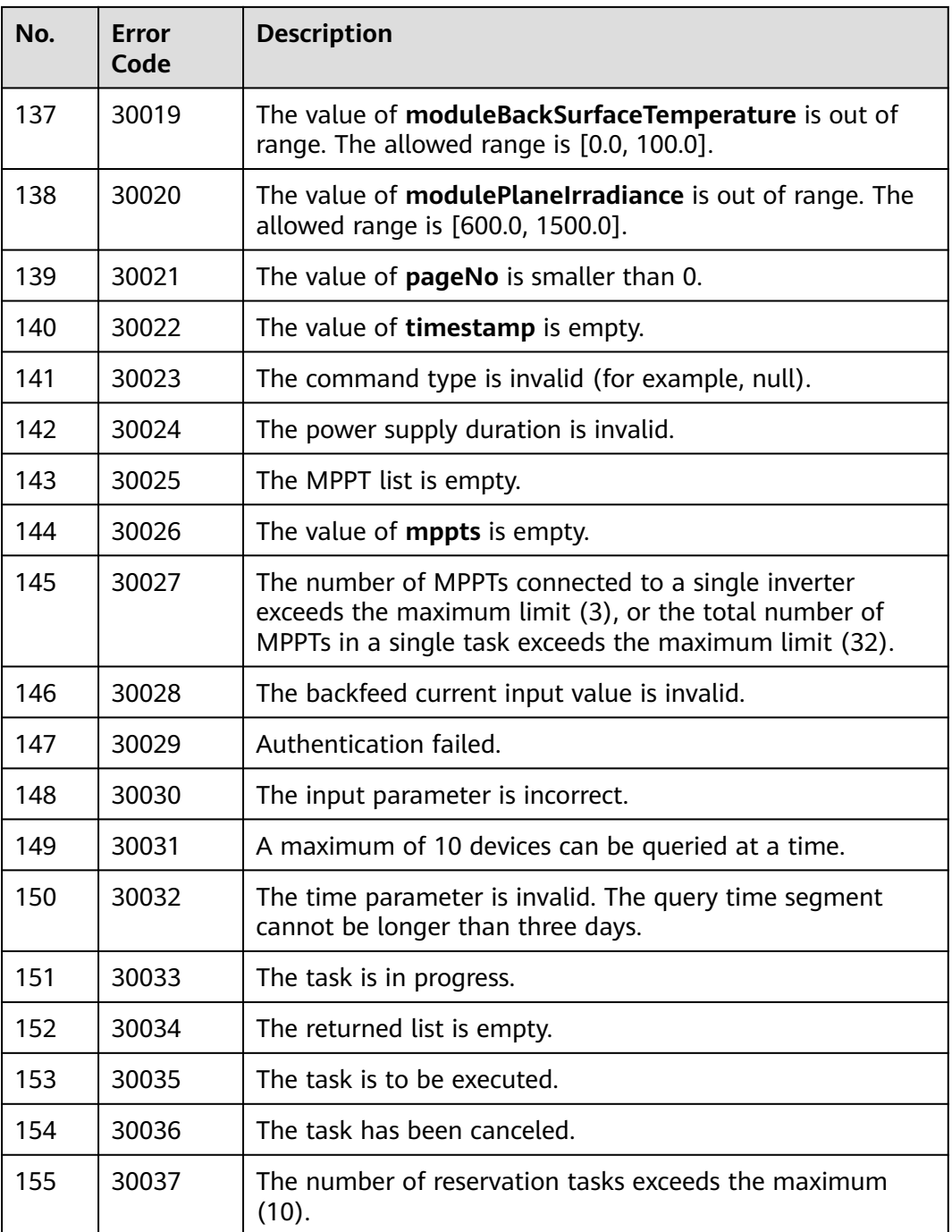

# **5 Recommended Solutions for Error Codes**

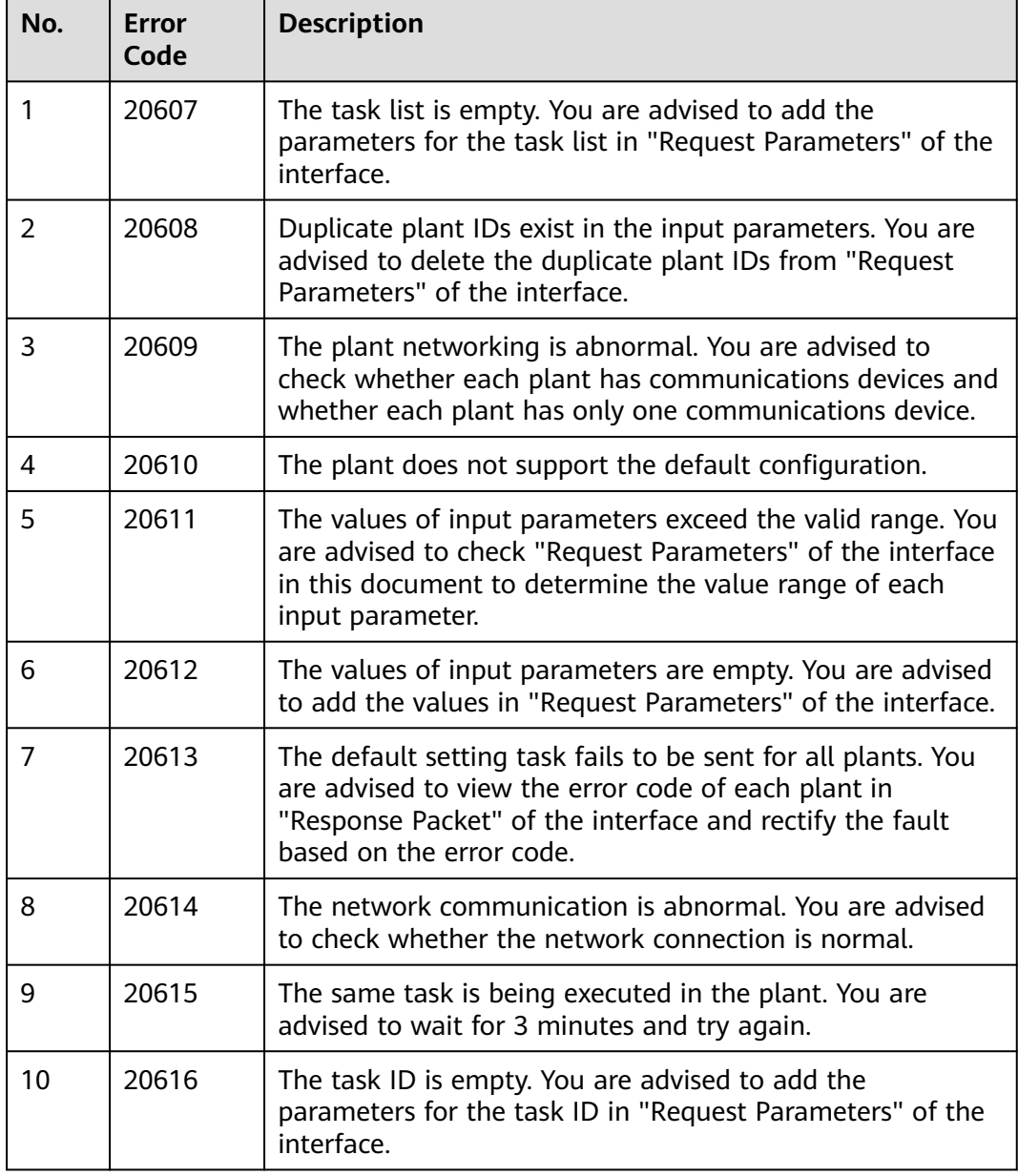

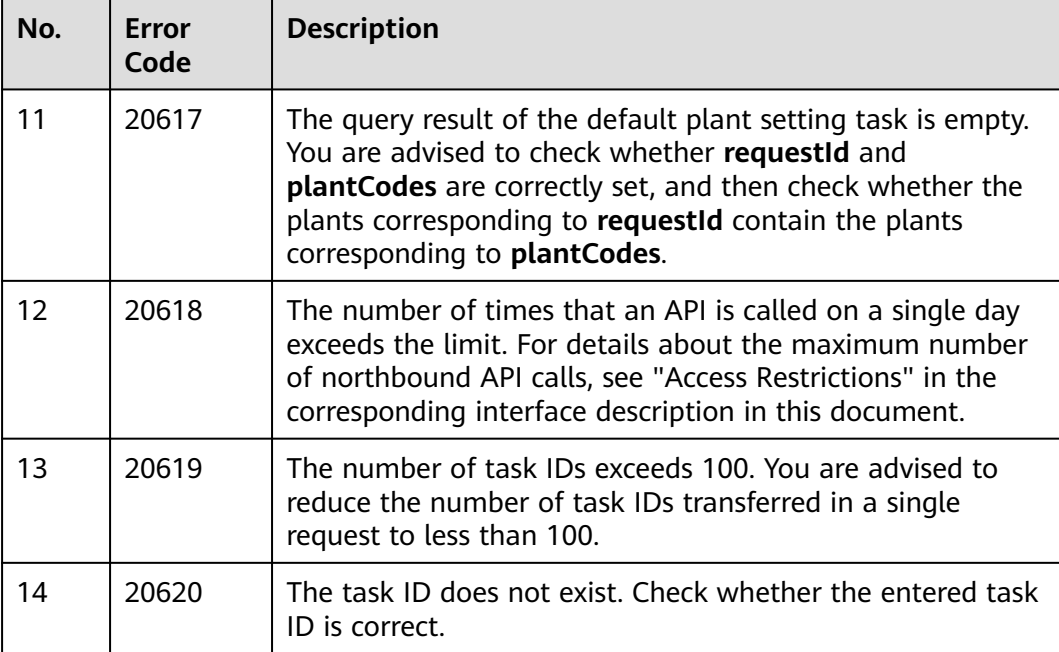

# **6 FAQ**

## **6.1 Failed to invoke the northbound interface**

### **6.1.1 Importing a New Certificate When Certificate Verification Fails**

#### **Problem Description**

When a client accesses the northbound API of FusionSolar using HTTPS, the access fails because the server certificate cannot be verified.

#### **Solution**

Import a trusted certificate again.

#### **Procedure**

**Step 1** Obtain a new trusted certificate.

Log in to the FusionSolar WebUI.

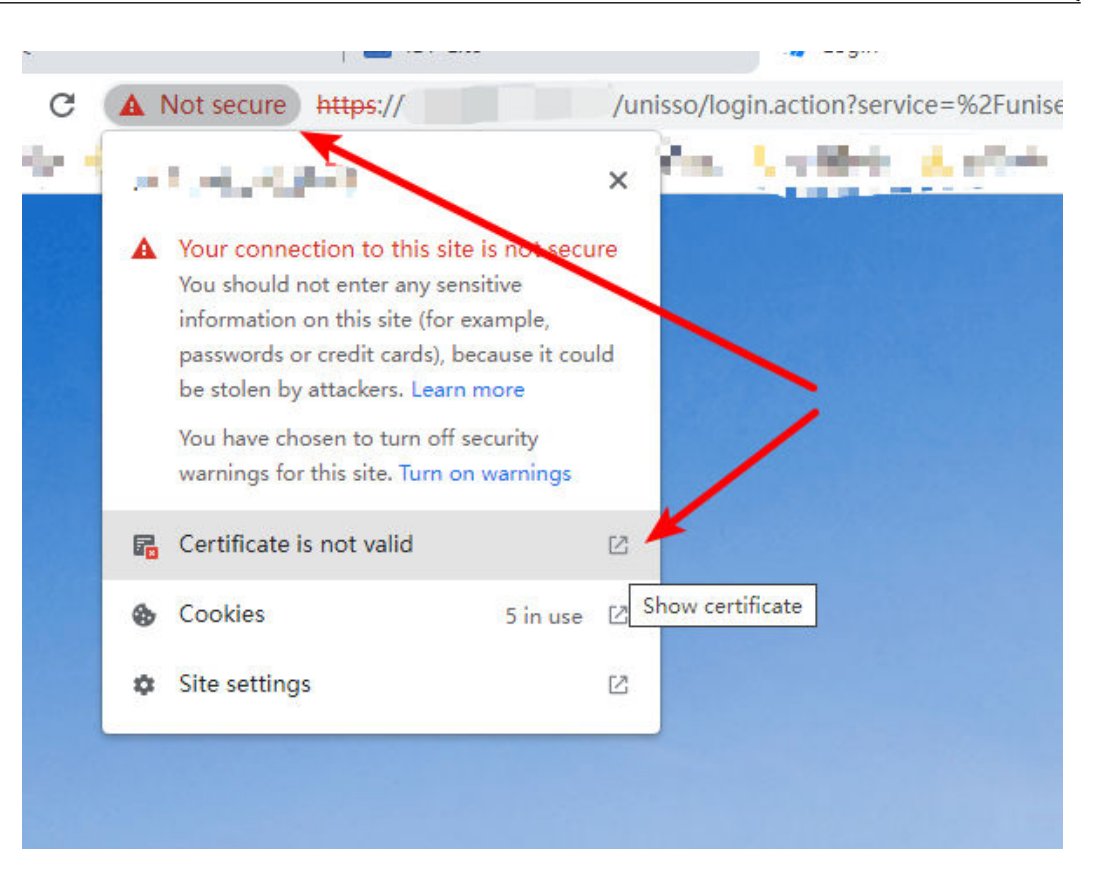

On the **Details** tab page of the certificate, click **Copy to File...** to download the new certificate.

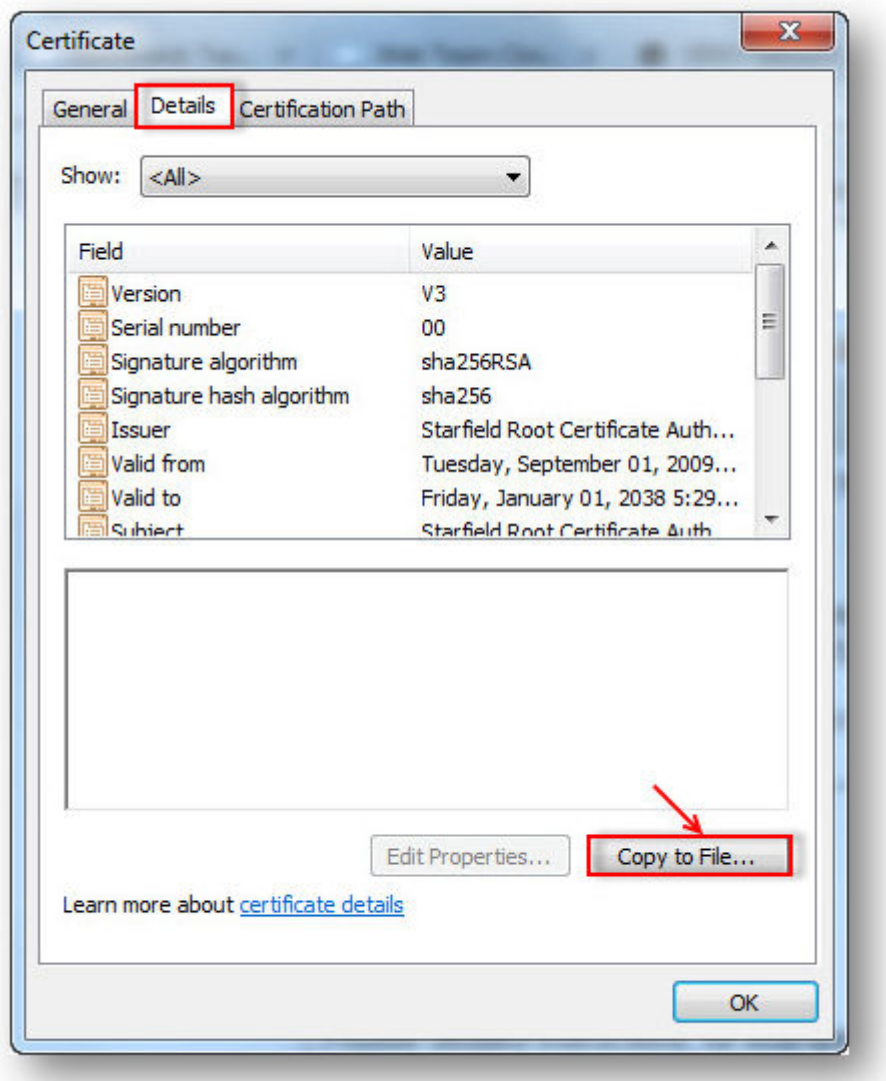

Select **DER encoded binary X.509 (.CER)** to export and save the certificate.

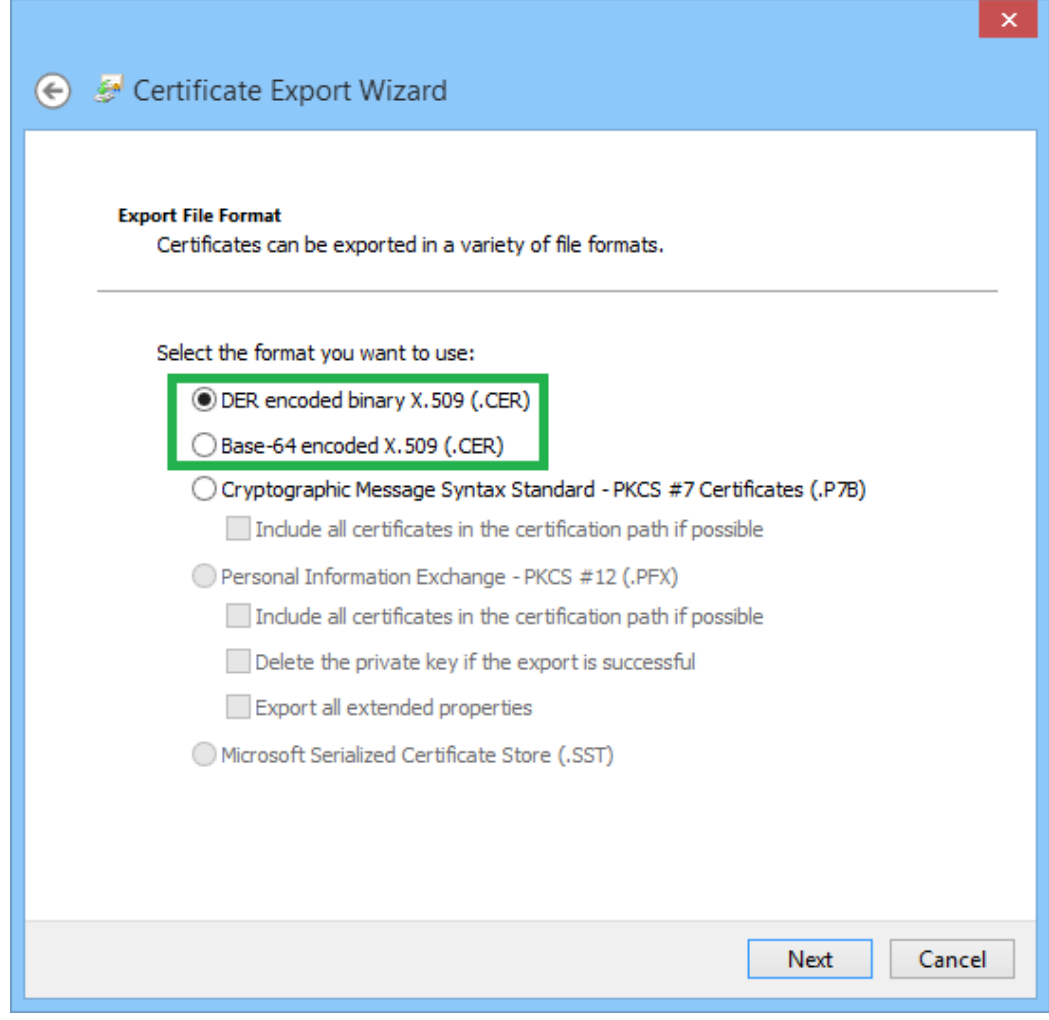

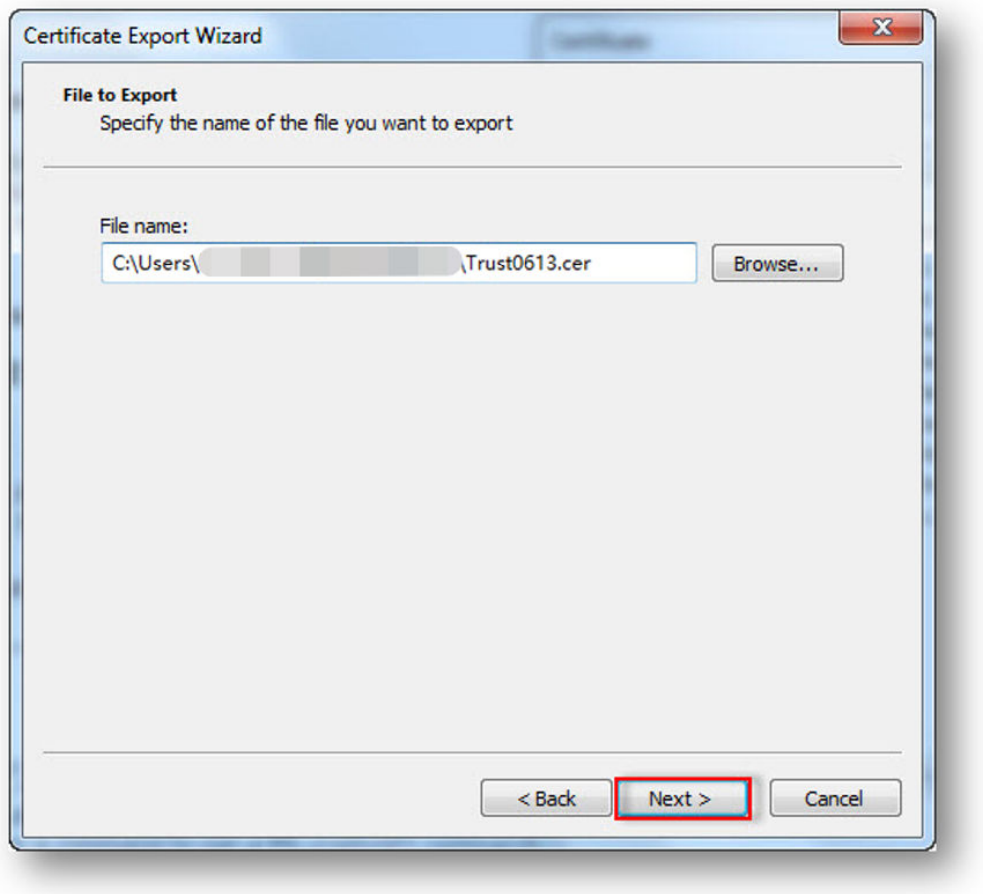

**Step 2** Import the certificate.

The JRE environment is used as an example. Import the trusted certificate to the security directory of the JRE environment.

Run the **keytool -import -alias abc -keystore cacerts -file /opt/hd/ Trust0613.cer** command.

Set the password of the certificate.

root@dggphisprm07344 security]# keytool -import -alias abc -keystore cacerts -file /opt/hd/Trust0613.cer Troot@aggphisprm07344 security]# Keytool -import -alias and -keystore cacerts -Tile /opt/nd/Trust0bis.cer<br>Enter keystore password:<br>Owner: CN=\*.fusionsolar.huawei.com, 0="Huawei Technologies Co., Ltd", L=Shenzhen, ST=Guang

When the system asks you whether to trust the certificate, enter **Y** and press **Enter**. The system displays a message indicating that the certificate has been added to the certificate library.

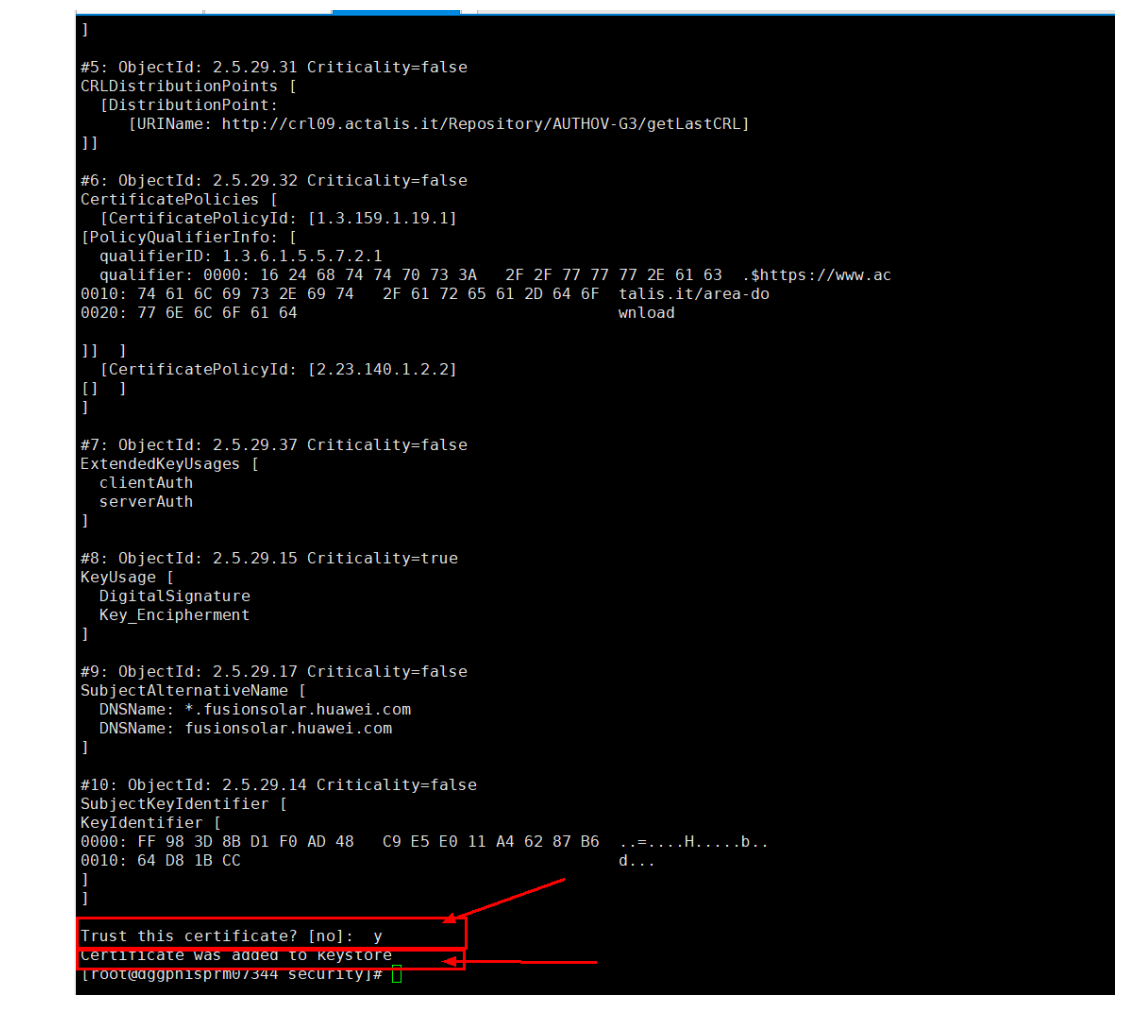

**Step 3** Access the interface again and check whether the server certificate verification is successful.

**----End**

### **6.2 How to Check the Software Version**

#### **Procedure**

- 1. Open a web browser, enter **<https://intl.fusionsolar.huawei.com>** in the address box, and press **Enter**. The login page is displayed.
- 2. Enter the username or email address and password, and click **Log In**.

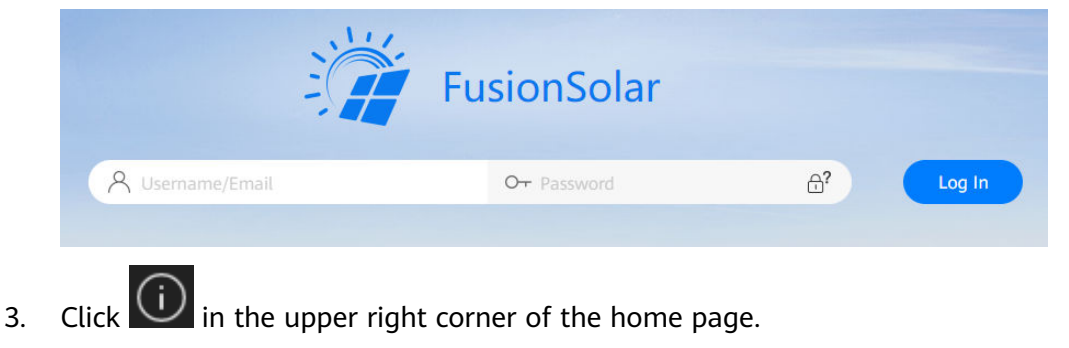

Issue 01 (2023-10-17) Copyright © Huawei Digital Power Technologies Co., Ltd. 192

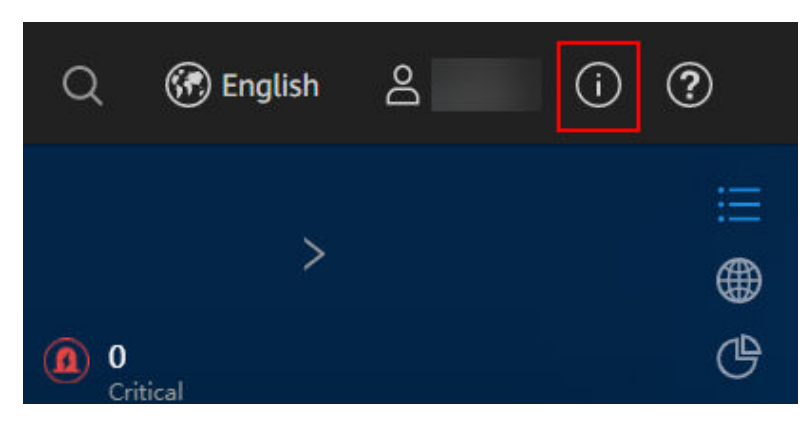

4. Check the software version in the dialog box that is displayed.

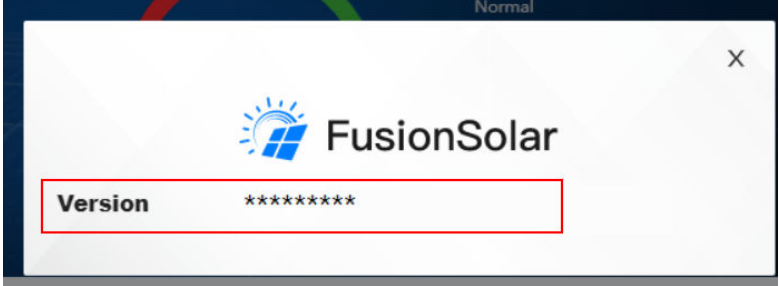

#### **Version Evolution**

#### $\Box$  Note

- The first release time of a version indicates that the software version goes live for the first time. The software go-live time varies depending on regions.
- The latest release time indicates the newest version.

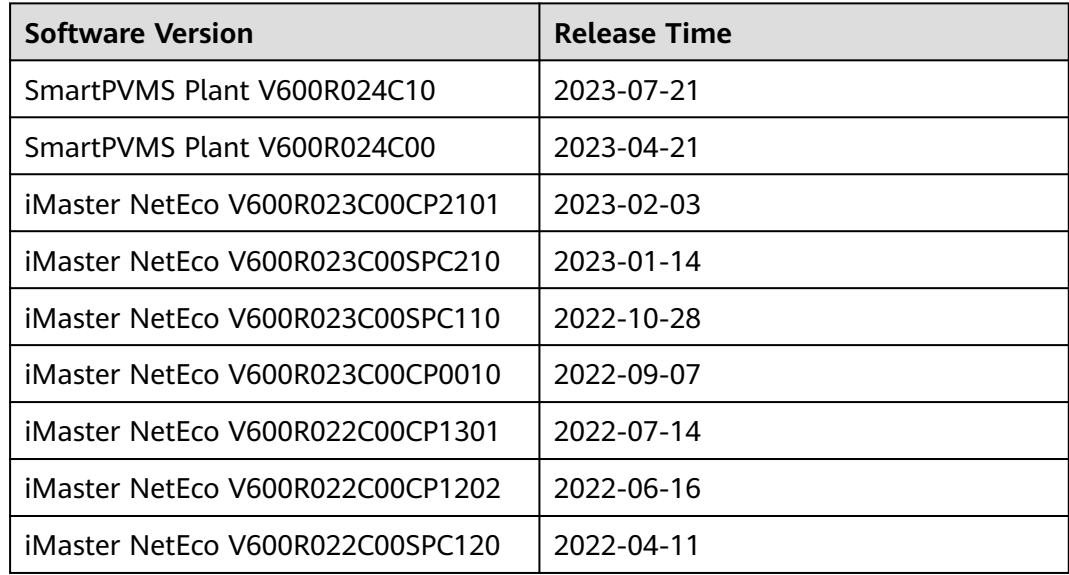